dSPACE Release

# New Features and Migration

Release 2018-A – May 2018

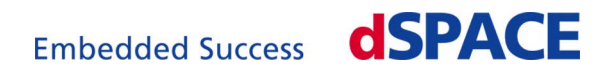

#### How to Contact dSPACE

Mail: dSPACE GmbH Rathenaustraße 26 33102 Paderborn Germany Tel.: +49 5251 1638-0 Fax: +49 5251 16198-0 E-mail: [info@dspace.de](mailto:info@dspace.de) Web: <http://www.dspace.com>

#### How to Contact dSPACE Support

If you encounter a problem when using dSPACE products, contact your local dSPACE representative:

- Local dSPACE companies and distributors:<http://www.dspace.com/go/locations>
- § For countries not listed, contact dSPACE GmbH in Paderborn, Germany. Tel.: +49 5251 1638-941 or e-mail: [support@dspace.de](mailto:support@dspace.de)

You can also use the support request form: [http://www.dspace.com/go/supportrequest.](http://www.dspace.com/go/supportrequest) If you are logged on to mydSPACE, you are automatically identified and do not need to add your contact details manually.

If possible, always provide the relevant dSPACE License ID or the serial number of the CmContainer in your support request.

#### Software Updates and Patches

dSPACE strongly recommends that you download and install the most recent patches for your current dSPACE installation. Visit<http://www.dspace.com/go/support> for software updates and patches.

#### Important Notice

This document contains proprietary information that is protected by copyright. All rights are reserved. The document may be printed for personal or internal use provided all the proprietary markings are retained on all printed copies. In all other cases, the document must not be copied, photocopied, reproduced, translated, or reduced to any electronic medium or machine-readable form, in whole or in part, without the prior written consent of dSPACE GmbH.

© 2000 - 2018 by: dSPACE GmbH Rathenaustraße 26 33102 Paderborn Germany

This publication and the contents hereof are subject to change without notice.

ConfigurationDesk, ControlDesk, MicroAutoBox, MicroLabBox, SCALEXIO, SYNECT, SystemDesk, TargetLink and VEOS are registered trademarks of dSPACE GmbH in the United States or other countries, or both. Other brand names or product names are trademarks or registered trademarks of their respective companies or organizations.

### **Contents**

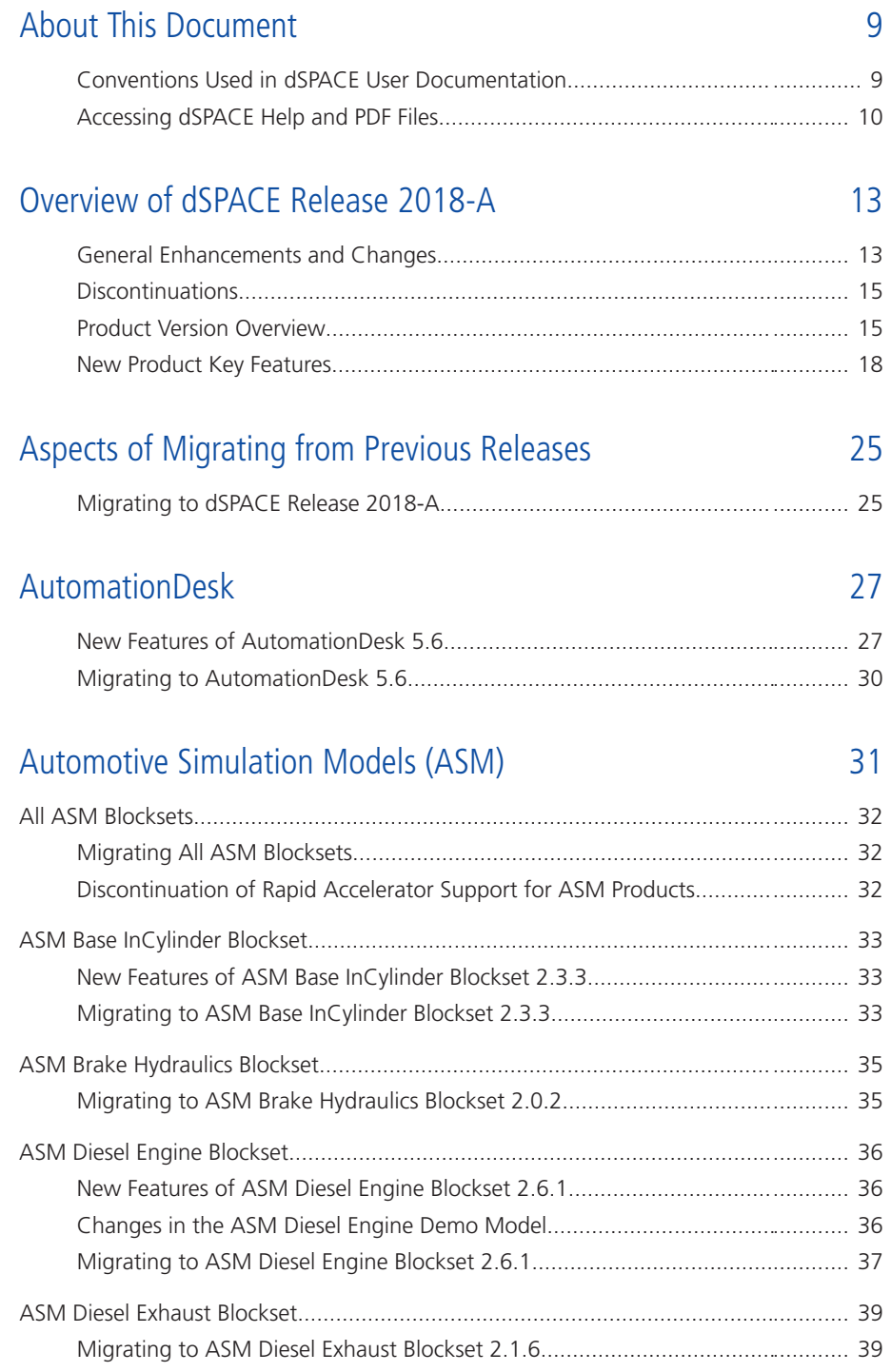

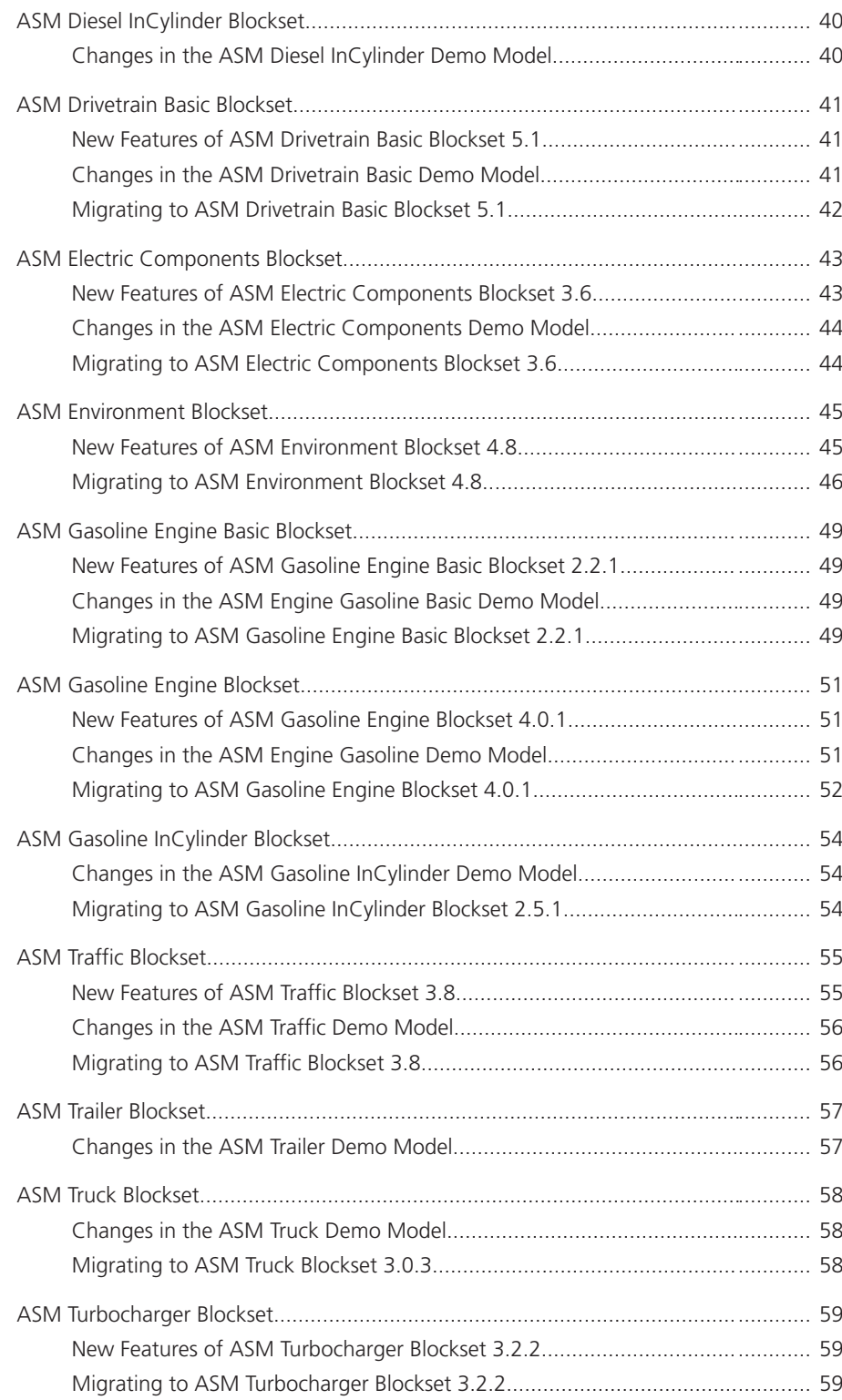

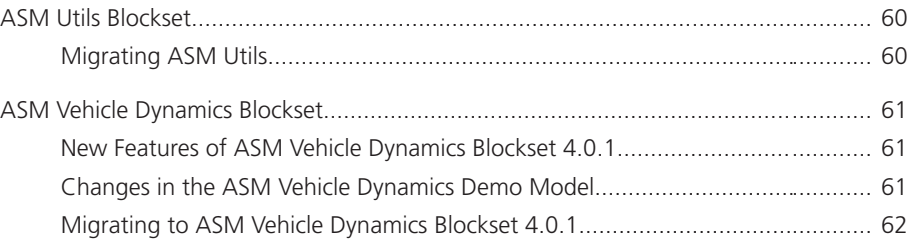

### [Bus Manager \(Stand-Alone\) 63](#page-62-0)

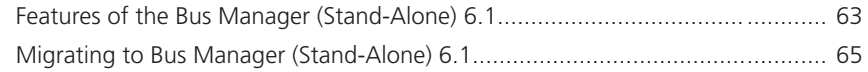

### [ConfigurationDesk 67](#page-66-0)

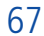

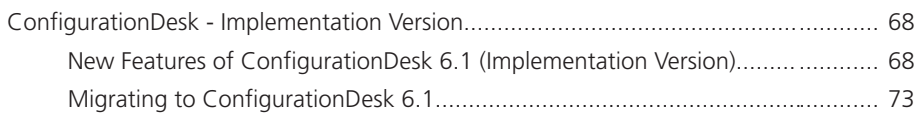

### [ControlDesk 75](#page-74-0)

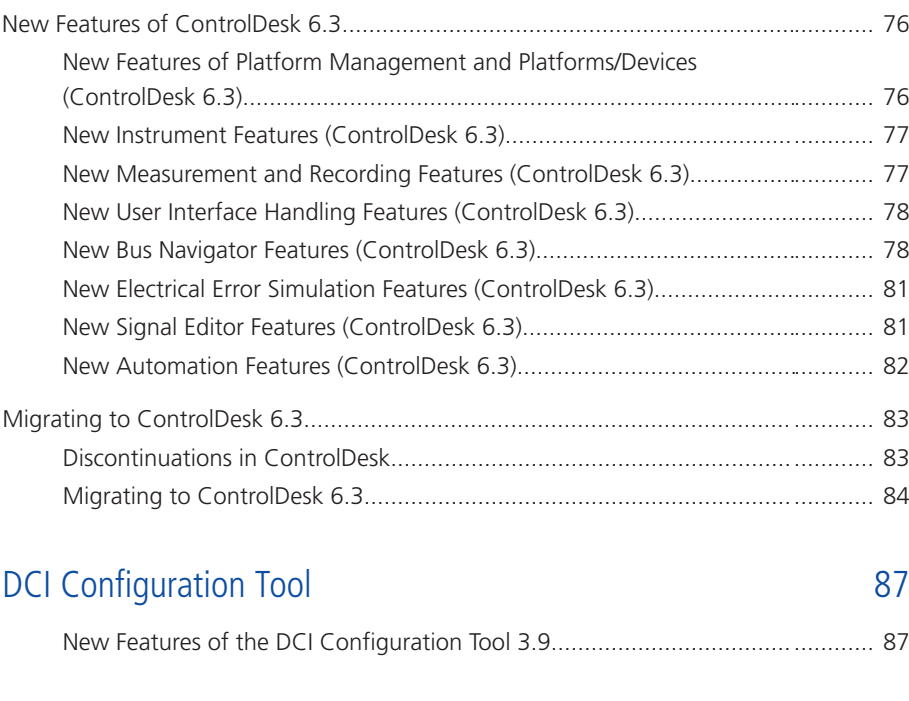

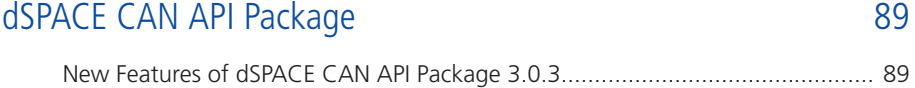

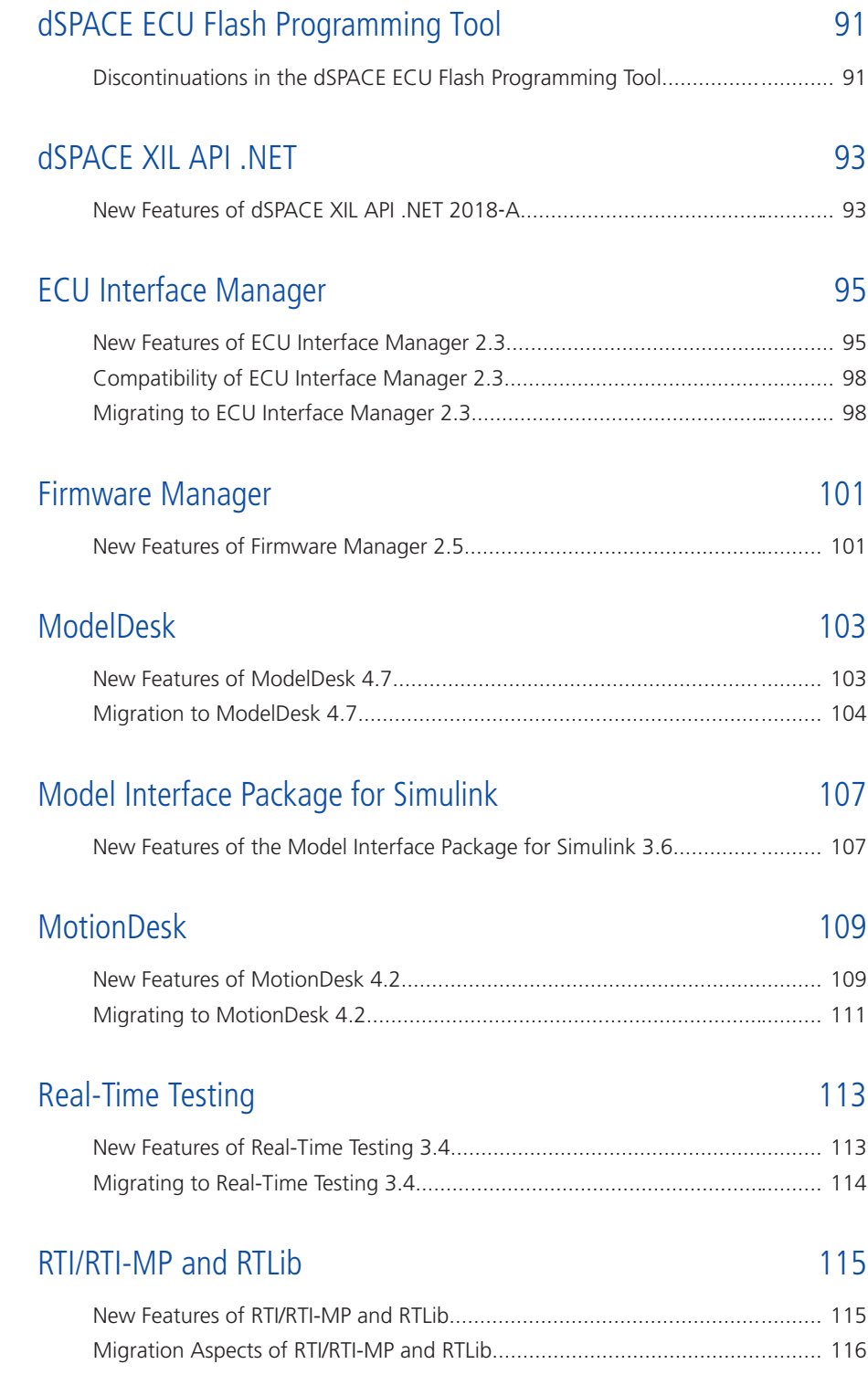

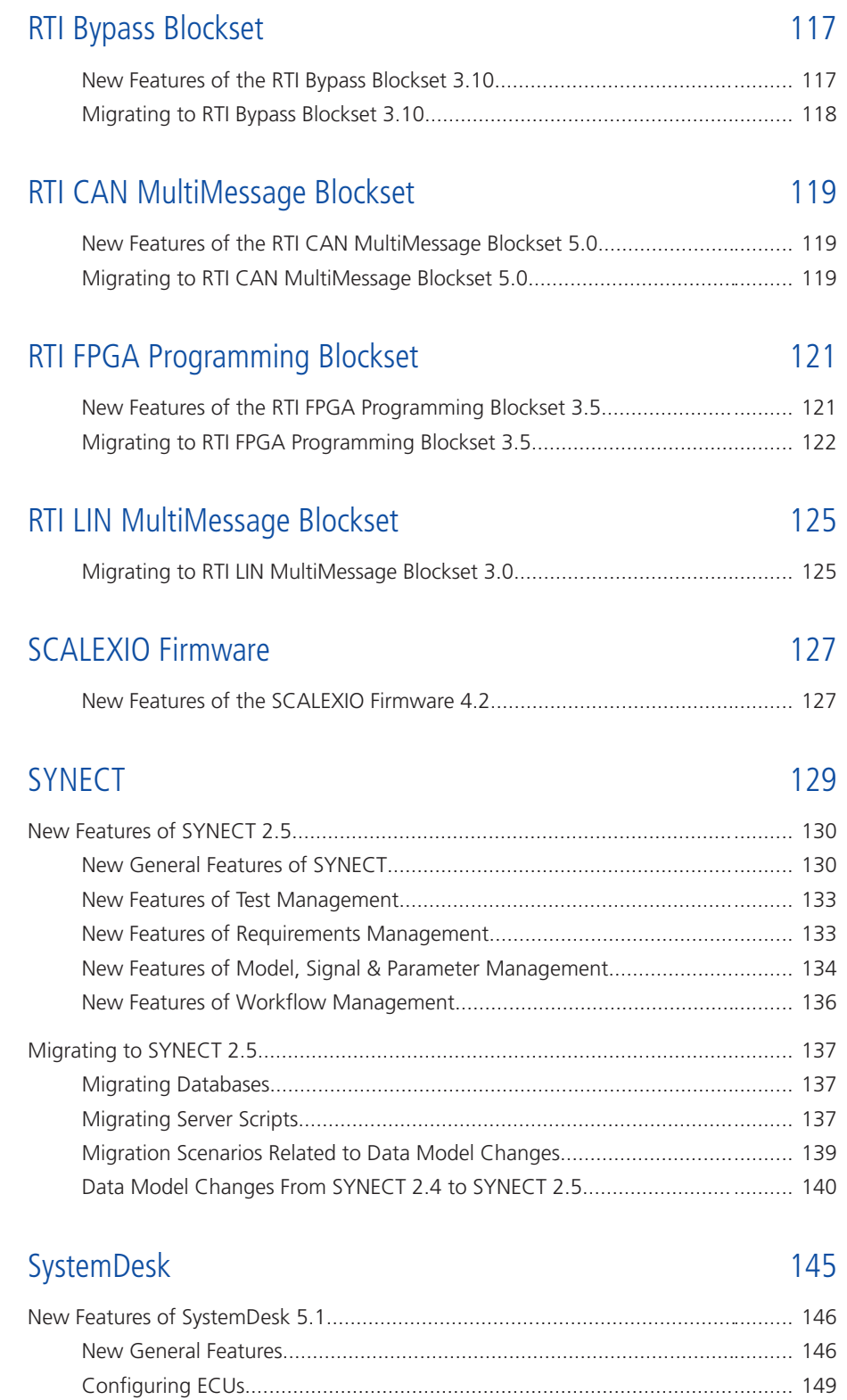

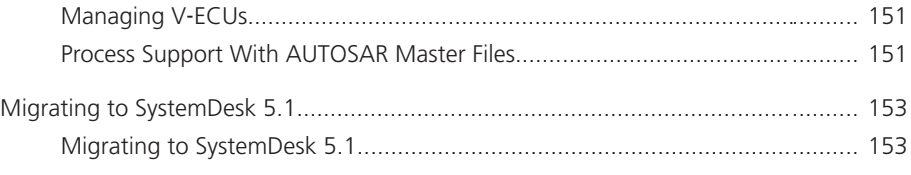

### [VEOS 155](#page-154-0)

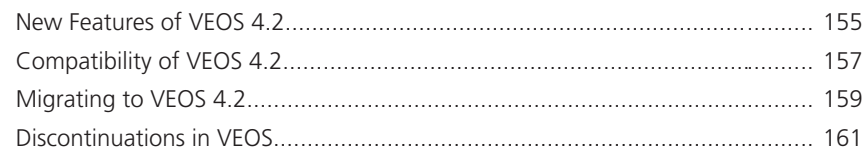

### [Compatibility Information 163](#page-162-0)

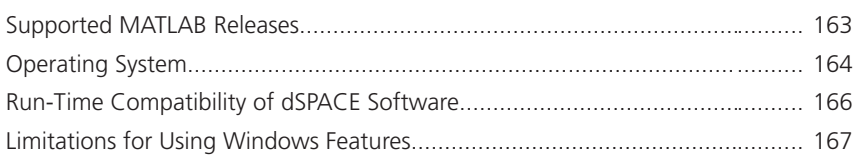

### Index [171](#page-170-0)

## <span id="page-8-0"></span>About This Document

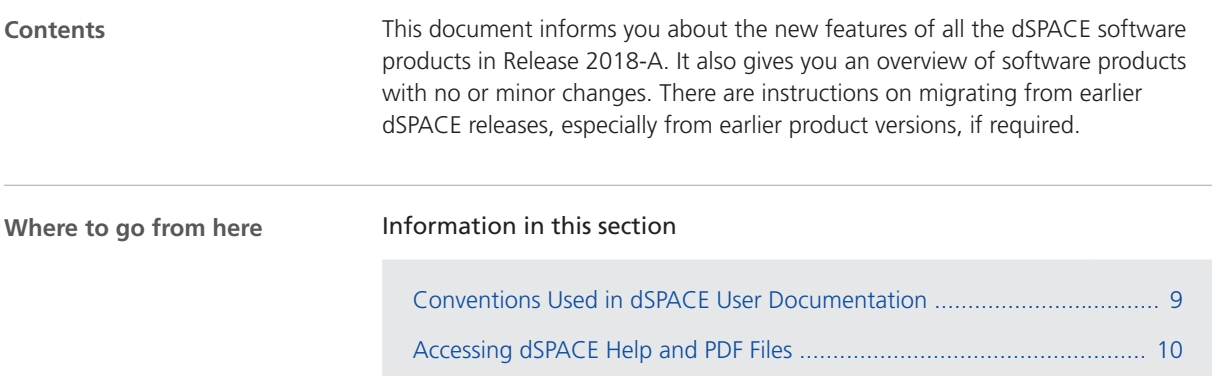

### Conventions Used in dSPACE User Documentation

#### **Symbols**

dSPACE user documentation uses the following symbols:

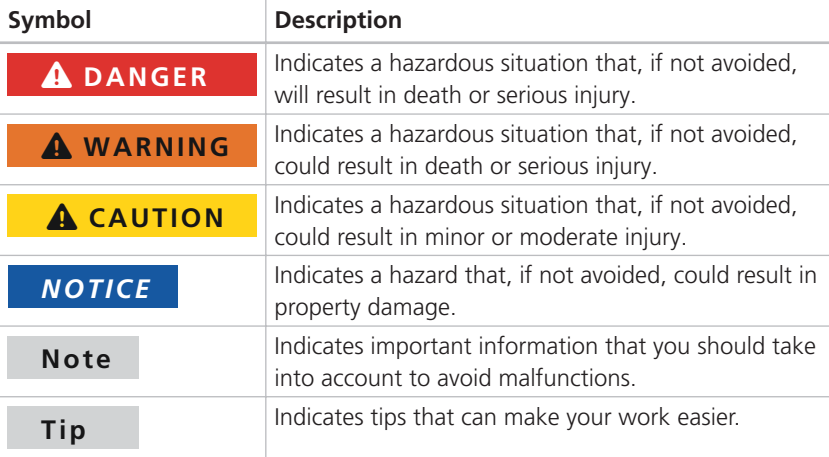

<span id="page-9-0"></span>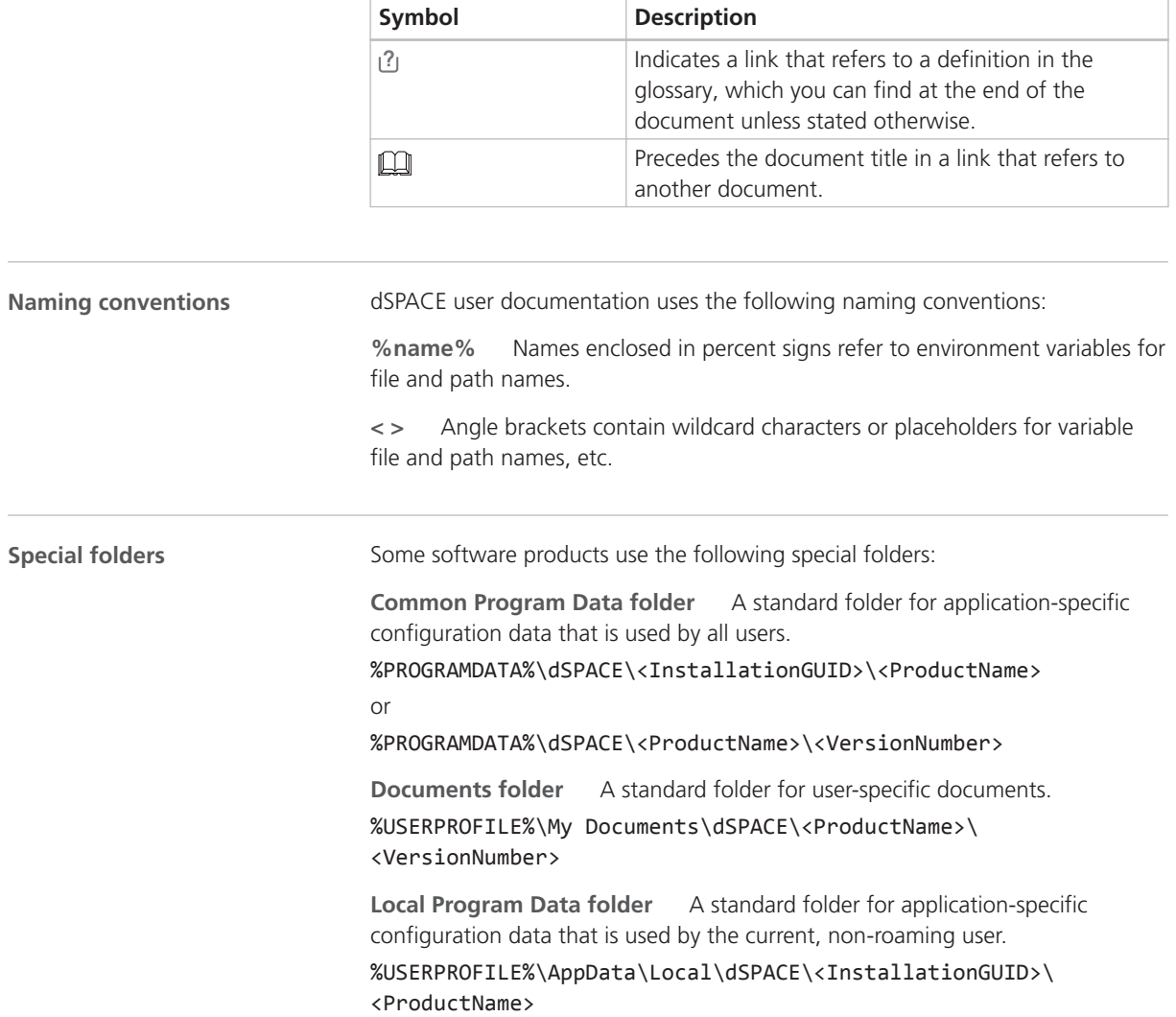

### Accessing dSPACE Help and PDF Files

#### **Introduction**

After you install and decrypt your dSPACE software, the documentation for the installed products is available as online help in dSPACE Help and as Adobe® PDF files.

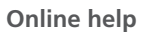

There are various ways to open dSPACE Help.

#### **Note**

Not all the ways to open dSPACE Help are available for all dSPACE software products.

**Opening from Windows** You can open dSPACE Help on its home page:

• Via Windows Start Menu

**Opening from dSPACE software with menu bar** You can open dSPACE Help on a product's start page:

• Via the menu bar in a dSPACE product

**Opening from dSPACE software with ribbons** If you use dSPACE software with ribbons, you can open dSPACE Help:

- § Via the Start page in dSPACE software
- Via the Backstage view in dSPACE software (leftmost ribbon tab)
- $\bullet$  Via the **O** button

**Opening context-sensitive help** dSPACE Help provides context-sensitive help. You can open help on the currently active context in dSPACE software:

- § Via **F1**
- § Via the Help button

**PDF files**

You can open the PDF files as follows:

**Opening from a topic in dSPACE Help** You can access the PDF file with the current topic via the  $\boxed{\phantom{a}}$  button at the topic's top right. The following illustration shows an example:

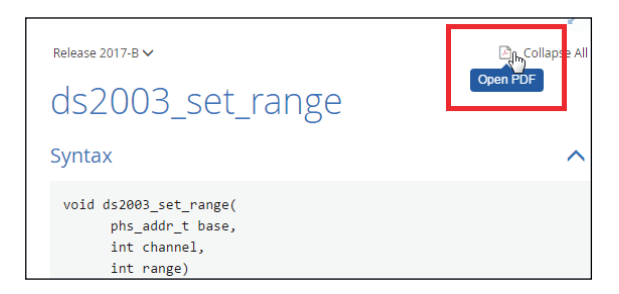

The PDF document opens on its first page.

**Opening from dSPACE software with ribbons** If your dSPACE software has a user interface with ribbons, you can open a folder that contains the user

documentation in PDF format via the  $\overline{A}$  button in the Backstage view (leftmost ribbon tab).

About This Document

Overview of dSPACE Release 2018-A

## <span id="page-12-0"></span>Overview of dSPACE Release 2018-A

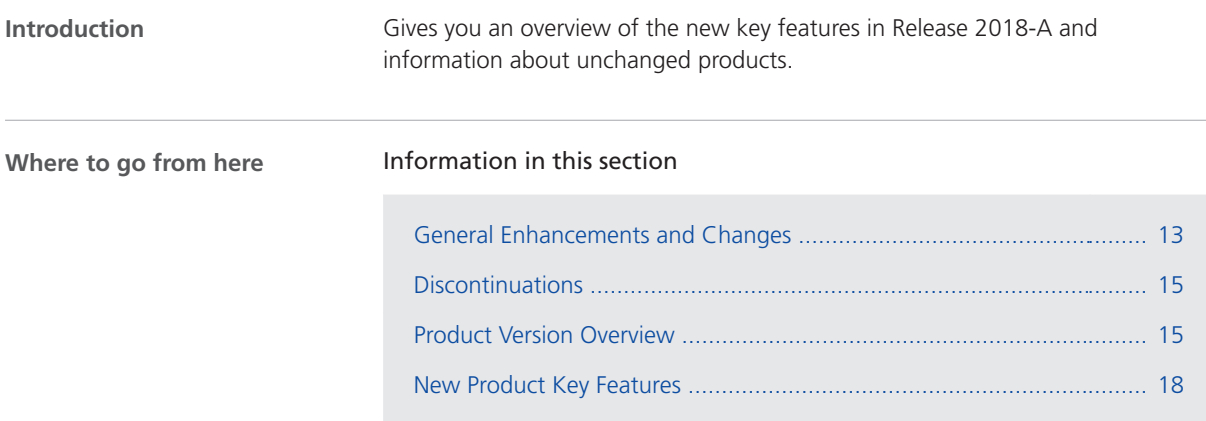

### General Enhancements and Changes

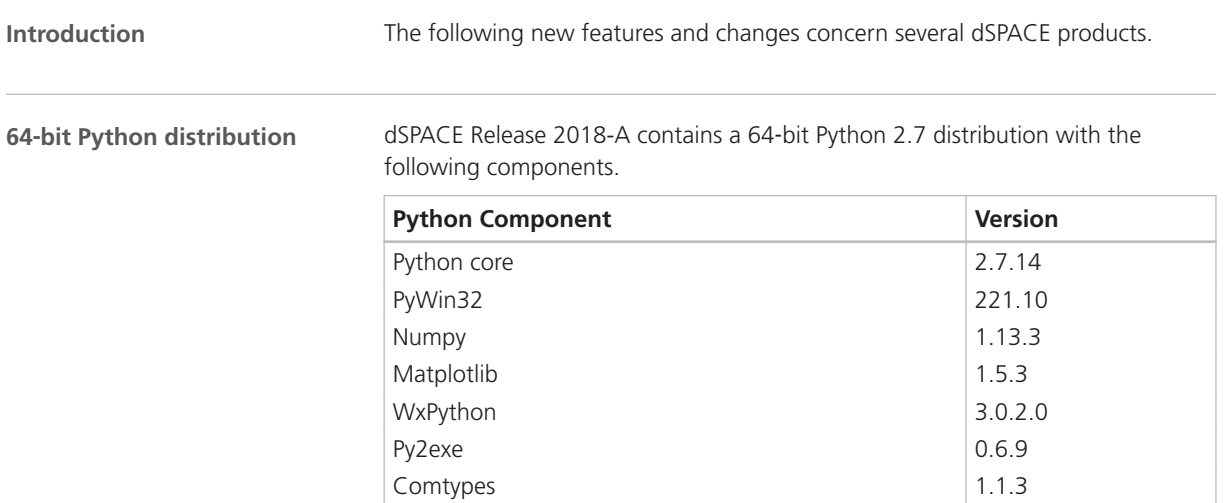

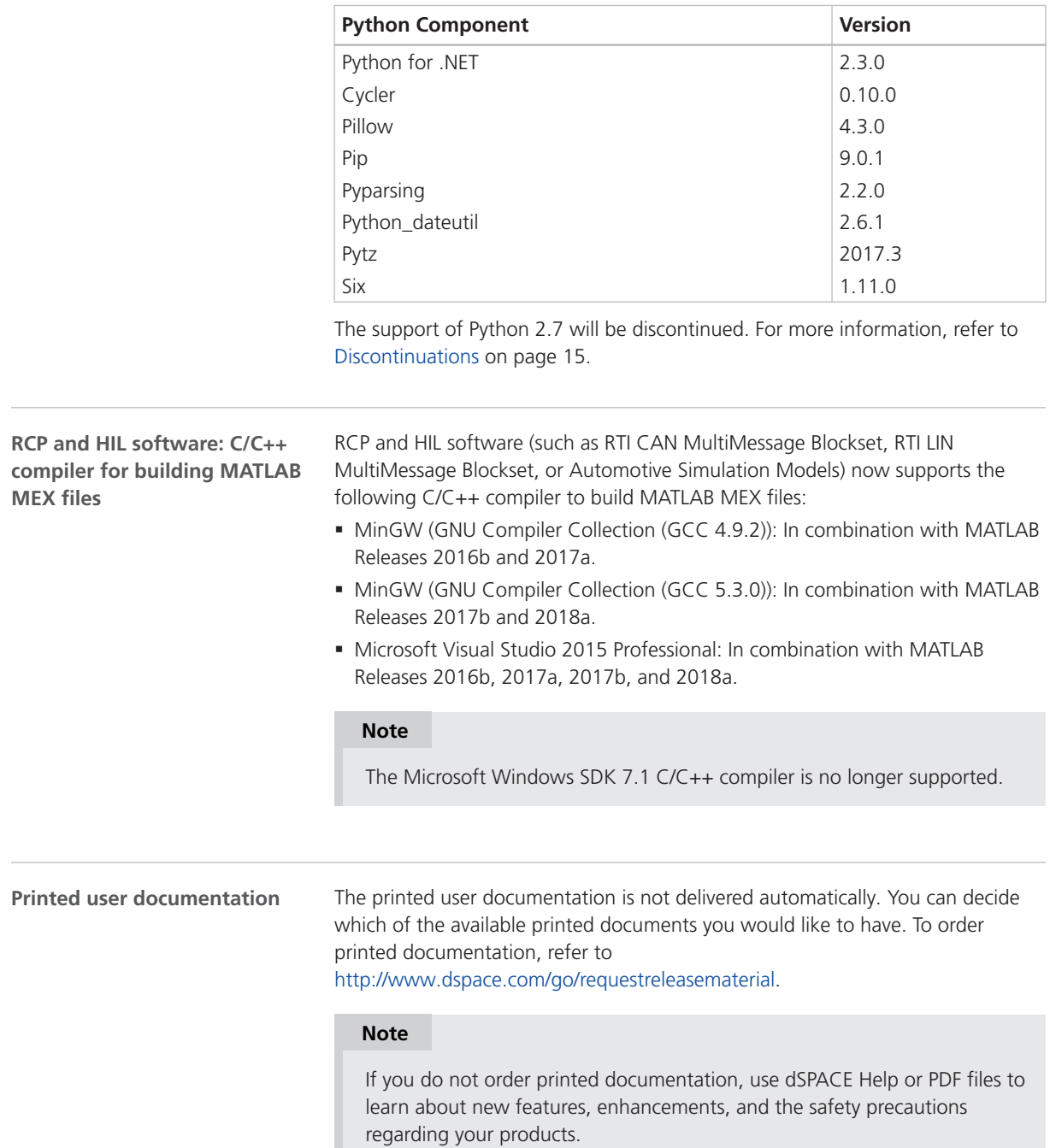

### <span id="page-14-0"></span>**Discontinuations**

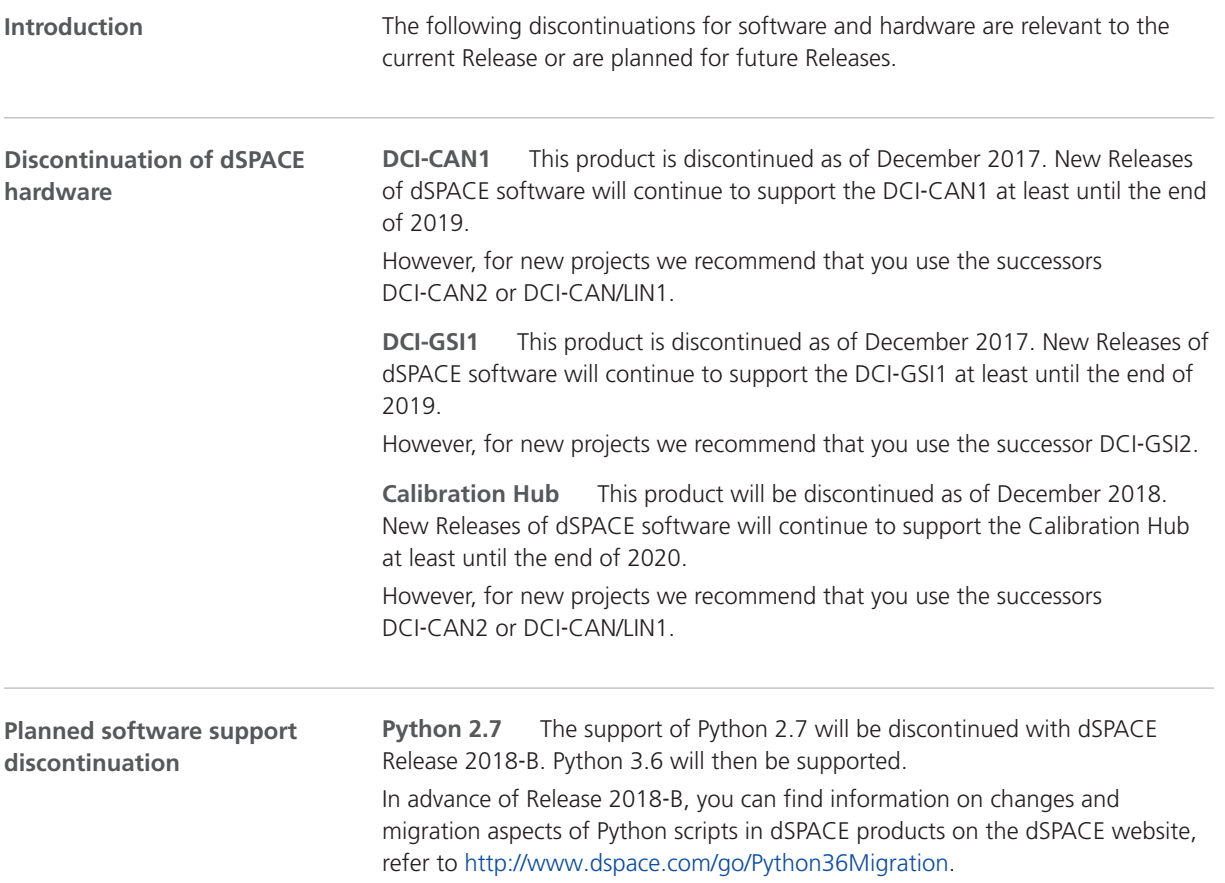

### Product Version Overview

The following table is an extract from product version histories showing the product versions of the current Release and of the three preceding Releases. If a product has new features, there is a link to the brief description in this document. **Product versions**

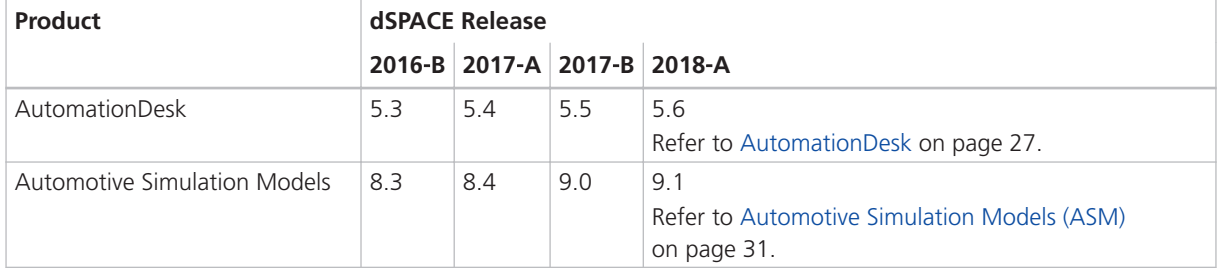

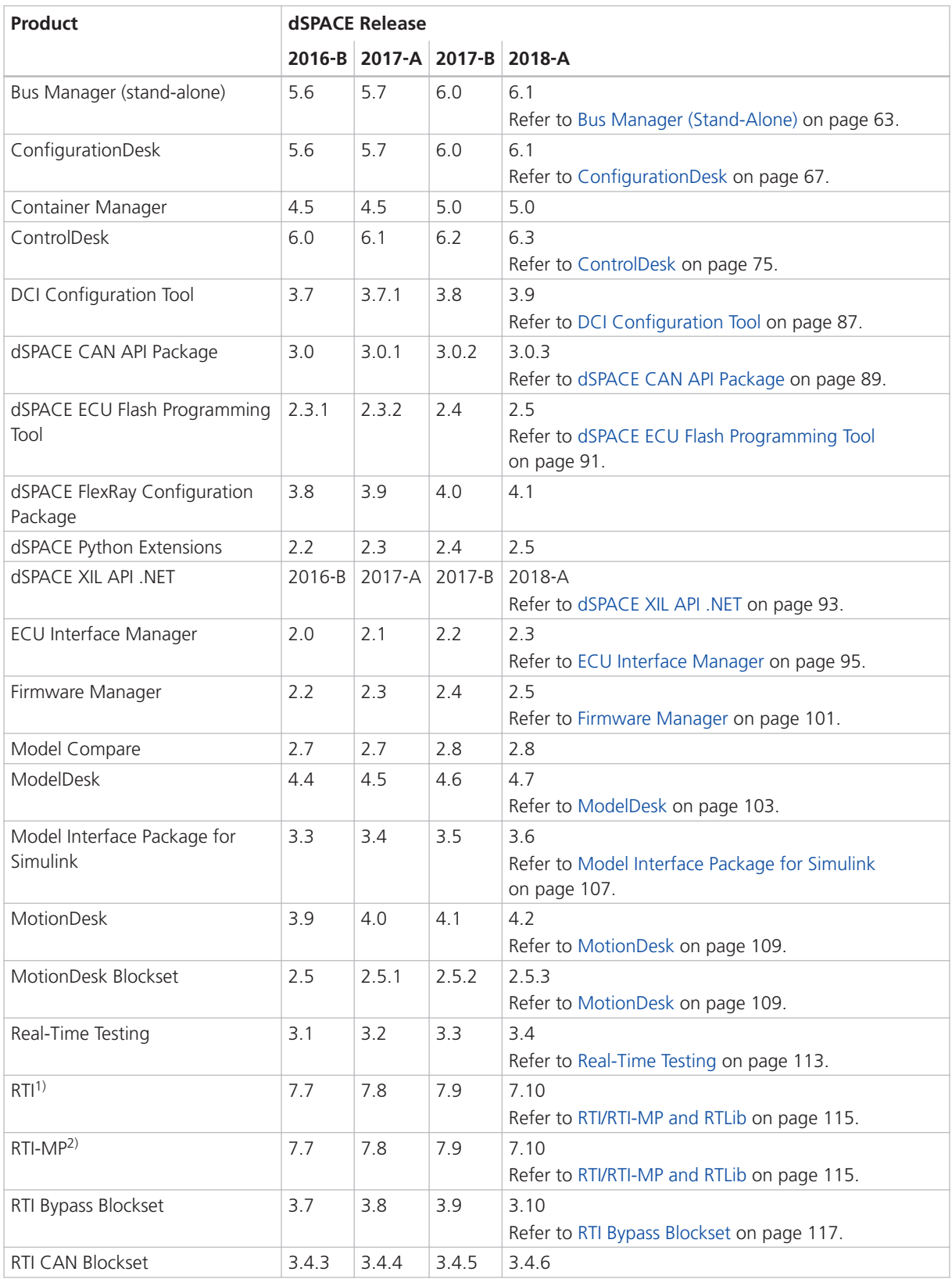

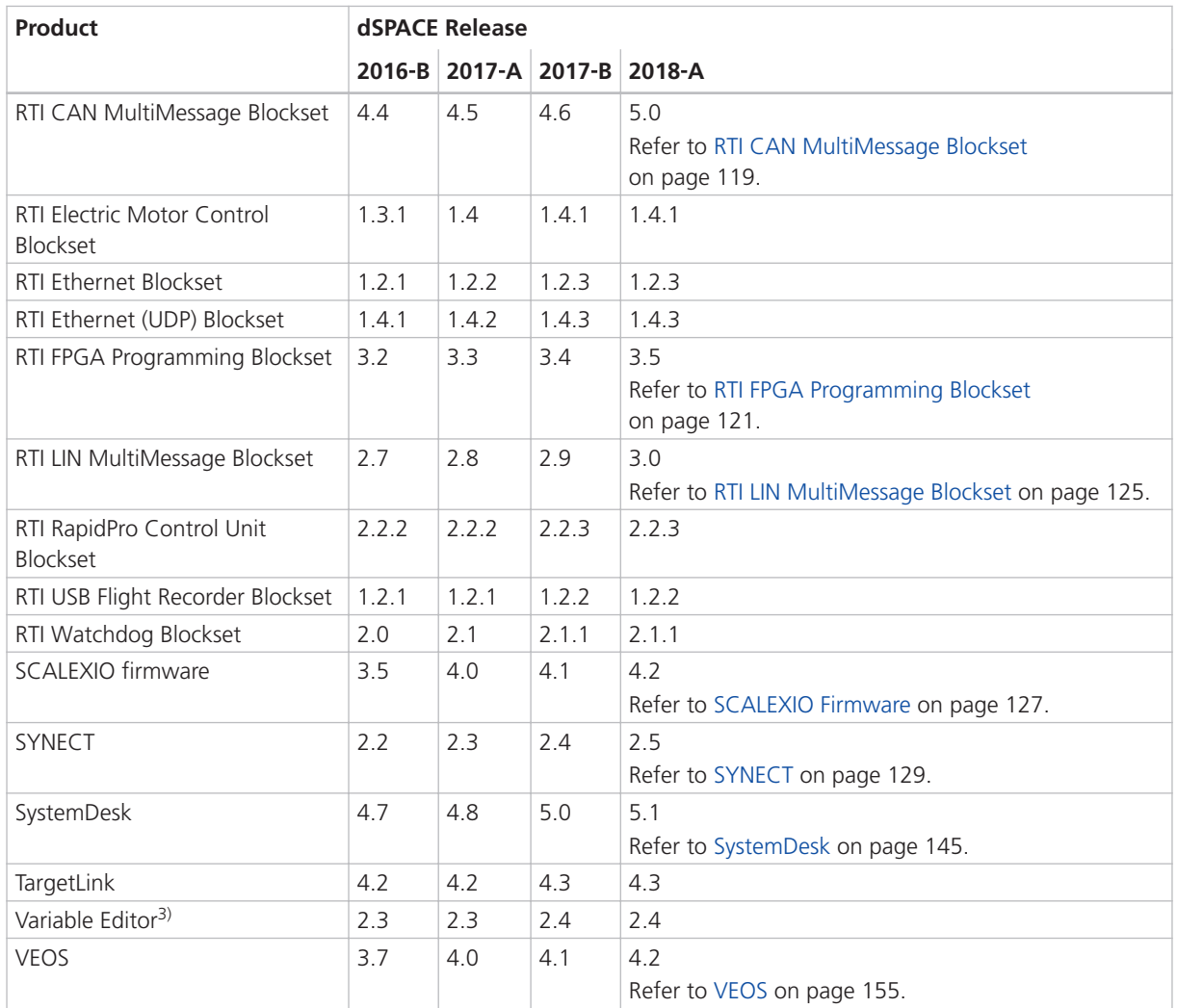

1) Including the standard I/O blocksets.

2) Including the RTI Gigalink Blockset.

<sup>3)</sup> The Variable Editor is no longer part of the dSPACE Release DVD. It is available at <https://www.dspace.com/go/requestreleasedownload>.

> If you have not performed regular updates, refer to the *New Features and Migration* documents for the dSPACE Releases listed above for information about the new features and necessary migration steps.

### <span id="page-17-0"></span>New Product Key Features

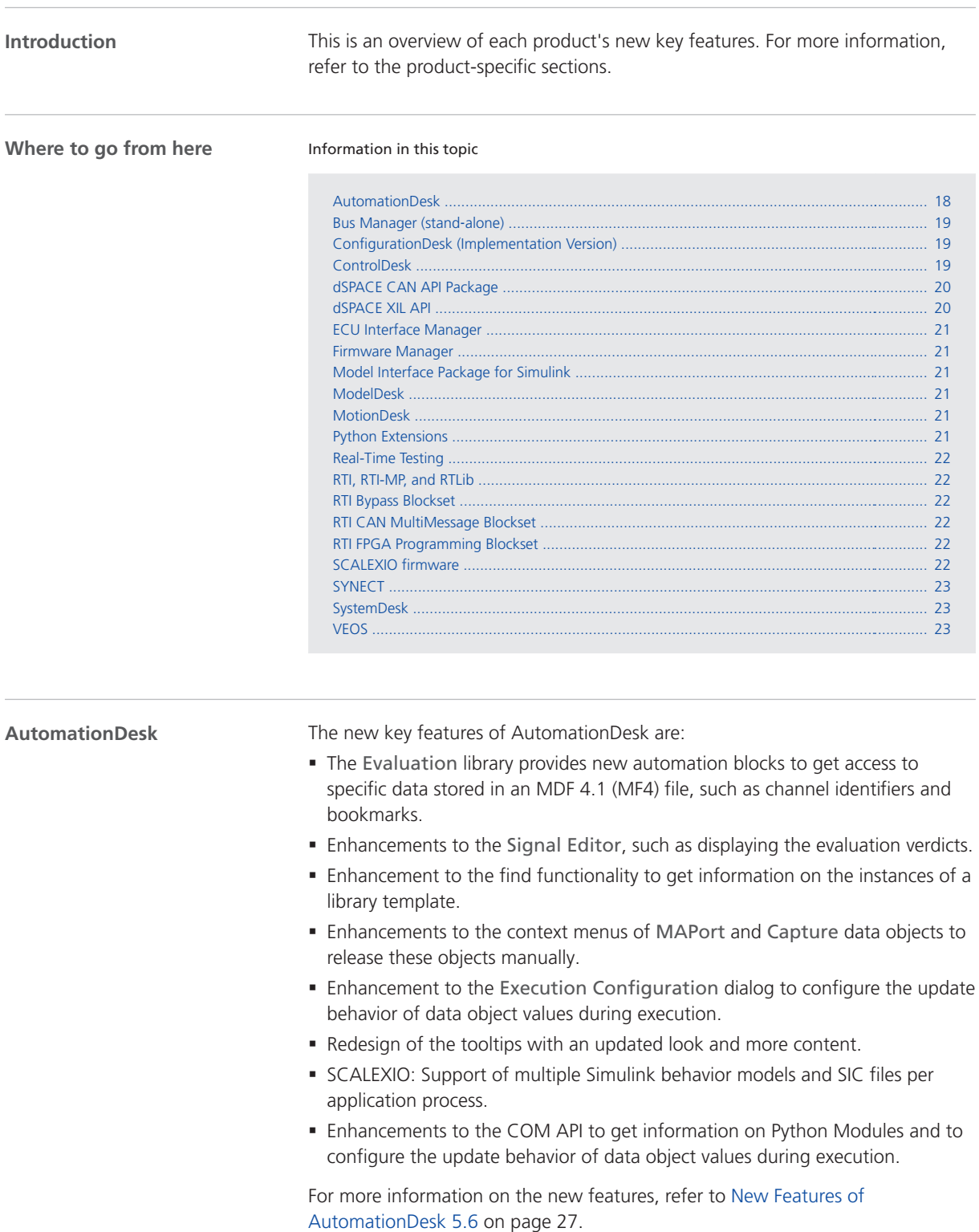

<span id="page-18-0"></span>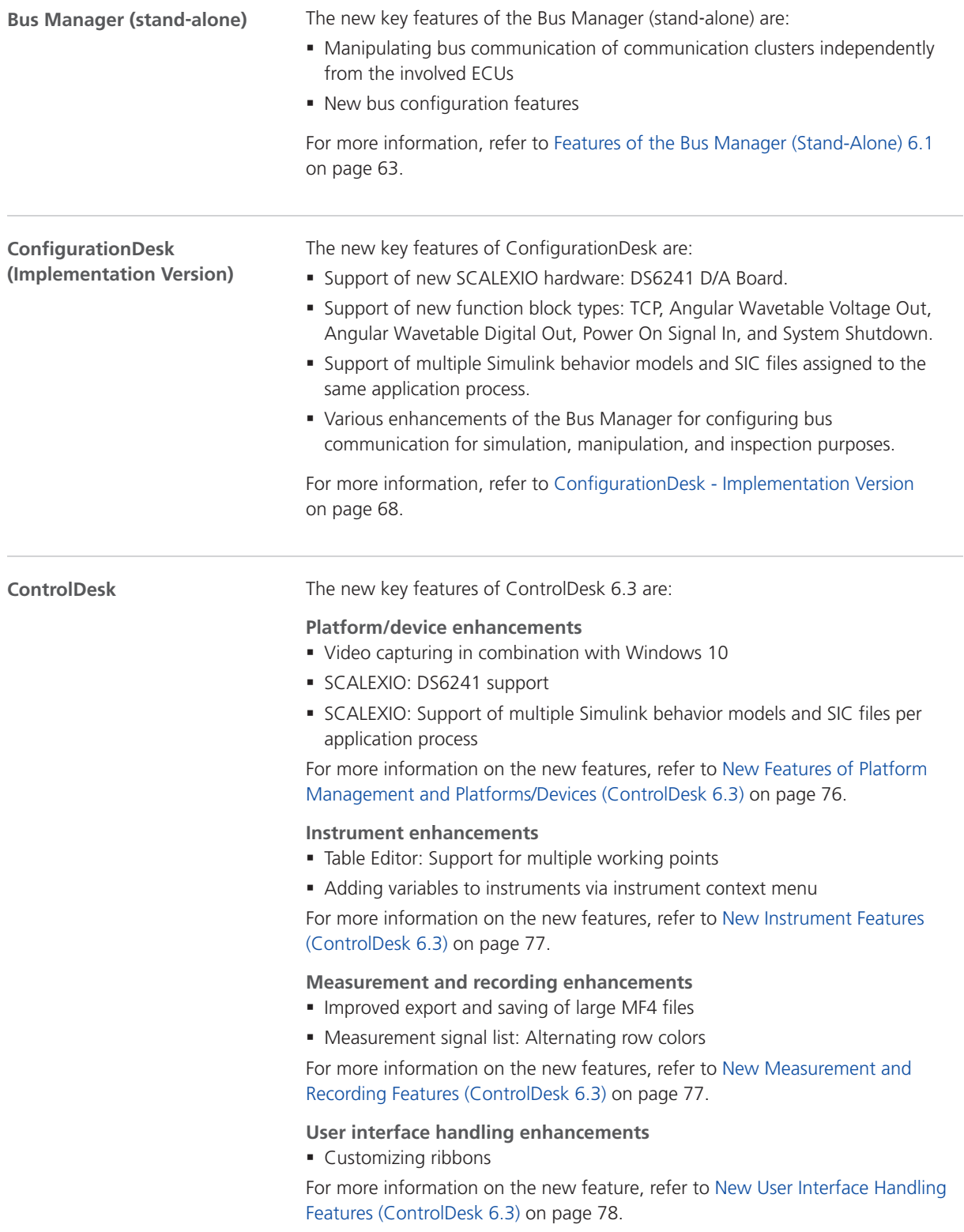

<span id="page-19-0"></span>**Bus Navigator enhancements** Bus instrument enhancements:

- Bus communication manipulation support
- Bus instrument (TX status type for LIN): Support for LIN network node wake-up
- Bus instrument (Inspection type for CAN), Bus instrument (Inspection type for LIN): Support for PDU raw data inspection
- Bus instrument (RX type for CAN), Bus instrument (RX type for LIN): Support for counter signals
- Bus instrument (TX type for CAN), Bus instrument (RX type for CAN): Support for CAN frame access
- § Bus configuration enable support

Ethernet monitoring enhancements:

- **Ethernet monitoring: Decoding view**
- **Ethernet monitoring: Display of ECU names instead of MAC/IP addresses in the** monitoring list

For more information on the new features, refer to [New Bus Navigator Features](#page-77-0) [\(ControlDesk 6.3\)](#page-77-0) on page [78](#page-77-0).

#### **Electrical error simulation (failure simulation) enhancements**

- § Error configuration commands also available in full-screen mode
- **EESPort creation based on non-dSPACE EESPort implementations**
- § New tutorial videos

For more information on the new features, refer to [New Electrical Error](#page-80-0) [Simulation Features \(ControlDesk 6.3\)](#page-80-0) on page [81.](#page-80-0)

#### **Signal Editor enhancements**

- § Specifying general Signal Editor settings
- § Enhanced zooming signals

For more information on the new features, refer to [New Signal Editor Features](#page-80-0) [\(ControlDesk 6.3\)](#page-80-0) on page [81](#page-80-0).

#### **Automation enhancements**

- § Importing/exporting the recent platform configuration For more information on the new features, refer to [New Automation Features](#page-81-0) [\(ControlDesk 6.3\)](#page-81-0) on page [82](#page-81-0). The new key feature of the dSPACE CAN API Package is: **dSPACE CAN API Package**
	- § New functions to convert baud rates to bit timing parameters

For more information on the new features, refer to [New Features of dSPACE](#page-88-0) [CAN API Package 3.0.3](#page-88-0) on page [89.](#page-88-0)

The new key features of dSPACE XIL API are: • XIL API MAPort now supports multiple Simulink behavior models and SIC files per application process in a ConfigurationDesk application. **dSPACE XIL API**

■ XIL API EESPort now supports Ethernet-to-RS232 converters to control dSPACE failure simulation hardware.

<span id="page-20-0"></span>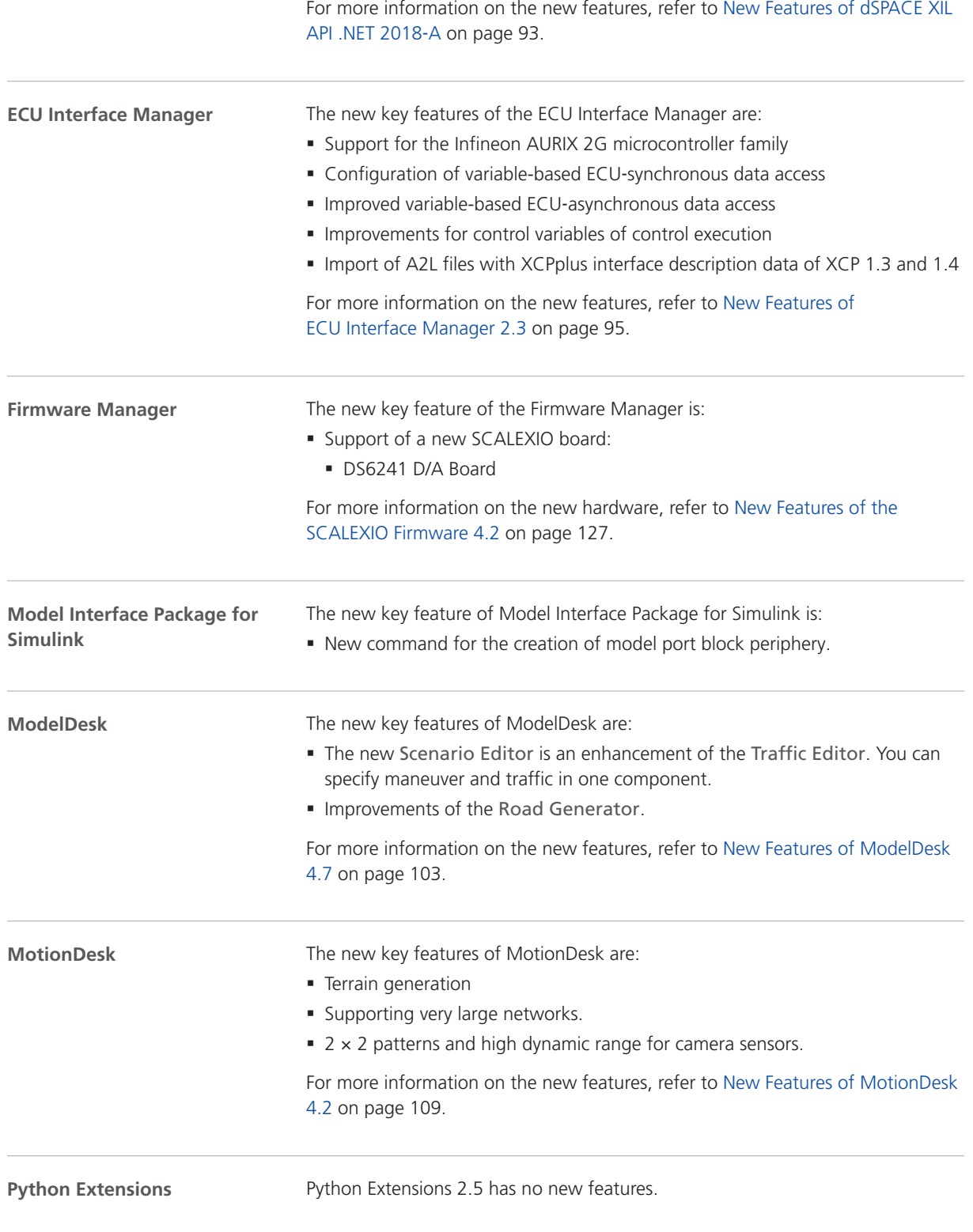

<span id="page-21-0"></span>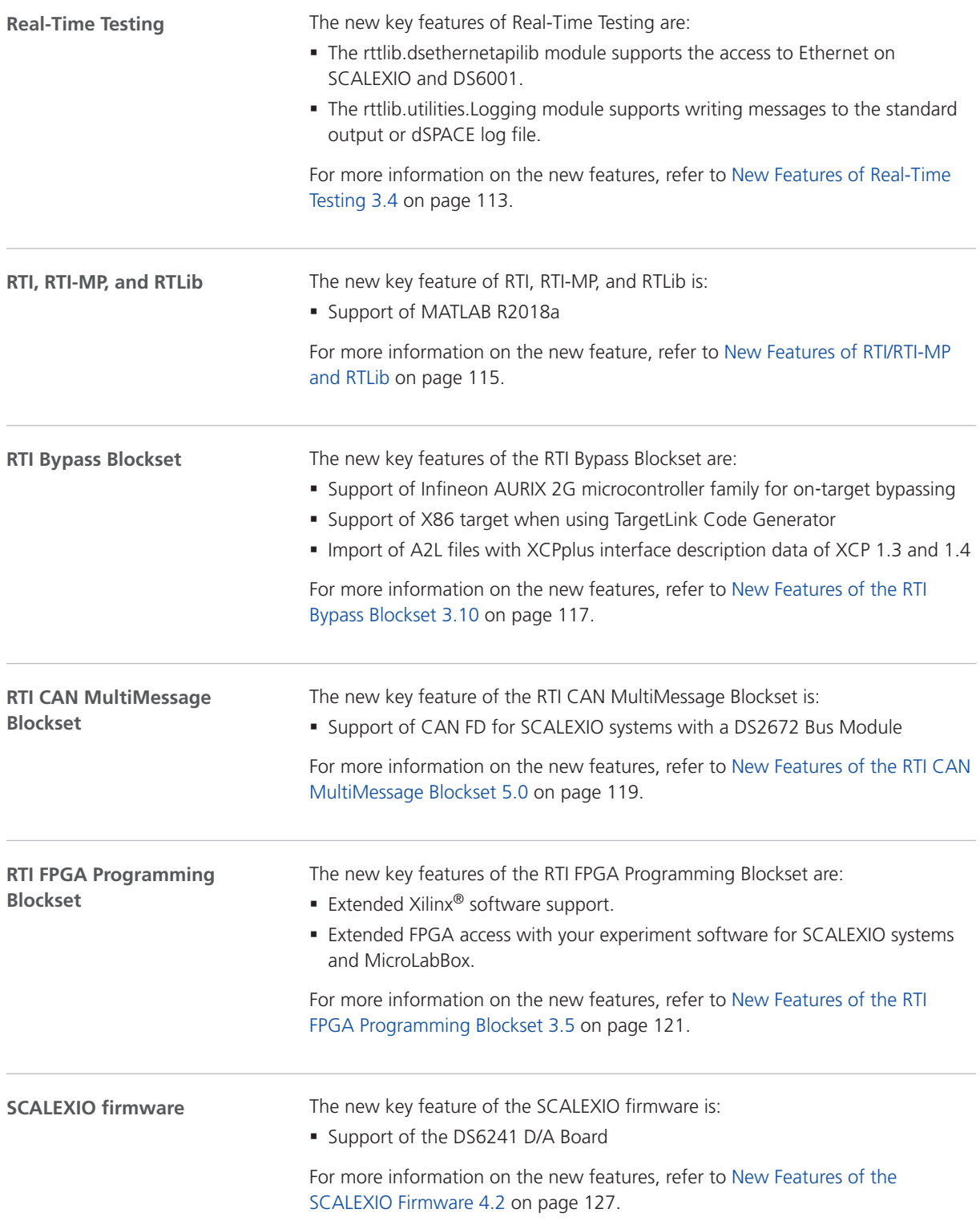

<span id="page-22-0"></span>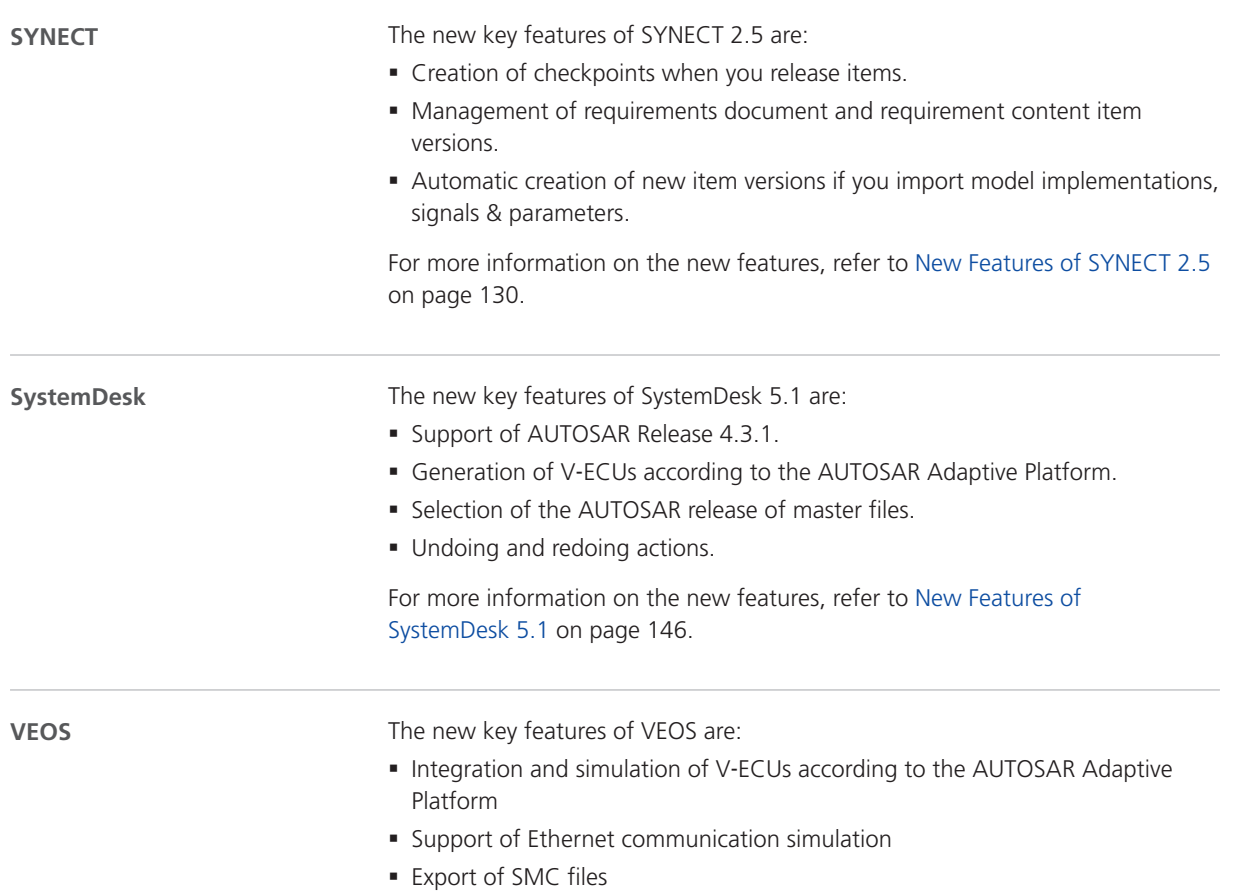

For more information on the new features, refer to [New Features of VEOS 4.2](#page-154-0) on page [155.](#page-154-0)

### <span id="page-24-0"></span>Aspects of Migrating from Previous Releases

**Introduction**

After you install products of the current dSPACE Release, some additional steps might be necessary. The migration steps required when you update from the last dSPACE Release are described in the product-specific migration topics in this document. If you update from an earlier dSPACE Release, refer to the related *New Features and Migration* document.

### Migrating to dSPACE Release 2018-A

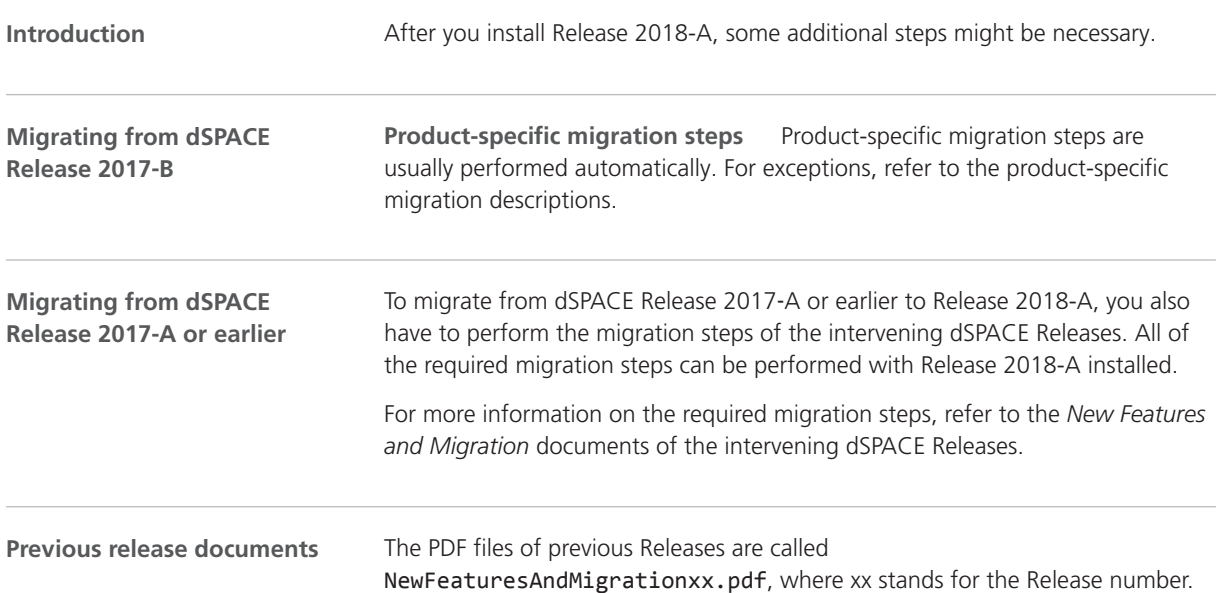

You can find the *New Features and Migration* files for previous Releases in the following locations:

- § In the installation folder of the current dSPACE Help. Refer to C:\Program Files\Common Files\dSPACE\Help 2018‑A\Print\ PreviousReleases.
- § On the dSPACE DVDs. Refer to \Doc\PreviousReleases.
- § At [www.dspace.com/go/migration](http://www.dspace.com/go/migration) for download. Here, you can also find *New Features and Migration* documents for very early Releases.

### <span id="page-26-0"></span>AutomationDesk

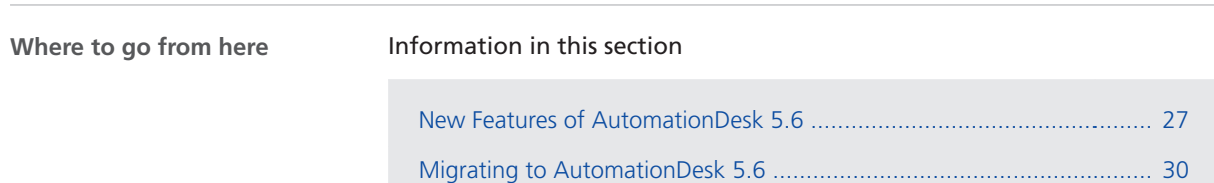

### New Features of AutomationDesk 5.6

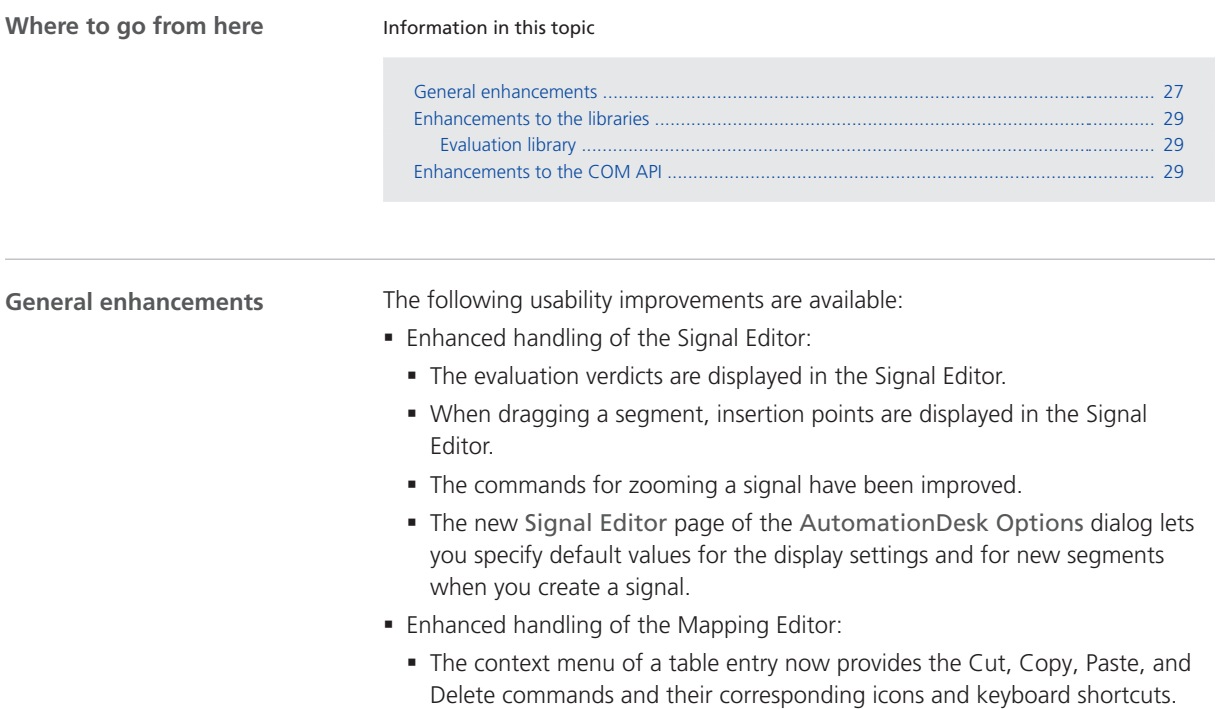

- § The filter functionality has been extended to all the tables in the Mapping Editor.
- § Enhanced find functionality

The Library Browser provides the new Find Instances command to find all instances of the selected library template in the currently opened projects. The occurrences are listed in the Found Items Viewer. You can navigate to a found instance by double-clicking its entry in the viewer.

■ Enhanced handling of MAPort and Capture data objects

While implementing and testing sequences for platform access, it might be necessary to occasionally release the instantiated COM objects of MAPort and Capture data objects. If the related automation blocks in the sequence to automatically release these objects are not executed, you can do this now manually via the Release MAPort command in the context menu of an MAPort data object and the Release Capture command in the context menu of a Capture data object.

§ Enhanced application handling

AutomationDesk supports multiple Simulink behavior models and SIC files per application process in a ConfigurationDesk application. For more information, refer to [New Features of ConfigurationDesk 6.1 \(Implementation Version\)](#page-67-0) on page [68](#page-67-0).

§ Enhanced configuration of executions

With the new Display data object value updates setting in the Execution Configuration dialog, you can decide whether all the displays of data object values should be updated during execution. By default, this setting is disabled to improve performance.

• The content and the look of tooltips has been updated. Tooltips can now contain formatted text and hyperlinks. The text formatting is done by using HTML-like tags, such as <b>text</b> for a text in bold format.

<span id="page-28-0"></span>The following example shows a tooltip of an instantiated InitMAPort block in AutomationDesk 5.5 and in AutomationDesk 5.6.

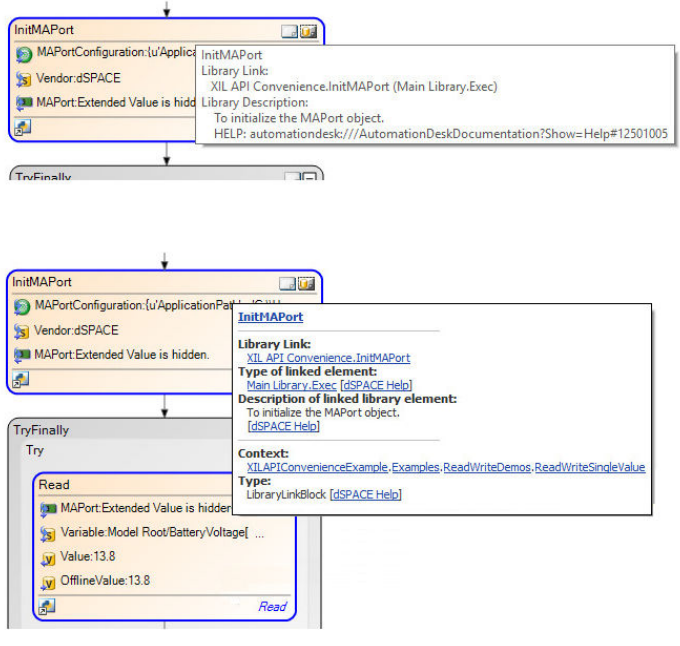

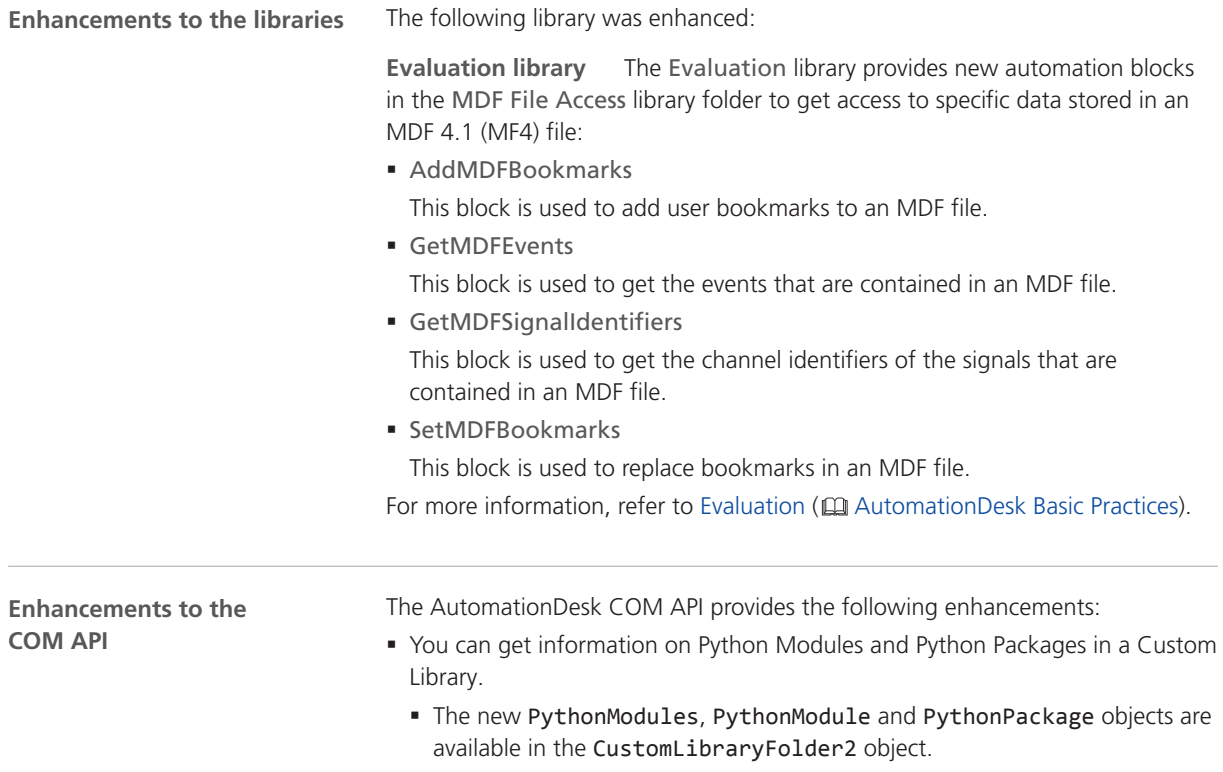

- § With the methods and properties of these objects, you get, for example, the storage path, or the subelements of the specified module or package.
- § You can use the DisplayDataObjectValueUpdates property of the ExecutionConfiguration2 object to configure the update behavior of data object values during execution.

For more information, refer to  $\Box$  AutomationDesk Automation.

### <span id="page-29-0"></span>Migrating to AutomationDesk 5.6

#### **General migration aspects**

If you open an AutomationDesk project with a later AutomationDesk version, the software automatically detects whether migration is necessary. Click OK in the message dialog to start the migration. If you also want to continue working with the old project, you must not overwrite it with the migrated project, because the versions are not downward compatible. Save the migrated project to another path or name.

#### **Note**

Before you open an older project with the new AutomationDesk version, make sure that the following preconditions are fulfilled:

- § You must create backups of the project and of the linked custom libraries.
- § AutomationDesk must be running properly. The Log Viewer must not display any error messages.
- § The built-in libraries, required custom libraries, and other packages must be loaded correctly.
- § To import an older project to a new AutomationDesk version, the exported project or custom library must be available in ZIP format. The automatic migration does not support the XML format.

If you use a version control system, there are some preconditions for successful migration, refer to How to Migrate Projects Under Version Control (**M** AutomationDesk Basic Practices).

For more information, refer to Migrating AutomationDesk (Q AutomationDesk Introduction And Overview).

## <span id="page-30-0"></span>Automotive Simulation Models (ASM)

**Where to go from here**

#### Information in this section

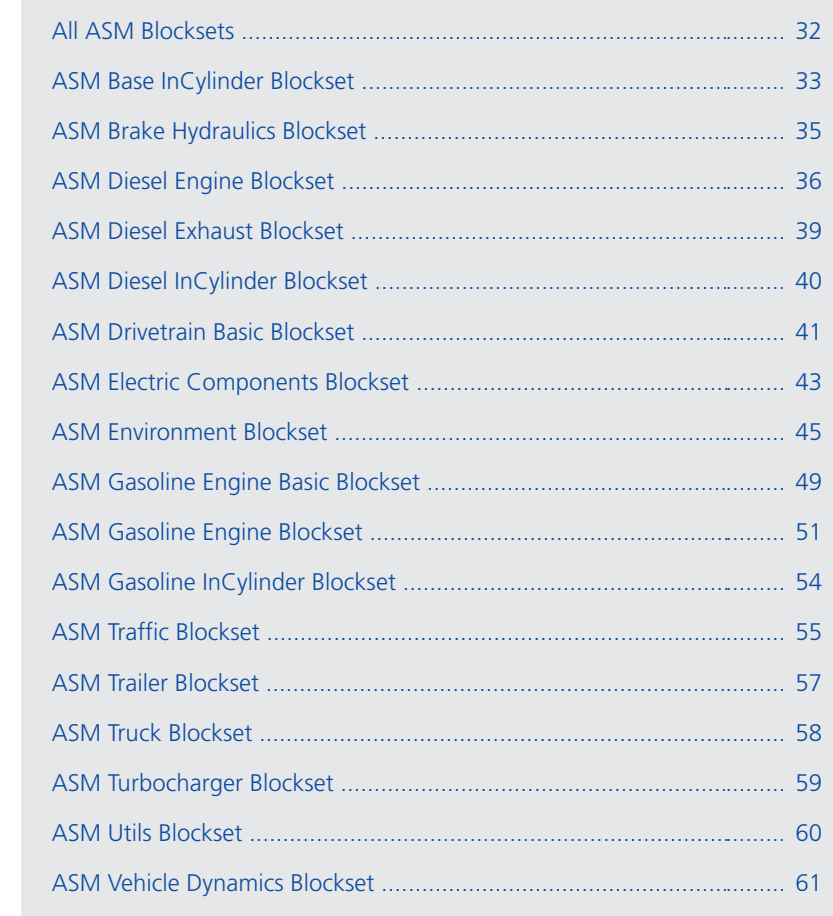

### <span id="page-31-0"></span>All ASM Blocksets

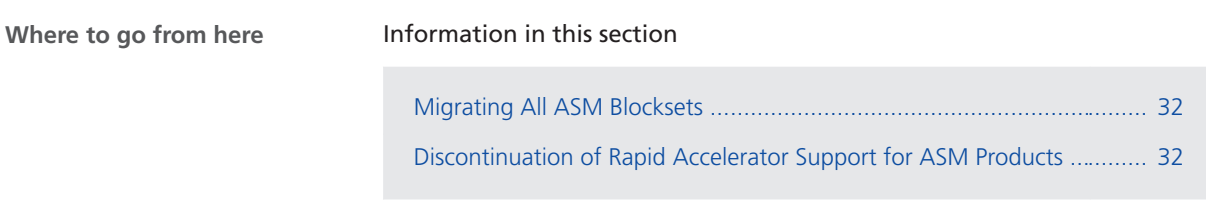

### Migrating All ASM Blocksets

### **Migration strategy**

The ASM migration supports the migration from the last ten Releases to dSPACE Release 2018-A. If you want to migrate from an older Release than the supported versions, the migration may fail. In this case, migrate to an intermediate Release and afterwards to the current Release. For more information, refer to Migrating ASM Models (CQ ASM User Guide).

### Discontinuation of Rapid Accelerator Support for ASM Products

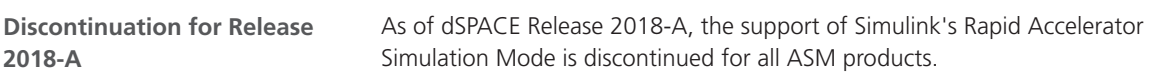

### <span id="page-32-0"></span>ASM Base InCylinder Blockset

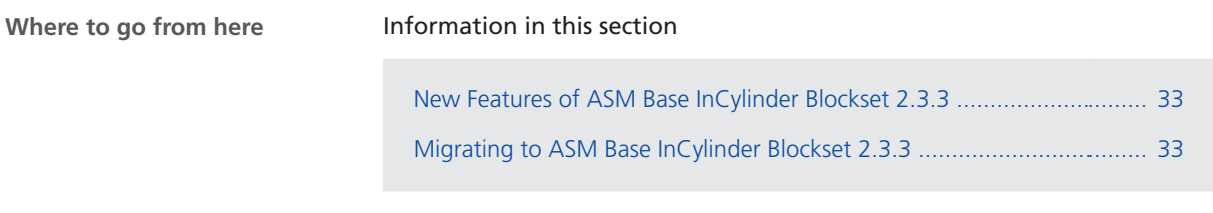

### New Features of ASM Base InCylinder Blockset 2.3.3

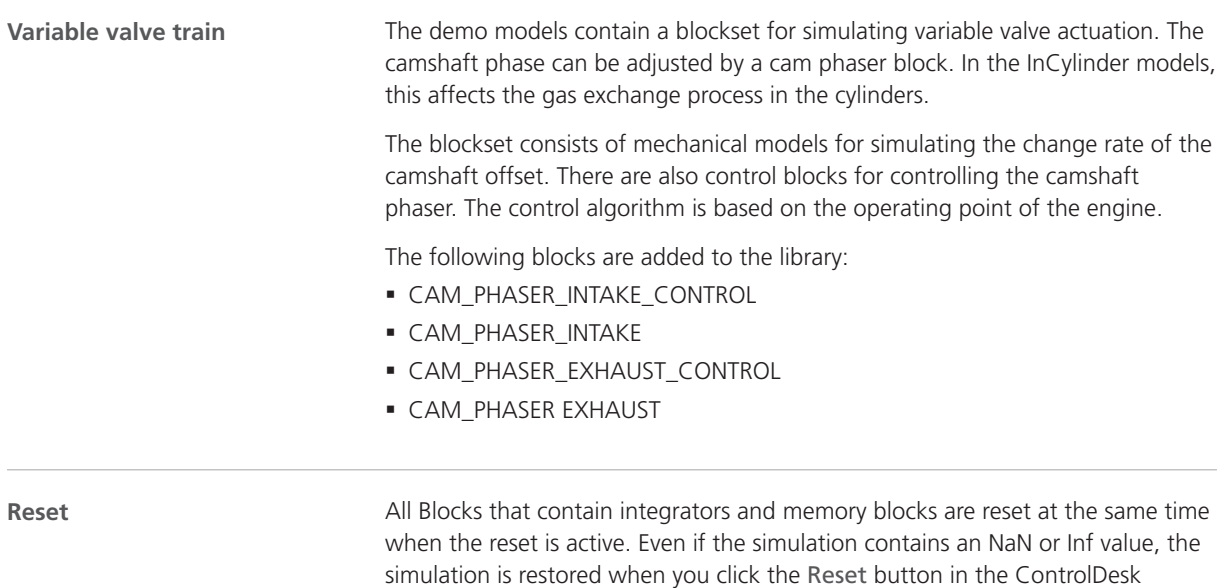

### Migrating to ASM Base InCylinder Blockset 2.3.3

layout.

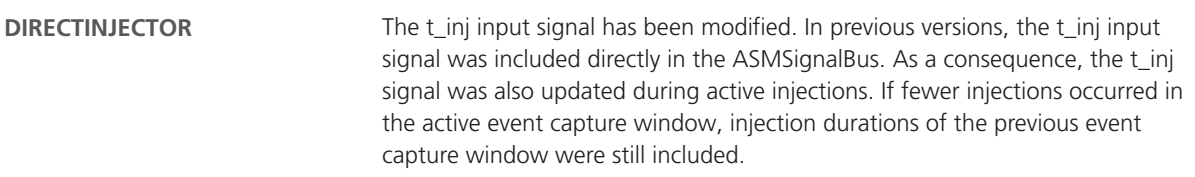

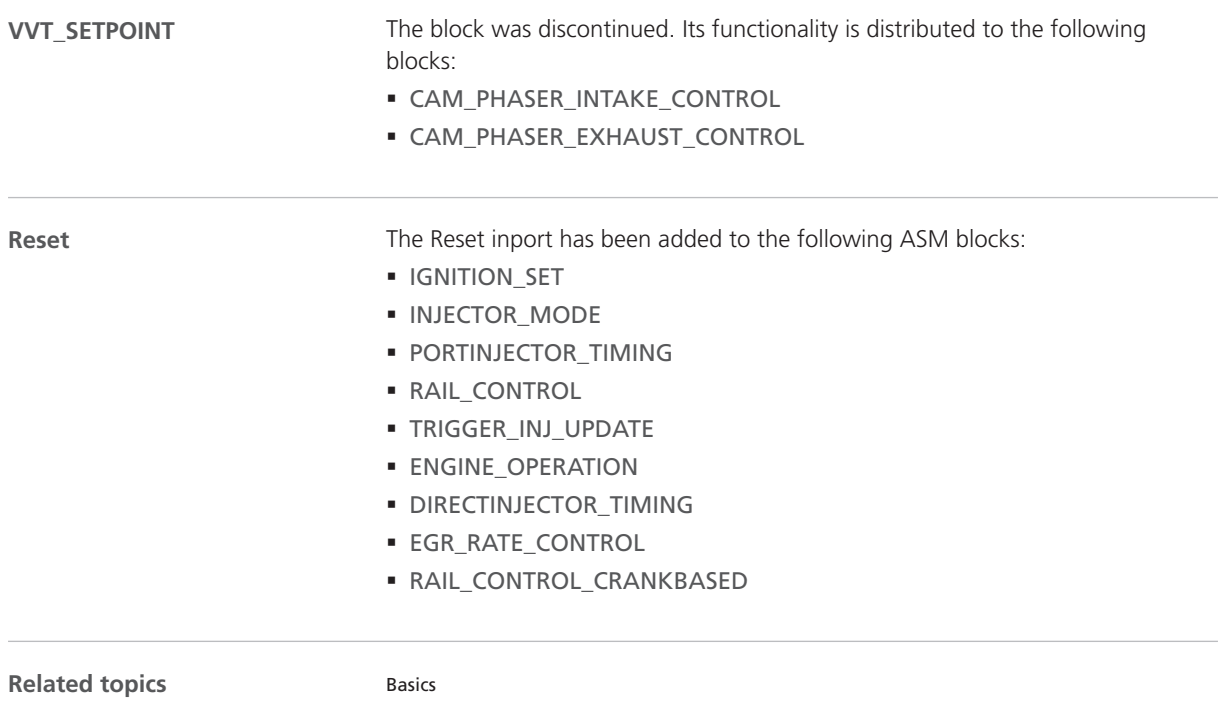

Migrating ASM Models (**Q)** ASM User Guide)

### <span id="page-34-0"></span>ASM Brake Hydraulics Blockset

### Migrating to ASM Brake Hydraulics Blockset 2.0.2

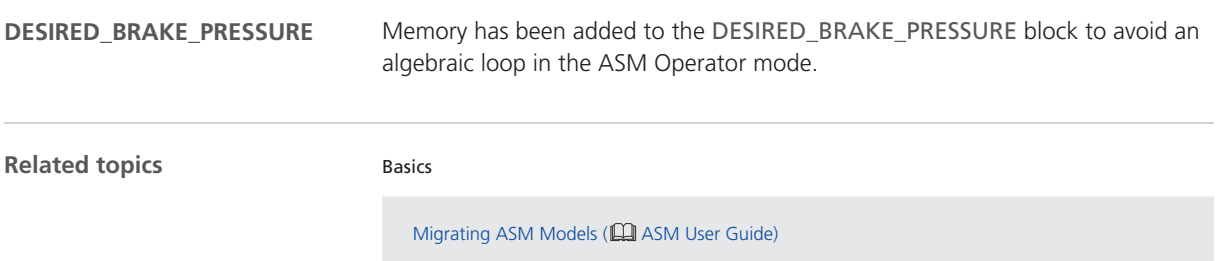

### <span id="page-35-0"></span>ASM Diesel Engine Blockset

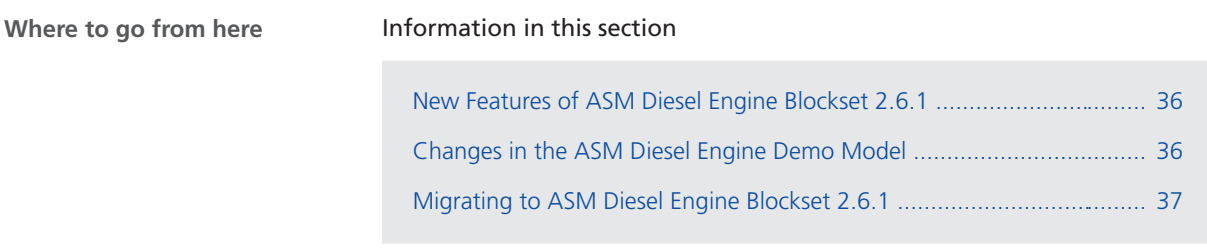

### New Features of ASM Diesel Engine Blockset 2.6.1

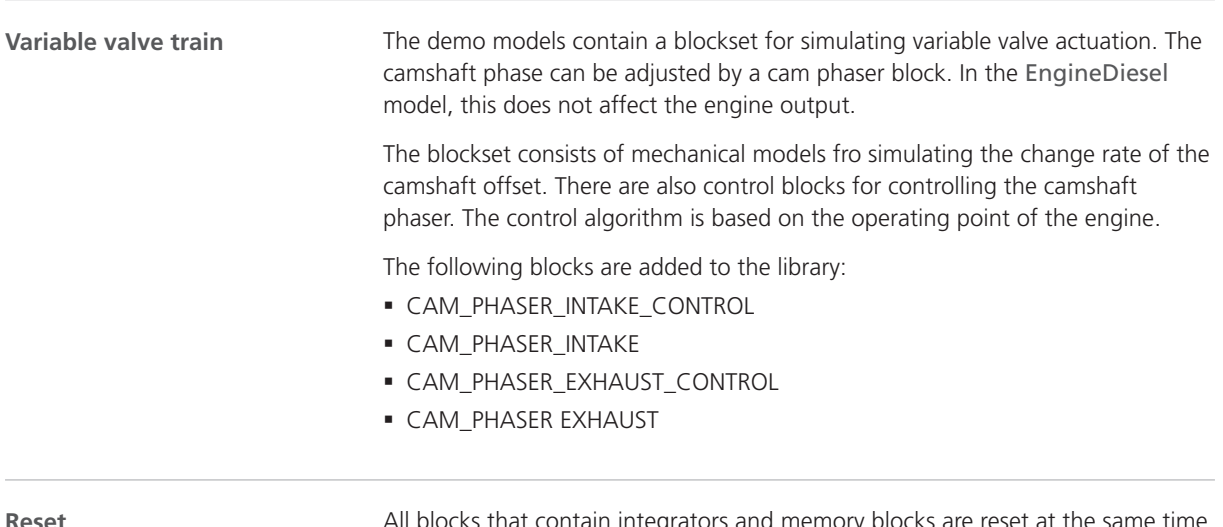

**Reset**

s that contain integrators and memory blocks are reset at the same time when the reset is active. Even if the simulation contains an NaN or Inf value, pressing the reset will now retrieve the simulation.

### Changes in the ASM Diesel Engine Demo Model

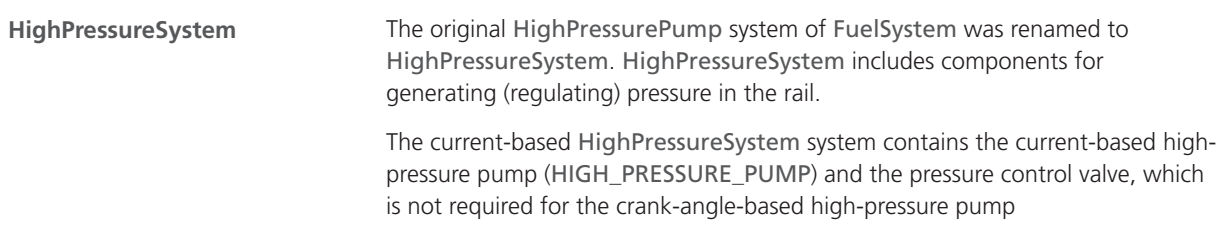
(HPP\_CRANKBASED). If the crank-angle-based HighPressureSystem is selected, the model does not contain PRESSURE\_CONTROL\_VALVE block.

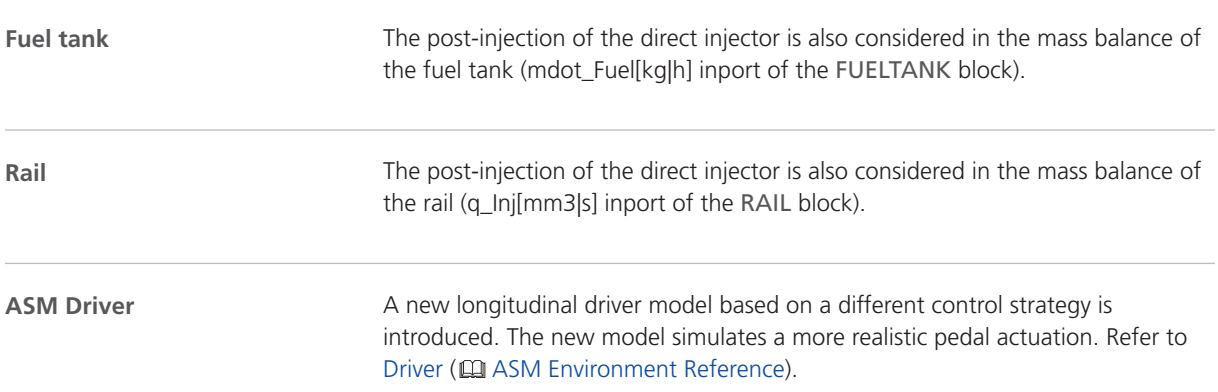

### Migrating to ASM Diesel Engine Blockset 2.6.1

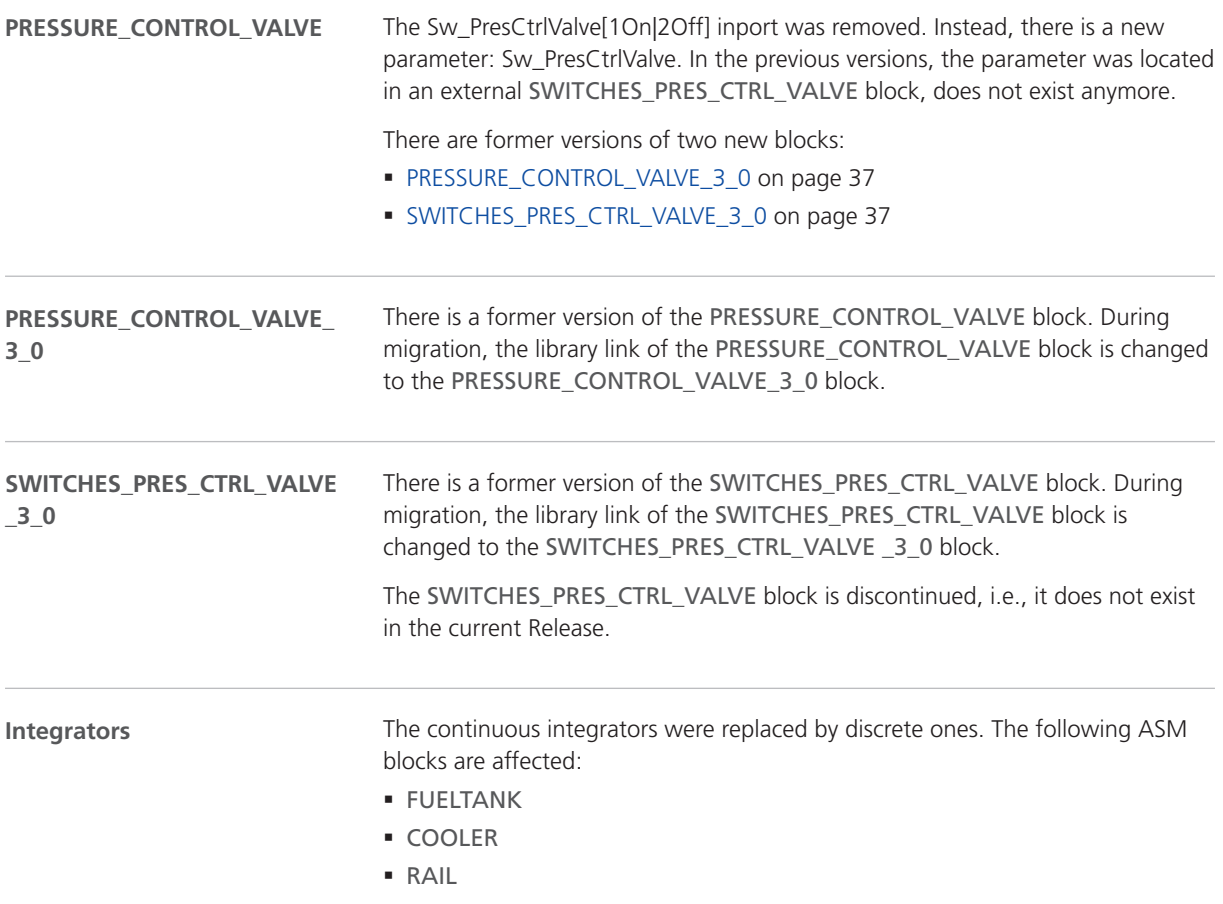

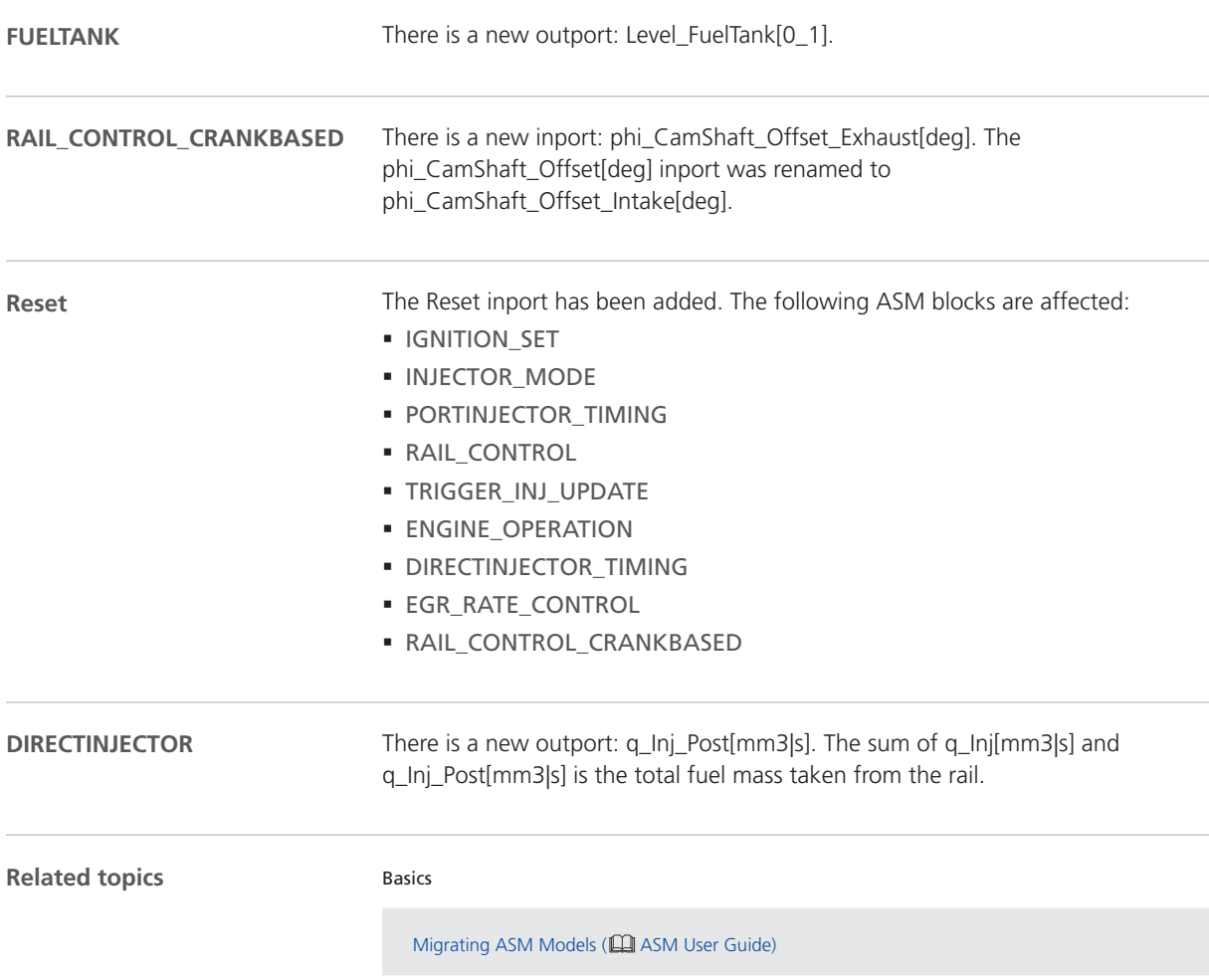

# ASM Diesel Exhaust Blockset

### Migrating to ASM Diesel Exhaust Blockset 2.1.6

#### **ADBLUE\_TANK**

The following labels in the ASMSignalBus are renamed according to the following table:

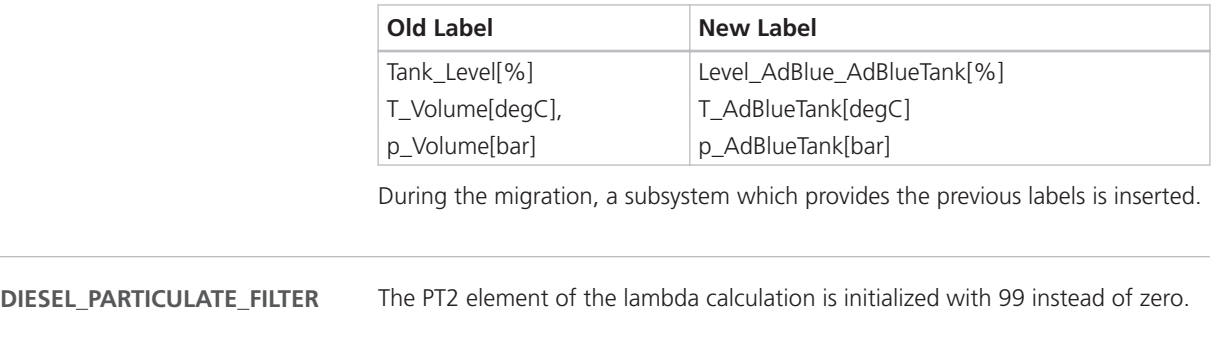

**Related topics**

Basics

Migrating ASM Models (**QQ** ASM User Guide)

# ASM Diesel InCylinder Blockset

## Changes in the ASM Diesel InCylinder Demo Model

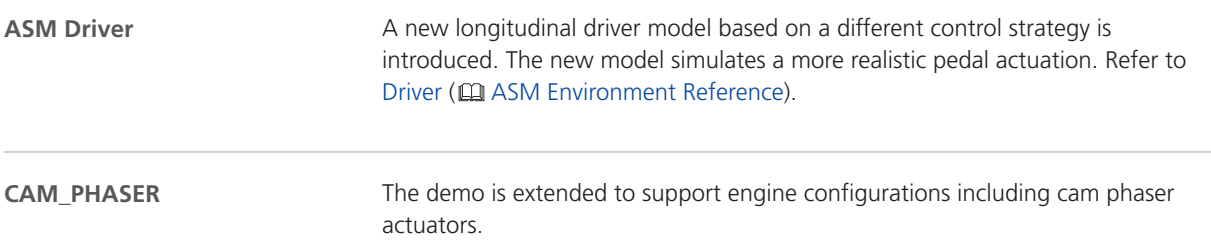

# ASM Drivetrain Basic Blockset

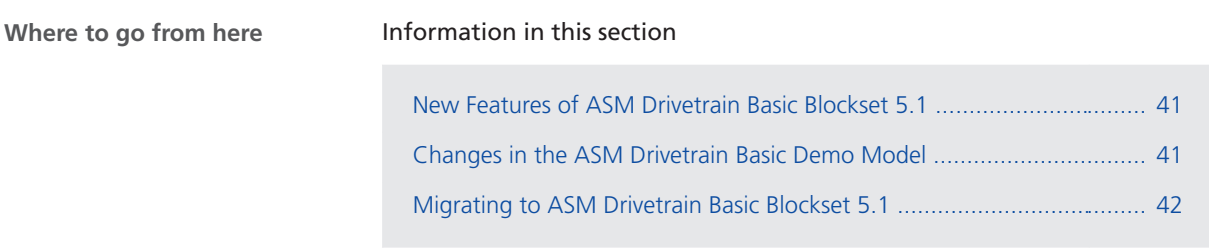

### New Features of ASM Drivetrain Basic Blockset 5.1

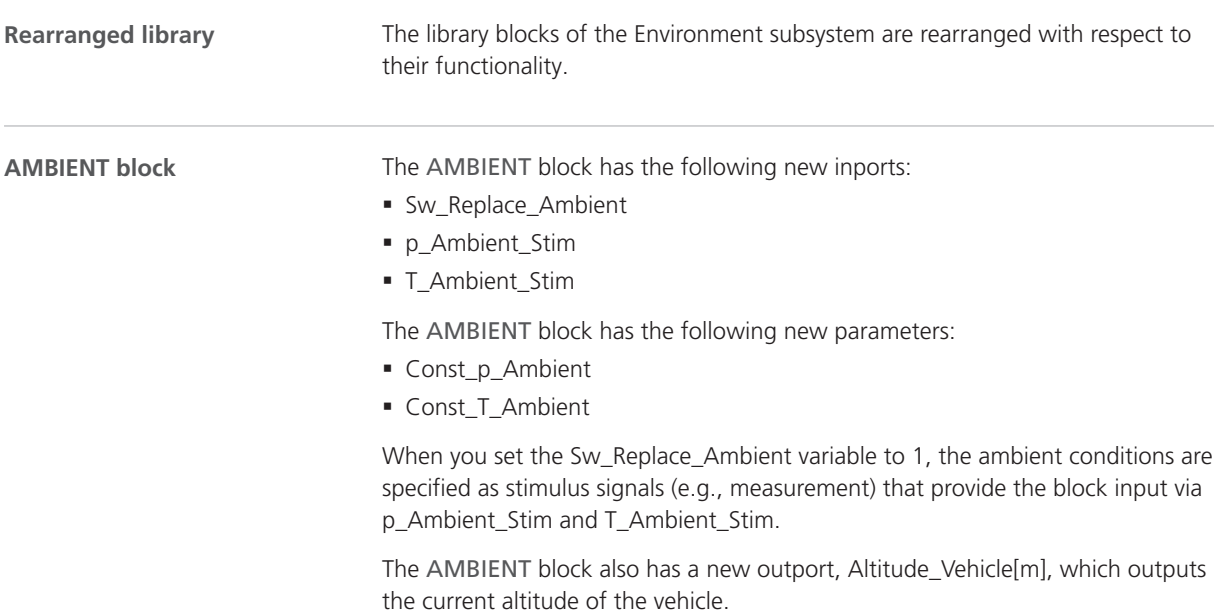

### Changes in the ASM Drivetrain Basic Demo Model

A new longitudinal driver model based on a different control strategy is introduced. The new model simulates a more realistic pedal actuation. Refer to Driver ( $\Box$  ASM Environment Reference). **ASM Driver**

## <span id="page-41-0"></span>Migrating to ASM Drivetrain Basic Blockset 5.1

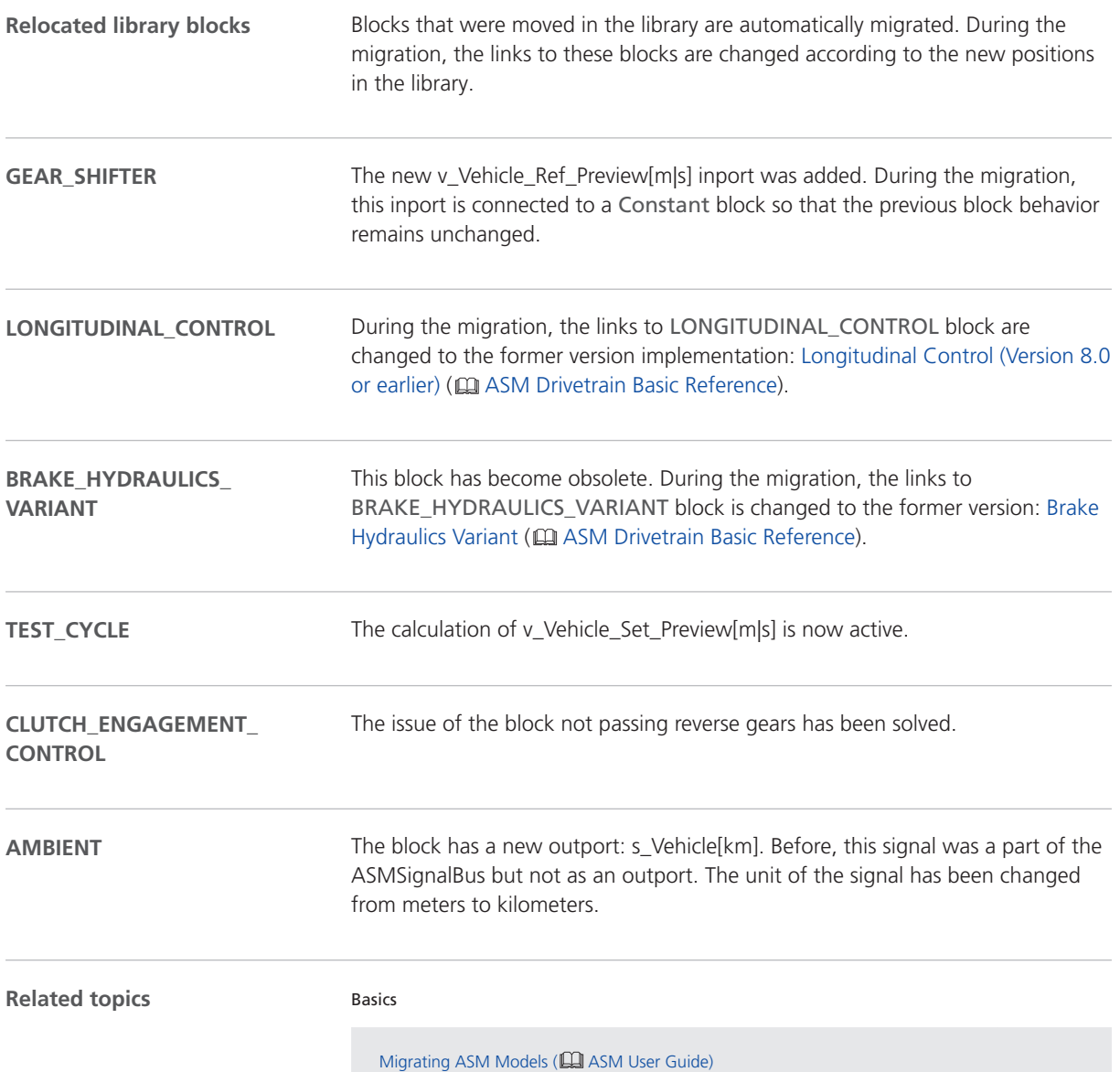

# ASM Electric Components Blockset

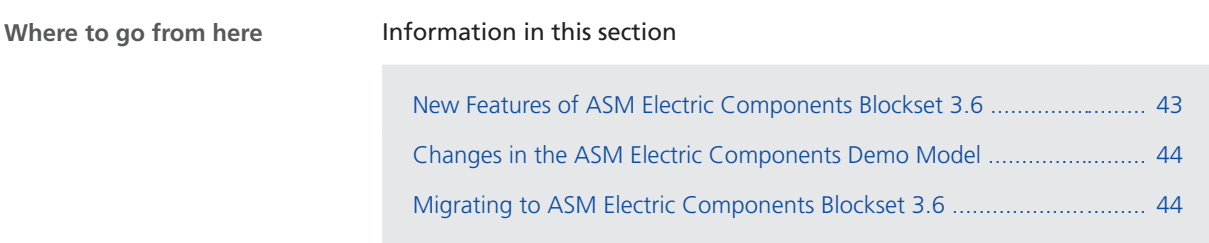

### New Features of ASM Electric Components Blockset 3.6

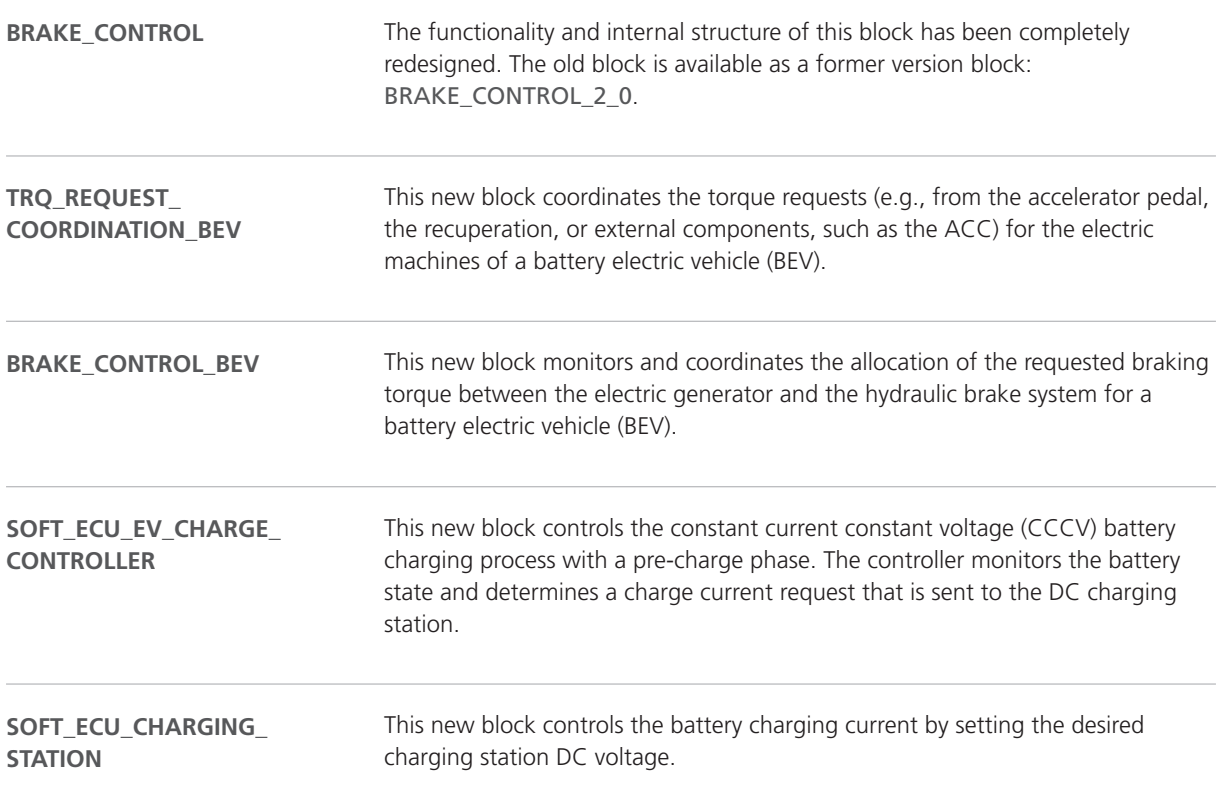

### <span id="page-43-0"></span>Changes in the ASM Electric Components Demo Model

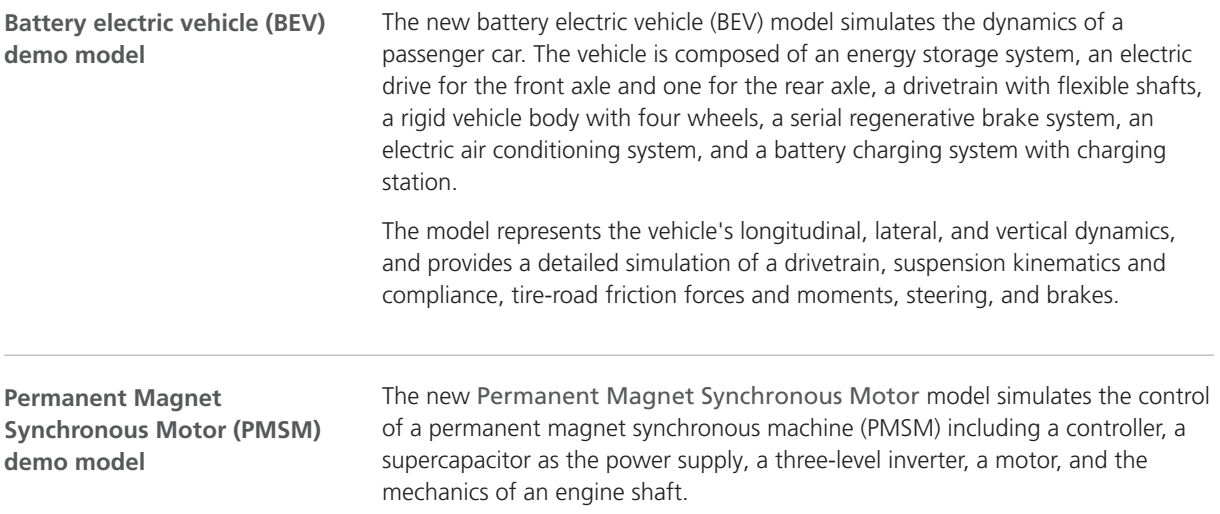

## Migrating to ASM Electric Components Blockset 3.6

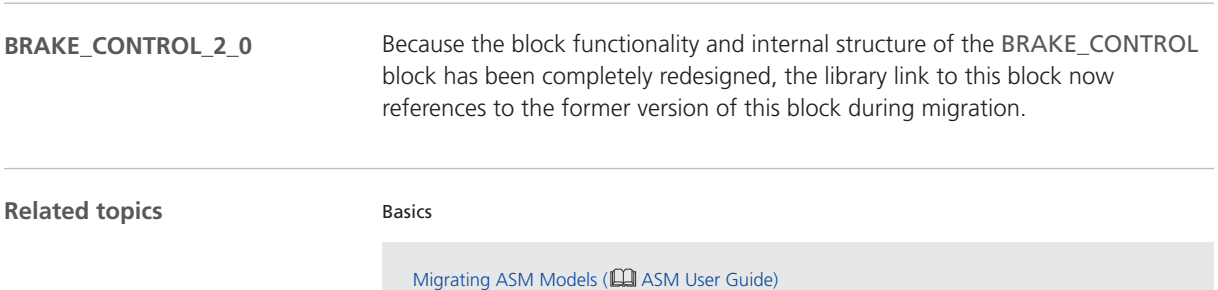

# ASM Environment Blockset

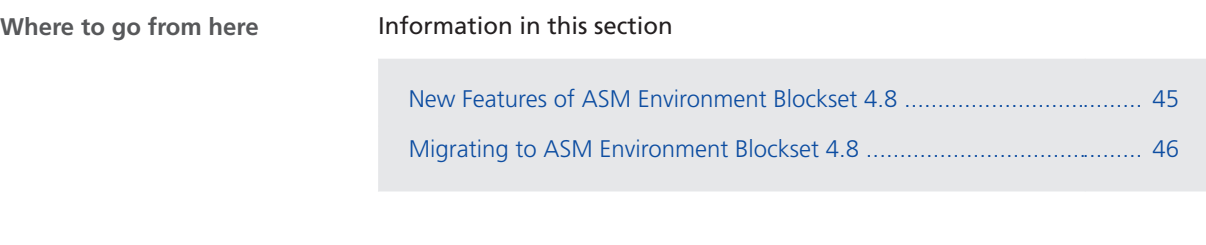

### New Features of ASM Environment Blockset 4.8

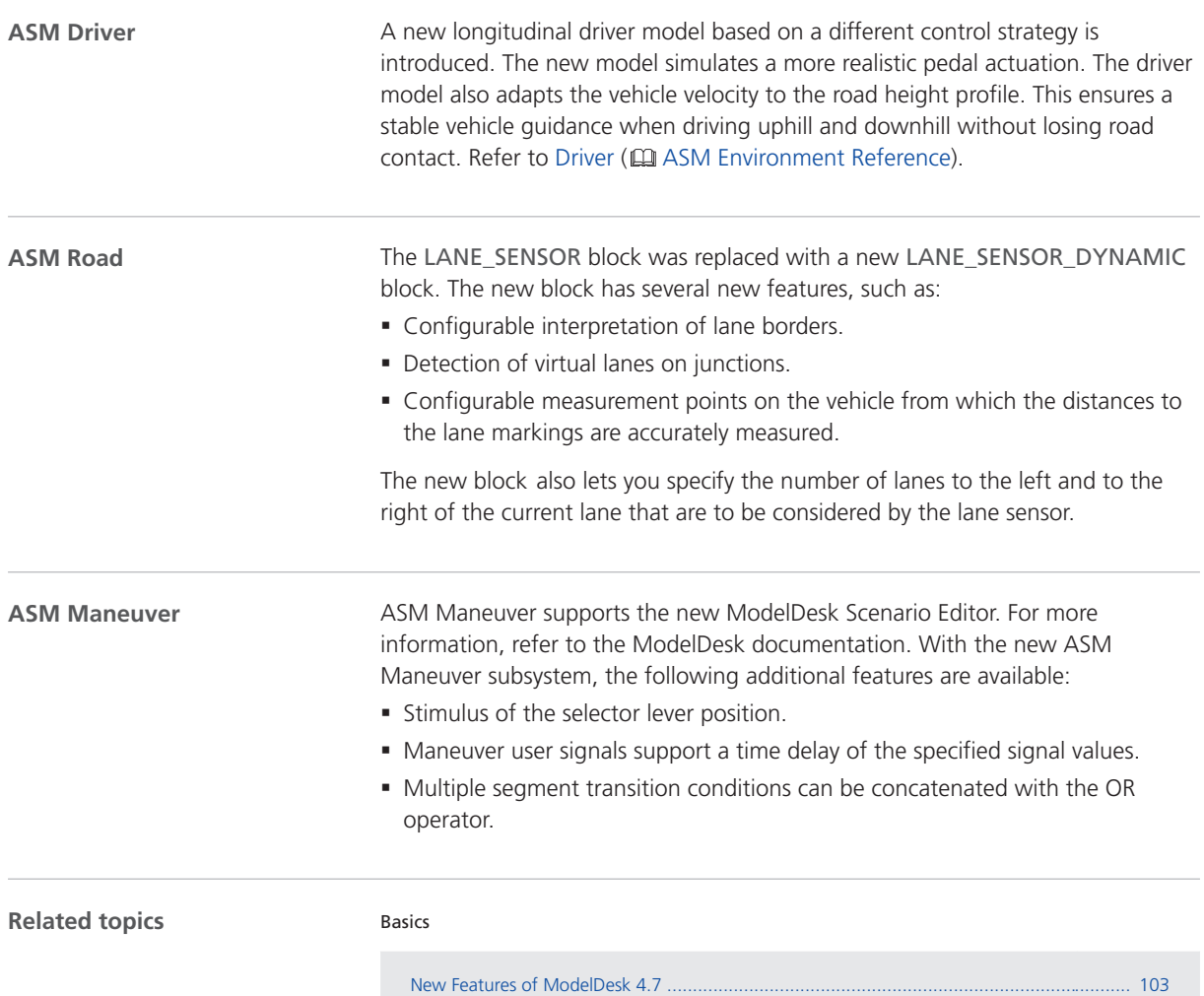

# <span id="page-45-0"></span>Migrating to ASM Environment Blockset 4.8

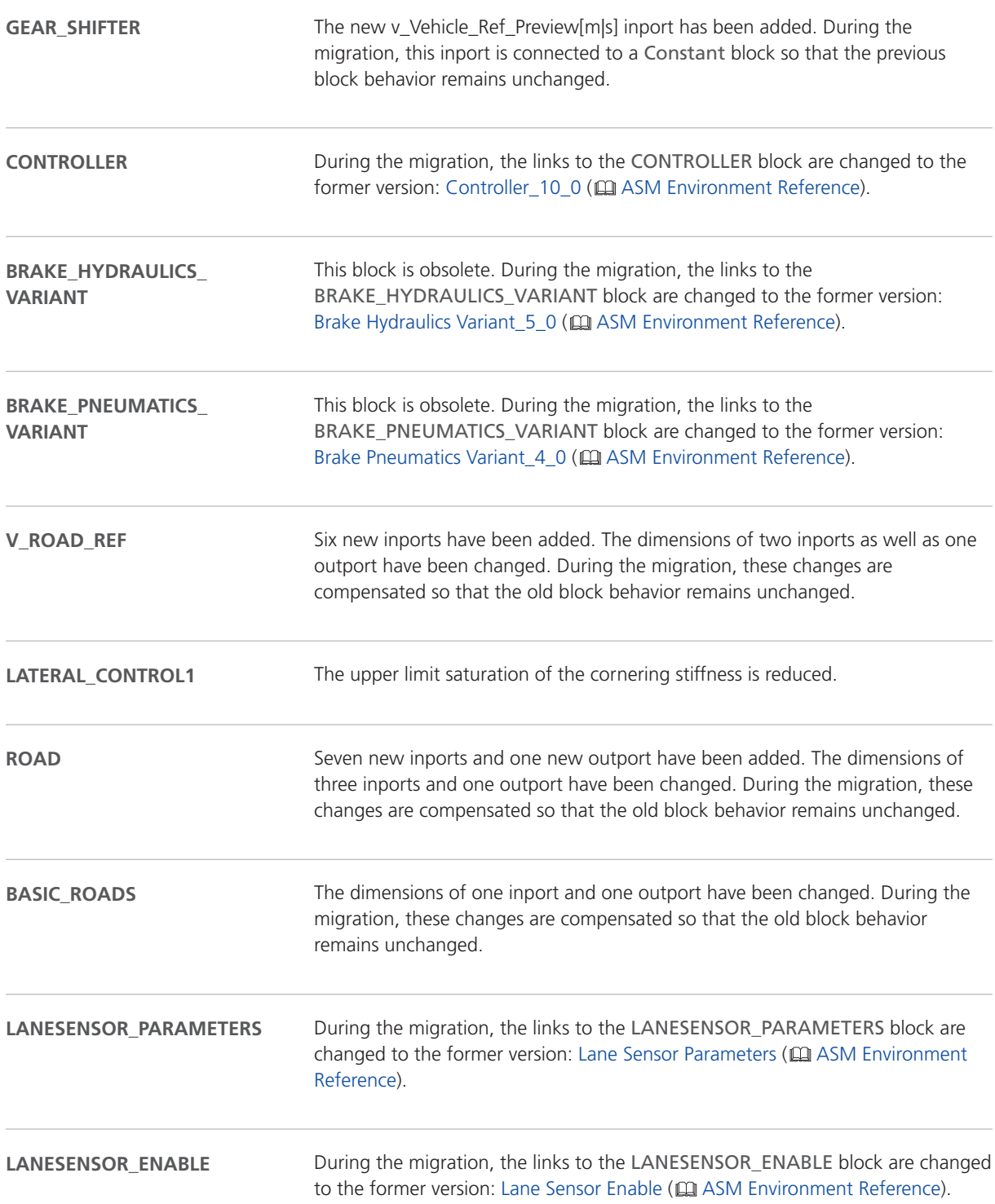

#### **MANEUVER\_SCHEDULER**

The ASM maneuver scheduler is automatically migrated to support the new ModelDesk Scenario Editor. The number of inports and outports of the ASM maneuver scheduler block is the same. However, the content of some signals has changed. The ExternalSignals, LastValue and ManualControl inports, which are all vector signals, expect one additional signal at the end of the vector: the selector lever position. The Info outport contains the additional CurrentSequence[] signal. The ModeSignals outport contains the new SelectorLever\_Mode[1Stim|2Driver] signal. This signal controls whether the selector lever position is a stimulus signal or controlled by the driver. The RefSignals outport contains the new SelectorLever\_Maneuver[] signal.

#### **Note**

ModelDesk features two different modes for working with maneuvers:

- § Default Maneuver Mode (recommended). This mode supports maneuvers in the ModelDesk Scenario Editor.
- Compatibility Mode (recommended only if the migration of the maneuver automation is to be postponed). This mode supports maneuvers in the ModelDeskManeuver Editor, as in Release 2017-B and earlier.

The maneuver compatibility mode offers the same ModelDesk user interface and automation API for maneuvers as earlier dSPACE Releases. With the new ModelDesk Scenario Editor, which is the default editor for specifying maneuvers as of Release 2018-A, the ModelDesk automation API for maneuvers has changed. Therefore, you have to adapt all existing maneuver automation scripts if you use the new ModelDesk Scenario Editor for maneuver creation. However, if ModelDesk's maneuver compatibility mode is active, you can continue to use the existing automation scripts. The compatibility mode was introduced to let you determine when to perform the migration to the default maneuver mode and, subsequently, the migration of legacy maneuver automation scripts.

#### **Note**

- The maneuver compatibility mode will exist only for a limited time. The last dSPACE Release to support this mode is Release 2019-B.
- § With dSPACE Releases that do not feature the compatibility mode anymore (Release 2020-A and later), it will not be possible to migrate ModelDesk maneuvers from the compatibility mode to the new ModelDesk Scenario Editor. Therefore, you must migrate maneuvers with dSPACE Releases earlier than Release 2020-A.
- § Up to and including Release 2019-B, you can easily switch between the maneuver compatibility mode and the new Scenario Editor ModelDesk. However, you have to manually adapt the ASM model if you use the compatibility mode. If the model was prepared for the maneuver compatibility mode and you want to use the default maneuver mode, you have to adapt the ASM model again. For instructions, refer to How to Prepare the ASM Model for the ModelDesk Maneuver Compatibility Mode ( $\Box$ ) ASM Environment Reference) and How to Change an ASM Model from the Compatibility Mode to the Default Maneuver Mode ( ASM Environment Reference).
- All new maneuver features are based on the new ModelDesk Scenario Editor. In addition, the new maneuver features stated above for Release 2018-A have been implemented for the maneuver compatibility mode.

**Related topics**

#### Basics

Migrating ASM Models (**QQ** ASM User Guide)

# ASM Gasoline Engine Basic Blockset

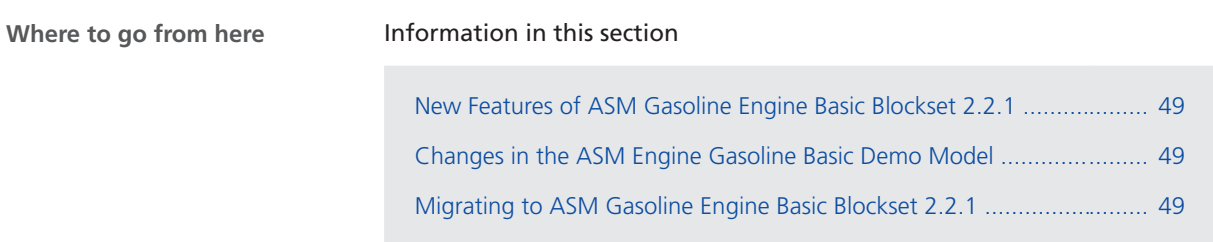

### New Features of ASM Gasoline Engine Basic Blockset 2.2.1

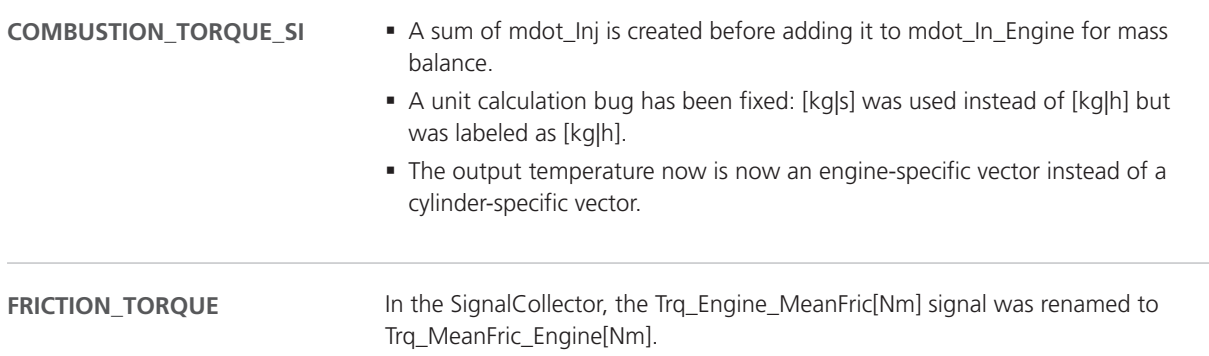

### Changes in the ASM Engine Gasoline Basic Demo Model

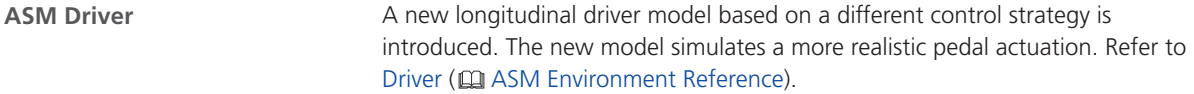

### Migrating to ASM Gasoline Engine Basic Blockset 2.2.1

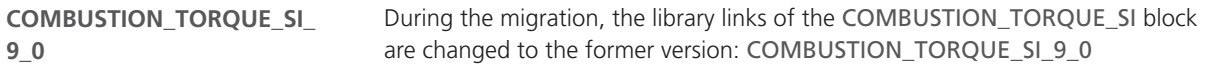

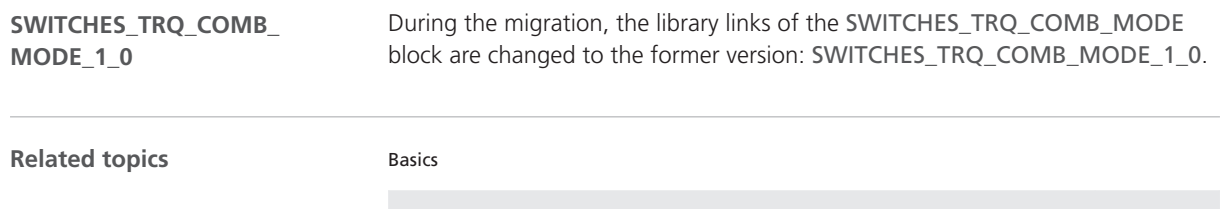

Migrating ASM Models (**Q)** ASM User Guide)

# ASM Gasoline Engine Blockset

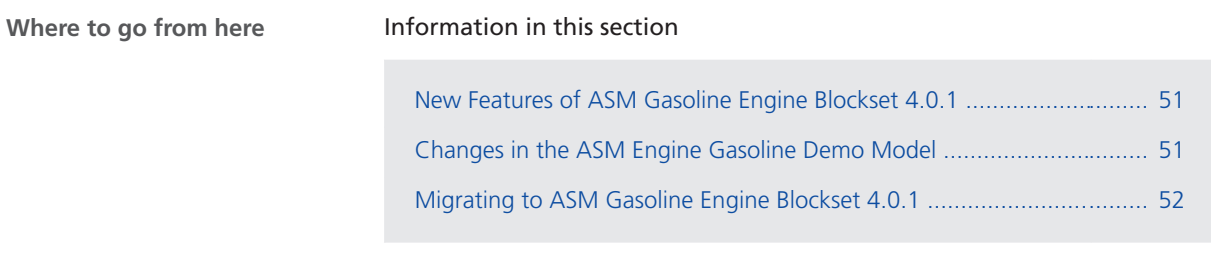

### New Features of ASM Gasoline Engine Blockset 4.0.1

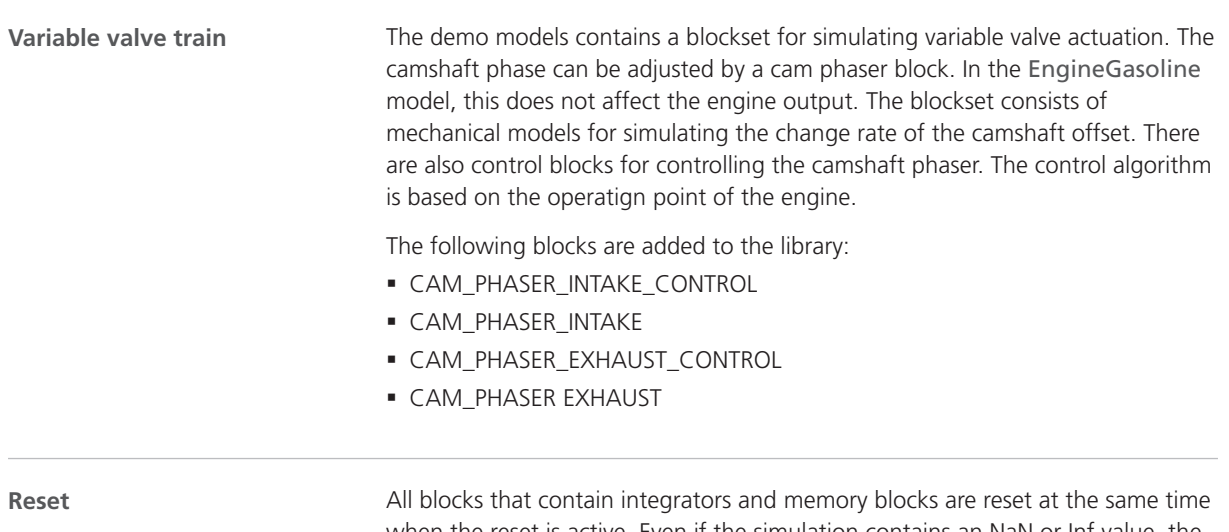

when the reset is active. Even if the simulation contains an NaN or Inf value, the simulation is restored when you click the Reset button in the ControlDesk layout.

### Changes in the ASM Engine Gasoline Demo Model

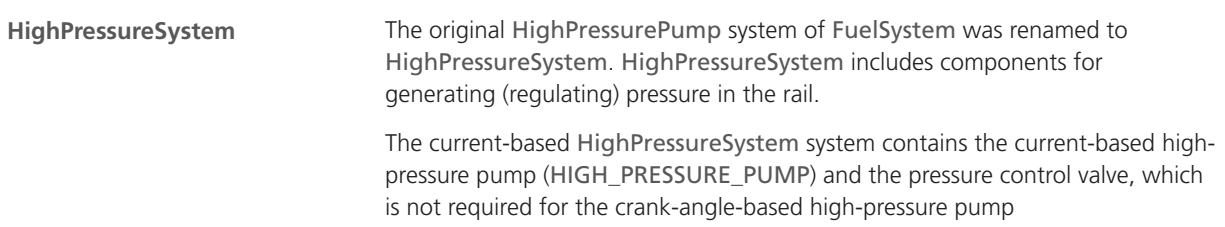

(HPP\_CRANKBASED). If the crank-angle-based HighPressureSystem is selected, the model does not contain PRESSURE\_CONTROL\_VALVE block.

<span id="page-51-0"></span>**ASM Driver**

A new longitudinal driver model based on a different control strategy is introduced. The new model simulates a more realistic pedal actuation. Refer to Driver ( $@$  ASM Environment Reference).

### Migrating to ASM Gasoline Engine Blockset 4.0.1

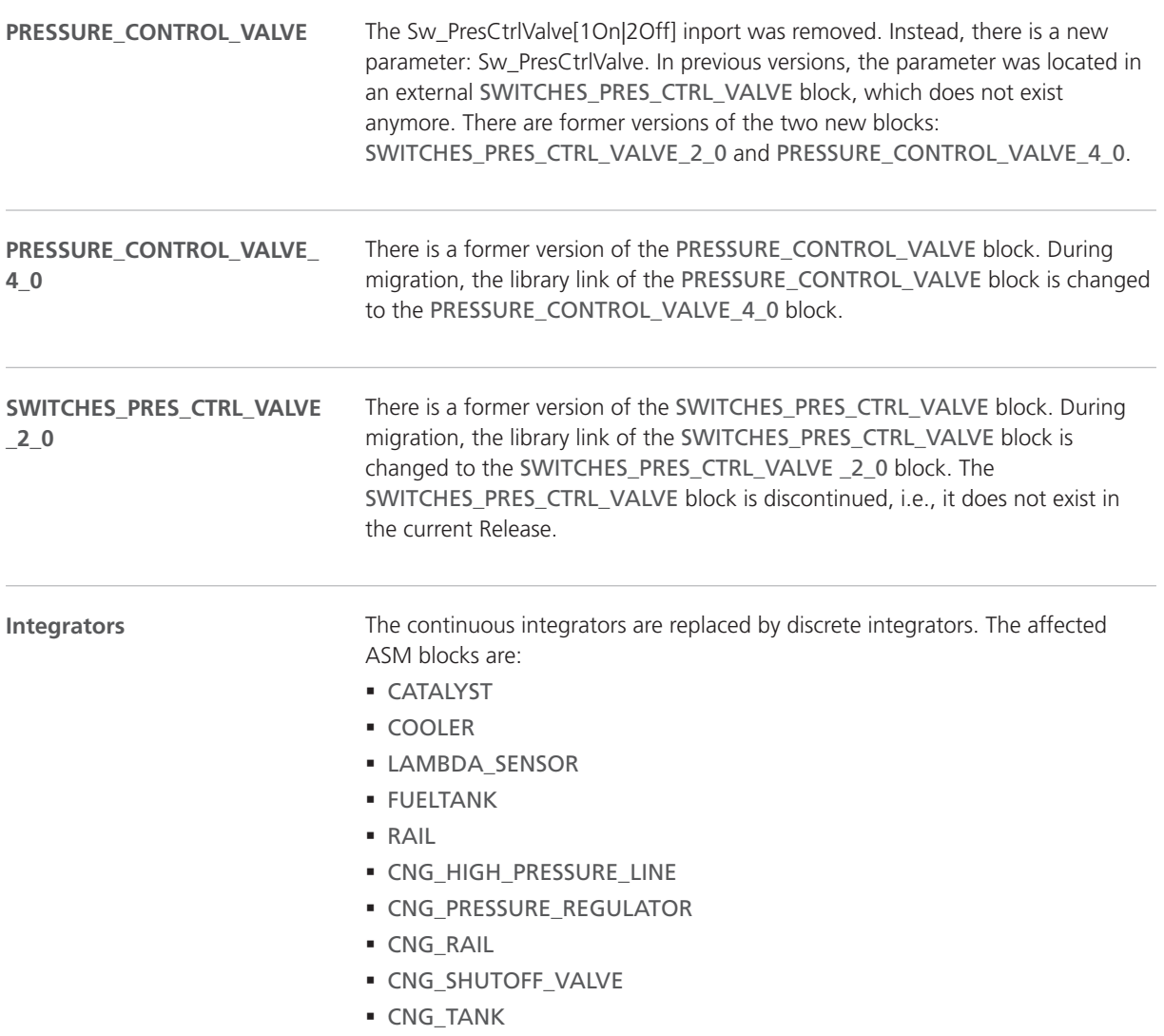

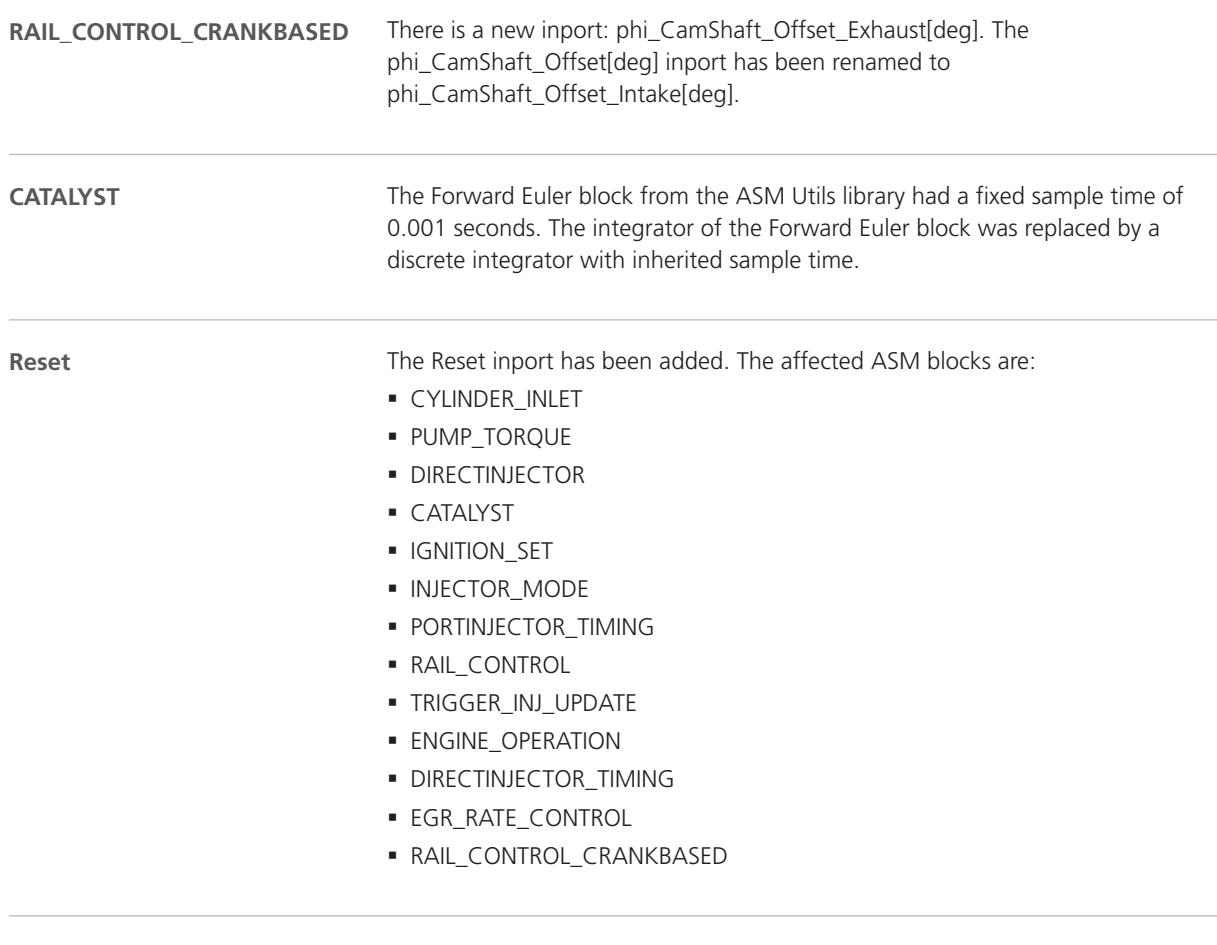

**Related topics**

#### Basics

Migrating ASM Models (**QQ** ASM User Guide)

# ASM Gasoline InCylinder Blockset

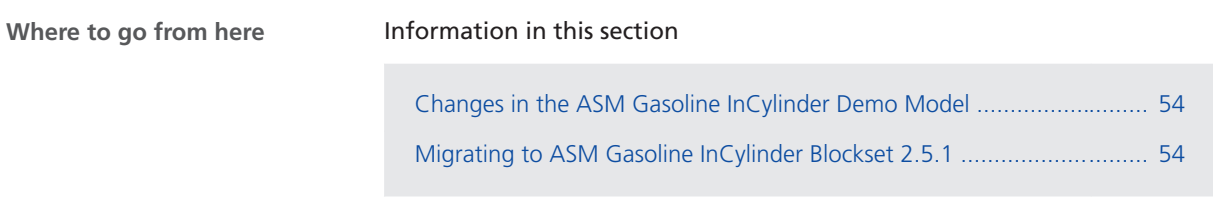

### Changes in the ASM Gasoline InCylinder Demo Model

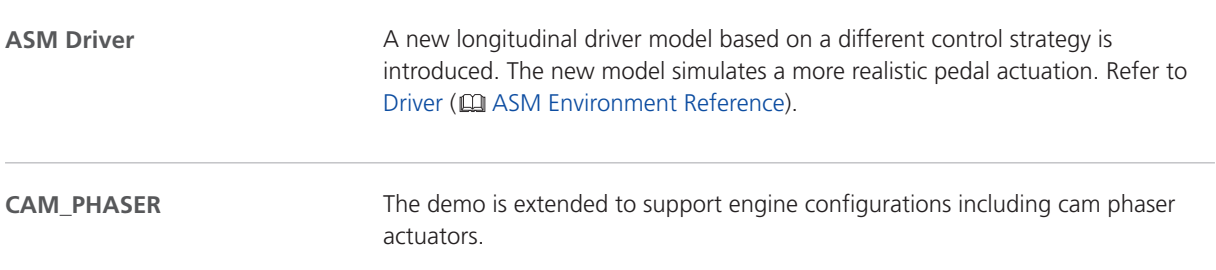

### Migrating to ASM Gasoline InCylinder Blockset 2.5.1

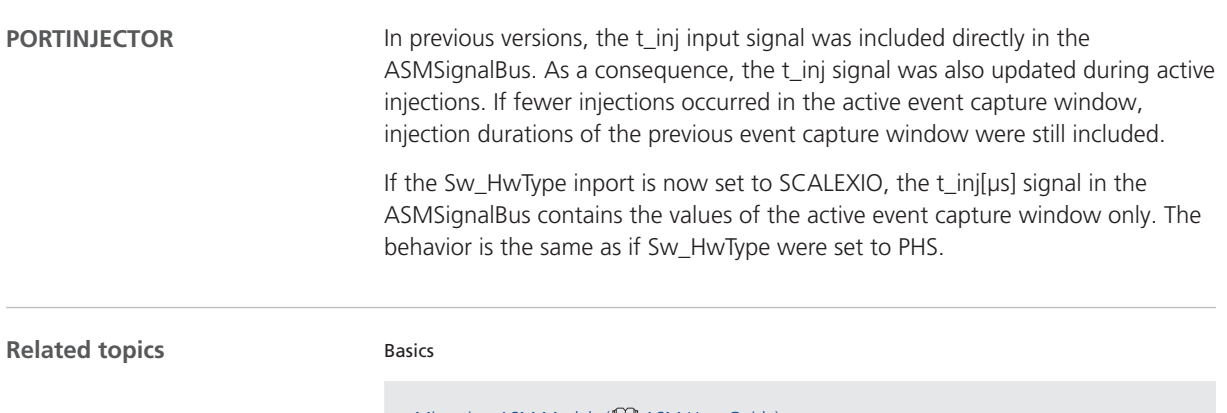

Migrating ASM Models (**QA** ASM User Guide)

# ASM Traffic Blockset

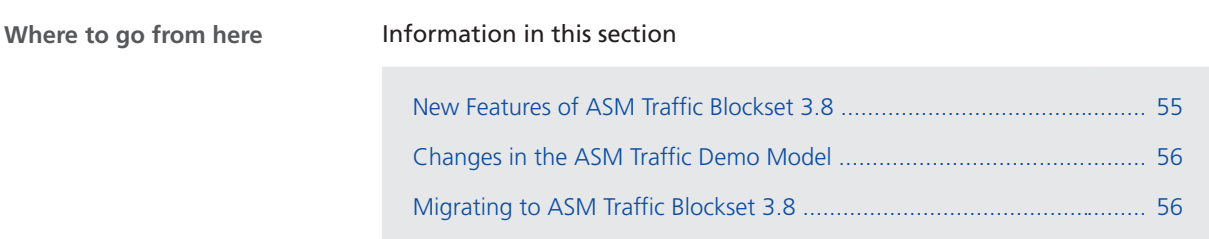

### New Features of ASM Traffic Blockset 3.8

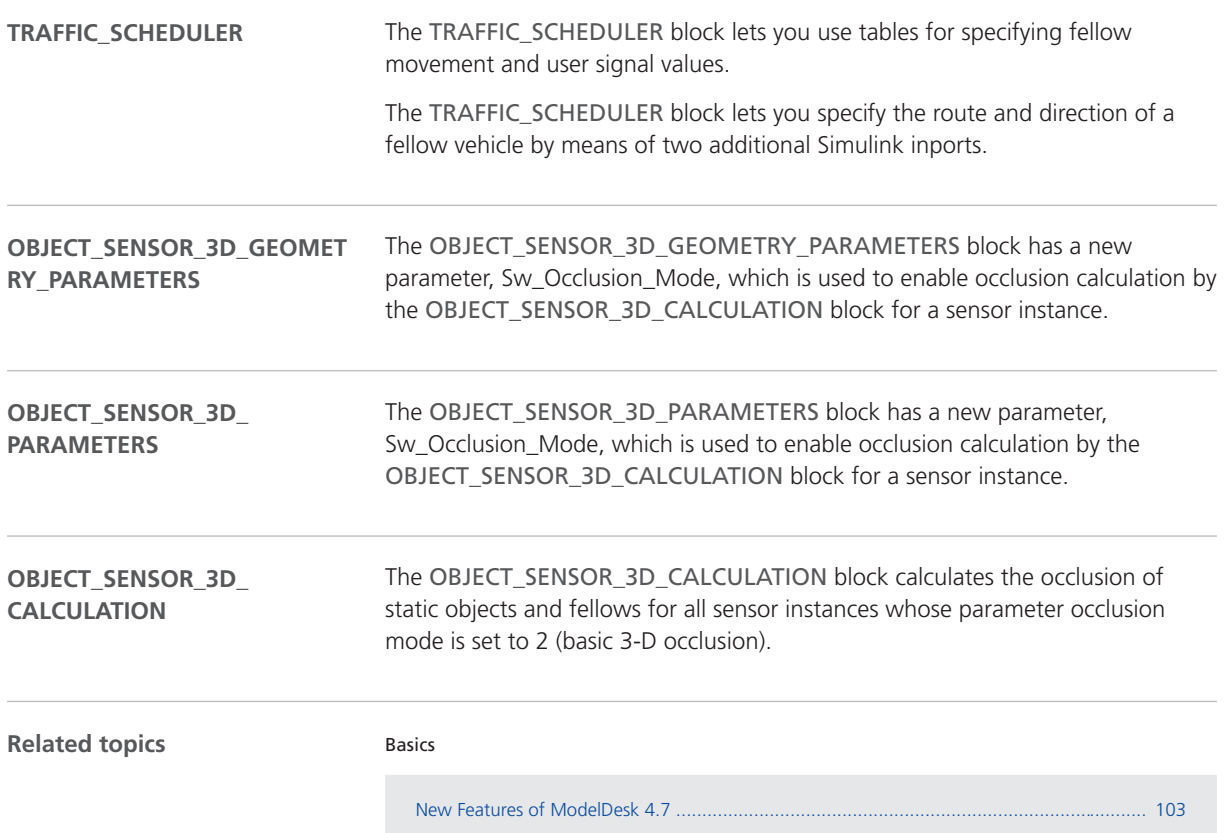

## <span id="page-55-0"></span>Changes in the ASM Traffic Demo Model

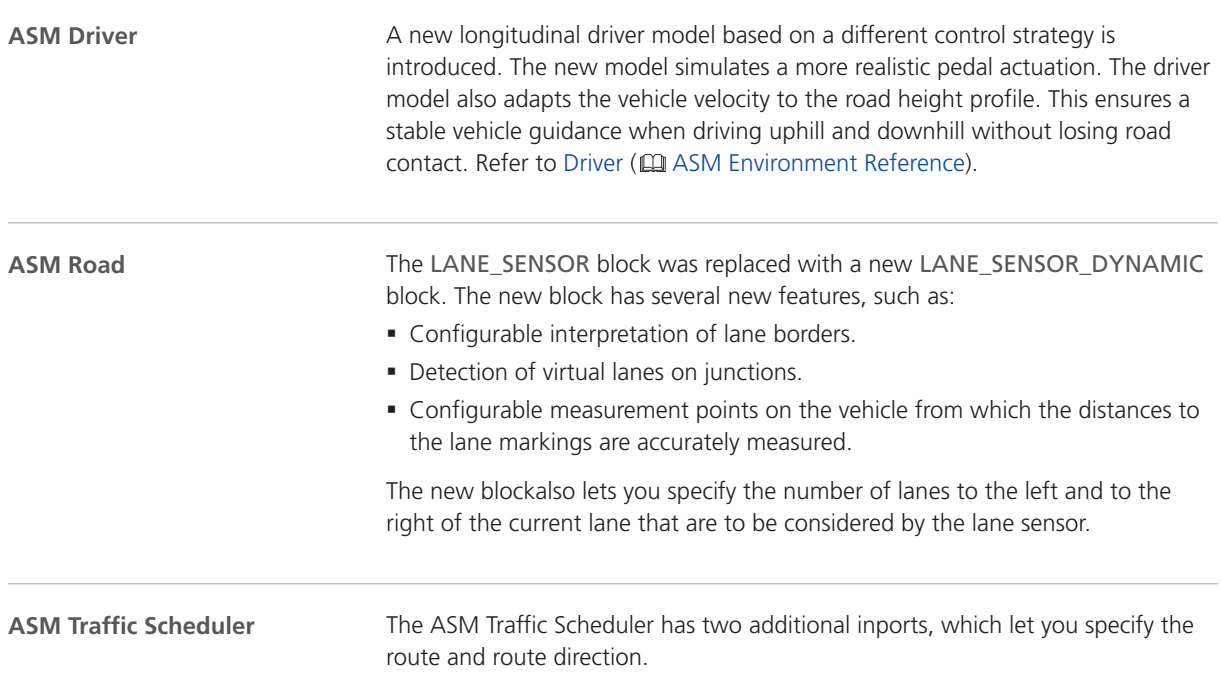

### Migrating to ASM Traffic Blockset 3.8

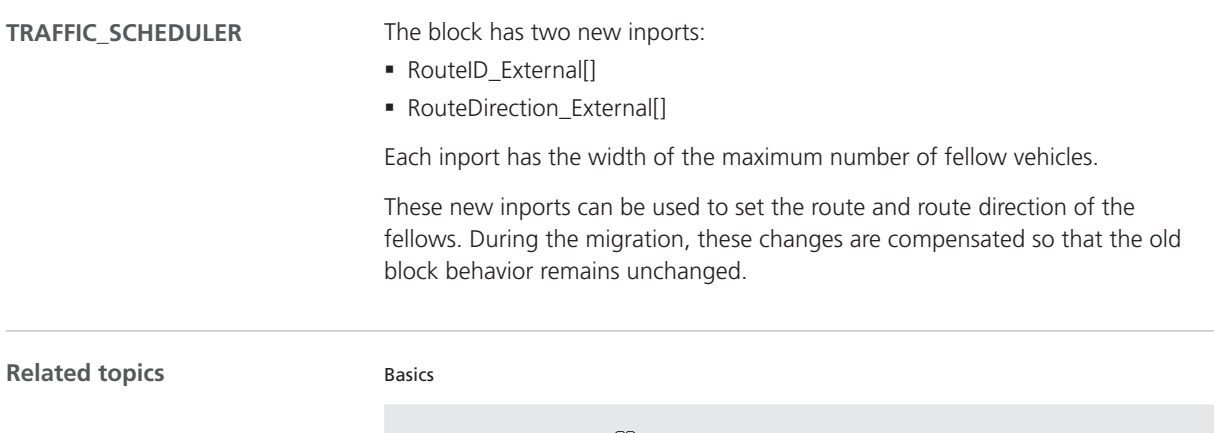

Migrating ASM Models (**Mand ASM User Guide**)

# ASM Trailer Blockset

## Changes in the ASM Trailer Demo Model

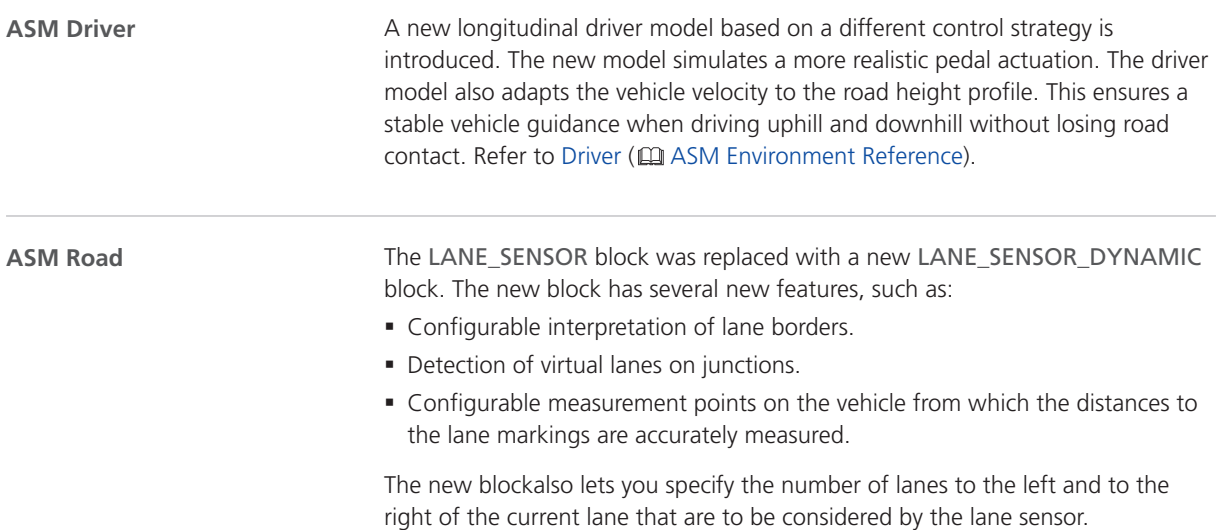

# ASM Truck Blockset

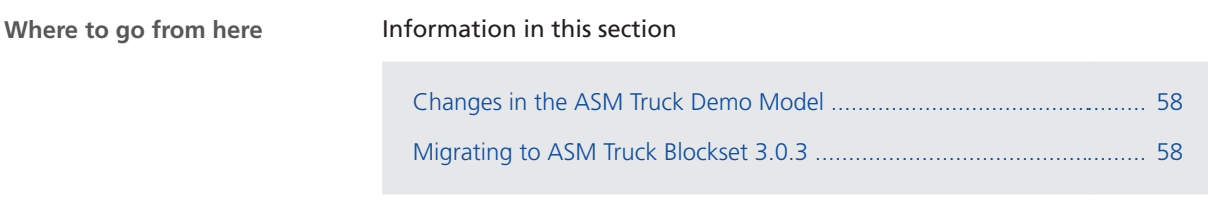

## Changes in the ASM Truck Demo Model

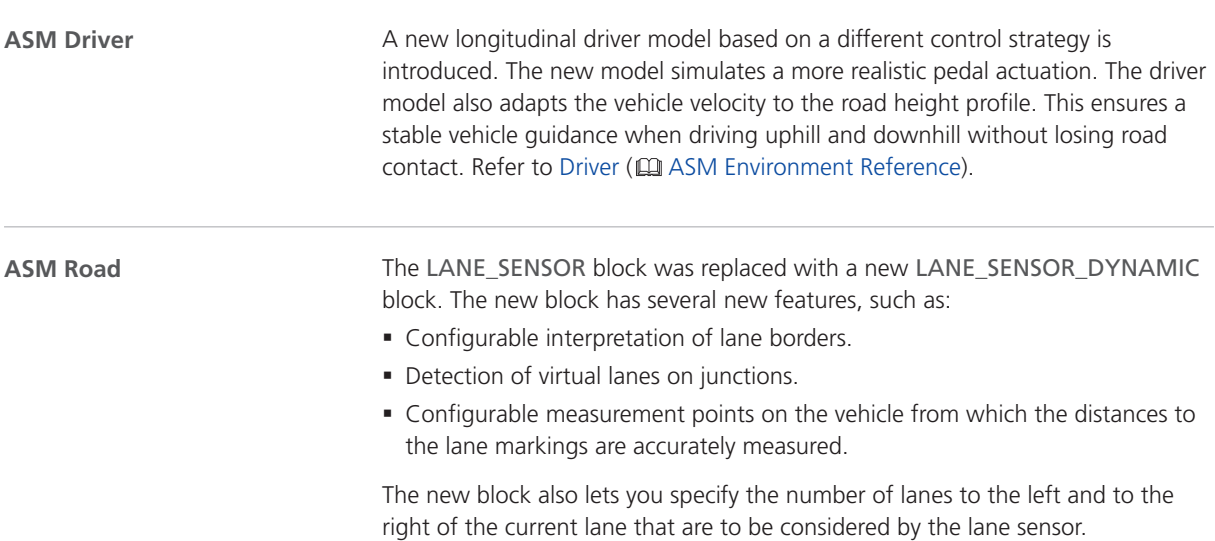

## Migrating to ASM Truck Blockset 3.0.3

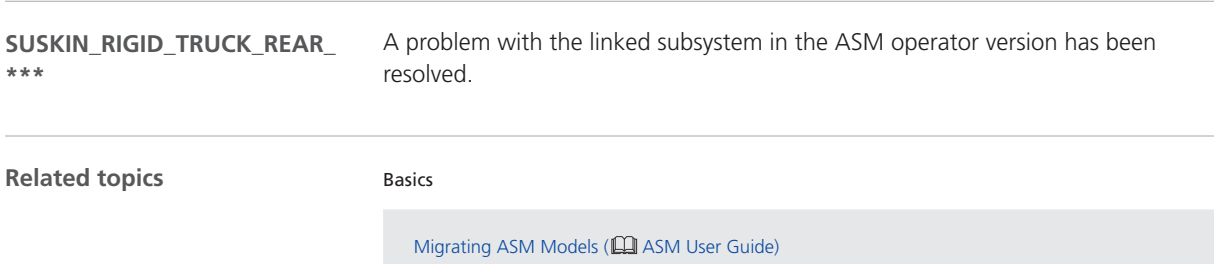

# ASM Turbocharger Blockset

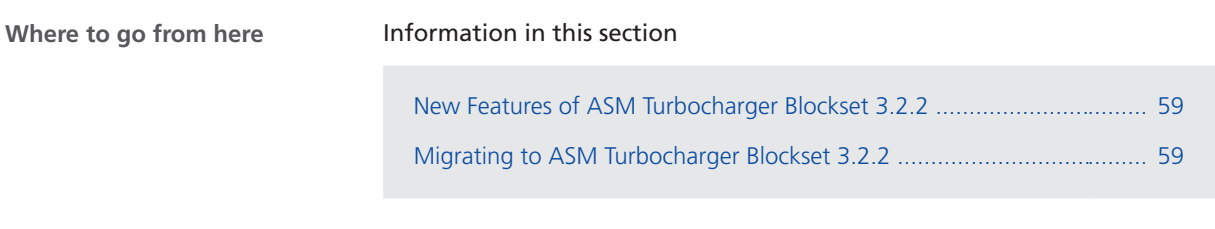

### New Features of ASM Turbocharger Blockset 3.2.2

#### **Reset**

All Blocks that contain integrators and memory blocks are reset at the same time when the reset is active. Even if the simulation contains an NaN or Inf value, the simulation is restored when you click the Reset button in the ControlDesk layout.

### Migrating to ASM Turbocharger Blockset 3.2.2

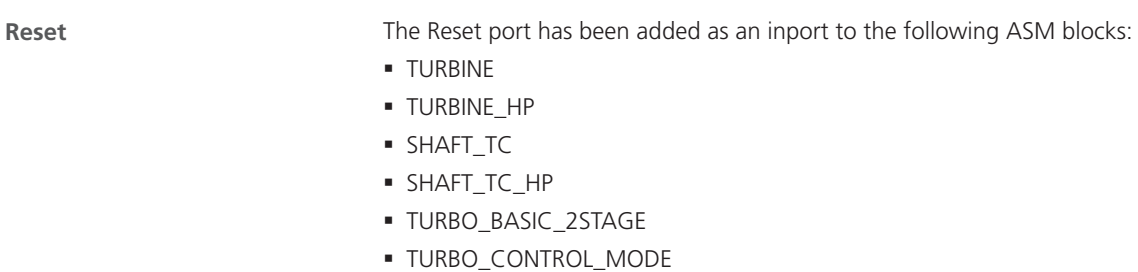

**Related topics**

#### Basics

Migrating ASM Models (**QQ** ASM User Guide)

# ASM Utils Blockset

## Migrating ASM Utils

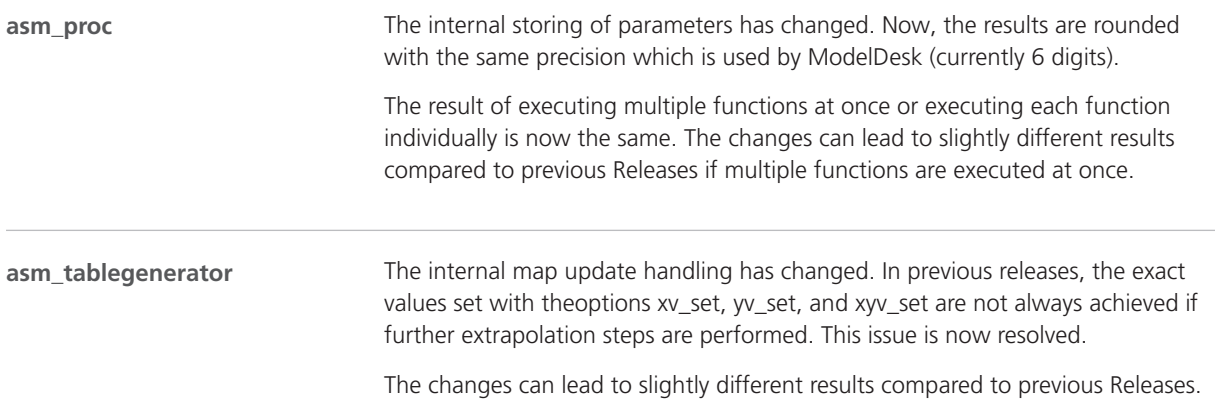

## ASM Vehicle Dynamics Blockset

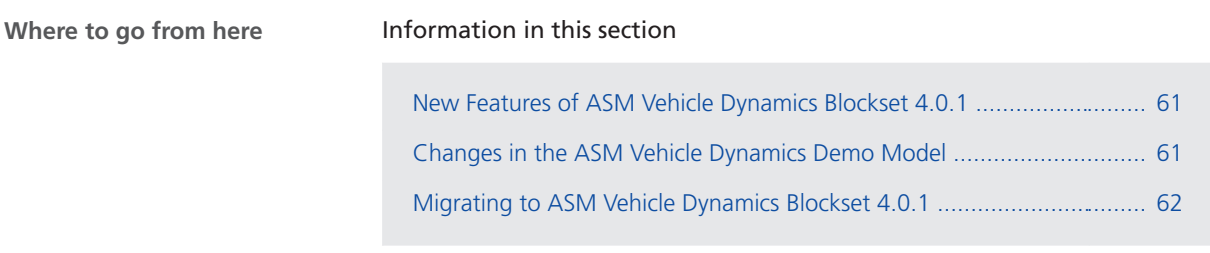

### New Features of ASM Vehicle Dynamics Blockset 4.0.1

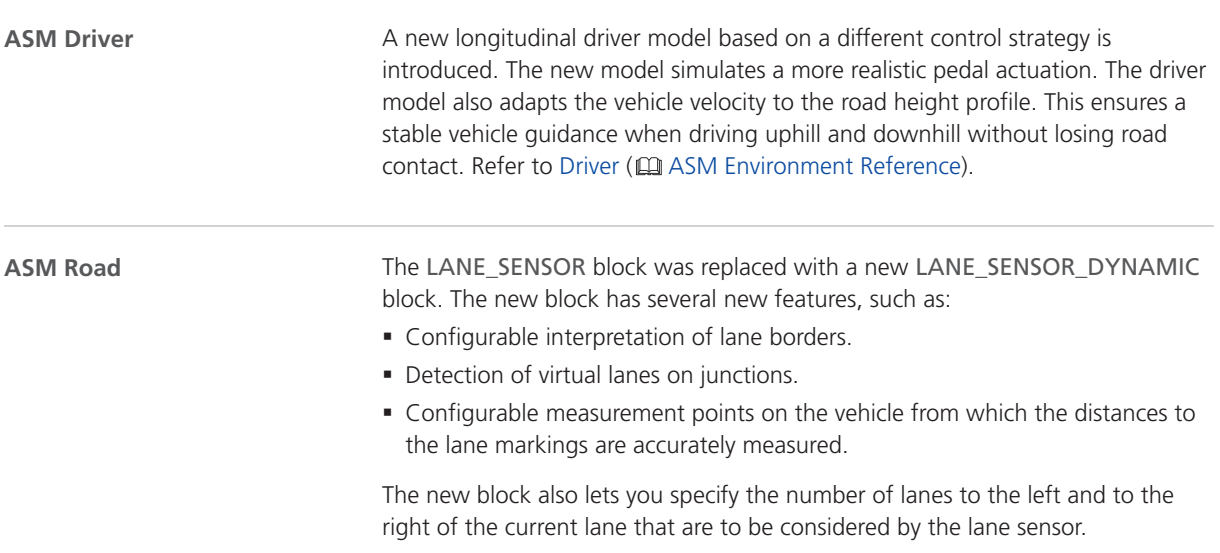

### Changes in the ASM Vehicle Dynamics Demo Model

A new longitudinal driver model based on a different control strategy is introduced. The new model simulates a more realistic pedal actuation. The driver model also adapts the vehicle velocity to the road height profile. This ensures a stable vehicle guidance when driving uphill and downhill without losing road contact. Refer to Driver ( $\Box$  ASM Environment Reference). **ASM Driver**

<span id="page-61-0"></span>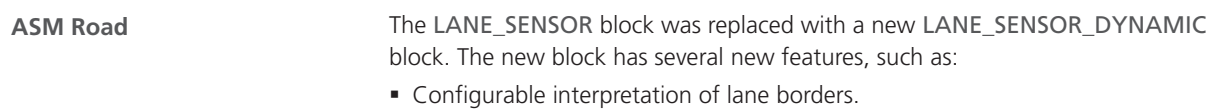

- **Detection of virtual lanes on junctions.**
- § Configurable measurement points on the vehicle from which the distances to the lane markings are accurately measured.

The new blockalso lets you specify the number of lanes to the left and to the right of the current lane that are to be considered by the lane sensor.

### Migrating to ASM Vehicle Dynamics Blockset 4.0.1

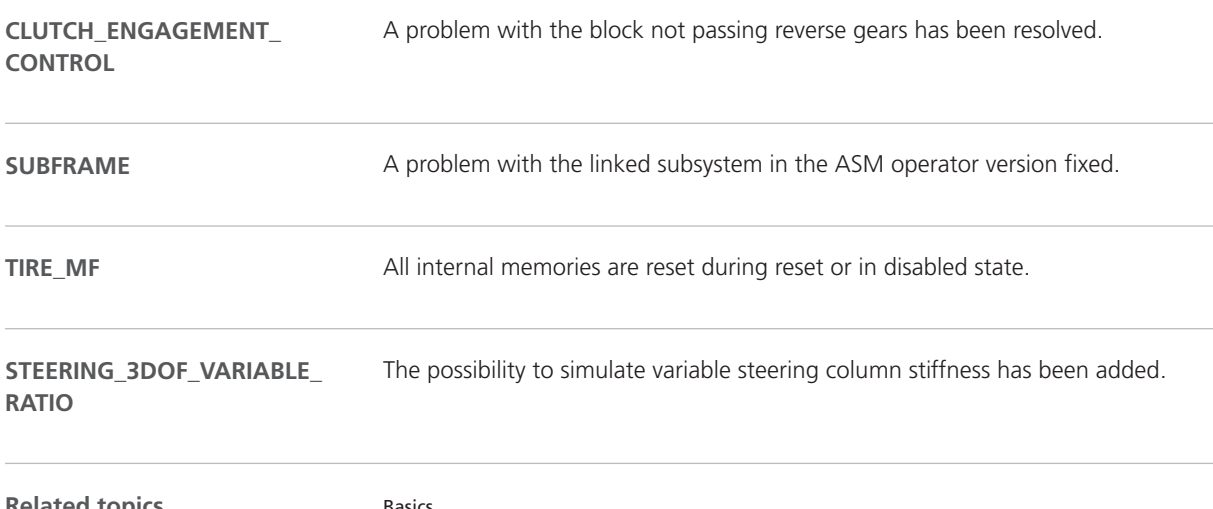

**Related topics**

#### Basics

Migrating ASM Models (**QQ** ASM User Guide)

# Bus Manager (Stand-Alone)

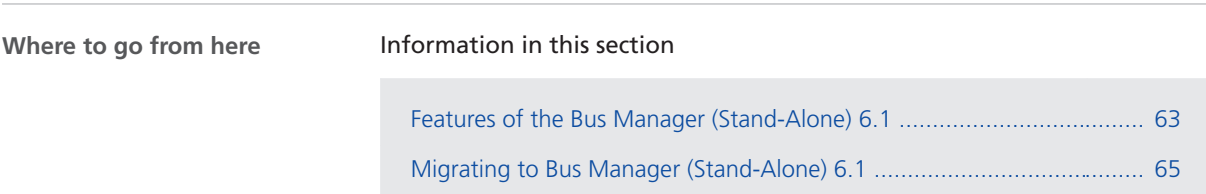

### Features of the Bus Manager (Stand-Alone) 6.1

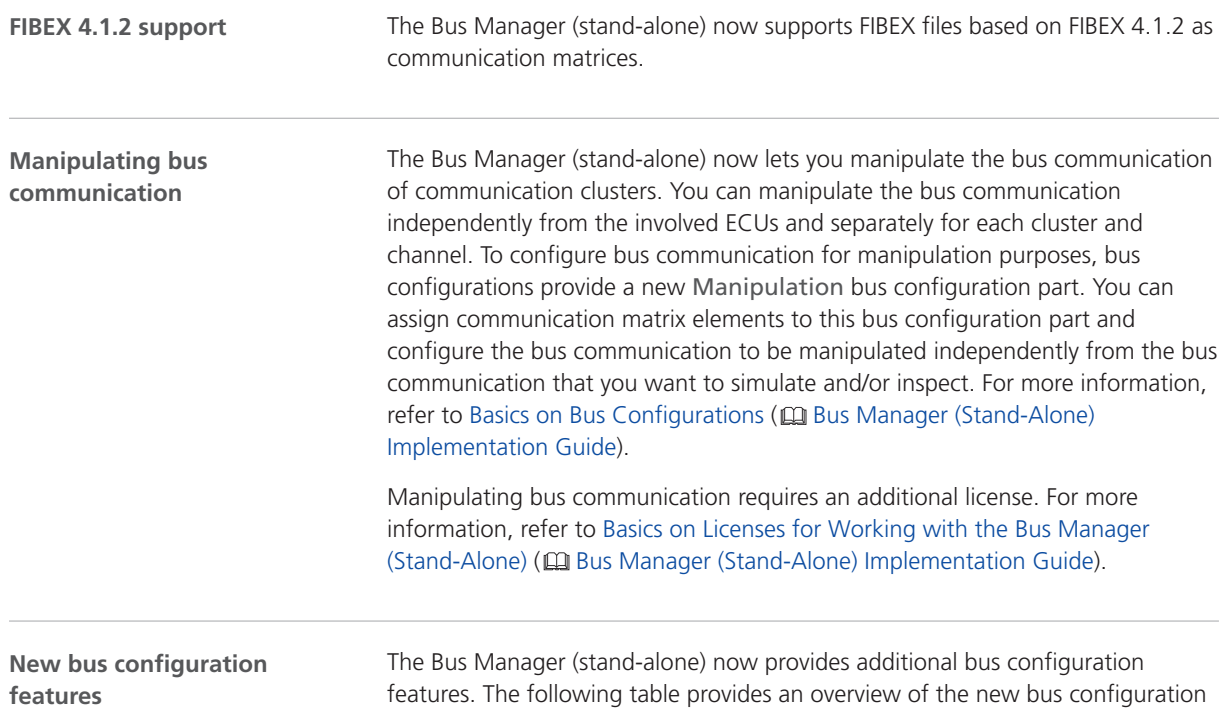

features and the bus configuration parts (Simulated ECUs, Inspection, Manipulation) for which they are available.

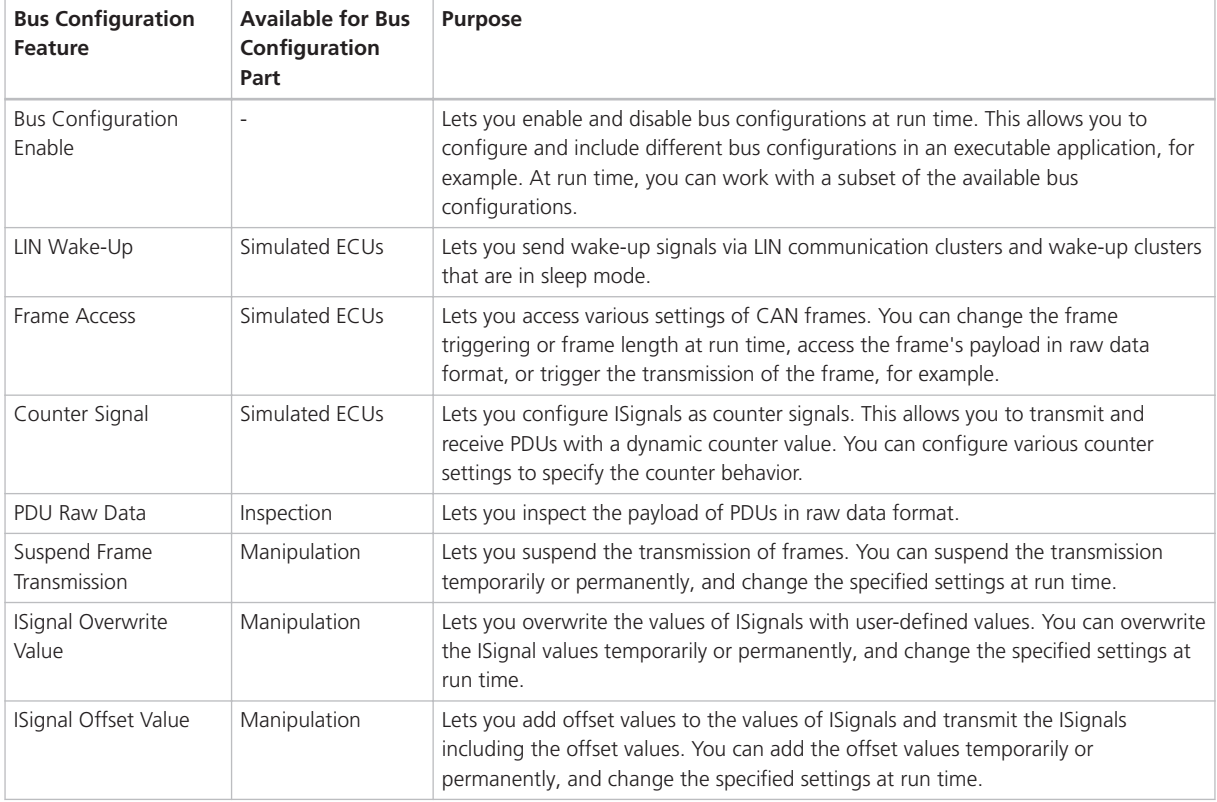

For more information, refer to Working with Bus Configuration Features (E Bus Manager (Stand-Alone) Implementation Guide).

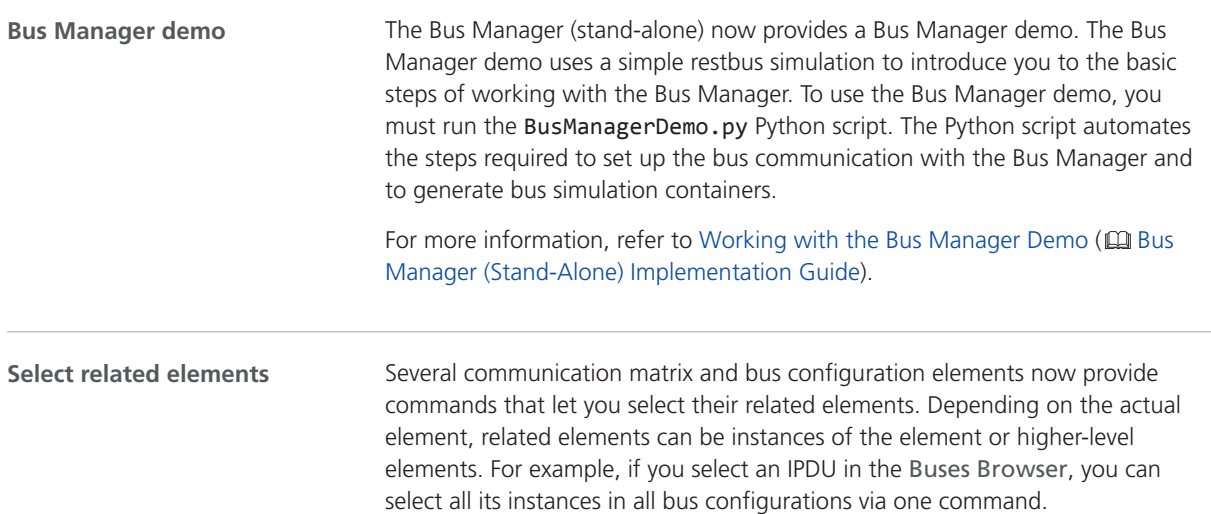

# <span id="page-64-0"></span>Migrating to Bus Manager (Stand-Alone) 6.1

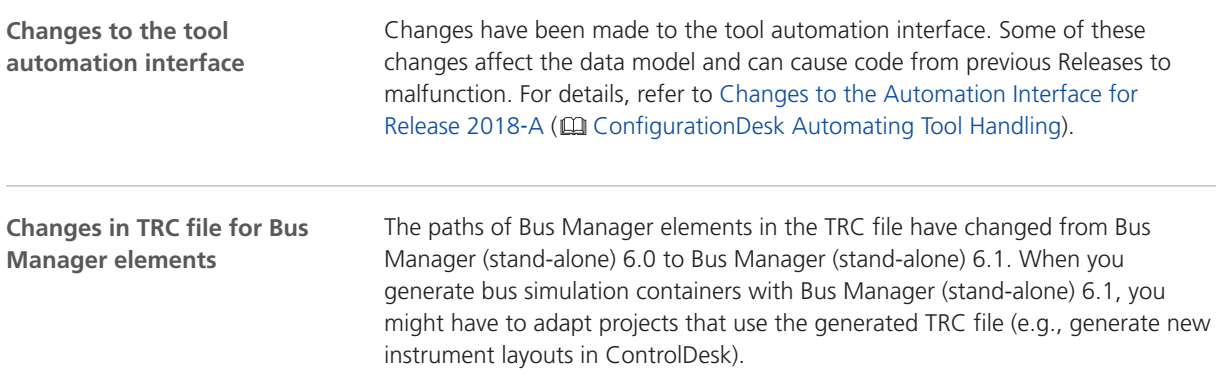

# ConfigurationDesk

**Two variants for different use scenarios**

ConfigurationDesk is provided in two variants that are useful for different use scenarios. You can use ConfigurationDesk - Implementation Version to implement real-time applications. You can use ConfigurationDesk - Configuration Version to configure dSPACE RapidPro hardware.

# ConfigurationDesk - Implementation Version

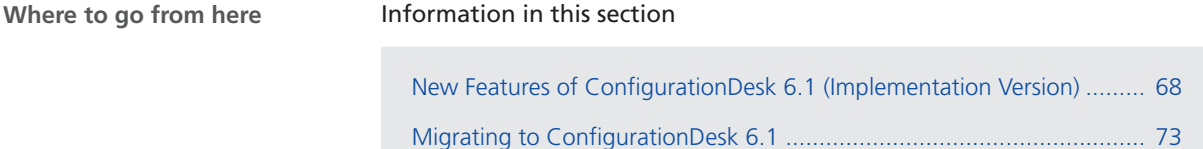

### New Features of ConfigurationDesk 6.1 (Implementation Version)

CAN Gnd

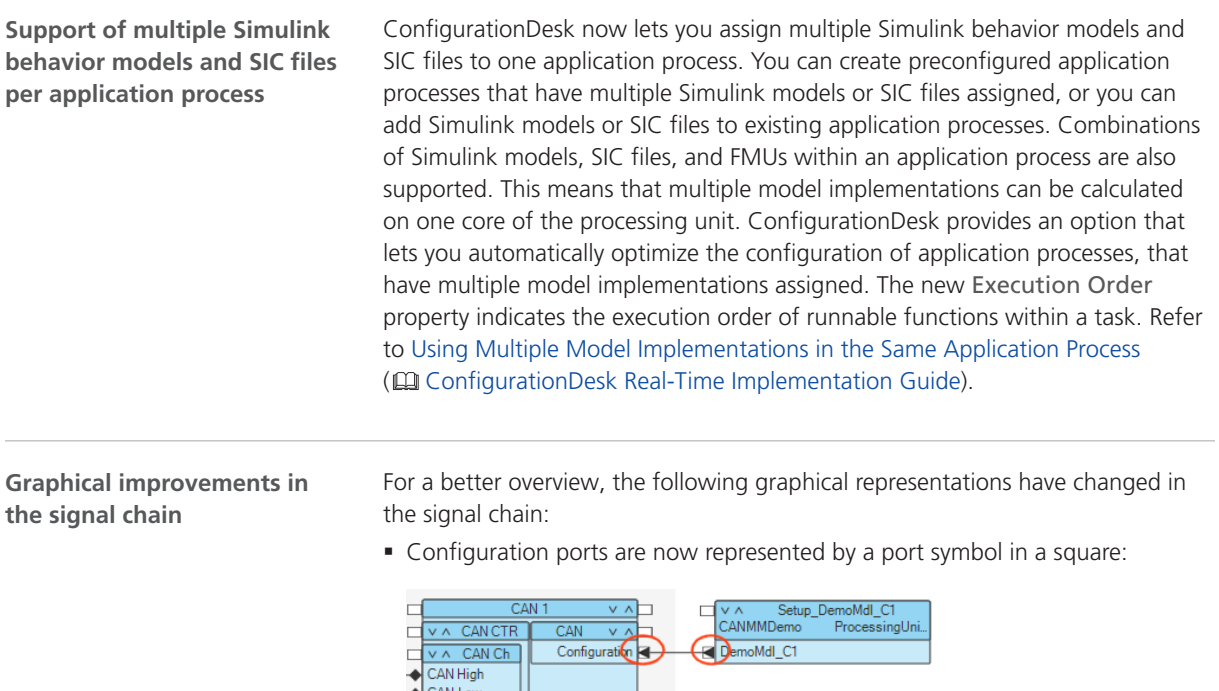

■ Connections between event ports and runnable function ports are now represented by a dot-dash line:

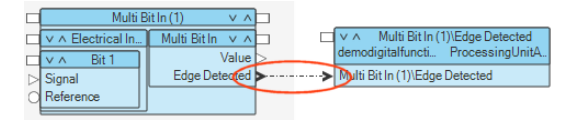

#### **Supported SIC file versions**

ConfigurationDesk 6.1 supports SIC file versions as listed below:

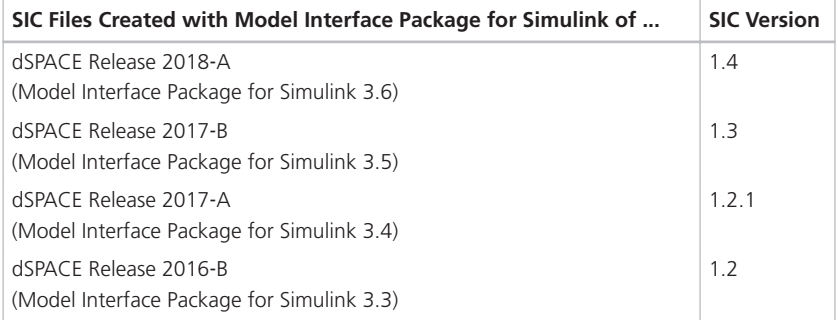

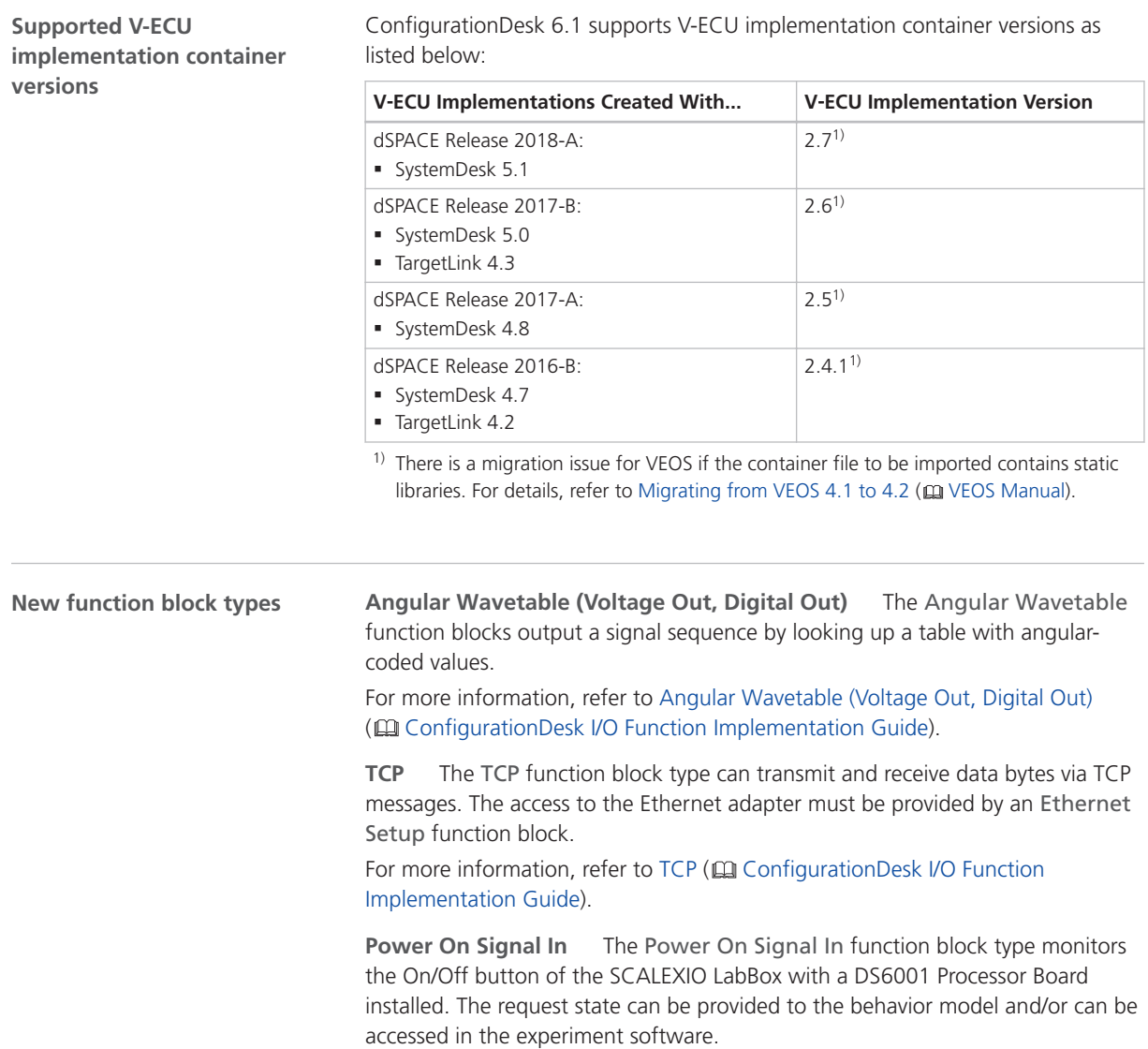

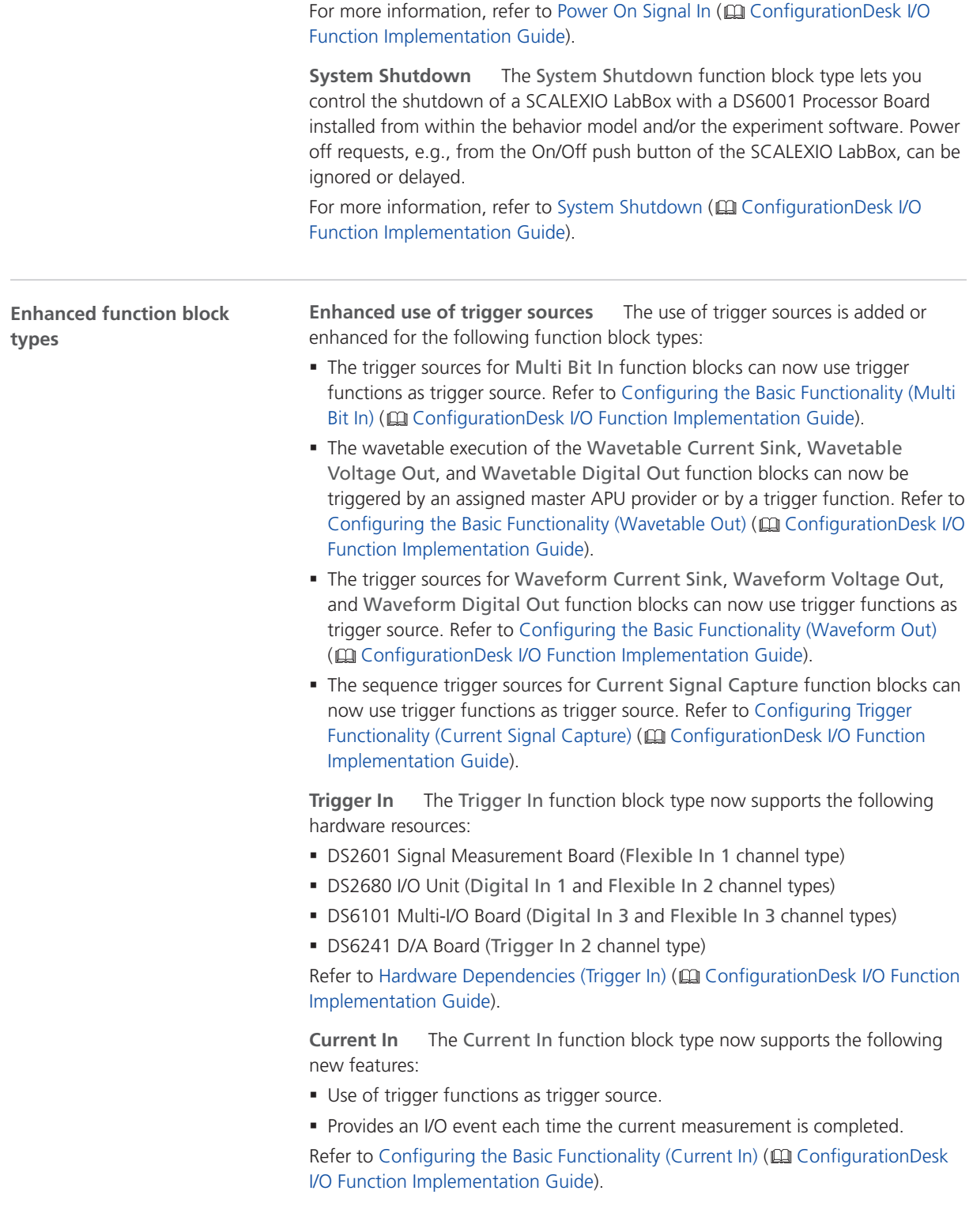

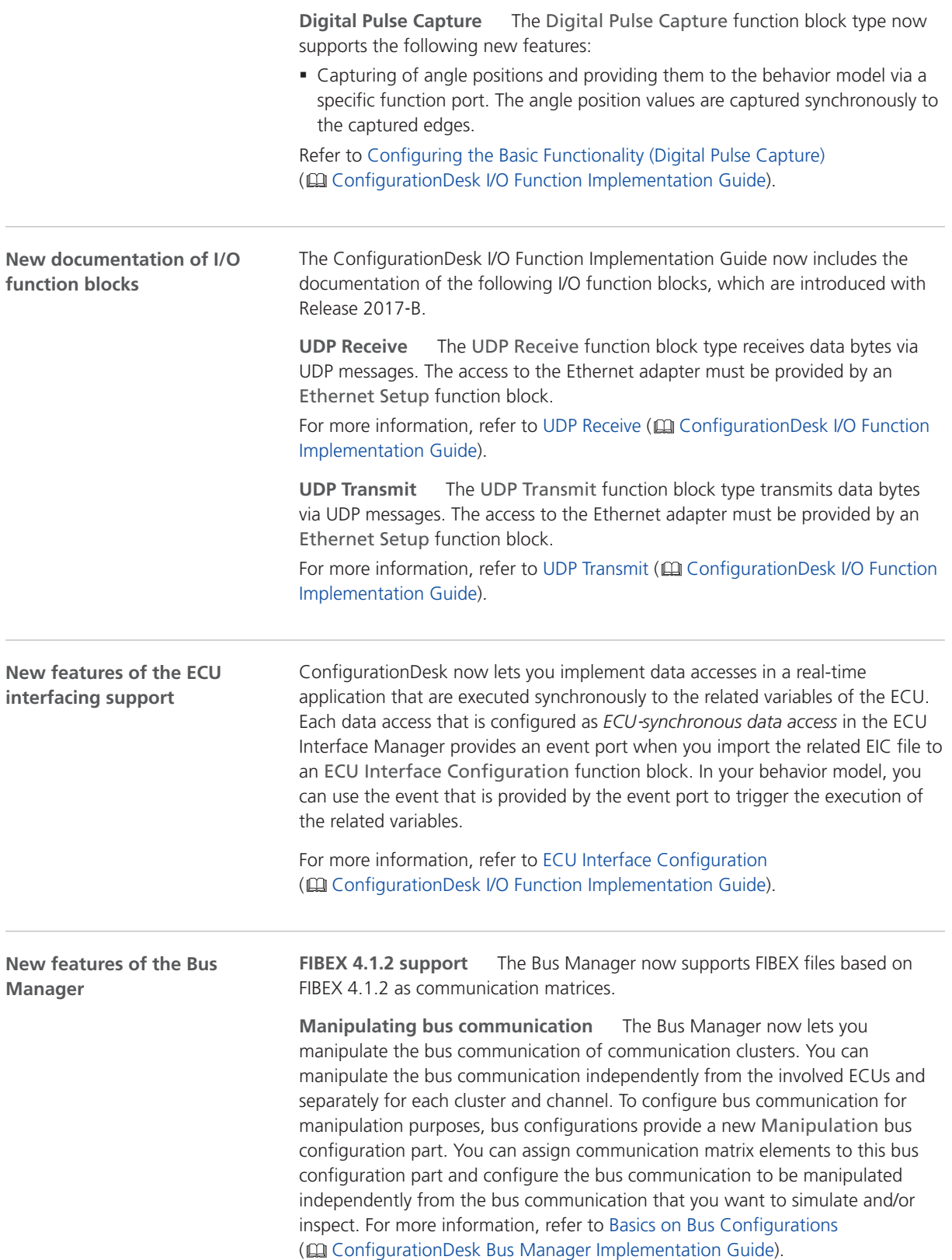

Manipulating bus communication requires an additional license. For more information, refer to Overview of Licenses (CQ ConfigurationDesk Real-Time Implementation Guide).

**New bus configuration features** The Bus Manager now provides additional bus configuration features. The following table provides an overview of the new bus configuration features and the bus configuration parts (Simulated ECUs, Inspection, Manipulation) for which they are available.

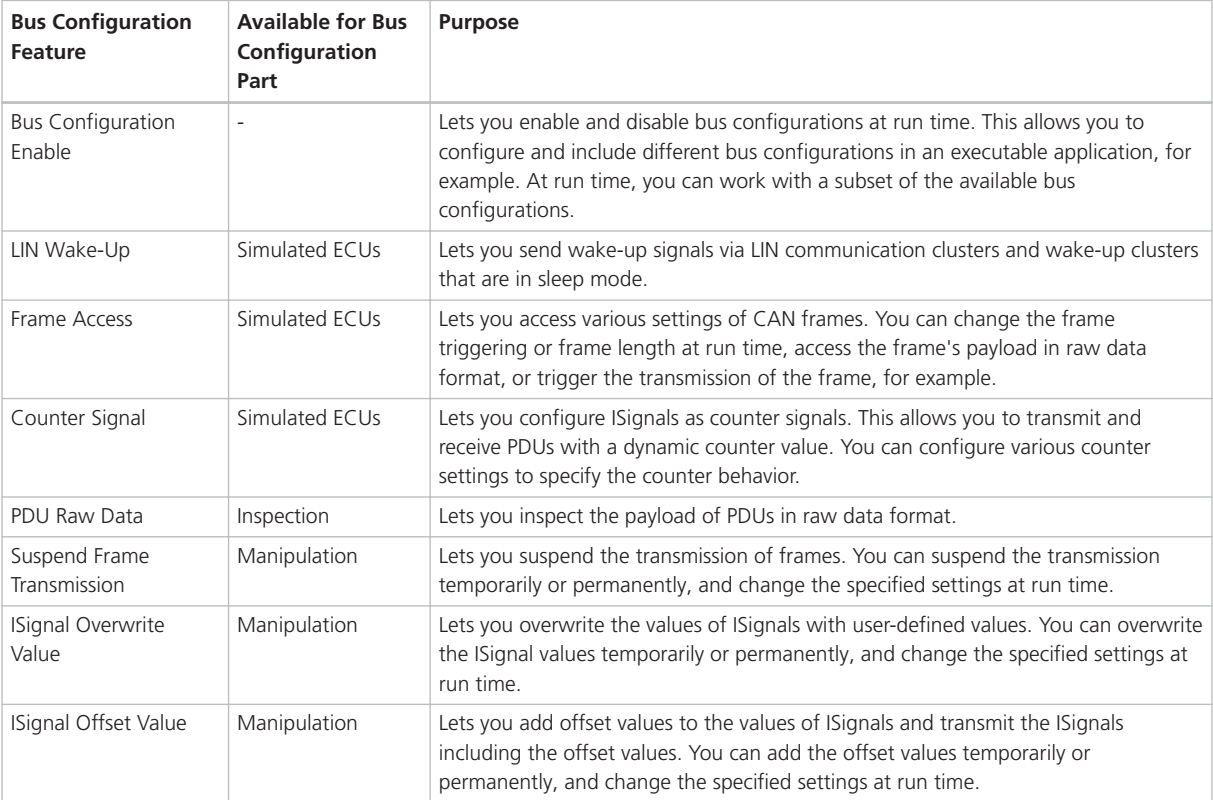

For more information, refer to Working with Bus Configuration Features ( ConfigurationDesk Bus Manager Implementation Guide).

**Bus Manager demo** The Bus Manager now provides a Bus Manager demo. The Bus Manager demo uses a simple restbus simulation to introduce you to the basic steps of working with the Bus Manager. To use the Bus Manager demo, you must run the BusManagerDemo.py Python script. The Python script automates the steps required to set up the bus communication with the Bus Manager and to build a real-time application.

For more information, refer to Working with the Bus Manager Demo ( ConfigurationDesk Bus Manager Implementation Guide).

**Select related elements** Several communication matrix and bus configuration elements now provide commands that let you select their related elements. Depending on the actual element, related elements can be instances of the element or higher-level elements. For example, if you select an IPDU in the Buses Browser, you can select all its instances in all bus configurations via one command.
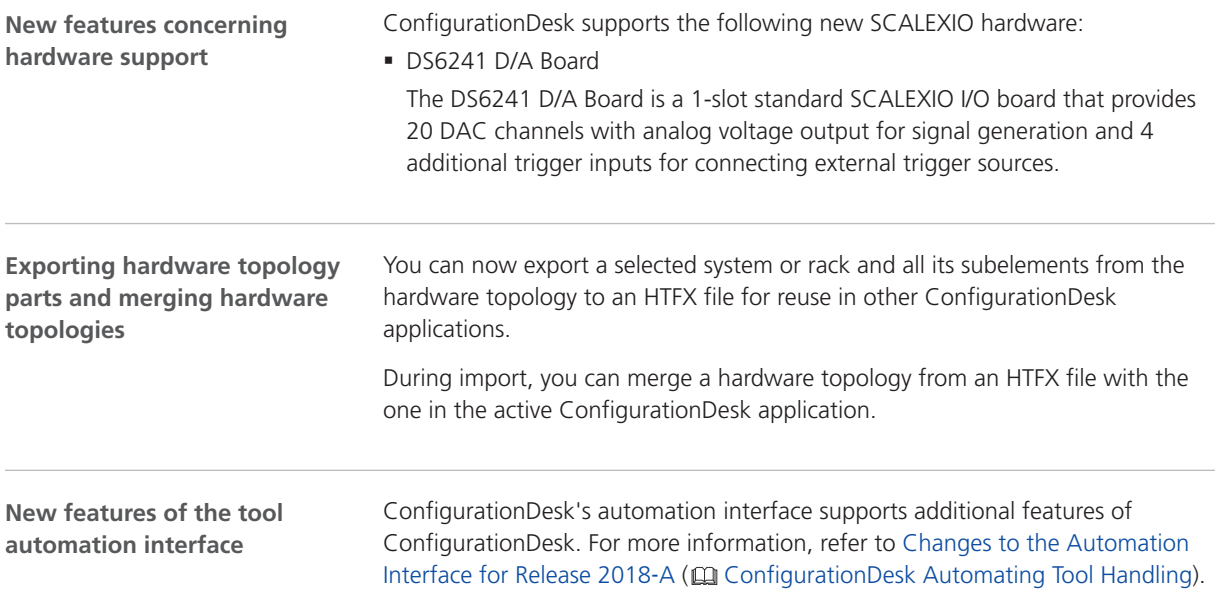

## Migrating to ConfigurationDesk 6.1

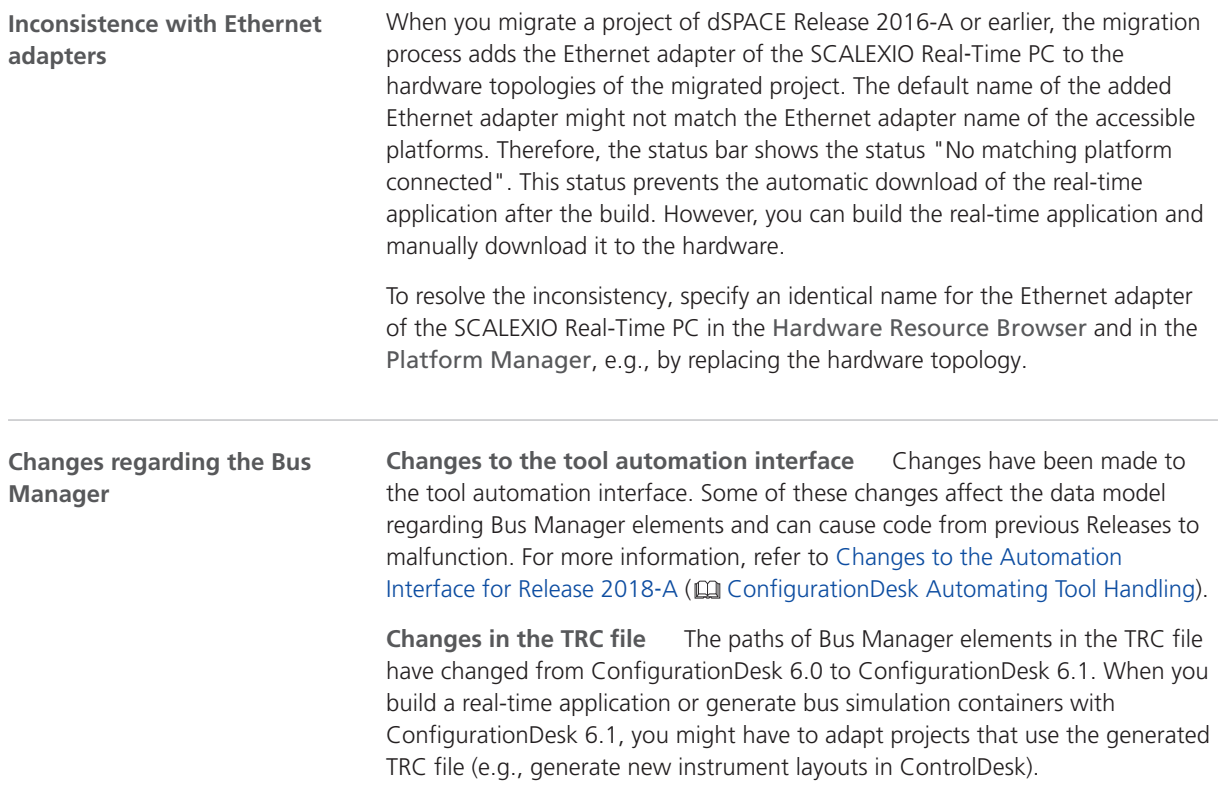

ConfigurationDesk

# **ControlDesk**

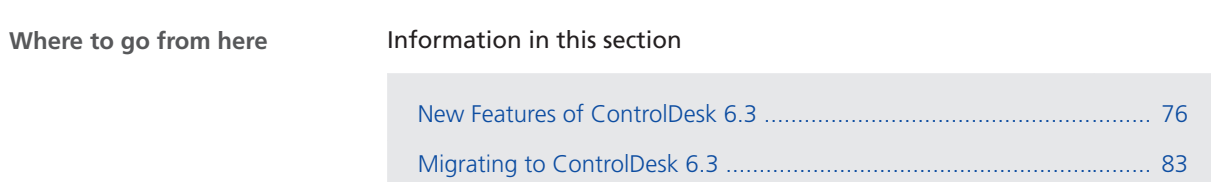

## <span id="page-75-0"></span>New Features of ControlDesk 6.3

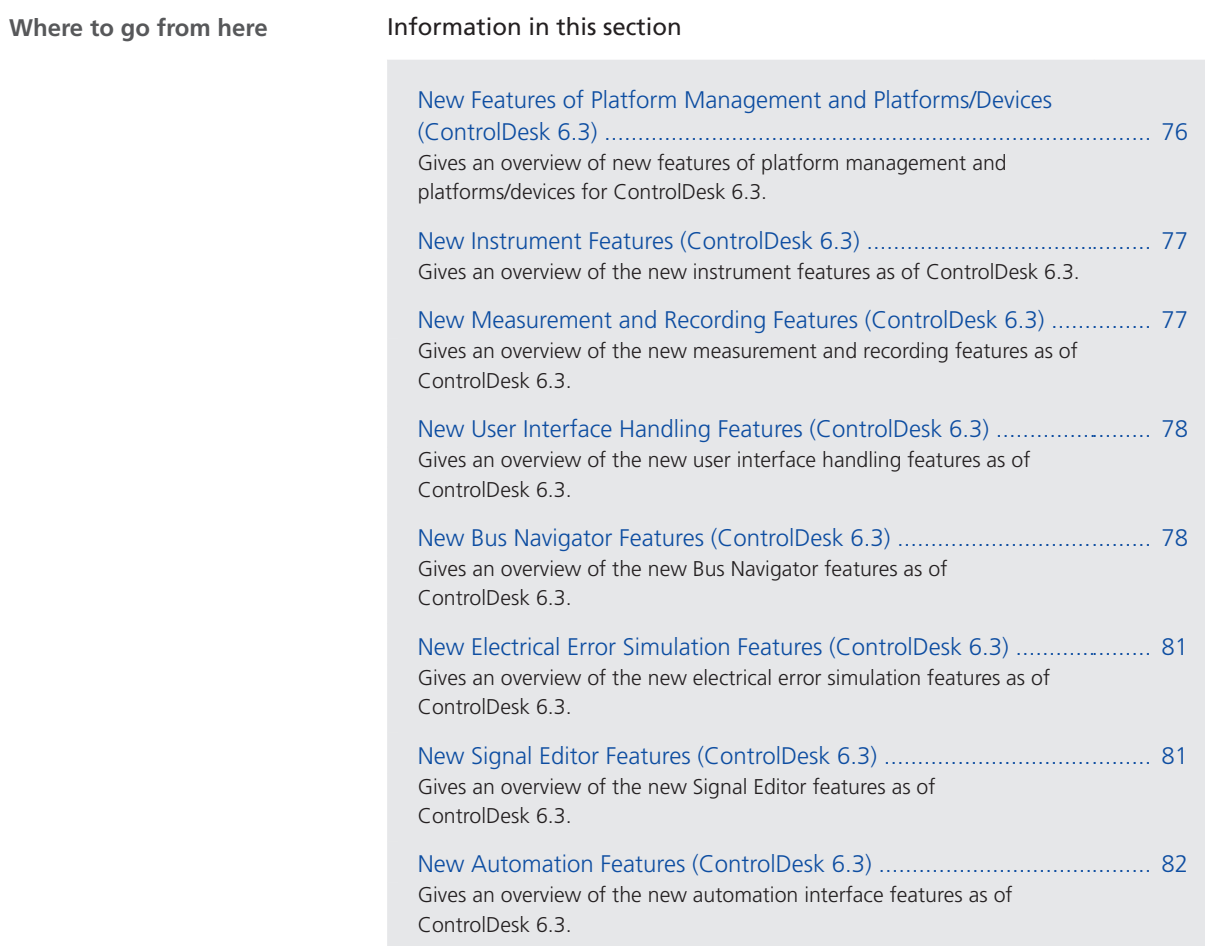

### New Features of Platform Management and Platforms/Devices (ControlDesk 6.3)

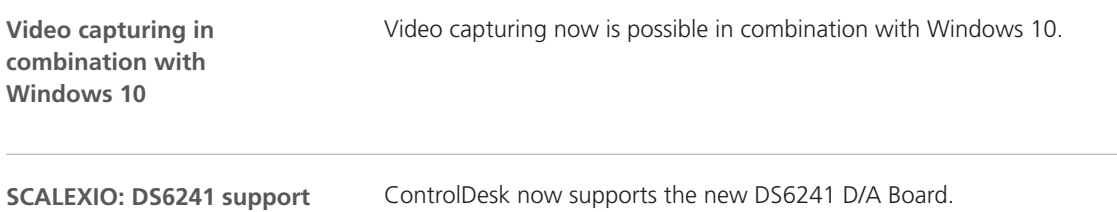

<span id="page-76-0"></span>**SCALEXIO: Support of multiple Simulink behavior models and SIC files per application process**

ControlDesk supports multiple Simulink behavior models and SIC files per application process in SCALEXIO real-time applications. For more information, refer to [New Features of ConfigurationDesk 6.1 \(Implementation Version\)](#page-67-0) on page [68.](#page-67-0)

#### New Instrument Features (ControlDesk 6.3)

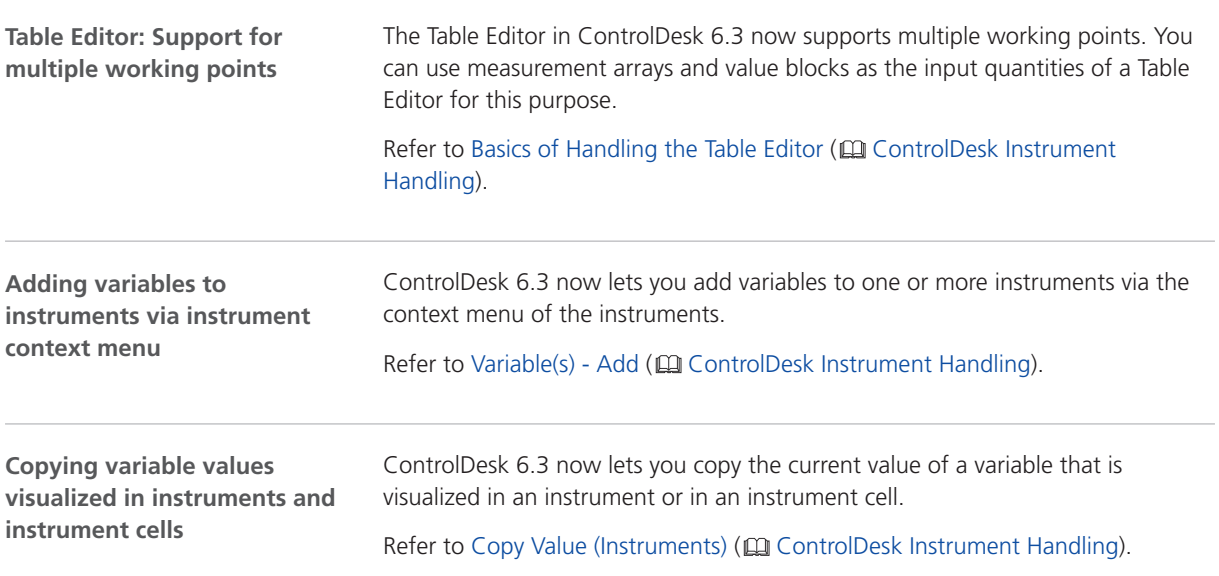

### New Measurement and Recording Features (ControlDesk 6.3)

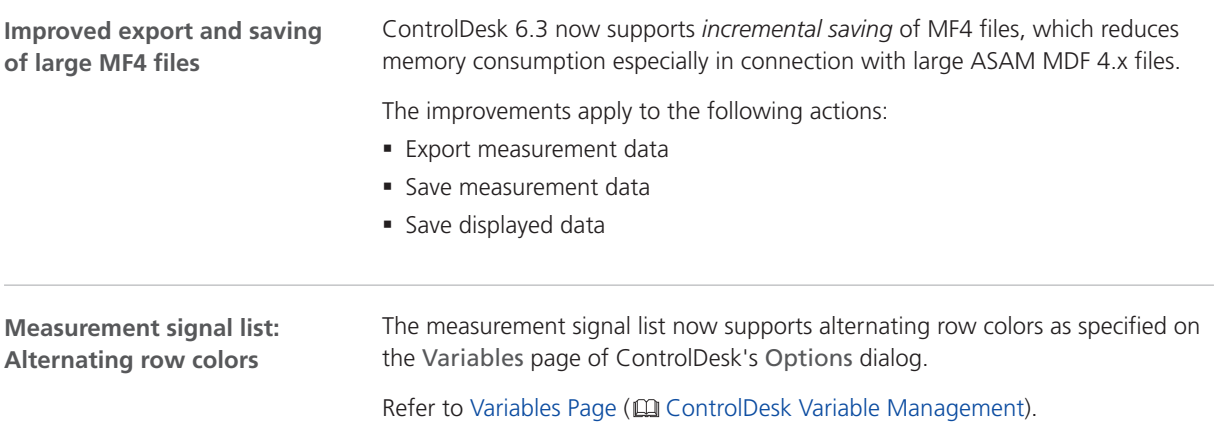

#### <span id="page-77-0"></span>New User Interface Handling Features (ControlDesk 6.3)

#### **Customizing ribbons**

The ControlDesk user interface now lets you customize the ribbon in the following ways:

- § You can add new ribbon tabs.
- § You can add new ribbon groups to existing or new ribbon tabs.
- § You can add existing ribbon commands to new ribbon groups.

The following illustration shows the ControlDesk Home ribbon. The Documentation custom ribbon group has been added as an example.

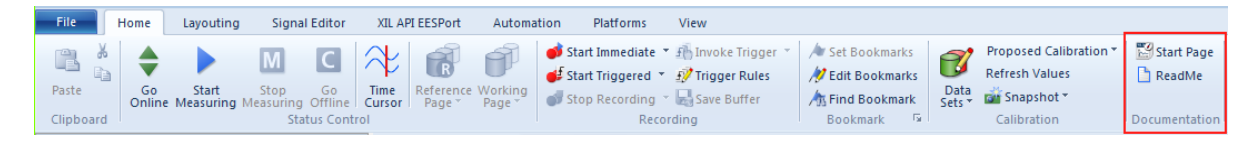

Refer to Customize Quick Access Toolbar/Customize Ribbon/Customize View Sets/More Commands (CQ ControlDesk User Interface Handling).

#### New Bus Navigator Features (ControlDesk 6.3)

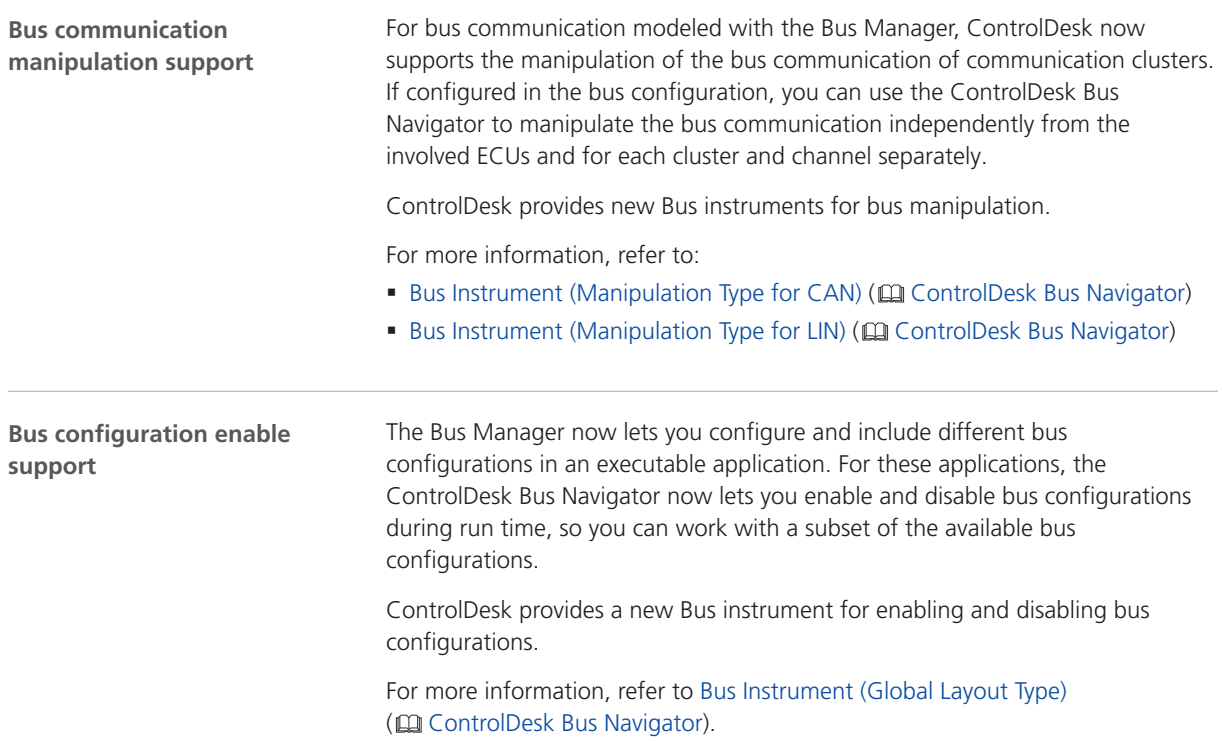

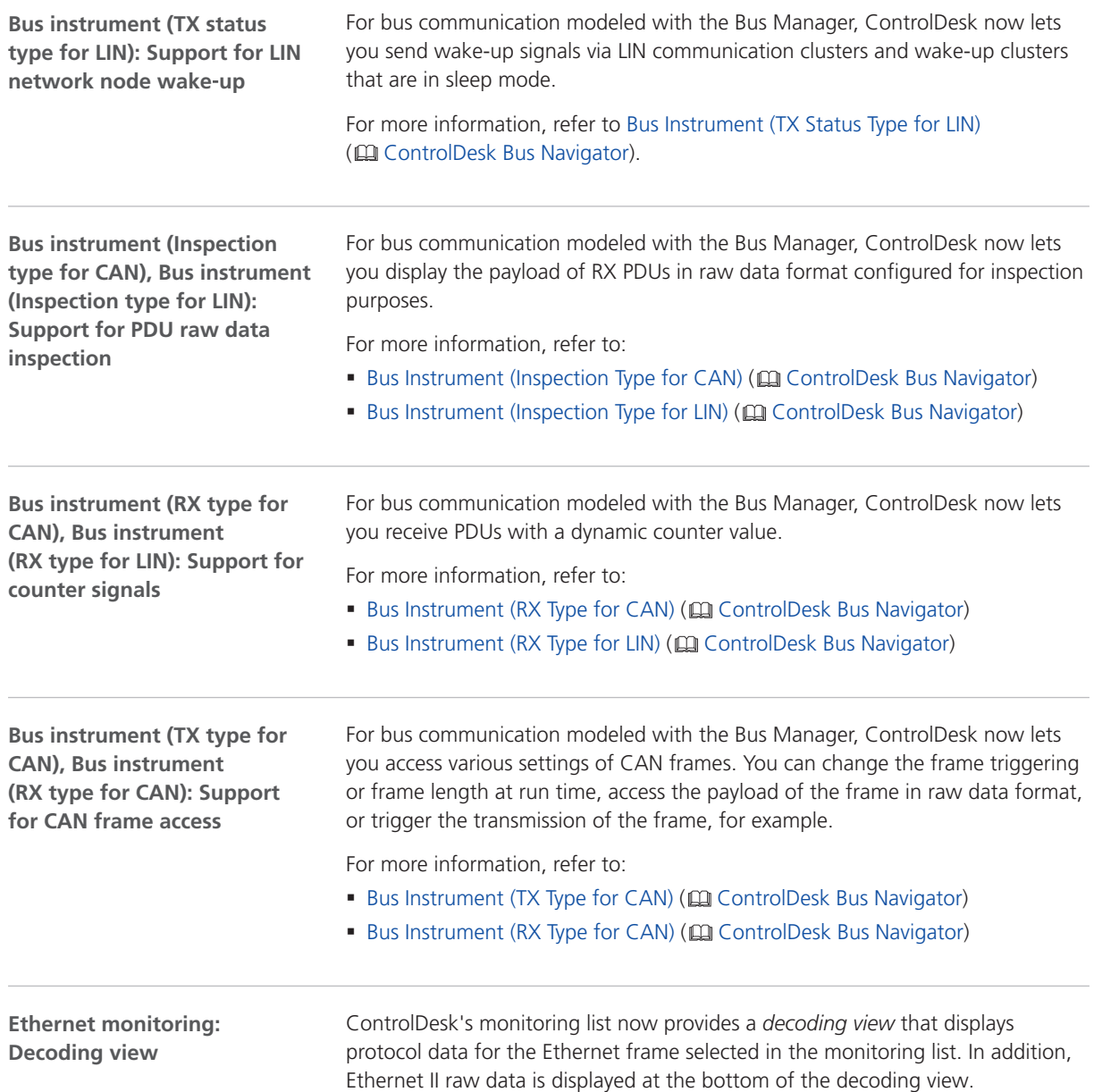

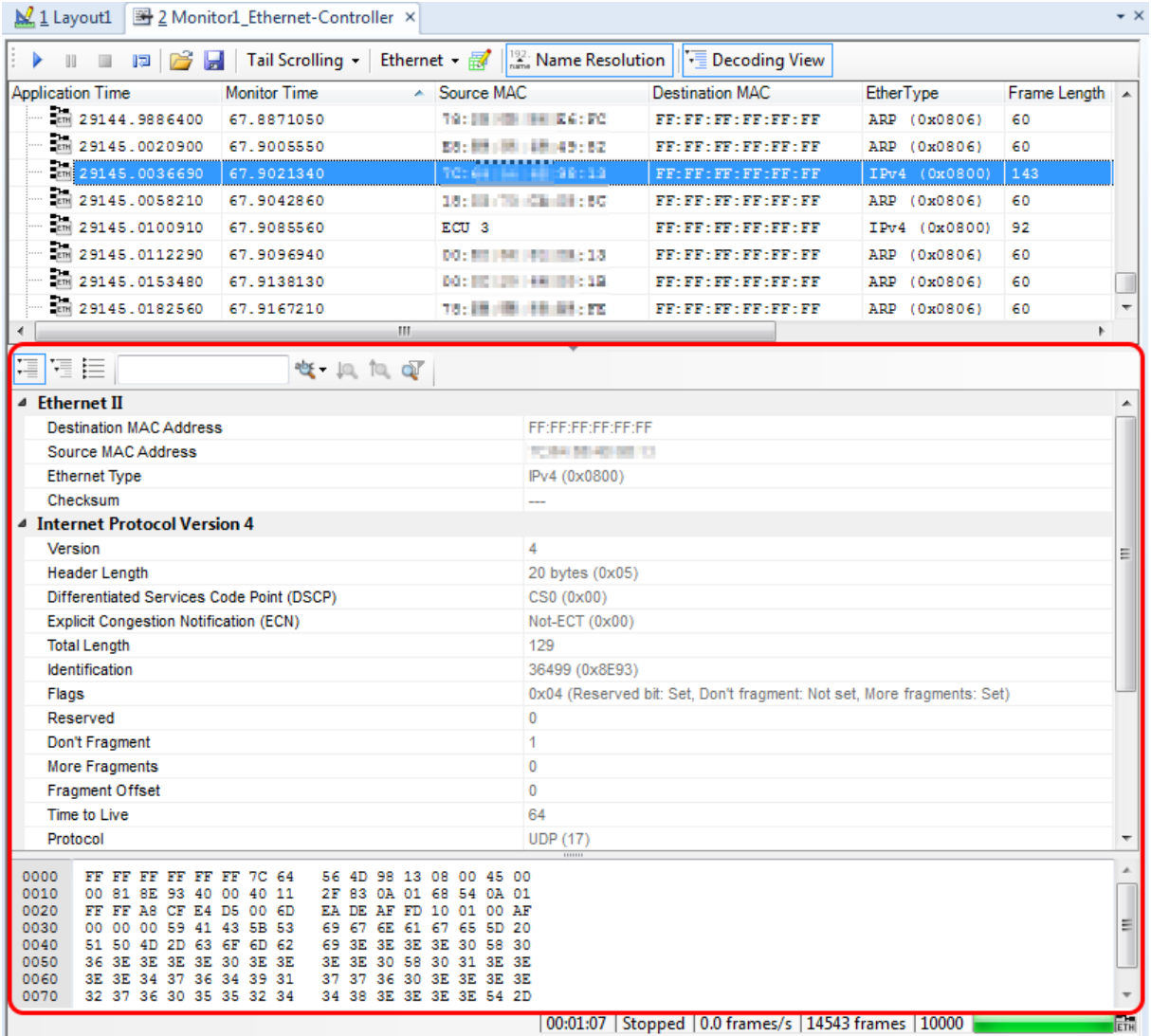

#### The following illustration shows the monitoring list with enabled decoding view:

For details, refer to Monitoring List (CQ ControlDesk Bus Navigator).

**Ethernet monitoring: Display of ECU names instead of MAC/IP addresses in the monitoring list**

In the monitoring list, you can now display ECU names instead of MAC/IP addresses. This makes the monitoring list more readable.

To display ECU names instead of MAC/IP addresses, you have to specify a mapping file in the Add/Edit Monitor Dialog (E ControlDesk Bus Navigator). In the toolbar of the monitoring list, you can toggle the display via ... Refer to Monitoring List (CQ ControlDesk Bus Navigator).

#### <span id="page-80-0"></span>New Electrical Error Simulation Features (ControlDesk 6.3)

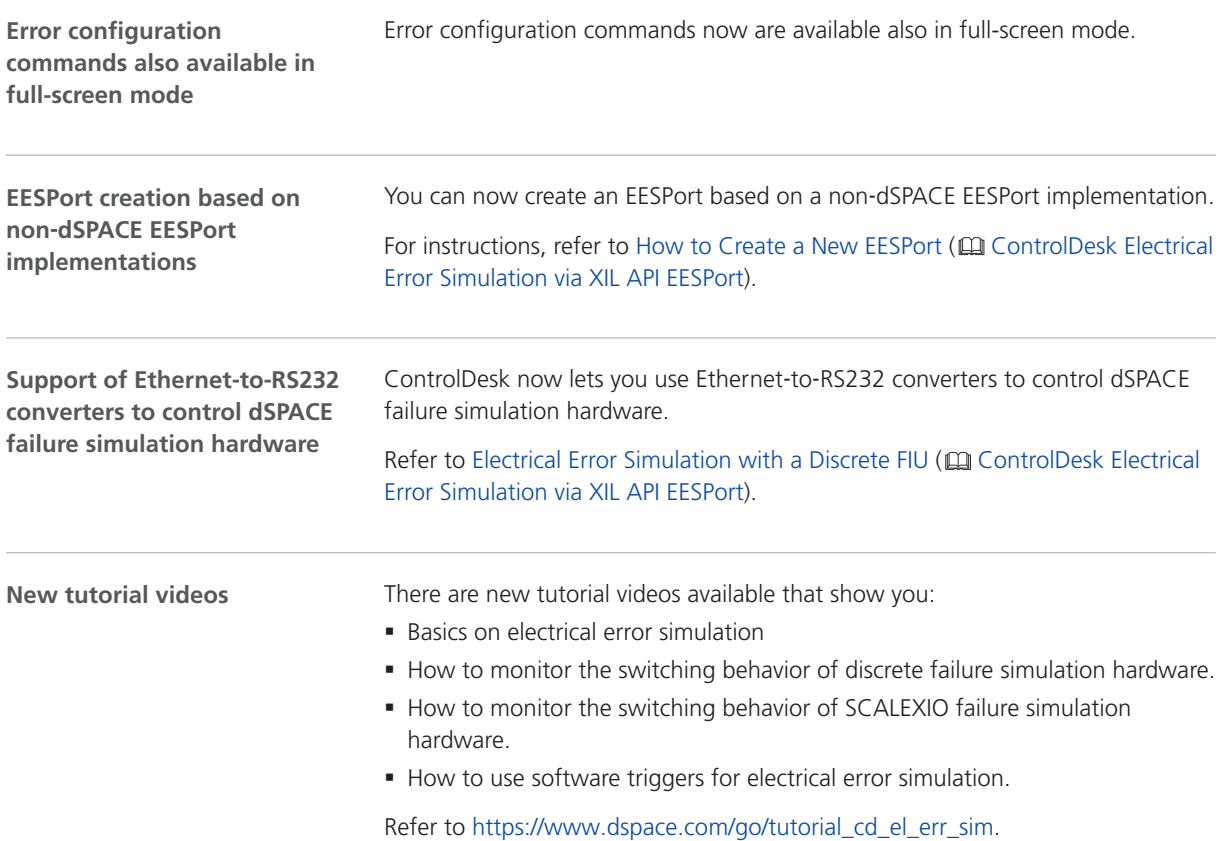

## New Signal Editor Features (ControlDesk 6.3)

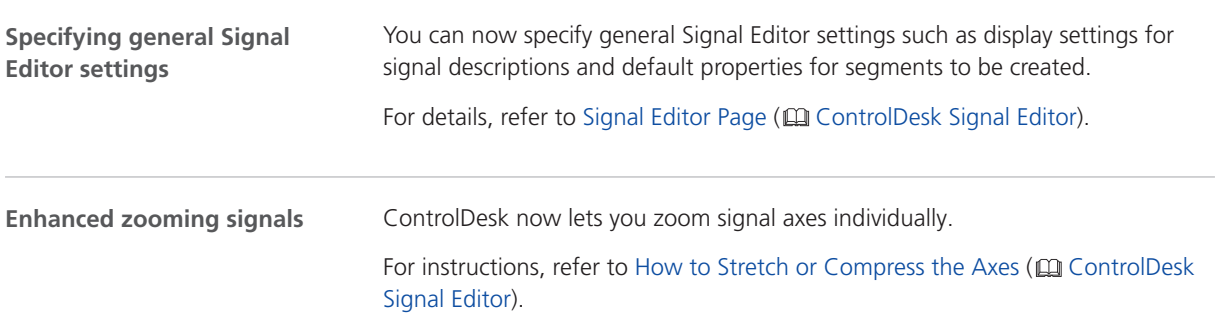

## <span id="page-81-0"></span>New Automation Features (ControlDesk 6.3)

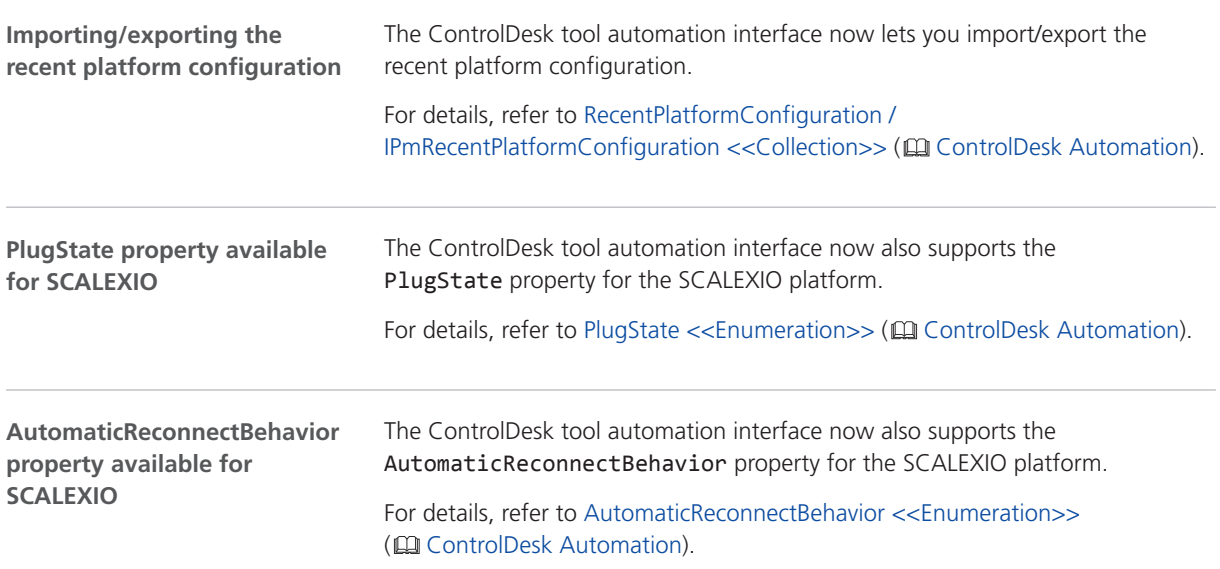

## <span id="page-82-0"></span>Migrating to ControlDesk 6.3

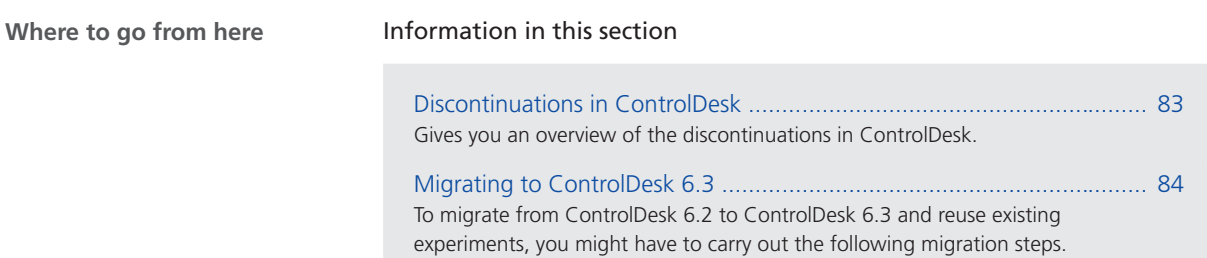

#### Discontinuations in ControlDesk

#### **Discontinuations as of ControlDesk 6.3**

**Third**‑**party PC**‑**based interfaces** As of ControlDesk 6.3, the following third-party PC-based interfaces are no longer supported:

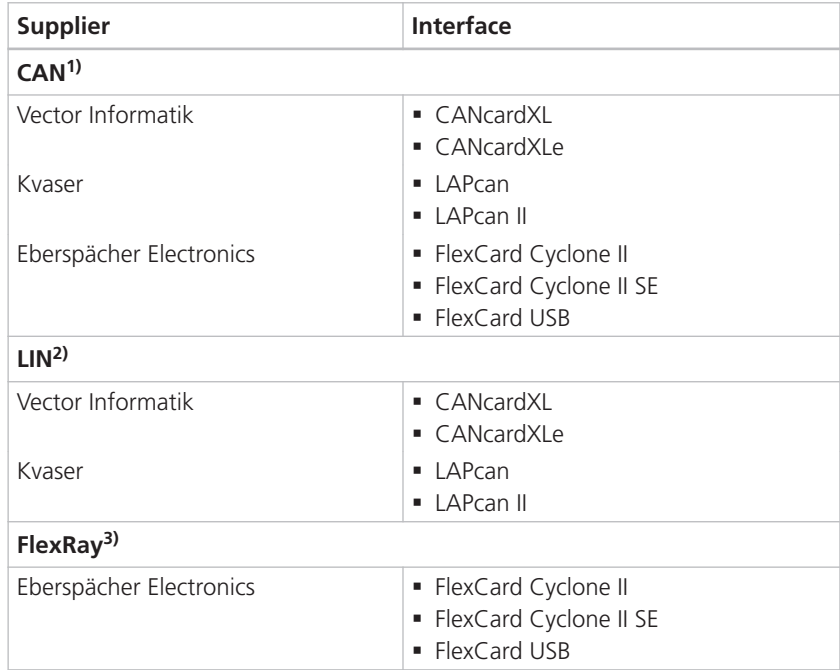

<sup>1)</sup> For a list of CAN interfaces supported by ControlDesk, refer to Supported CAN Interfaces (CQ ControlDesk Platform Management).

- <sup>2)</sup> For a list of LIN interfaces supported by ControlDesk, refer to Supported LIN Interfaces ( ControlDesk Platform Management).
- <sup>3)</sup> For a list of FlexRay interfaces supported by ControlDesk, refer to Supported FlexRay Interfaces ( $\Omega$ ControlDesk Platform Management).

## <span id="page-83-0"></span>Migrating to ControlDesk 6.3

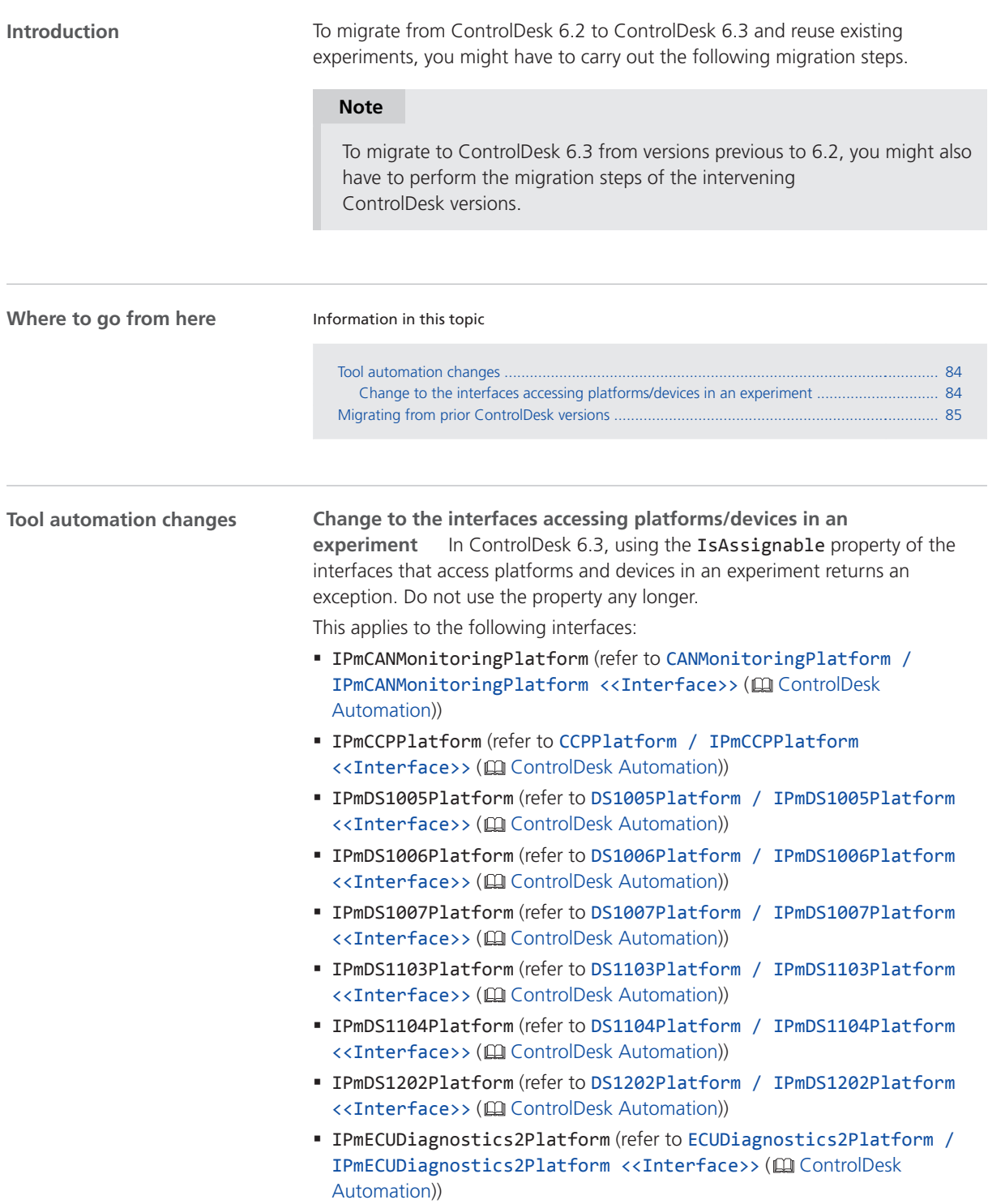

<span id="page-84-0"></span>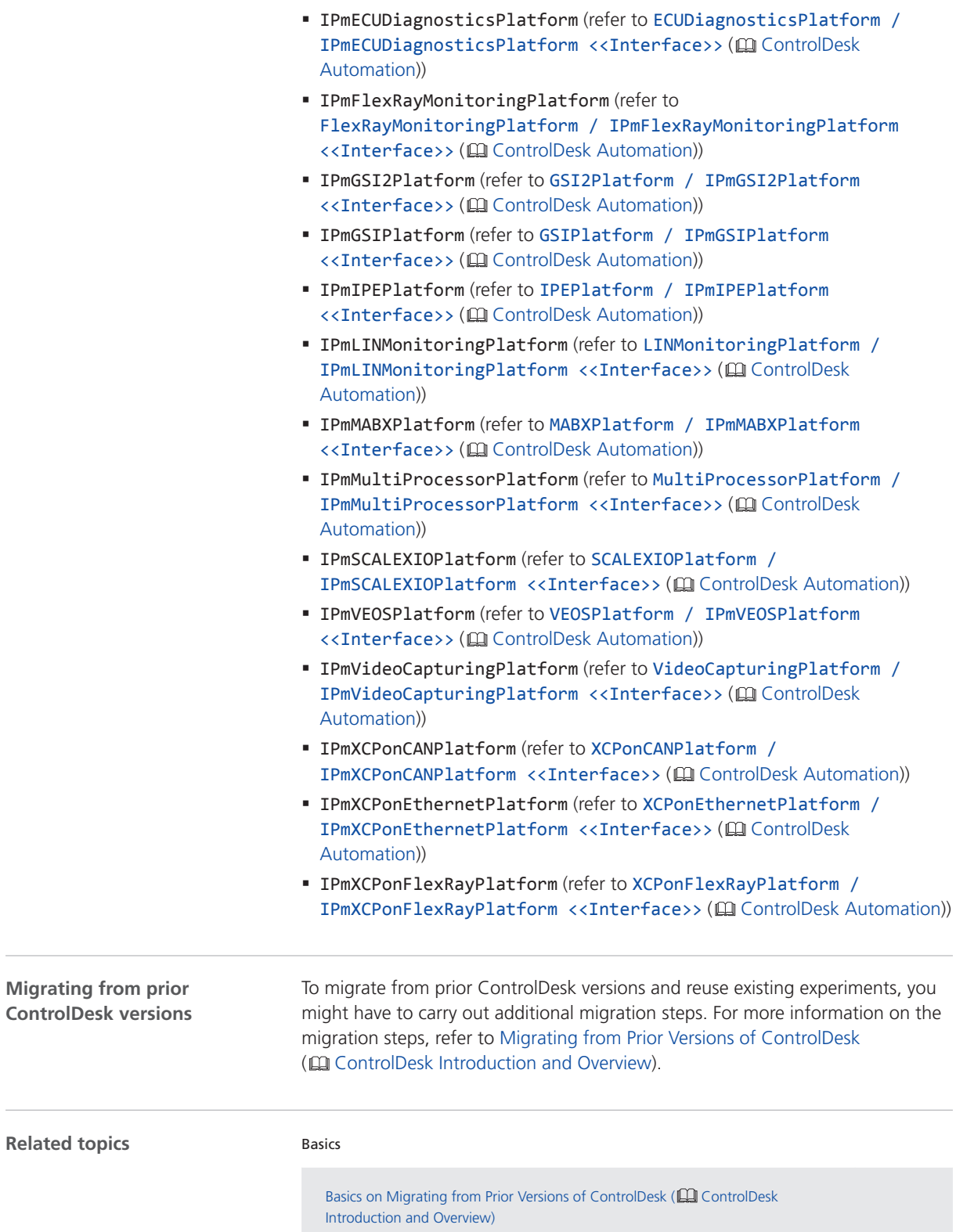

÷

 $\overline{a}$ 

ControlDesk

# DCI Configuration Tool

#### New Features of the DCI Configuration Tool 3.9

**Firmware versions for DCI**‑**GSI1 and DCI**‑**GSI2 interfaces**

The following firmware versions for the DCI-GSI1 and DCI-GSI2 interfaces are delivered with the DCI Configuration Tool 3.9:

- § DCI‑GSI1 firmware version 1.6.8
- § DCI‑GSI2 firmware version 1.4.12

#### **Note**

The firmware version delivered with the DCI Configuration Tool is not always the latest firmware version available. If you encounter problems, contact dSPACE Support to check if a later firmware version is available. DCI Configuration Tool

# dSPACE CAN API Package

### New Features of dSPACE CAN API Package 3.0.3

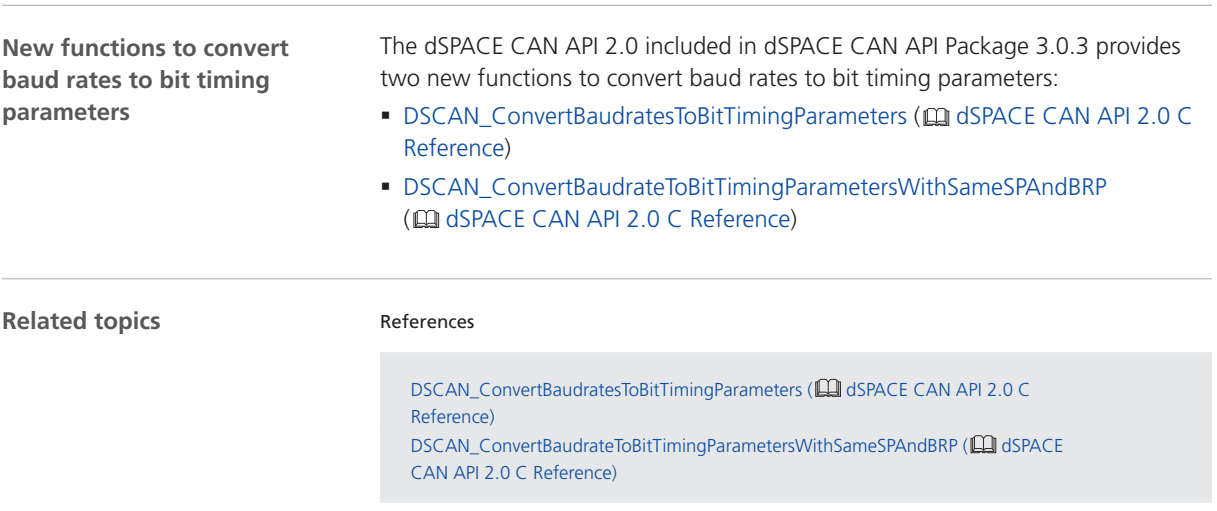

# dSPACE ECU Flash Programming Tool

### Discontinuations in the dSPACE ECU Flash Programming Tool

**Discontinuations as of dSPACE ECU Flash Programming Tool 2.5**

**Third**‑**party CAN interfaces** As of dSPACE ECU Flash Programming Tool 2.5, the following third-party CAN interfaces are no longer supported:

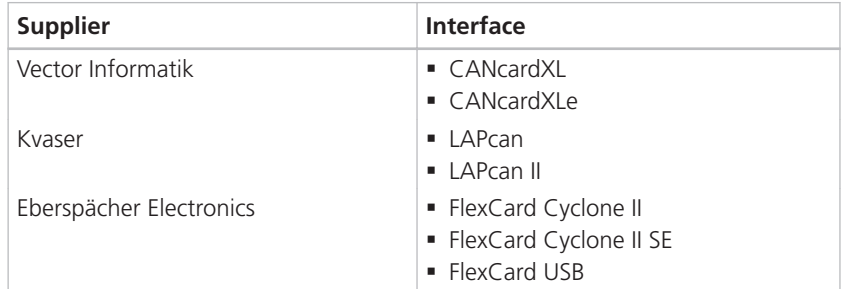

For a list of the interfaces supported by the dSPACE ECU Flash Programming Tool, refer to Supported ECU Interface Types (EQ ECU Flash Programming).

# dSPACE XIL API .NET

### New Features of dSPACE XIL API .NET 2018‑A

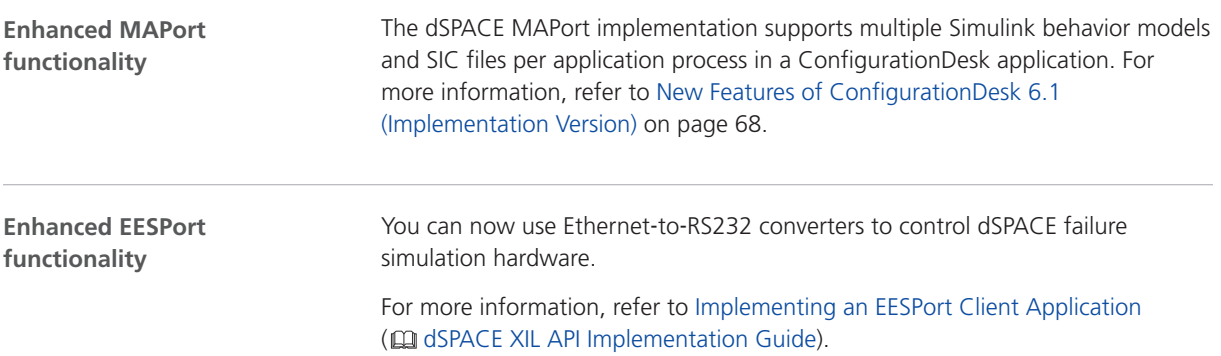

# ECU Interface Manager

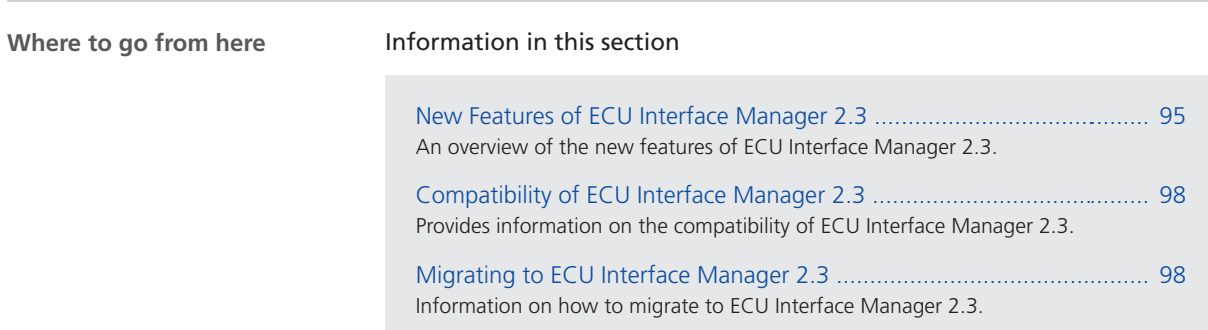

## New Features of ECU Interface Manager 2.3

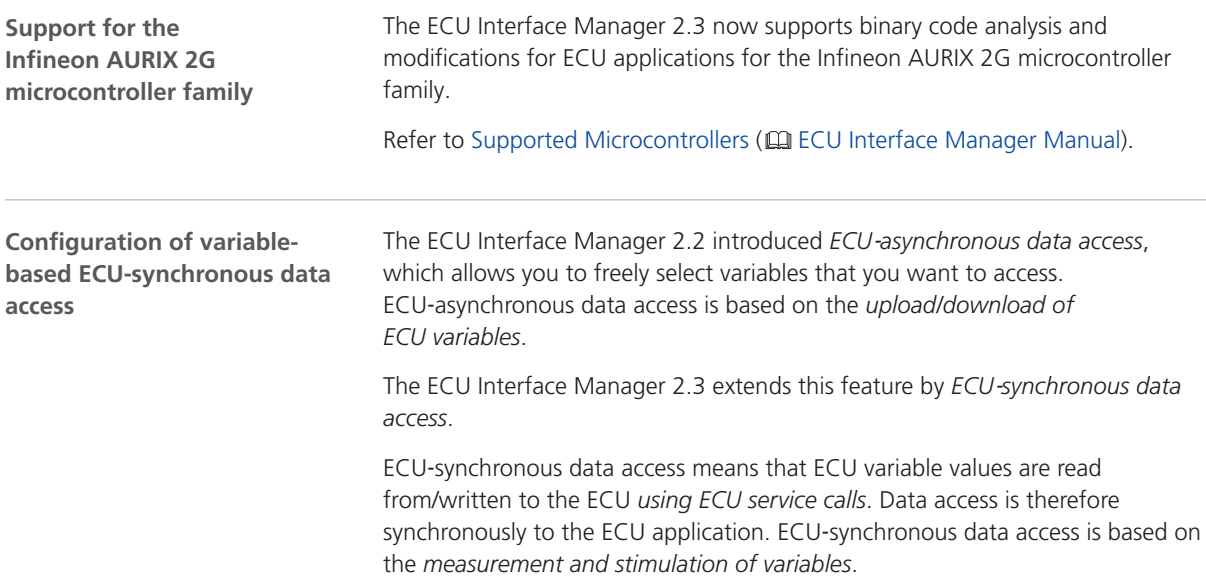

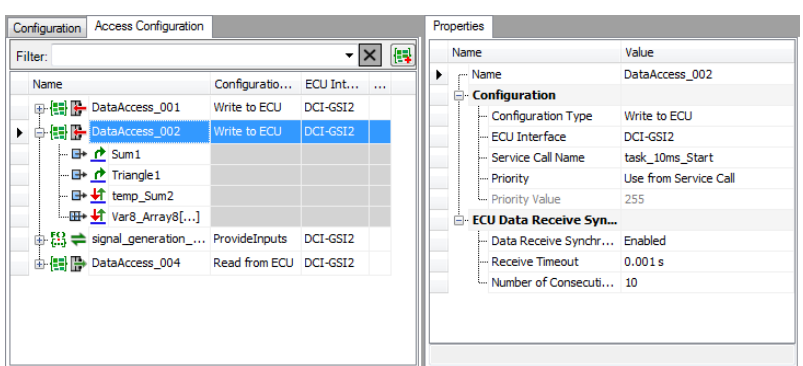

The following illustration shows an example of ECU‑synchronous data access:

The ECU Interface Manager lets you access ECU variables in connection with ConfigurationDesk/SCALEXIO.

For details, refer to Basics on Configuring Data Accesses (EQ ECU Interface Manager Manual).

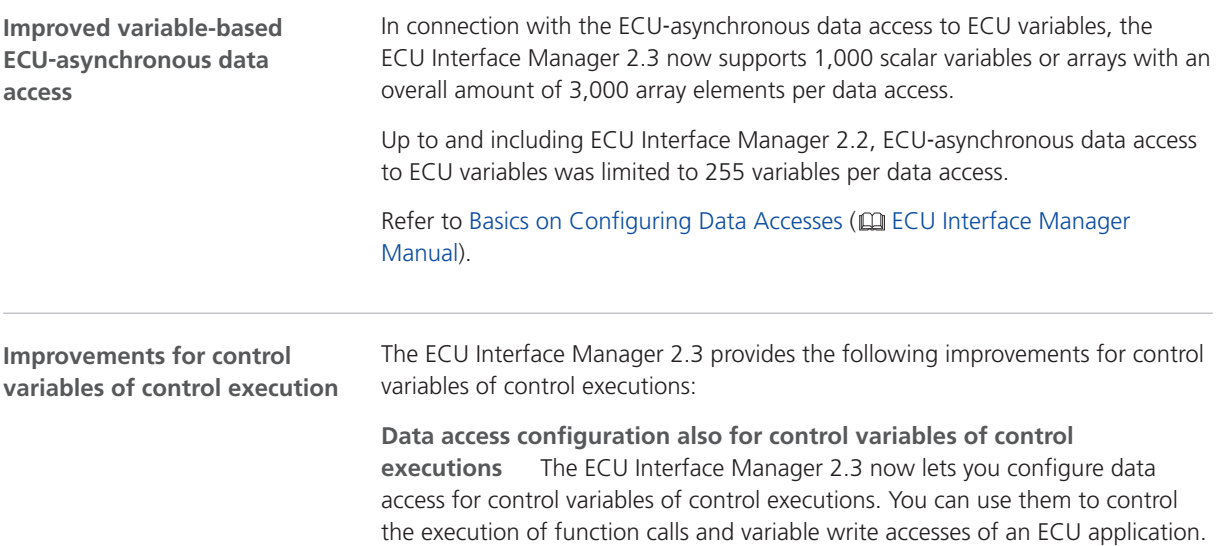

The following illustration shows an example of data access to two control variables of a control execution:

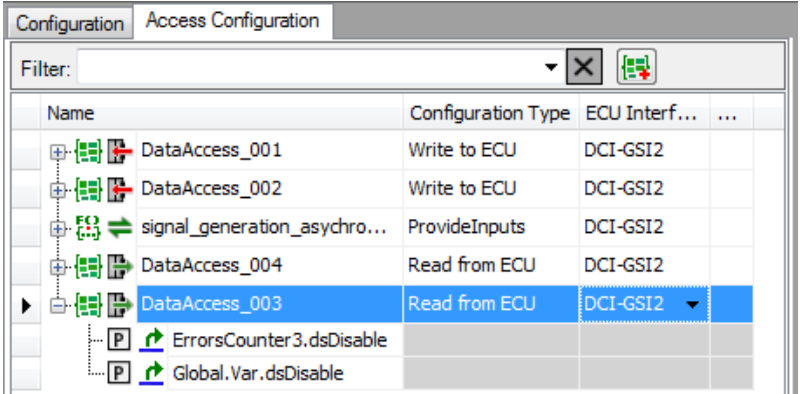

Up to and including ECU Interface Manager 2.2, changing the value of control variables during run time of the ECU application was possible only if you used an external measurement and calibration tool such as ControlDesk.

As of ECU Interface Manager 2.3, changing the value of control variables during run time of the ECU application is also possible via the connected real-time application if data access for the control variables is configured.

- For information on configuring data access, refer to Basics on Configuring Data Accesses (CQ ECU Interface Manager Manual).
- § For information on controlling the execution of function calls and variable write accesses of an ECU application, refer to Controlling the Execution of Code Items (EQ ECU Interface Manager Manual).

**Renaming control variables individually** As of ECU Interface Manager 2.3, you can rename the global and local control variables individually for each control execution. For example, this allows you to control the execution of function groups by using group-specific control variables.

Refer to Renaming control variables (**QQ** ECU Interface Manager Manual).

**Mapping control variables to existing A2L file variables** As of ECU Interface Manager 2.3, the ECU Interface Manager can map control variables to existing A2L file variables.

Refer to Renaming control variables (CQ ECU Interface Manager Manual).

**Import of A2L files with XCPplus interface description data of XCP 1.3 and 1.4**

The ECU Interface Manager 2.3 now supports the import of A2L files containing XCPplus interface description data (IF\_DATA) of XCP version 1.3 and 1.4.

#### **Note**

The ECU Interface Manager supports the import only. However, support for the new features introduced with XCP version 1.3 and 1.4 is not yet implemented in the ECU Interface Manager.

**Related topics**

<span id="page-97-0"></span>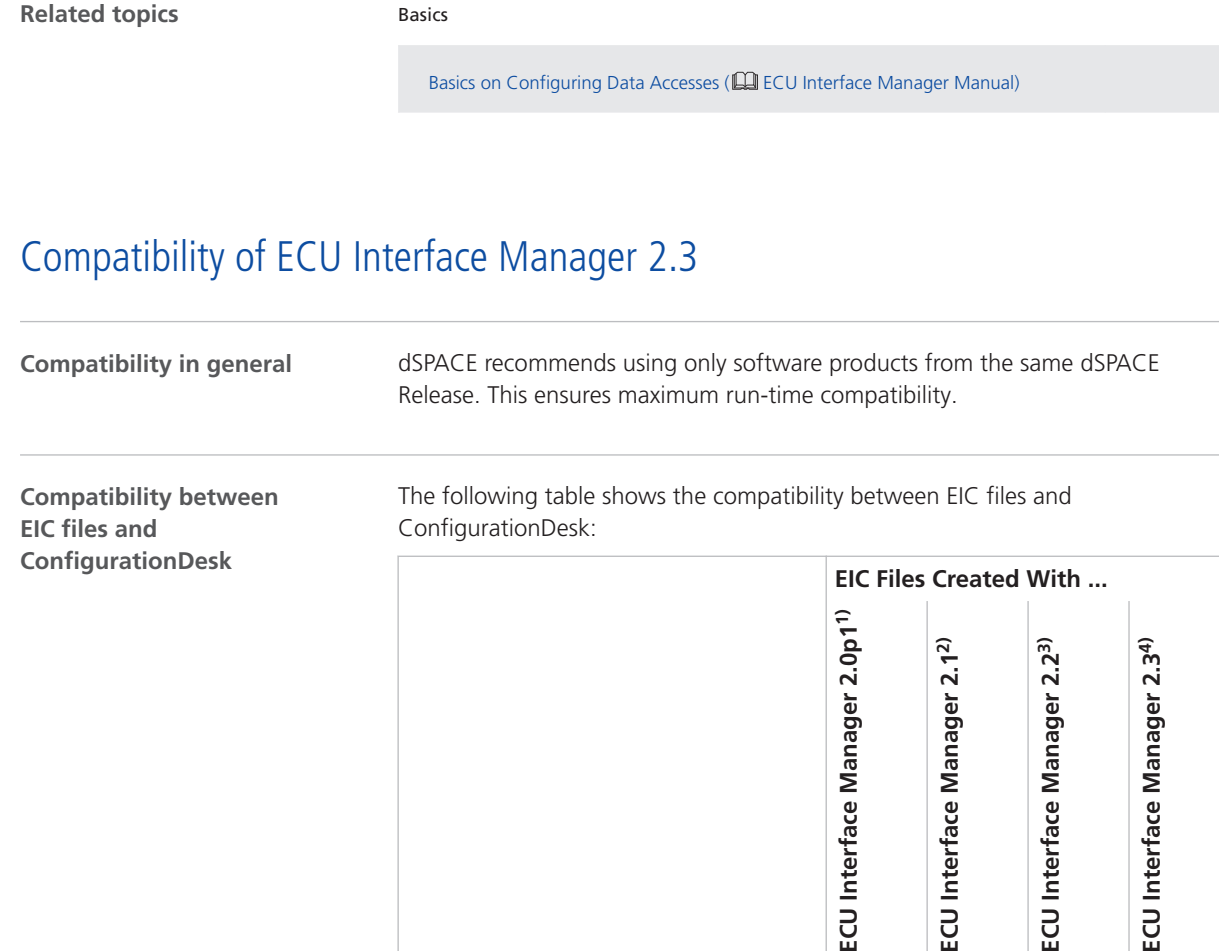

ConfigurationDesk 5.6 SP1<sup>1)</sup>  $\vert \checkmark$   $\vert \checkmark$  –  $\vert -$ 

1) dSPACE Release 2016‑B

2) dSPACE Release 2017‑A

<sup>3)</sup> dSPACE Release 2017-B

<sup>4)</sup> dSPACE Release 2018-A

### Migrating to ECU Interface Manager 2.3

#### **Automatic migration of projects**

You can reuse projects in ECU Interface Manager 2.3 if the projects were last saved with ECU Interface Manager 2.0 p1 or later.

ConfigurationDesk 6.1<sup>4)</sup> **√ √ √ √ √** ConfigurationDesk 6.0<sup>3)</sup>  $\vert \checkmark \vert \checkmark \vert$  – ConfigurationDesk 5.7<sup>2)</sup>  $\vert \checkmark \vert \; \vert \; \vert \; \; \vert \; \; \vert \; \; \vert \; \; \vert \; \; \vert \; \; \vert \; \; \vert \; \; \vert \; \; \vert \; \; \vert \; \; \vert \; \; \vert \; \; \vert \; \; \vert \; \; \vert \; \; \vert \; \; \vert \; \; \vert \; \; \vert \; \; \vert \; \; \vert \; \; \; \vert \; \; \vert \; \; \vert \; \; \vert \; \; \vert \; \; \; \vert \; \; \vert \; \; \; \$ 

When you open the projects in ECU Interface Manager 2.3, they are migrated automatically.

#### **Note**

In ECU Interface Manager 2.3, you cannot reuse projects that were last saved with ECU Interface Manager 2.0 or earlier.

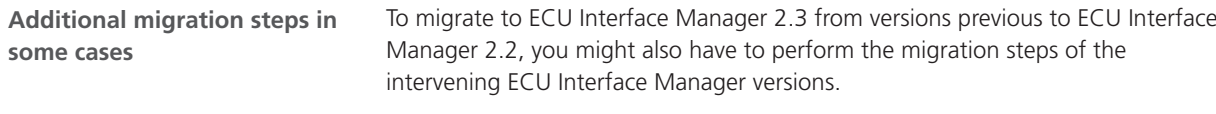

ECU Interface Manager

# Firmware Manager

### New Features of Firmware Manager 2.5

**Enhanced platform support**

The Firmware Manager supports the following new SCALEXIO hardware:

§ DS6241 D/A Board

Firmware Manager

# ModelDesk

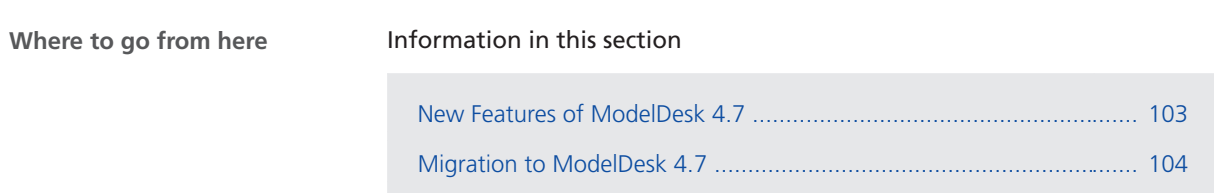

### New Features of ModelDesk 4.7

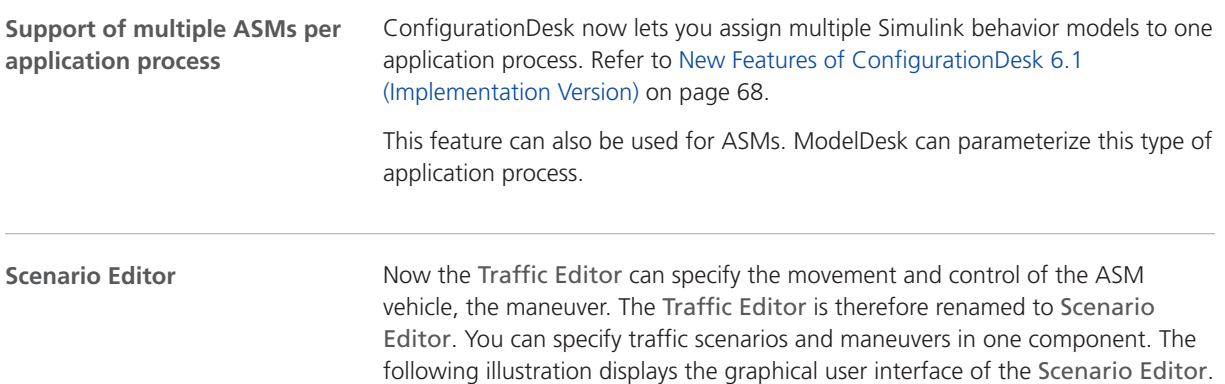

<span id="page-103-0"></span>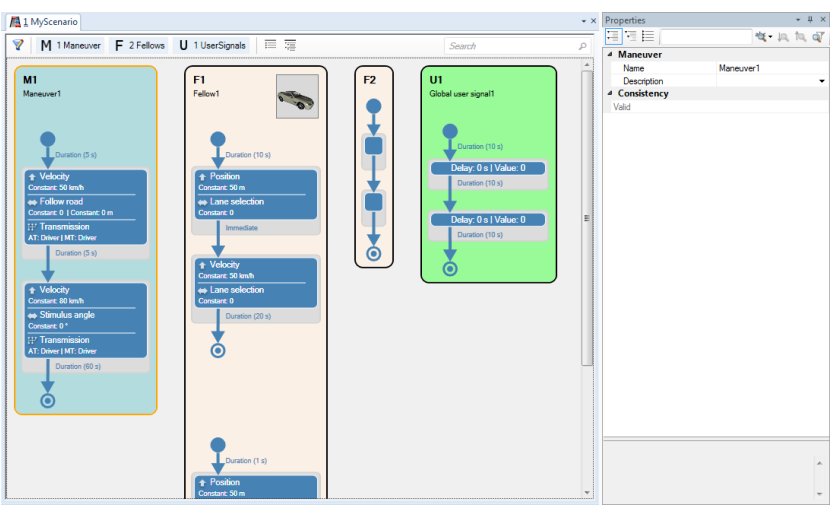

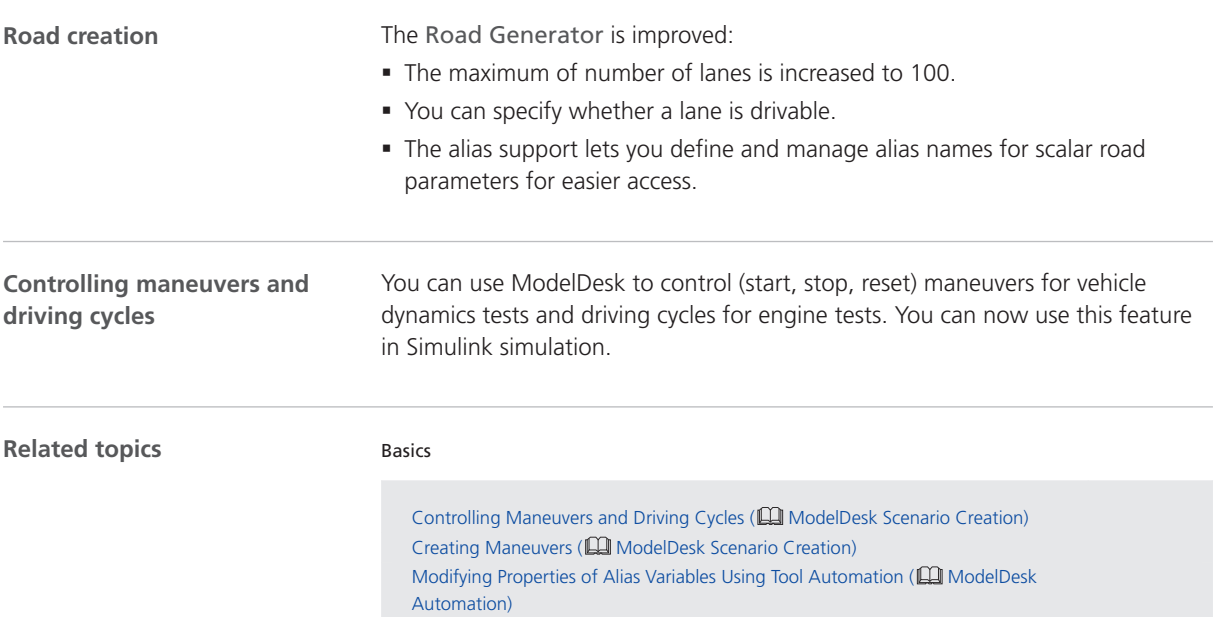

## Migration to ModelDesk 4.7

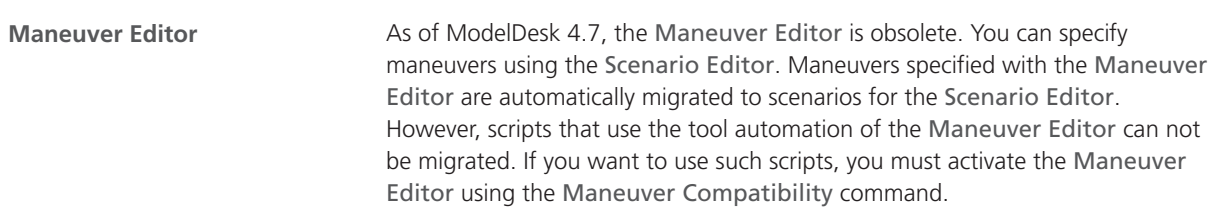

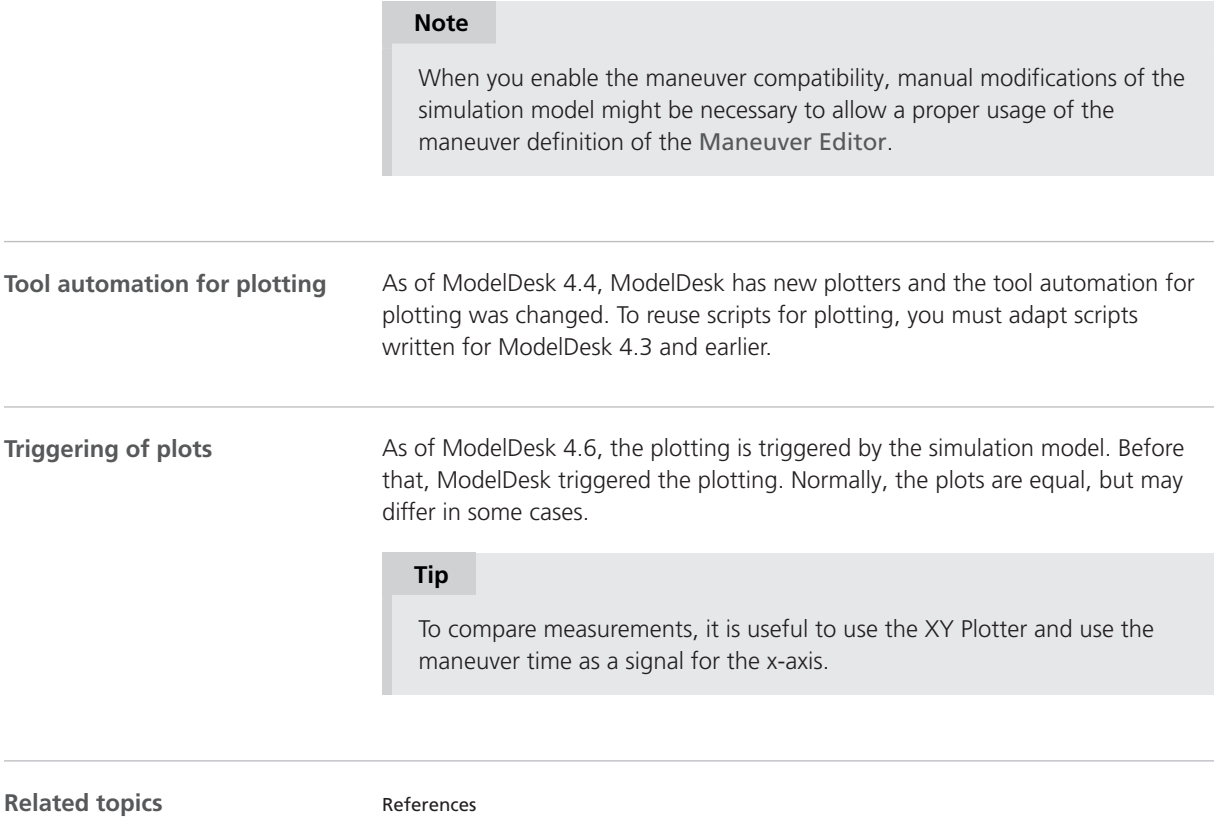

Maneuver Compatibility (**I ModelDesk Scenario Creation**)

ModelDesk

# Model Interface Package for Simulink

#### New Features of the Model Interface Package for Simulink 3.6

#### **New command for the creation of model port block periphery**

The Model Interface Package for Simulink now provides methods that let you automatically create suitable Simulink blocks that are connected to the selected model port blocks. You can execute the related commands as follows:

§ You can use the Create Model Port Block Periphery command in the Model Port Blocks menu in the model window.

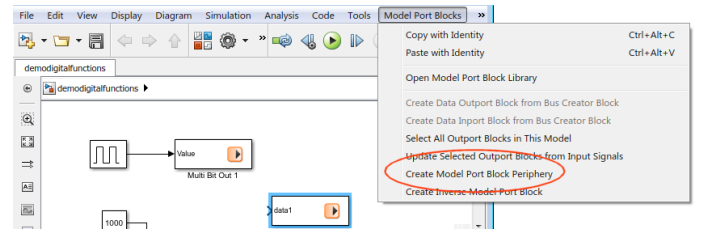

§ You can execute the dsmpb\_createmodelportblockperiphery API function via the MATLAB Command Window.

Refer to Creating a Suitable Simulink Block Periphery for Unconnected Model Ports ( $\Box$  Model Interface Package for Simulink - Modeling Guide).

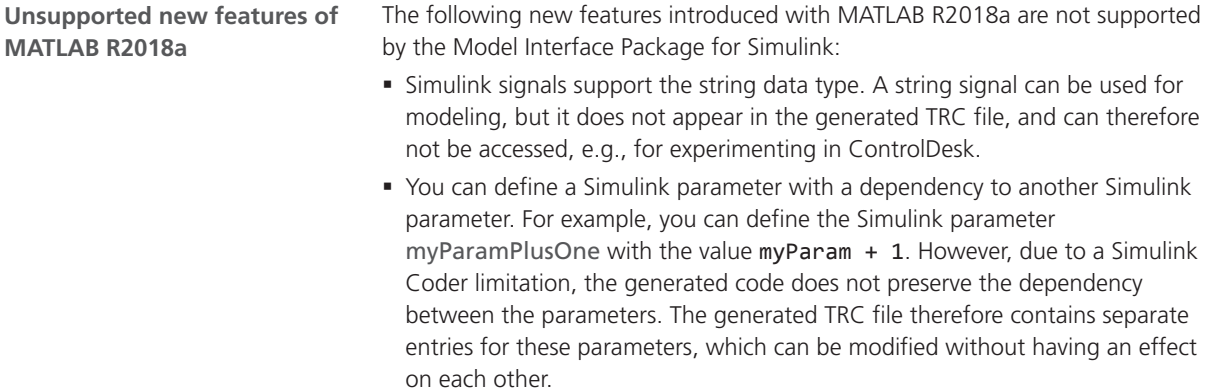

**•** Simulink Coder provides the new ObfuscateCode option. This option is not supported by Model Interface Package for Simulink.
# **MotionDesk**

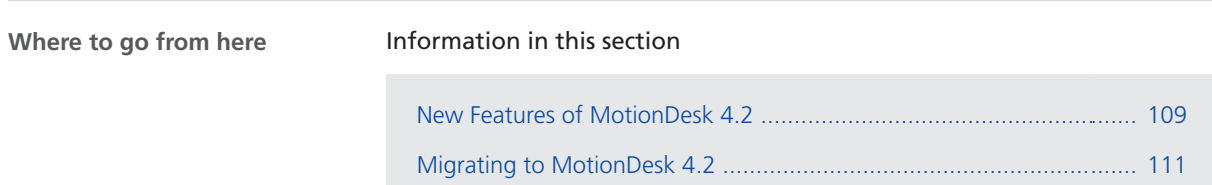

## New Features of MotionDesk 4.2

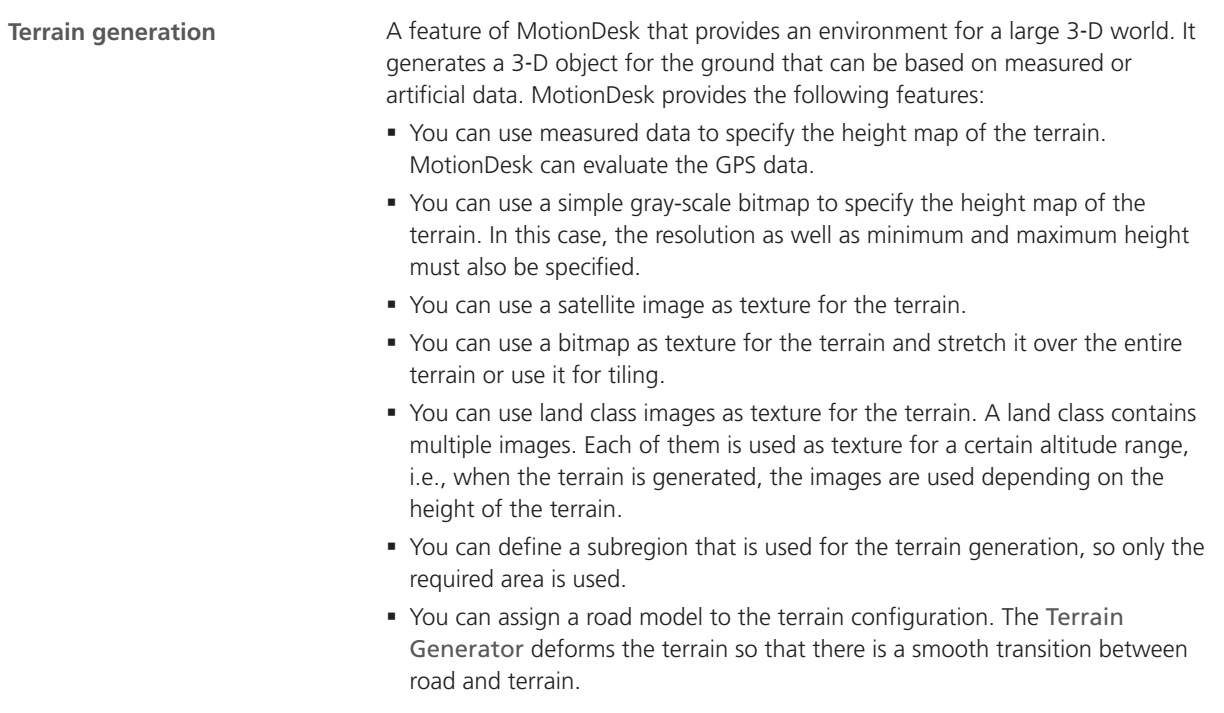

The following illustration displays an example of a terrain.

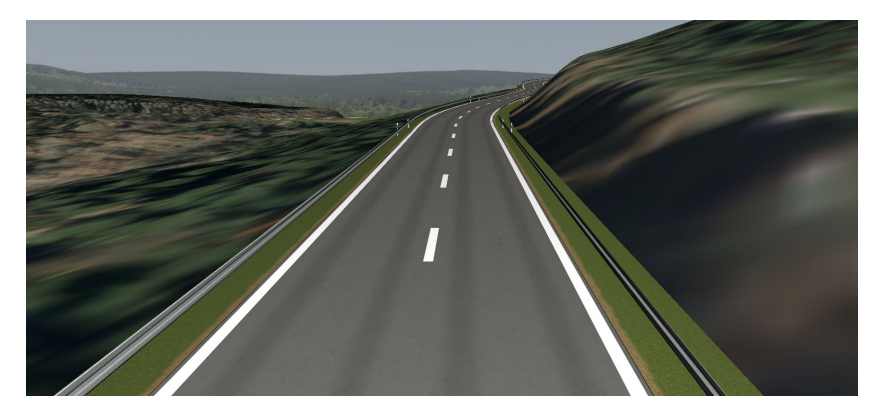

**Demo** You can download a demo, refer to [http://www.dspace.com/go/mdterrain.](http://www.dspace.com/go/mdterrain)

**Visualization**

**Large world support** MotionDesk can now generate large road networks as well as the associated scenery. To do this, the scene is separated into parts using the quadtree technique. MotionDesk loads only the parts that are in the vicinity of the active observer. The geometries that are in the nearest vicinity are displayed in more detail than geometries that are farther away.

Hardware instancing Performance is improved by using the hardwareinstancing technique for often used 3-D objects, for example, trees and houses that are used in the scene generation. This accelerates the rendering of the 3‑D objects.

#### **Camera sensor**

**2** x **2 patterns and high dynamic range** It is possible to display the raw data of single-chip sensors. Instead of the regular output of the camera image, you can display  $2 \times 2$  patterns in the high dynamic range (12-bit or 24-bit length) for the camera sensor. You can specify the intensity of each pixel of the pattern. So you can specify different kinds of patterns, for example, the Bayer pattern or patterns with a CYGM filter.

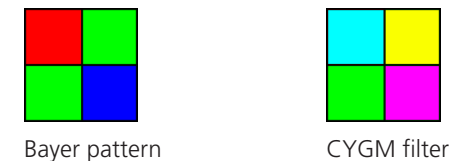

**Shared memory access** MotionDesk can copy the sensor composite to a shared memory for analyzing and processing the data, for example, for softwarein-the-loop use cases. You can read the data using an API interface.

**Hide sensor meta data** The first line of the image in the composition window contains metadata. MotionDesk can hide this first line.

<span id="page-110-0"></span>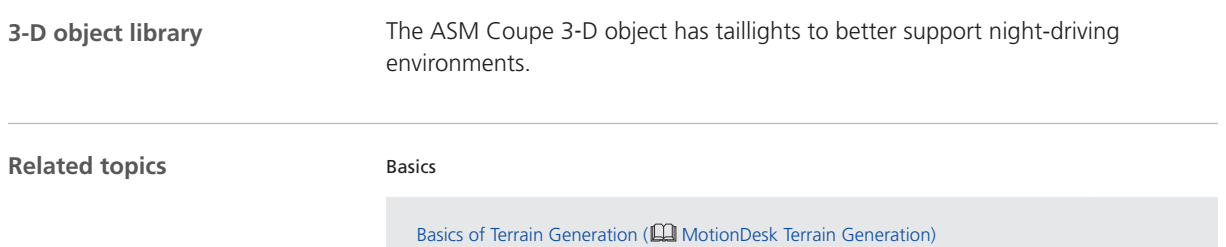

## Migrating to MotionDesk 4.2

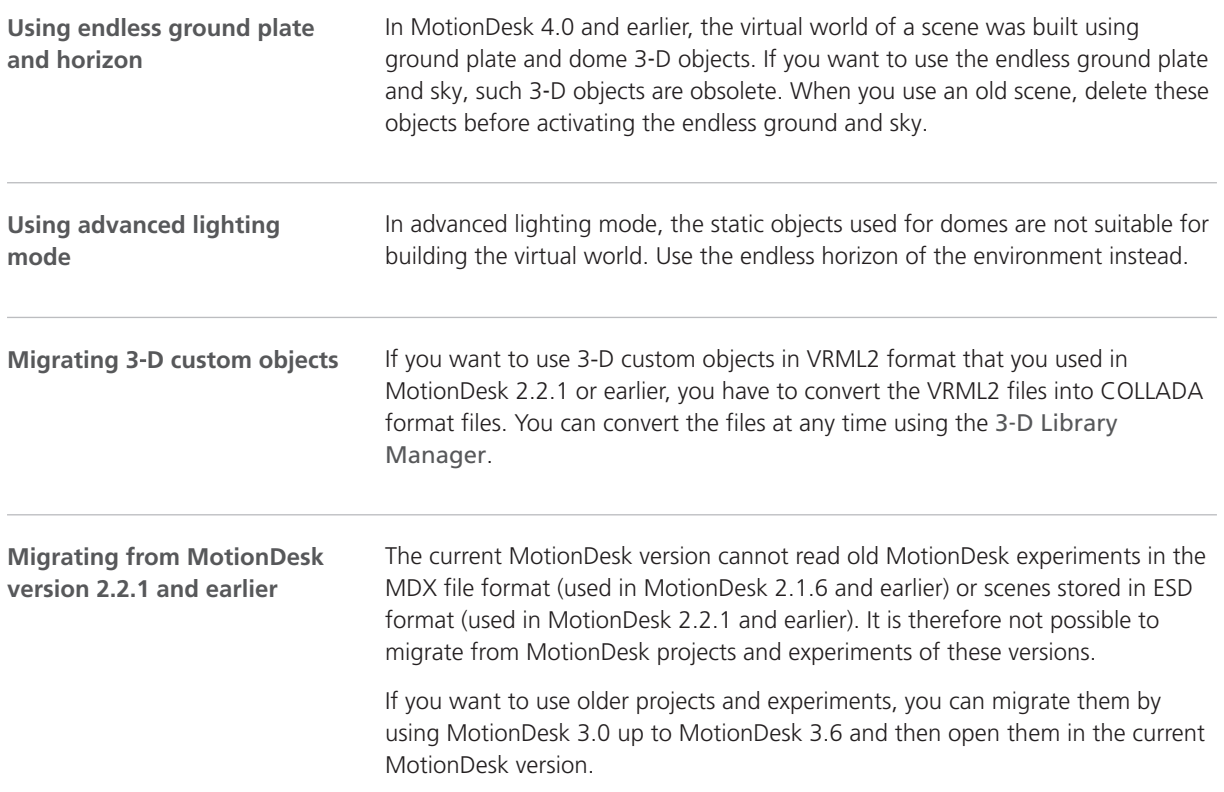

MotionDesk

# Real-Time Testing

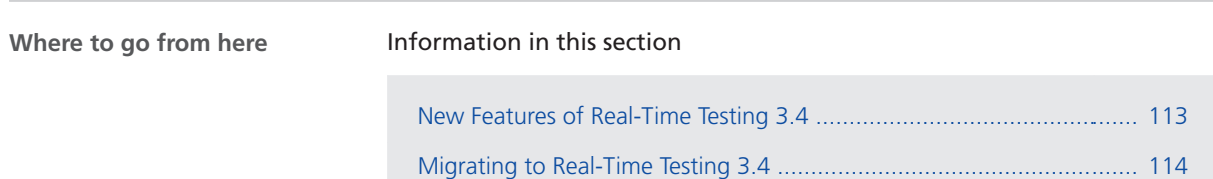

## New Features of Real-Time Testing 3.4

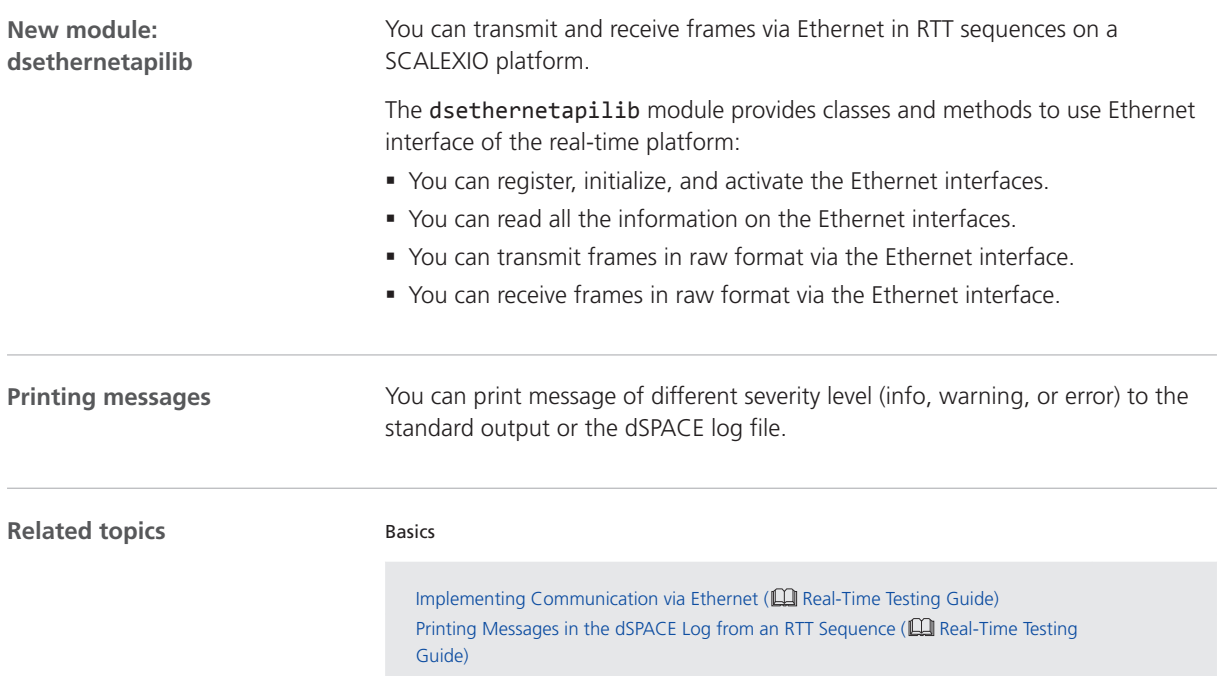

## <span id="page-113-0"></span>Migrating to Real-Time Testing 3.4

**Incompatible BCG files**

The BCG files generated with Real-Time Testing 2.6 or earlier cannot be used for Real-Time Testing 3.4. You must create the BCG file of the Real-Time Testing sequence again. Refer to Creating and Starting RTT Sequences in Python Scripts (E Real-Time Testing Guide).

# RTI/RTI-MP and RTLib

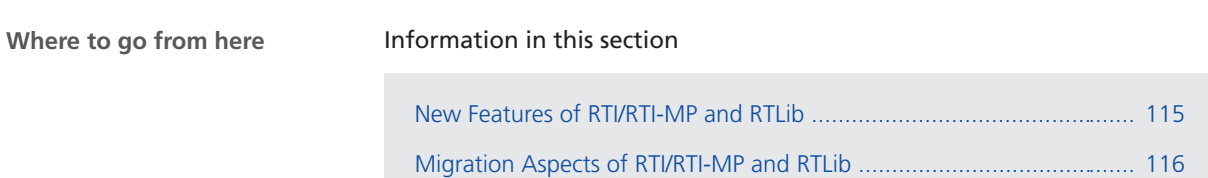

#### New Features of RTI/RTI-MP and RTLib

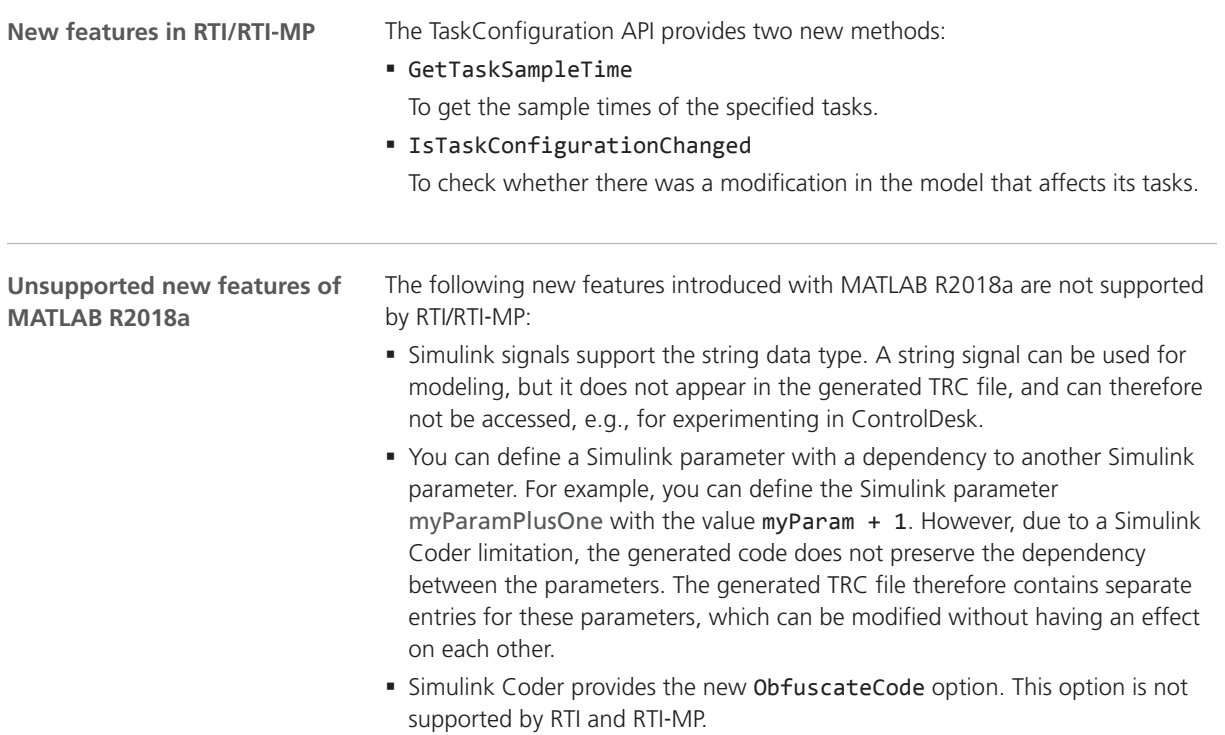

<span id="page-115-0"></span>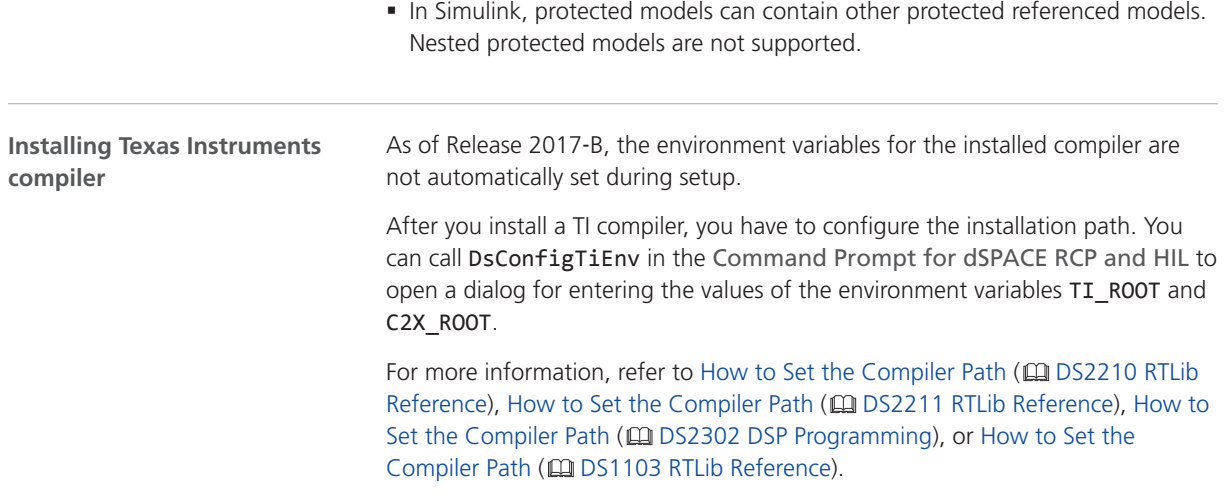

# Migration Aspects of RTI/RTI-MP and RTLib

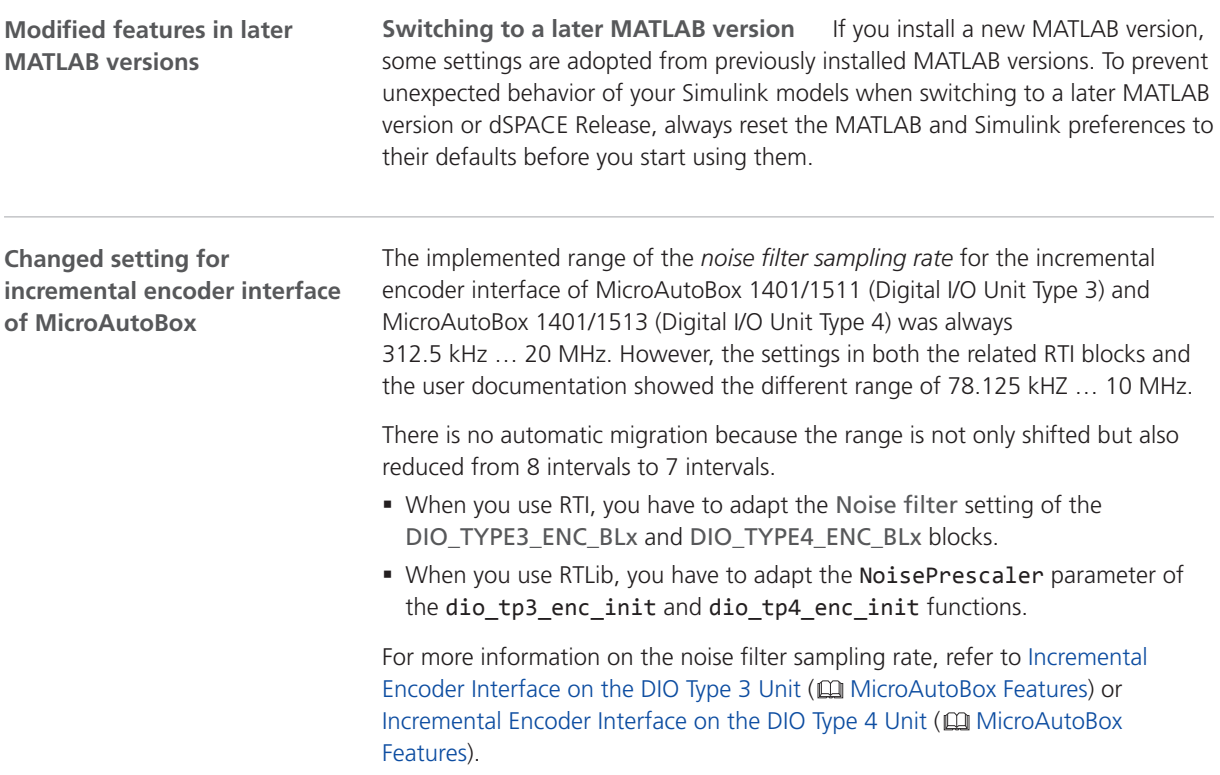

# RTI Bypass Blockset

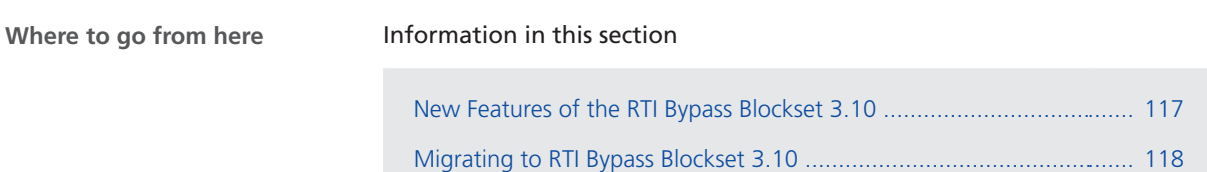

## New Features of the RTI Bypass Blockset 3.10

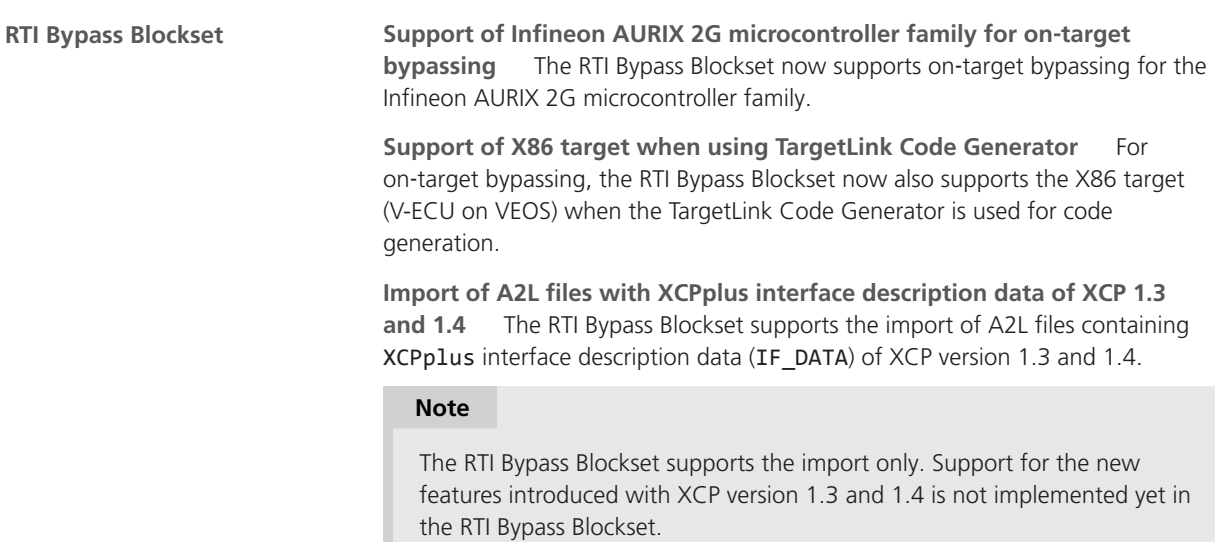

<span id="page-117-0"></span>**RTI Bypass Blockset MATLAB API**

**Support of enhancements to RTI Bypass Blockset** The RTI Bypass Blockset MATLAB API supports the enhancements to the RTI Bypass Blockset. Refer to the CO RTI Bypass Blockset MATLAB API Reference.

#### Migrating to RTI Bypass Blockset 3.10

**Working with models from earlier RTI Bypass Blockset versions 3.x and 2.x**

The current Release contains RTI Bypass Blockset 3.10, which is compatible with earlier blockset versions 3.x and 2.x. However, there are some points to note:

§ *Working with models from RTI Bypass Blockset 2.5 or earlier*

Data management was changed in comparison to the prior RTI Bypass Blockset versions. If you have a Simulink model built with RTI Bypass Blockset 2.5 or earlier and you open it with RTI Bypass Blockset 3.10, the old Data Dictionary file (with the file name extension .dd) is replaced by a new Data Dictionary file (.vdb) using the information stored in the Setup block. This happens as soon as you open and close the Setup block dialog by clicking OK, or you open the Read, Write, Upload, or Download block dialog and click Fill Variable Selector on the Variables page.

If you have a model that was saved with RTI Bypass Blockset 3.9 and want to use it with RTI Bypass Blockset 2.5 or earlier, the model's Data Dictionary file required for blockset version 2.5 or earlier (file name extension .dd) is created. This happens when you update the A2L files in the Setup block, or you open the Read, Write, Upload, or Download block and click Fill Variable Selector on the Variables page. The Data Dictionary file created under RTI Bypass Blockset 3.10 (.vdb) remains on the disk.

To enable the RTI Bypass Blockset to recreate the Data Dictionary, the database files specified in the Setup block must be accessible at the specified location and must be unchanged.

§ *Working with models from RTI Bypass Blockset 2.6 up to and including RTI Bypass Blockset 3.9*

If a Simulink model was built with RTI Bypass Blockset 2.6 up to RTI Bypass Blockset 3.9, and you open it with RTI Bypass Blockset 3.10, the old Data Dictionary file is replaced by a new Data Dictionary file. However, the new Data Dictionary file cannot be used in earlier RTI Bypass Blockset versions. If you want to reuse the model with RTI Bypass Blockset 2.6 up to RTI Bypass Blockset 3.9, you have to create a suitable database in the earlier RTI Bypass Blockset version by reimporting the database files (A2L files) specified in the Setup block.

# RTI CAN MultiMessage Blockset

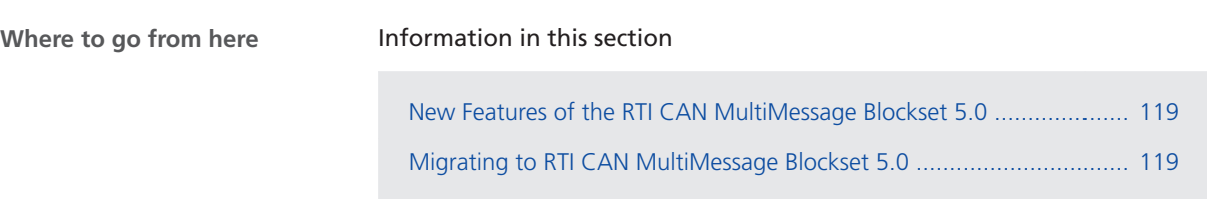

## New Features of the RTI CAN MultiMessage Blockset 5.0

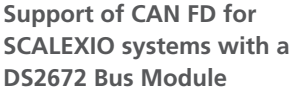

The RTI CAN MultiMessage Blockset now supports working with CAN FD messages for SCALEXIO systems with a DS2672 Bus Module.

Refer to Basics on Working with CAN FD (CQ RTI CAN MultiMessage Blockset Reference).

#### Migrating to RTI CAN MultiMessage Blockset 5.0

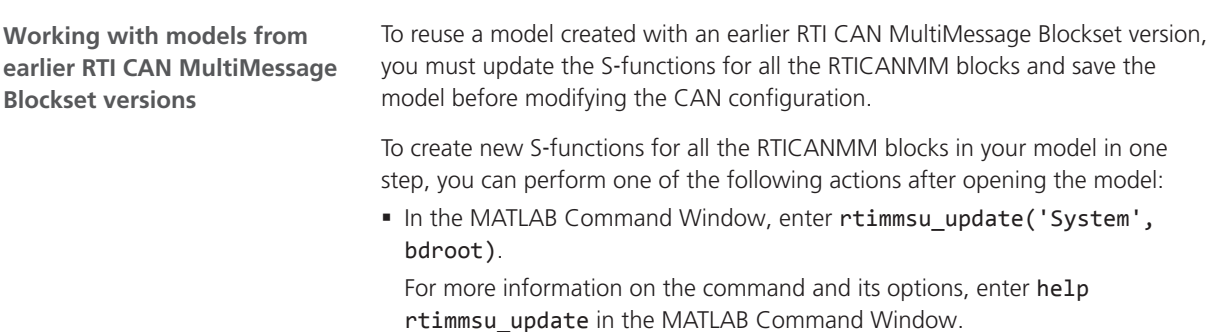

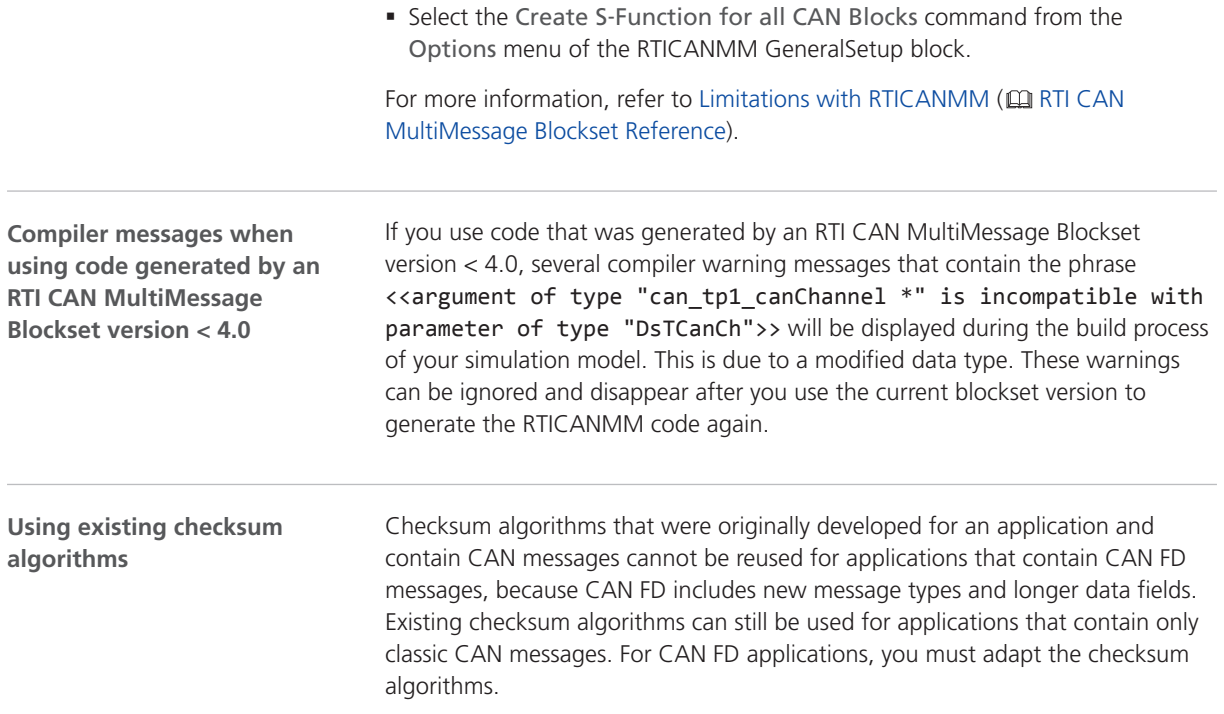

# RTI FPGA Programming Blockset

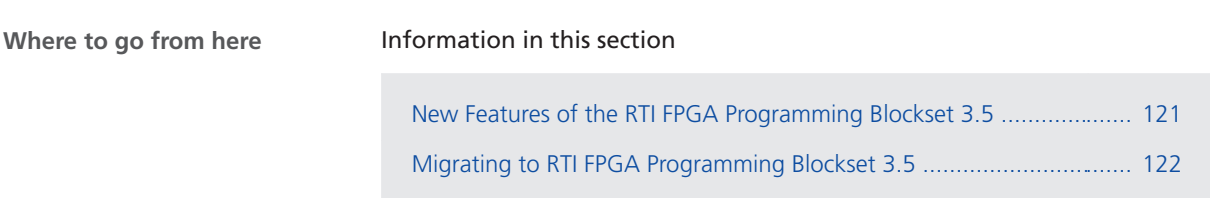

#### New Features of the RTI FPGA Programming Blockset 3.5

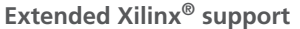

The RTI FPGA Programming Blockset now supports the following products and versions of the Xilinx design tools:

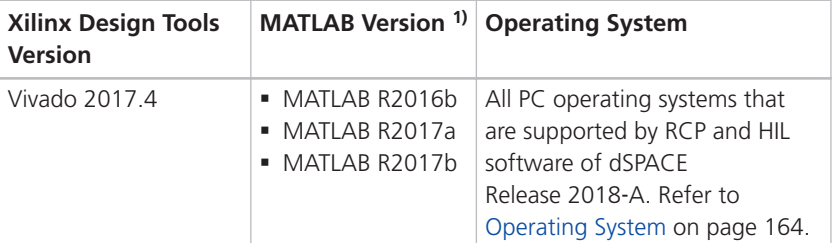

1) The Processor Interface sublibrary of the RTI FPGA Programming Blockset also supports MATLAB R2018a.

**Enhancements to the DS1202 FPGA I/O Type 1 framework**

The framework for MicroLabBox provides the following enhancement.

**Tuning of FPGA constants** You can add tunable FPGA constants to your FPGA application and adjust them with your experiment software. For more information, refer to Adjusting Values of FPGA Constants (CD RTI FPGA Programming Blockset Guide).

<span id="page-121-0"></span>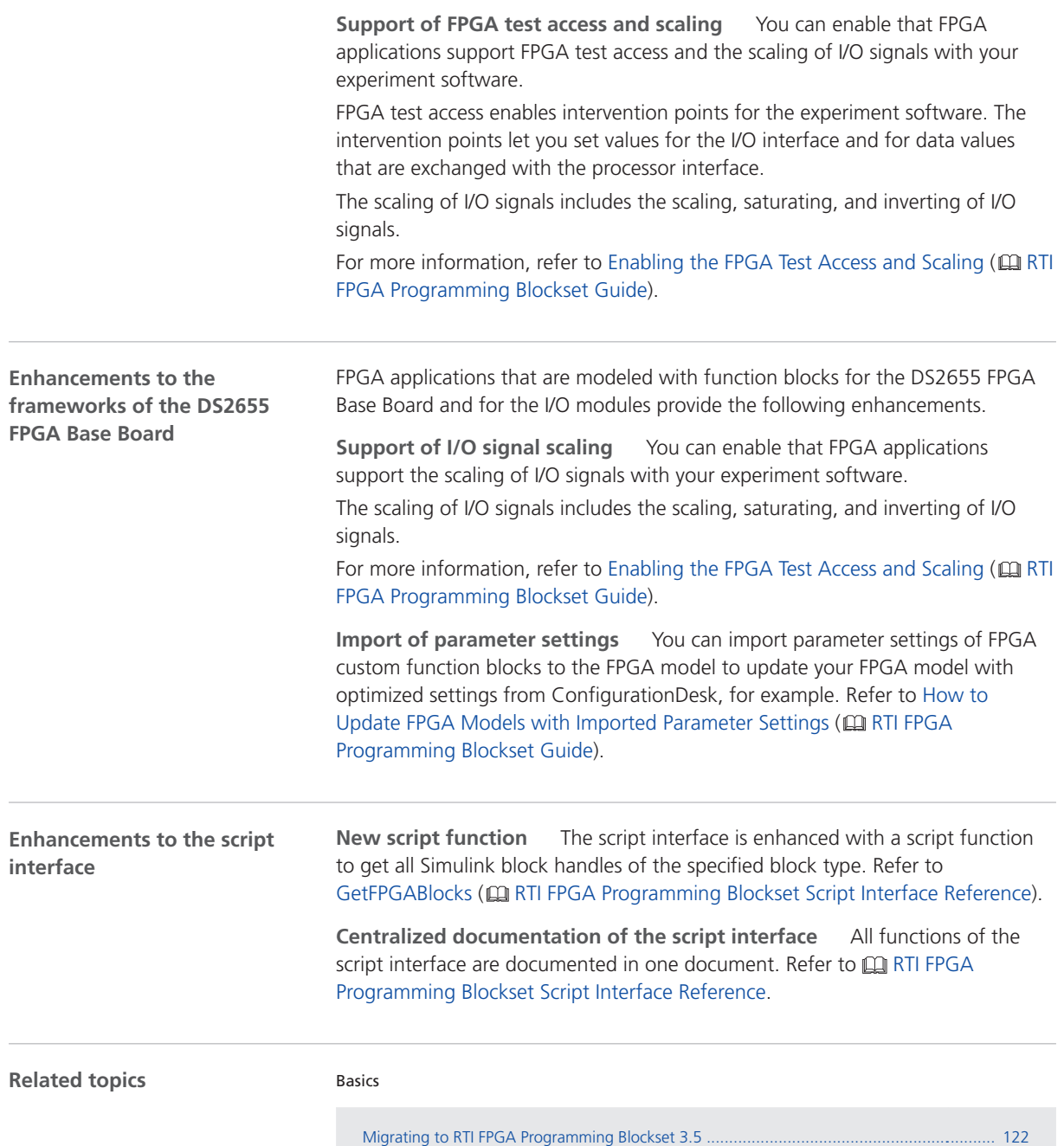

## Migrating to RTI FPGA Programming Blockset 3.5

#### **Introduction**

There are various ways to migrate an existing model, depending on the blockset version used.

#### If you implemented your FPGA application with RTI FPGA Programming Blockset Version 1.1 and later and want to use it with RTI FPGA Programming Blockset 3.5, the framework automatically updates itself to the current framework version. The update handles all the subsystems in the model/subsystem. The parameters of the blocks stay the same after updating to the current framework version. **Appearance of migrated processor interfaces with 'Goto' and 'From' blocks** With RTI FPGA Programming Blockset 3.1 ... 3.3 you modeled the processor interface of a SCALEXIO system with Simulink Goto and From blocks. If you migrate a model with Goto and From blocks, the update process migrates these blocks to the processor interface blocks of the Processor Interface sublibrary. The migration process does not change the size of the origin blocks to beware the block arrangement of your model. Therefore, the appearance of the migrated blocks is different to the default appearance of processor interface blocks. The following illustrations gives you an example. **Migrating from RTI FPGA Programming Blockset 1.1 and higher to 3.5**

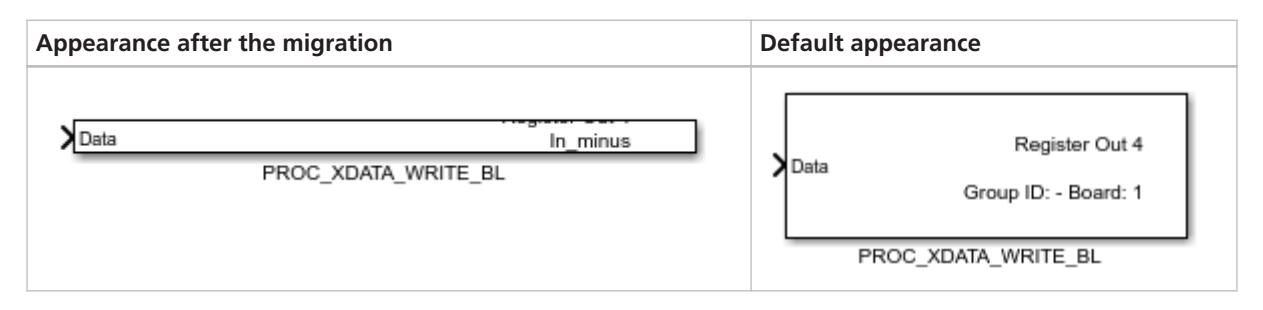

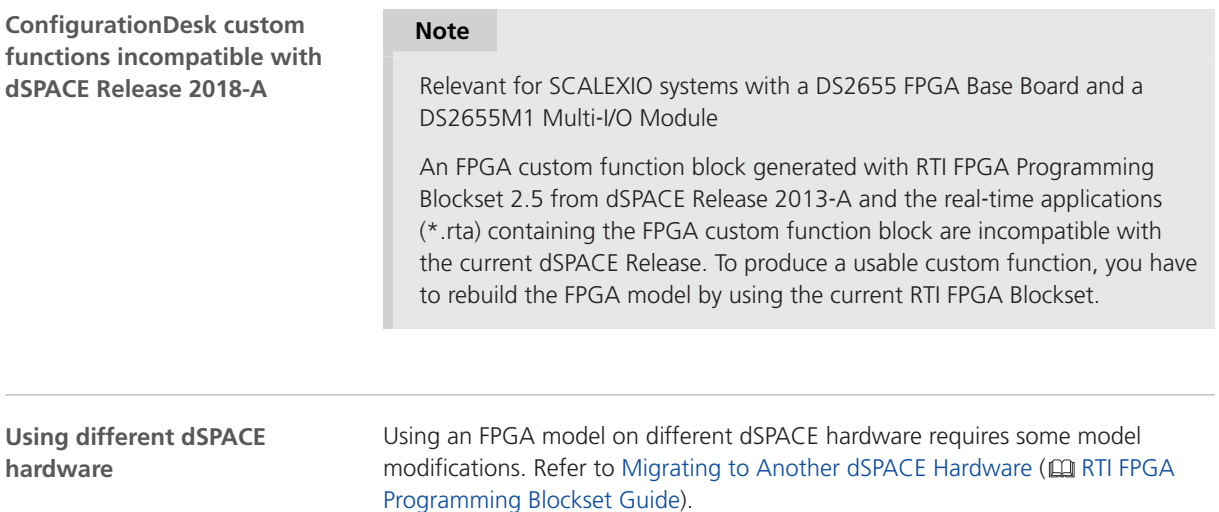

# RTI LIN MultiMessage Blockset

#### Migrating to RTI LIN MultiMessage Blockset 3.0

#### **Working with models from earlier RTI LIN MultiMessage Blockset versions**

To reuse a model created with an earlier RTI LIN MultiMessage Blockset version, you must update the S-functions for all the RTILINMM blocks and save the model before modifying the LIN configuration.

To create new S-functions for all the RTILINMM blocks in your model in one step, you can perform one of the following actions after opening the model:

• In the MATLAB Command Window, enter rtimmsu update('System', bdroot).

For more information on the command and its options, enter help rtimmsu\_update in the MATLAB Command Window.

■ Select the Create S-Function for all LIN Blocks command from the Options menu of the RTILINMM GeneralSetup block.

For more information, refer to Limitations of RTI LIN MultiMessage Blockset (**Q)** RTI LIN MultiMessage Blockset Reference).

# SCALEXIO Firmware

## New Features of the SCALEXIO Firmware 4.2

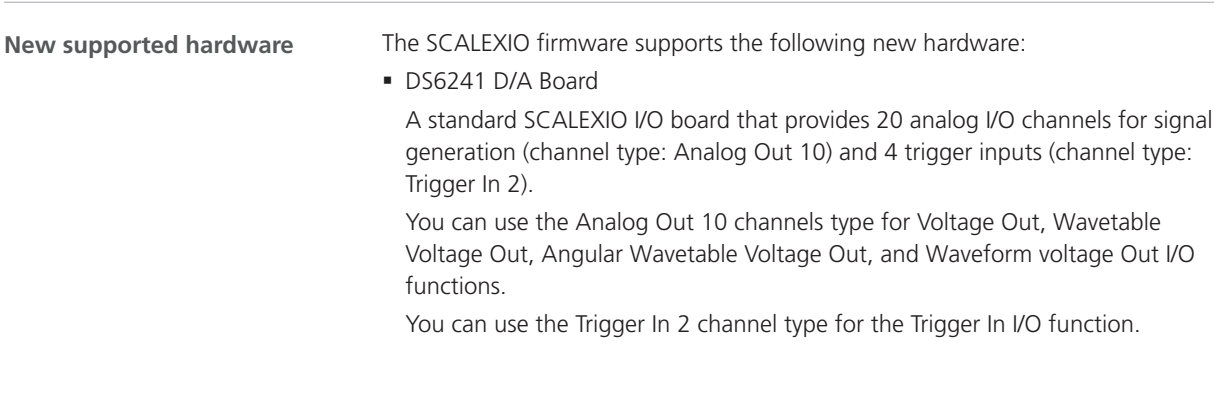

SCALEXIO Firmware

SYNECT

# SYNECT

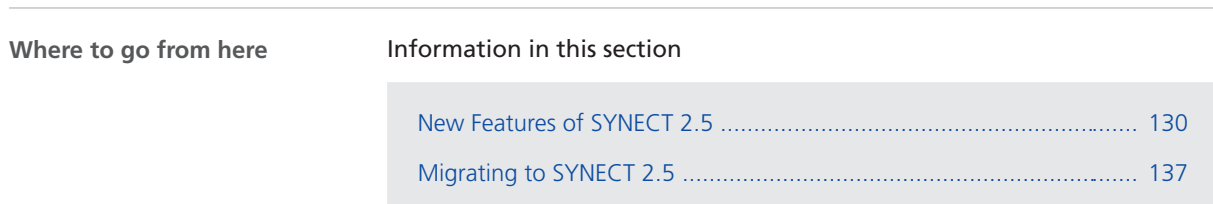

# <span id="page-129-0"></span>New Features of SYNECT 2.5

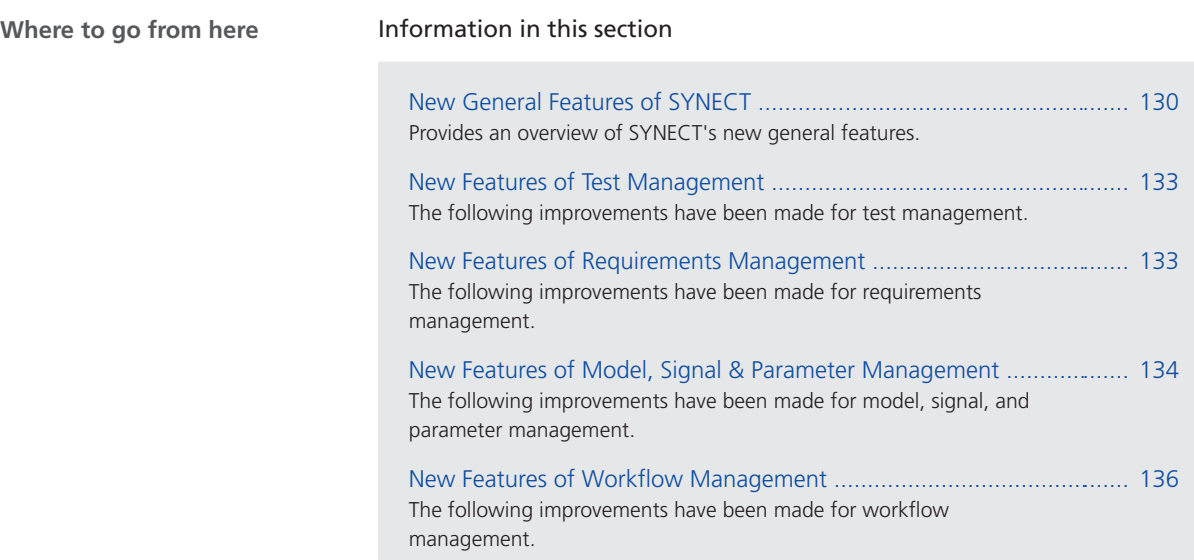

## New General Features of SYNECT

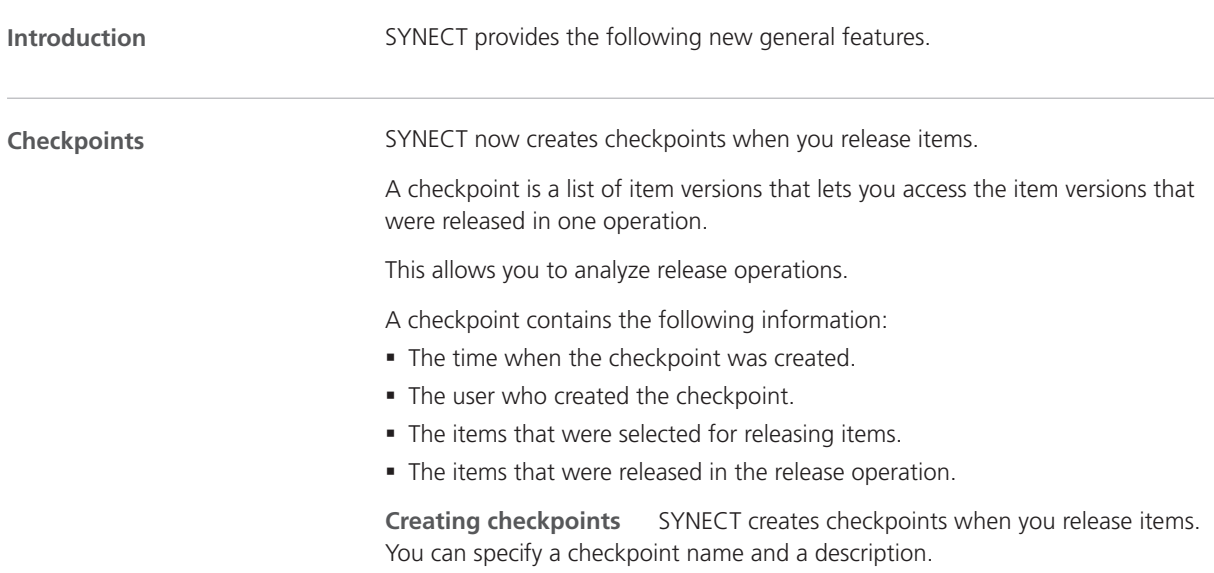

SYNECT specifies a time stamp as the default checkpoint name when you release items.

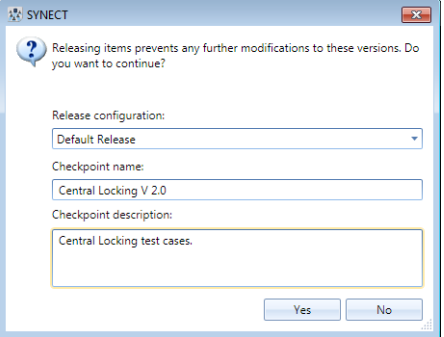

**Accessing checkpoints** Each item version provides a list of the checkpoints to which it belongs. You can access this list via the context menu of each item.

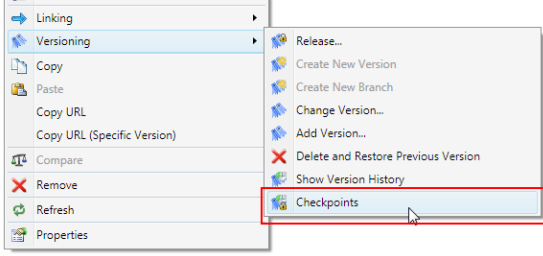

The following illustration shows a list of checkpoints.

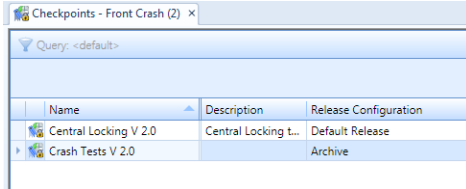

Accessing the items of a checkpoint A checkpoint provides the following lists of item versions:

- § The explicitly-released items, i.e., the items that you selected for release.
- All the items that were released in the release operation.

SYNECT uses release configurations to identify the set of all the items that are to be released in addition to the explicitly-released items.

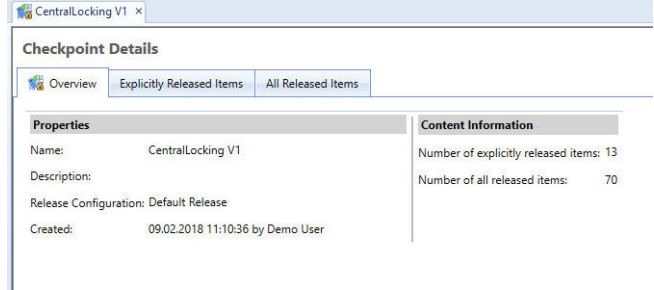

**Queries Queries The following improvements were made:** 

§ You can now search for items that can have certain referenced items. The following illustration shows searching for workspaces that either have a test management project or have a variant management project.

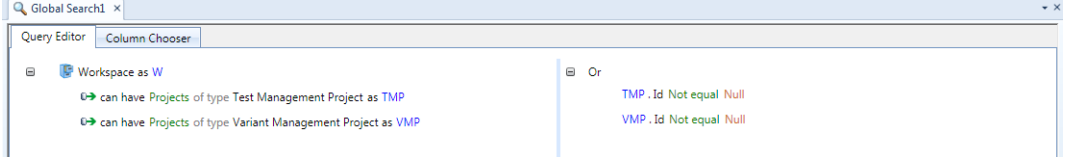

§ You can use the Null value to search for items that must not have certain references.

The following illustration shows an exemplary search for test cases that must not have test case results.

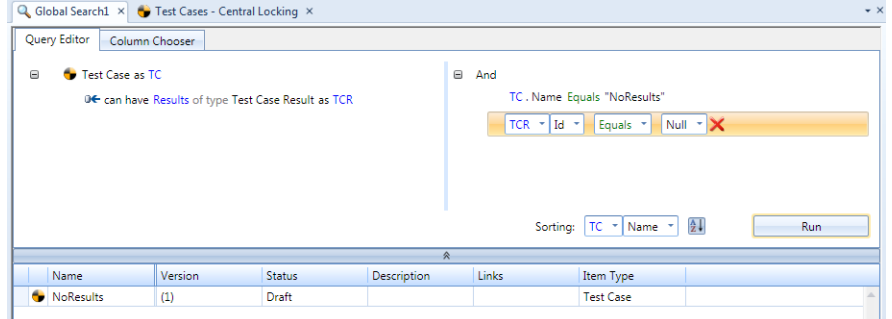

§ You can use the Null value to search for items with an unspecified enumeration value.

The following illustration shows an exemplary search for test cases with an unspecified Execution Environment.

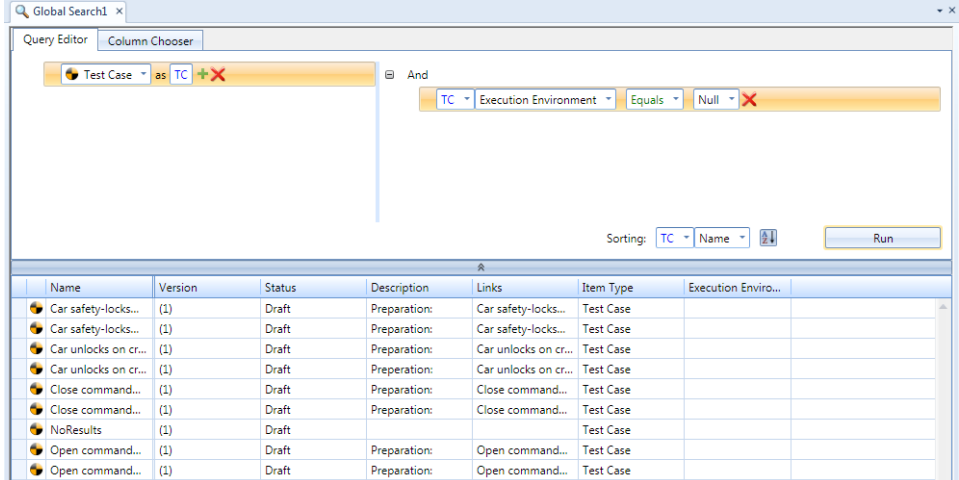

#### <span id="page-132-0"></span>New Features of Test Management

**Improvements** The following improvements have been made for test management:

§ You can now use queries to filter test cases to add them to execution plans.

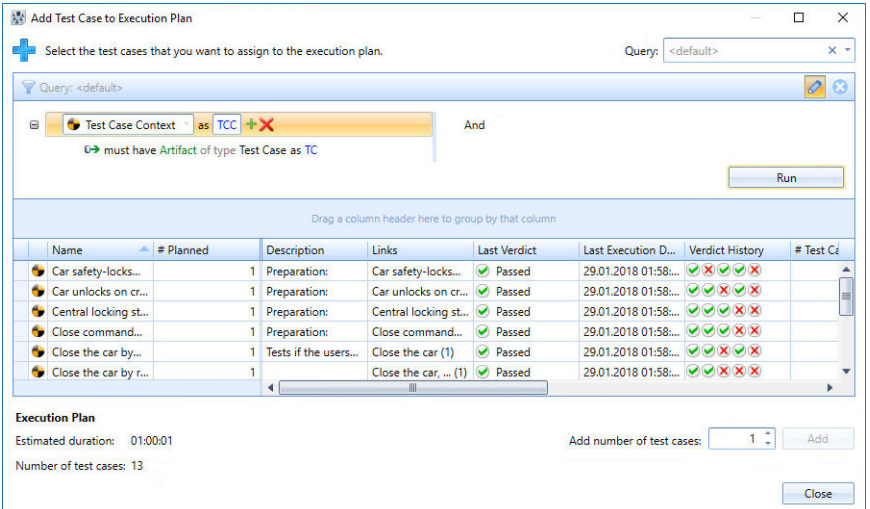

- The client API now allows you to access the active tabbed page of the Execution Plan Details grid and selected elements on this page.
- § You can now extend the context menus of test cases and executions in the Execution Plan Details grid.

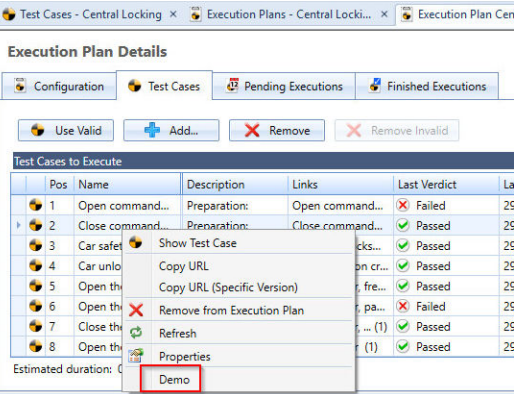

## New Features of Requirements Management

**Introduction** The following improvements have been made for requirements management.

<span id="page-133-0"></span>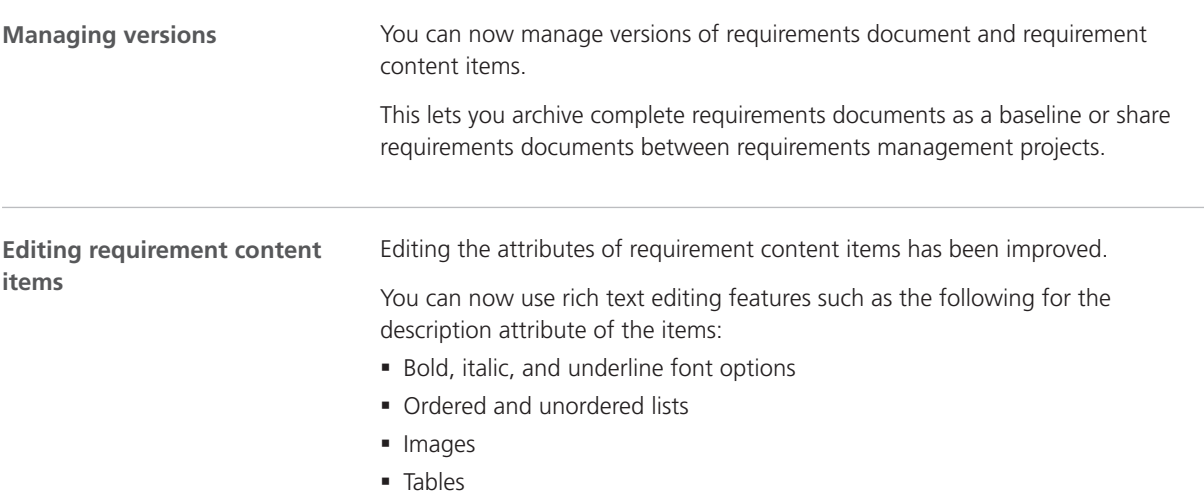

The following illustration shows an example from the Central Locking demo.

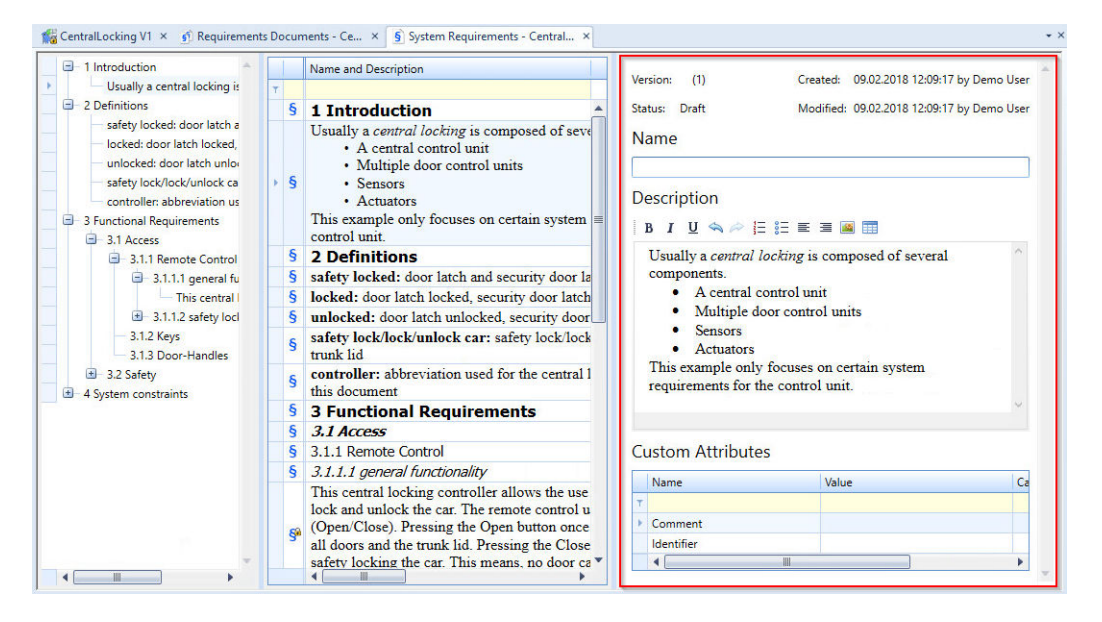

#### New Features of Model, Signal & Parameter Management

#### **Introduction**

The following improvements have been made for model, signal & parameter management.

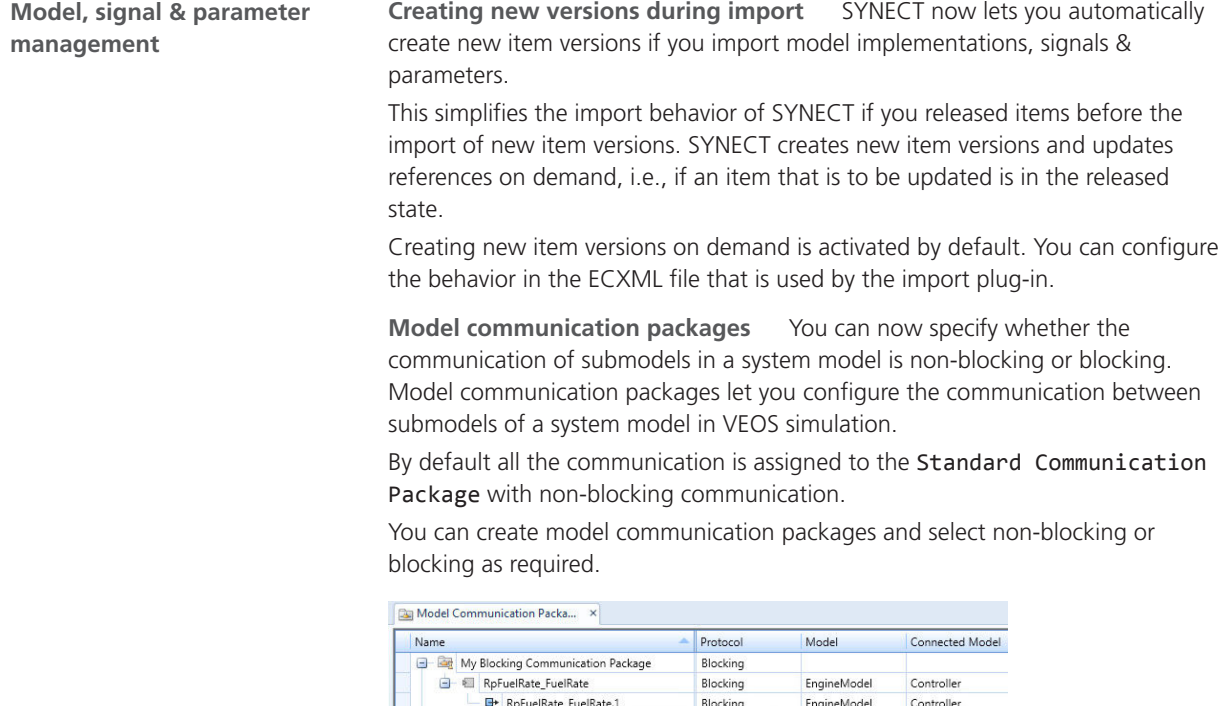

**Exchanging data** Exchanging data for integrating system models via model management container files (MMZ) has been improved. The container import is now easier to use. Required workspaces or projects are now created automatically when you import MMZ files. **System model integration**

- E FuelsysSensors\_RpRawSensors\_Ego NonBlocking

FuelsysSensors\_RpRawSensors\_Map NonBlocking

FuelsysSensors\_RpRawSensors\_Sp... NonBlocking

FuelsysSensors\_RpRawSensors\_Thr... NonBlocking

Standard Communication Package

Group\_0\_01\_In\_Read

The MMZ containers contain all the data from model management, signal & parameter management, and workflow management projects that are related to exchanging system models.

This lets you exchange system model data with SYNECT users across SYNECT databases.

**Importing container files** System model integration now provides improved support for importing changed model container files to implementations.

This supports workflows where a model is changed and then exported to a model container for system model integration in SYNECT.

SYNECT provides improved support for the following use cases:

NonBlocking

NonBlocking

Controller

Controller

Controller

Controller

Controller

EngineModel

EngineModel

EngineModel

EngineModel

EngineModel

• The model container file is updated to a new file version.

SYNECT lets you import the model container from the working folder of the selected implementation. The related model is updated as required.

§ The model container file is replaced. This addresses use cases such as the change from a soft ECU modeled in Simulink to a V‑ECU generated with SystemDesk.

SYNECT lets you select a new model container file and replaces the implementation working folder. The related model is changed as required.

## <span id="page-135-0"></span>New Features of Workflow Management

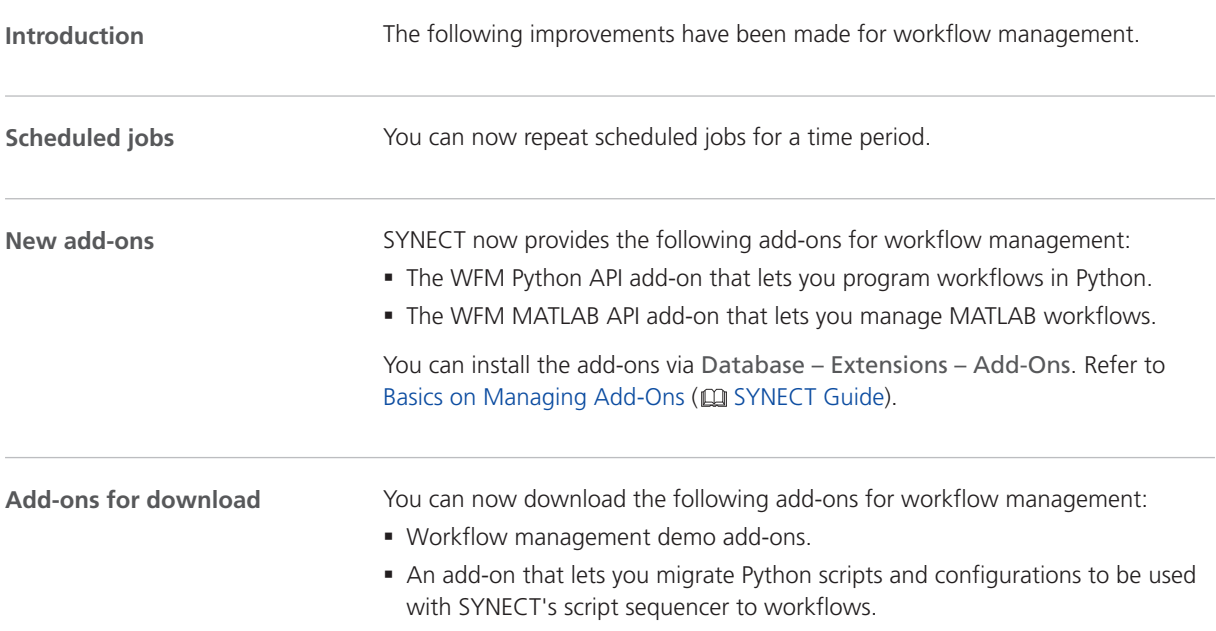

# <span id="page-136-0"></span>Migrating to SYNECT 2.5

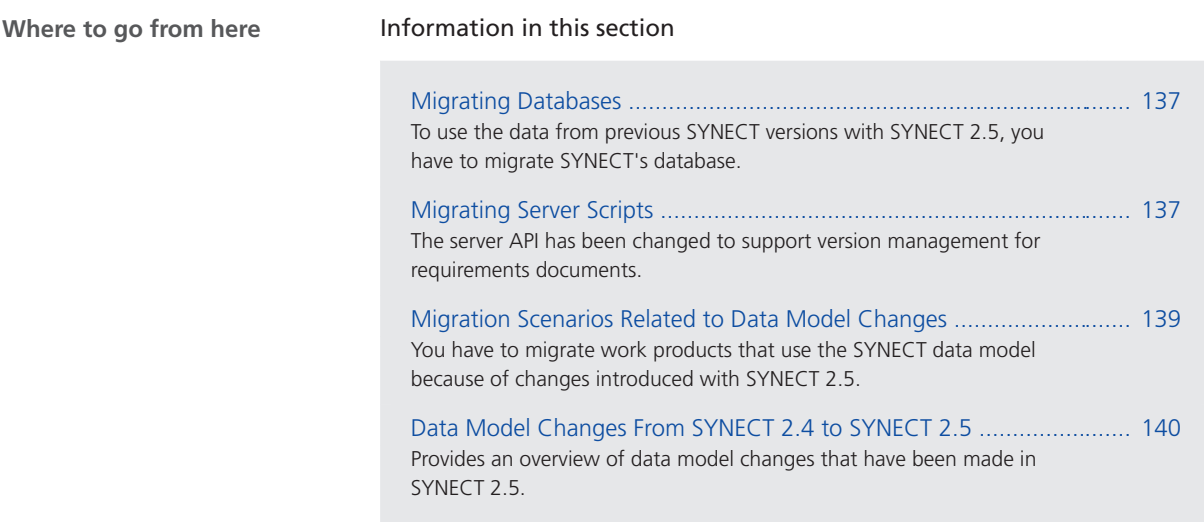

## Migrating Databases

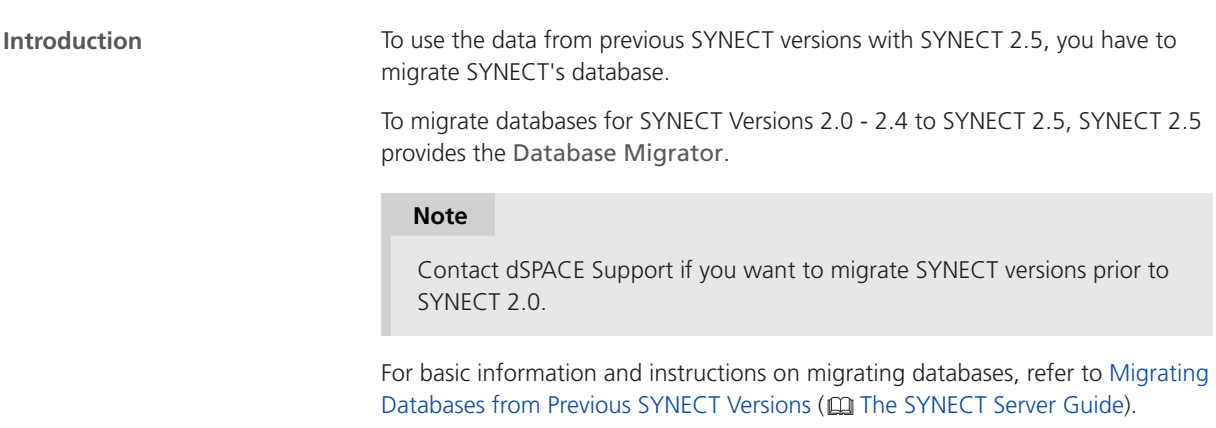

## Migrating Server Scripts

**Introduction**

The server API has been changed to support version management for requirements documents.

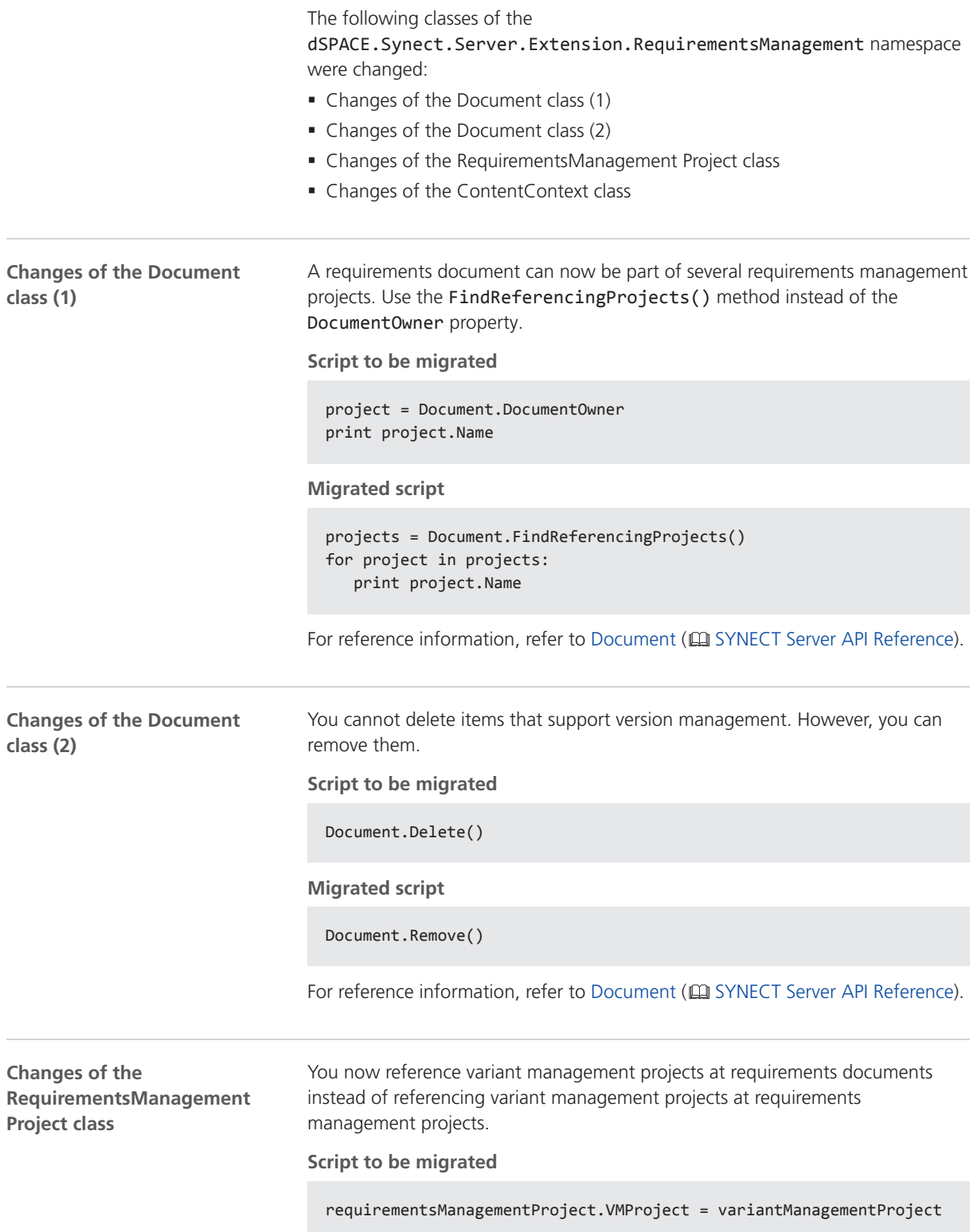

<span id="page-138-0"></span>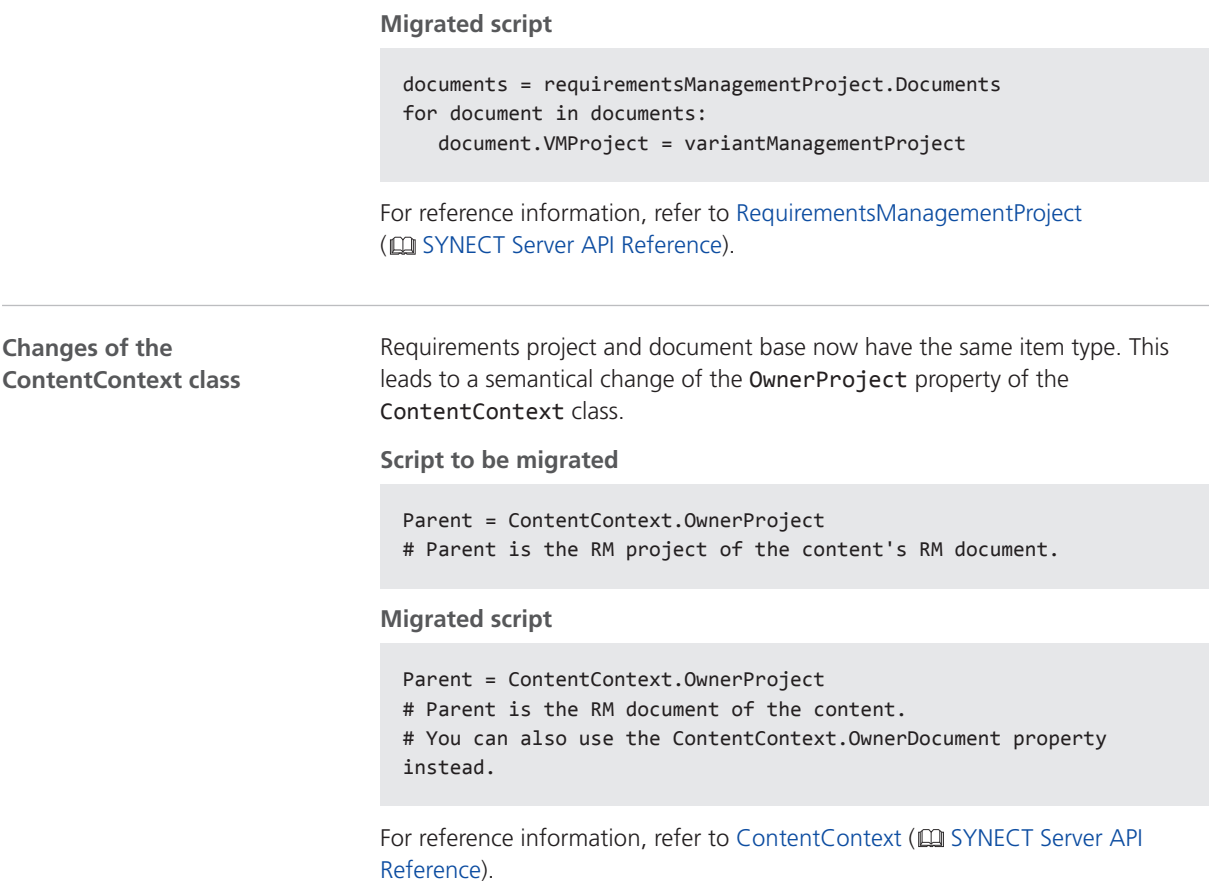

## Migration Scenarios Related to Data Model Changes

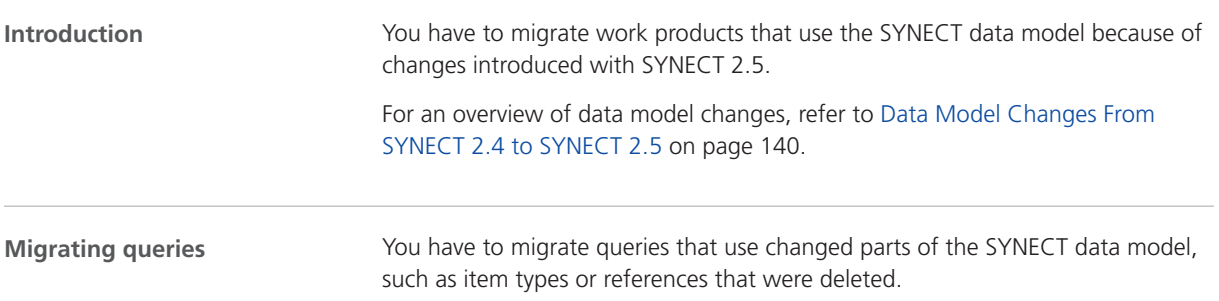

## <span id="page-139-0"></span>Data Model Changes From SYNECT 2.4 to SYNECT 2.5

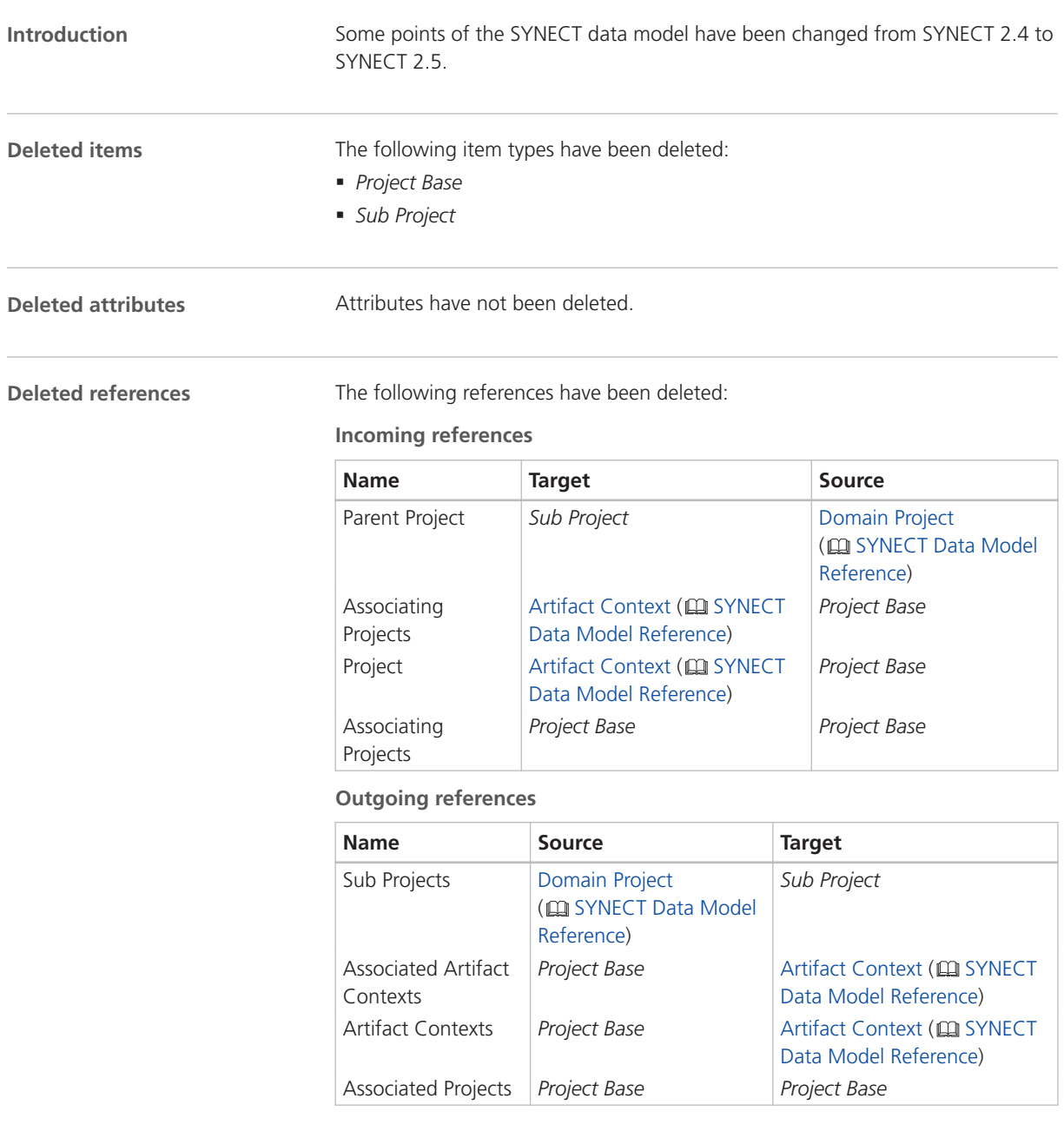

#### **Changed base items types**

The following item types are now derived from a new item type:

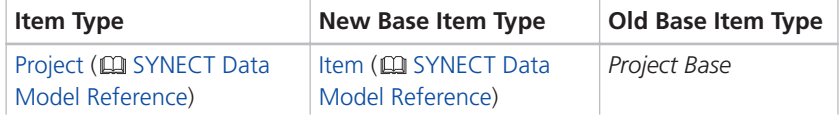

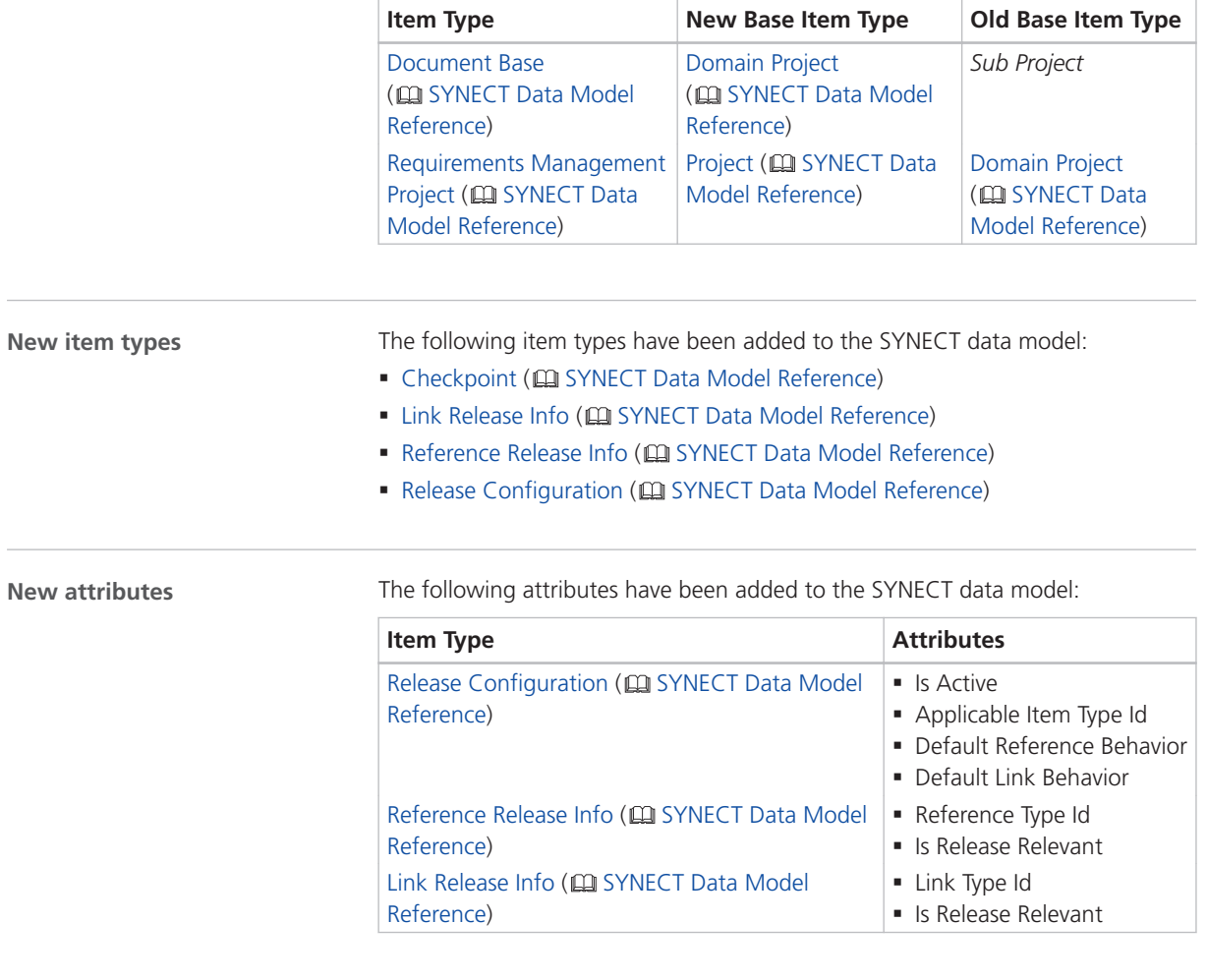

#### **New references**

The following references have been added to the SYNECT data model:

#### **Incoming references**

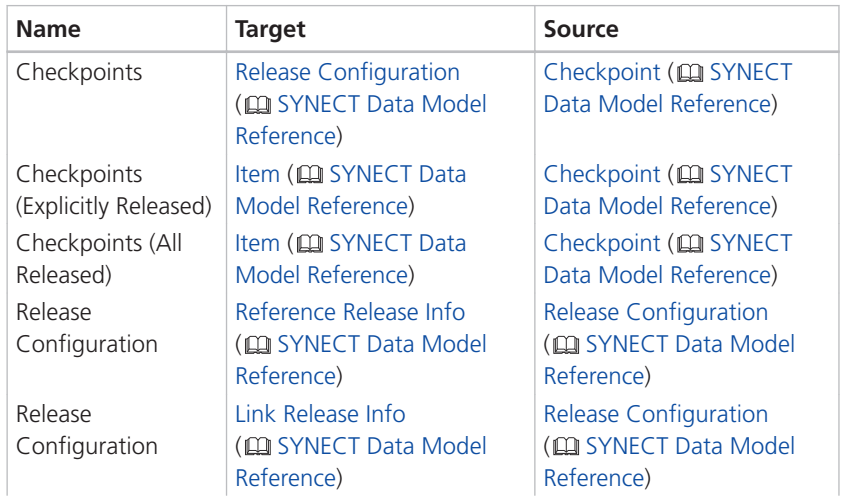

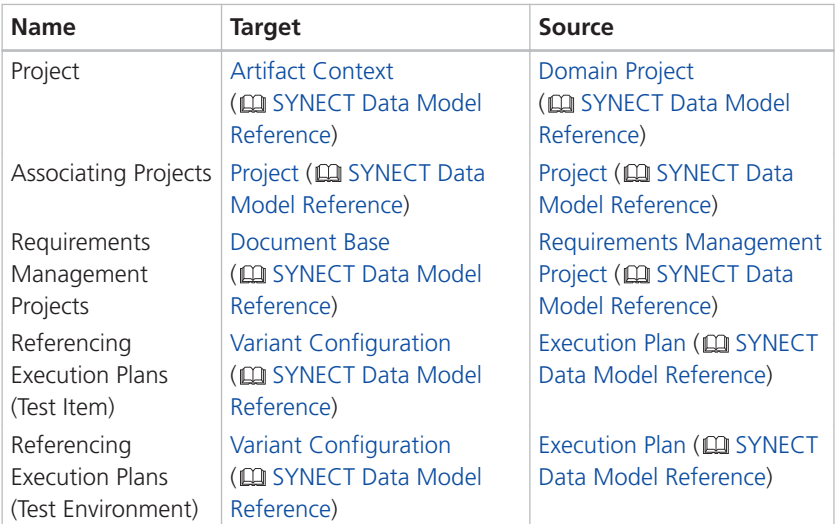

#### **Outgoing references**

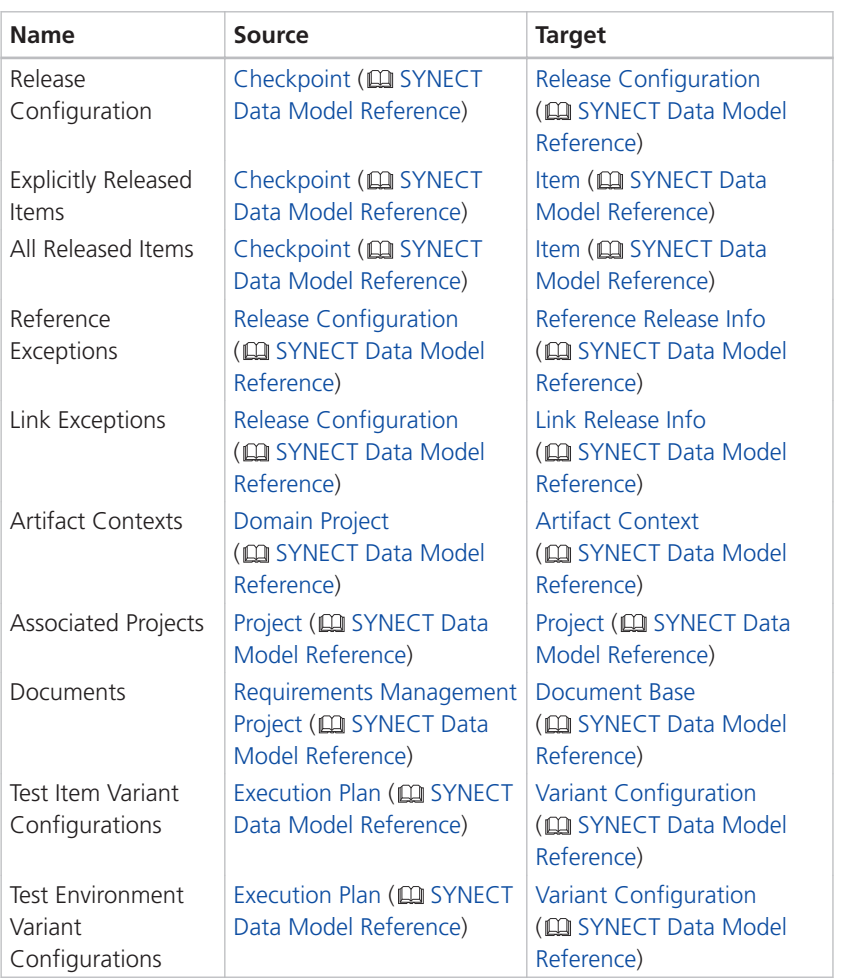

#### **Renamed item types**

The following item types have been renamed:

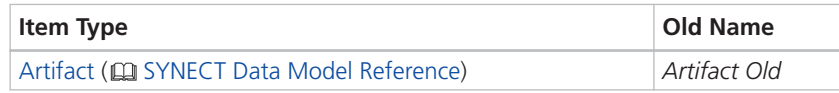

**Renamed attributes**

The following attributes have been renamed:

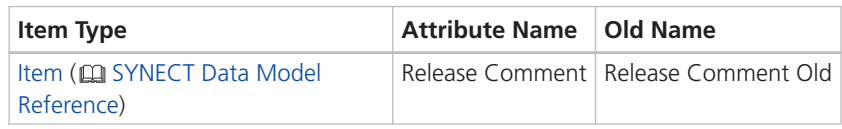

#### **Renamed references**

The following references have been renamed:

**Outgoing references**

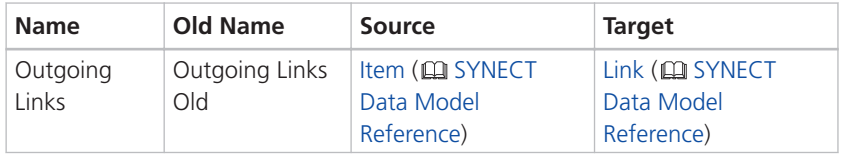

SYNECT
**SystemDesk** 

# SystemDesk

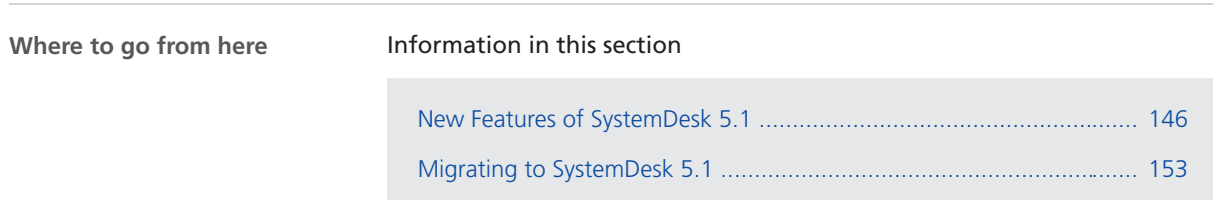

# <span id="page-145-0"></span>New Features of SystemDesk 5.1

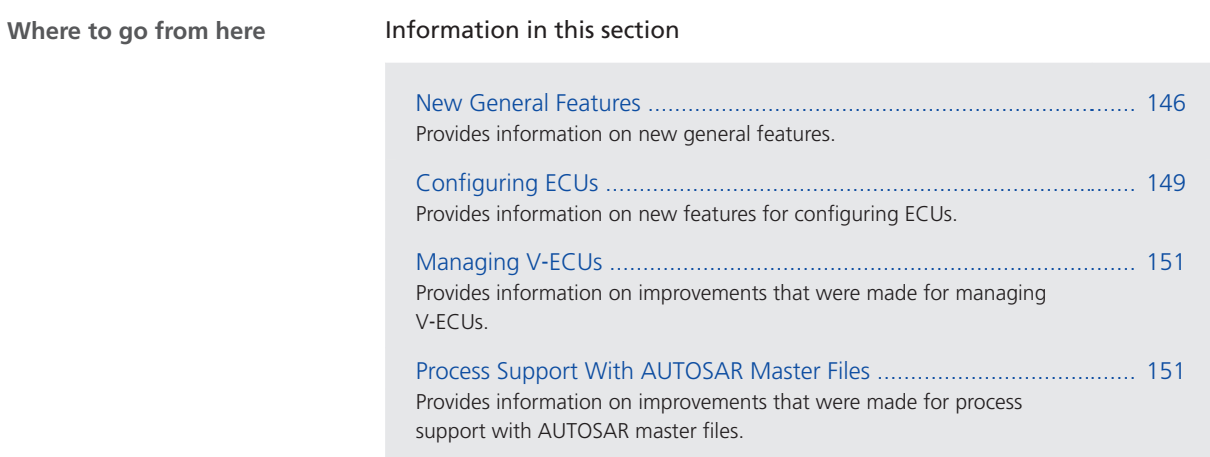

### New General Features

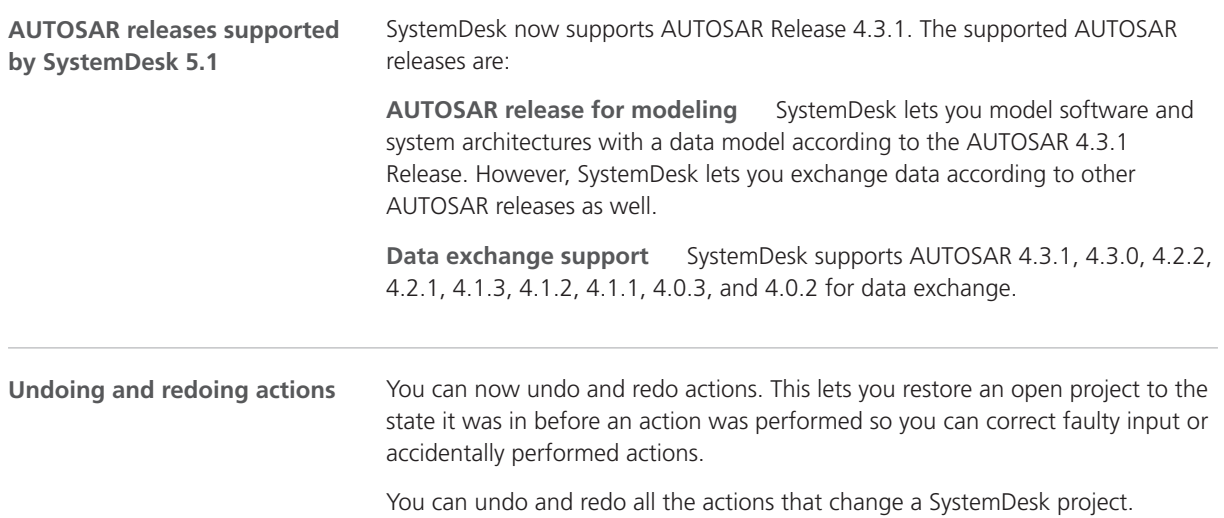

**Undo and Redo commands** The Undo command is available when you performed actions, such as editing or deleting elements.

File Home System ECU Configuration ne System ECU Configuration CU Configuration CU Configuration CU Configuration CU CONFIGURE CU CONFIGURE CU C<br>ARCHITECTURE CU CU CONFIGURE CU CONFIGURE CU CONFIGURE CU CONFIDENTI  $Paste \quad 2$ **Copy** 个 AUTOSAR Engineering Objects X Delete V AUTOSAR & Multiple SWC Containers Edit Import Project Manager  $\parallel$   $\times$ 4 a AR\_PosControl\_2Ecus\_IoHwAb **DEL AUTOSAR AlSpecification** AUTOSAR\_Platform AUTOSAR\_Std **D** SharedElements **SwComponentTypes** D Systems **En TargetLink**<br> **Cal ArPackage** 

SystemDesk provides the Redo command if you undid an action.

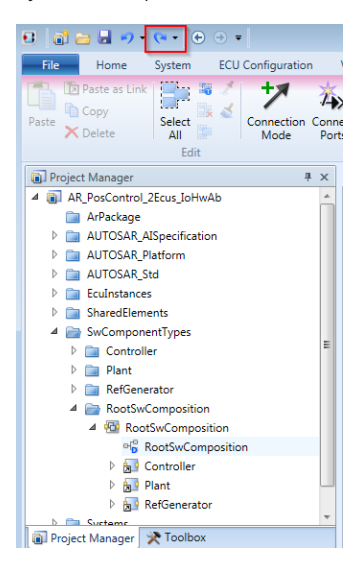

The Undo and Redo commands provide a list of recent actions.

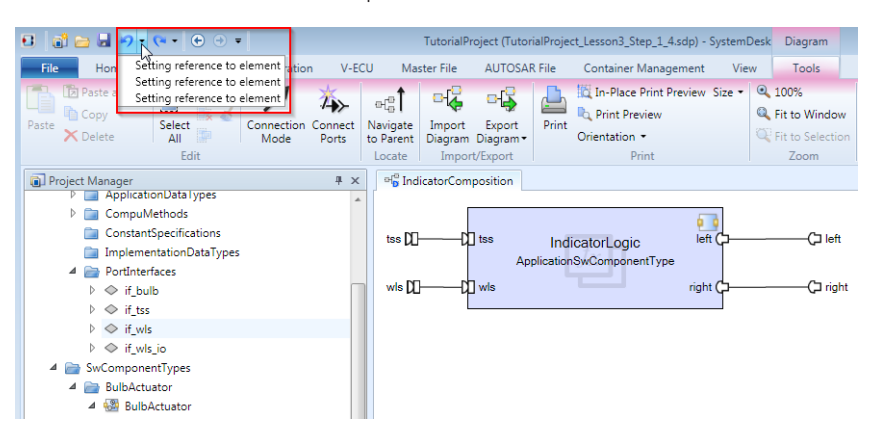

The **Ctrl**+**z** and **Ctrl**+**y** keyboard shortcuts let you undo and redo the last recent action.

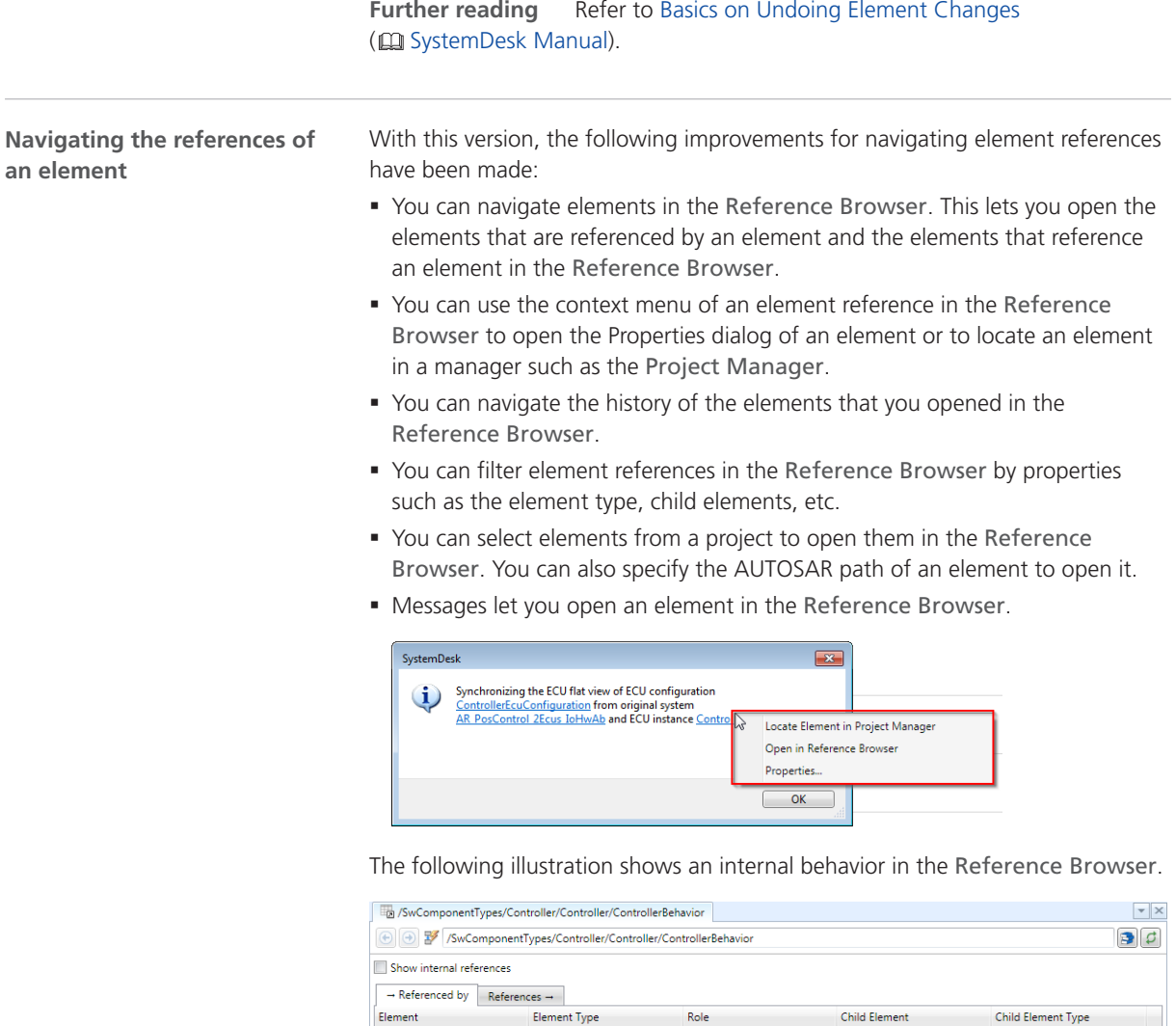

191 ControllerImplementation (/SwComponentTypes/Controller/ControllerImplementation)

ControllerInitEvent (/Systems/AR\_PosControl\_2Ecus\_IoHwAb/EcuConfiguration\_Controller/Rte/Controller/ControllerInitEvent in ControllerEcuConfigura

Ellerination20ms (/Systems/AR\_PosControl\_2Ecus\_JoHwAb/EcuConfiguration\_Controller/Rte/Controller/Linearization20ms in ControllerEcuConfiguration 20ms in ControllerEcuConfiguration<br>in role ReferenceValues(0).ValueRef<br>to chi

FiController20ms (/Systems/AR\_PosControl\_2Ecus\_IoHwAb/EcuConfiguration\_Controller/Rte/Controller/PiController20ms in ControllerEcuConfiguration

LinPos (/Systems/AR\_PosControl\_2Ecus\_IoHwAb/EcuConfiguration\_Controller/Rte/Controller/LinPos in ControllerEcuConfiguration)

in role BehaviorRef

in role ReferenceValues[0].ValueRef<br>to child element <u>ControllerInitEvent</u>

in role ReferenceValues[0].ValueRef to child element LinPos

in role ReferenceValues[0].ValueRef<br>to child element <u>PiController20ms</u>

ControllerBehavior: 5 incoming and 24 outgoing references.

 $|$  Updated: 16:53:54

## <span id="page-148-0"></span>Configuring ECUs

**Creating BSW module configurations**

Creating BSW module configurations of an ECU configuration has been improved in the following points:

- § You can now add multiple module configurations in one step.
- § SystemDesk now provides a wizard that provides a better overview and guidance when you create BSW module configurations.

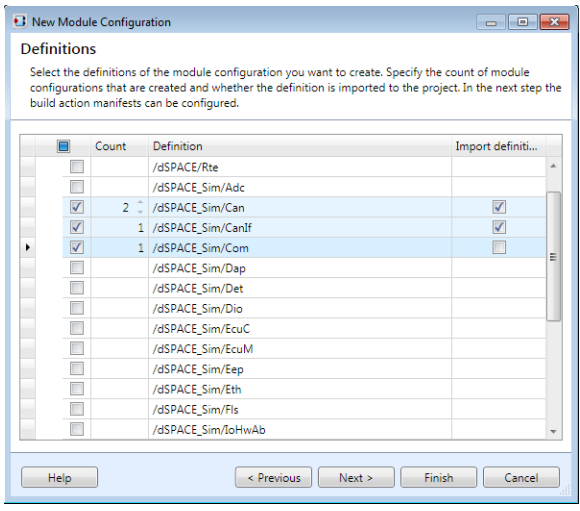

**Configuring BSW modules**

With this version, the following points of the BSW Module Editor have been improved:

§ You can now edit elements of a module configuration container in a table.

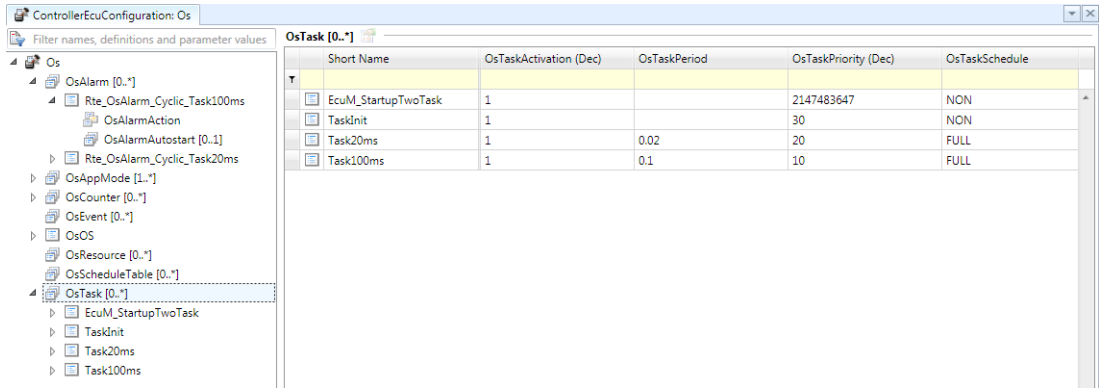

§ You can now copy & paste containers of module configuration parameters.

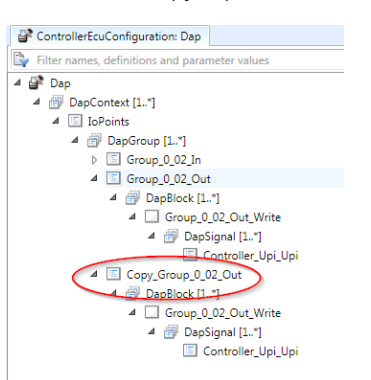

§ The handling of references has been improved.

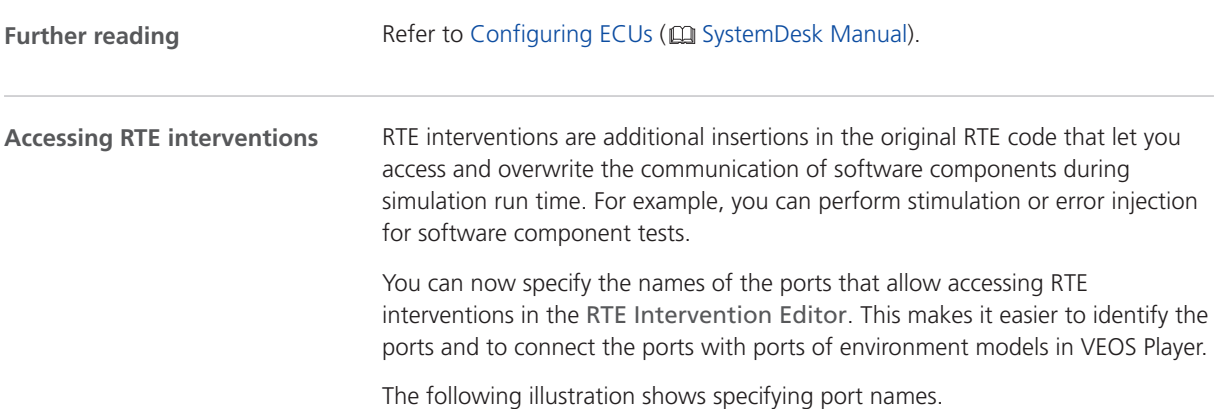

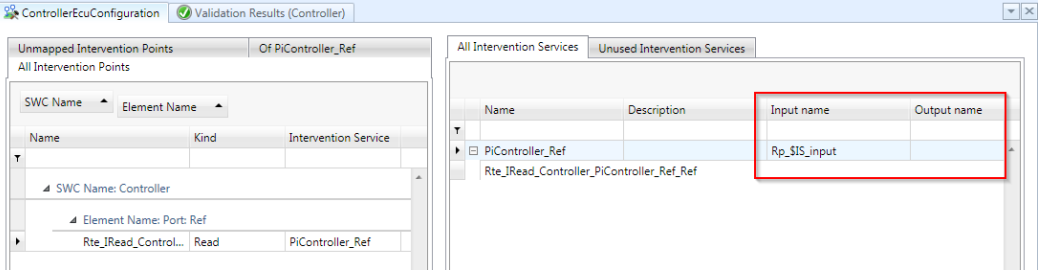

The V‑ECU-internal RTE service ports or V‑ECU-external ports are named accordingly. The following illustration shows V‑ECU-external ports in the V‑ECU Manager.

<span id="page-150-0"></span>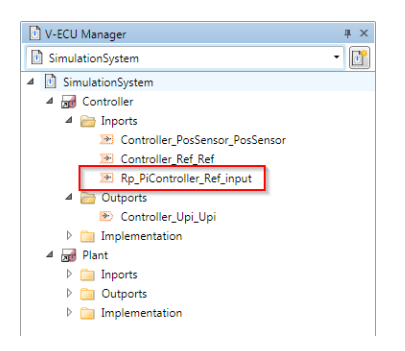

Further reading Refer to Basics on Accessing RTE Interventions (**Q** SystemDesk Manual).

## Managing V-ECUs

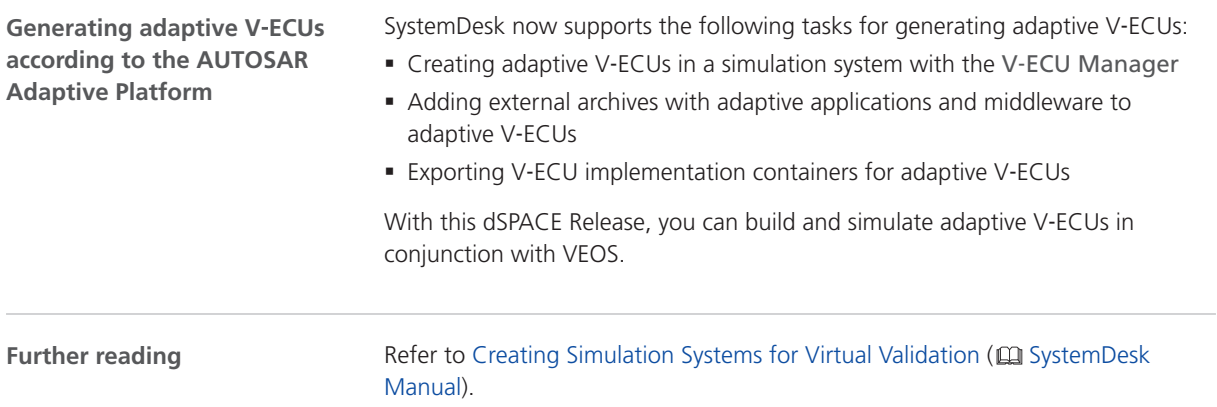

## Process Support With AUTOSAR Master Files

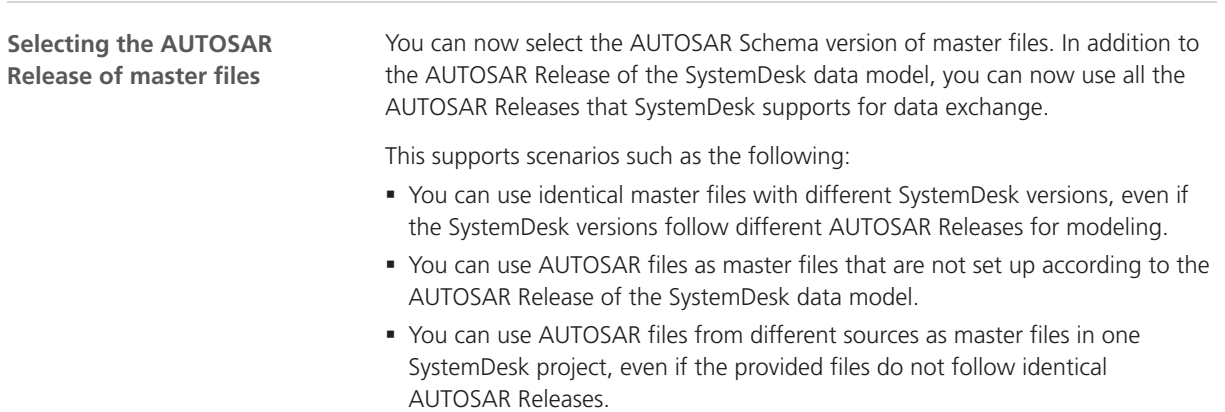

However, you have to keep in mind that lossless transformation of data between AUTOSAR Releases is impossible. SystemDesk assists you by indicating inconsistencies or loss of data when you read or write master files.

**Further reading**

For more information, refer to Assigning AUTOSAR Elements to Master Files (**Q** SystemDesk Manual).

# <span id="page-152-0"></span>Migrating to SystemDesk 5.1

# Migrating to SystemDesk 5.1

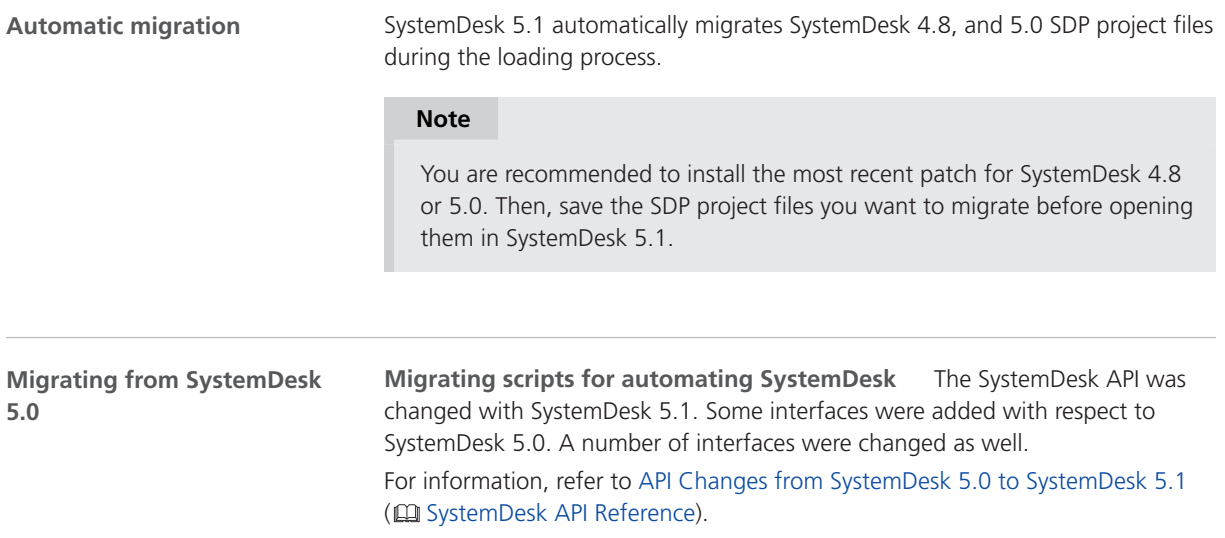

SystemDesk

# <span id="page-154-0"></span>VEOS

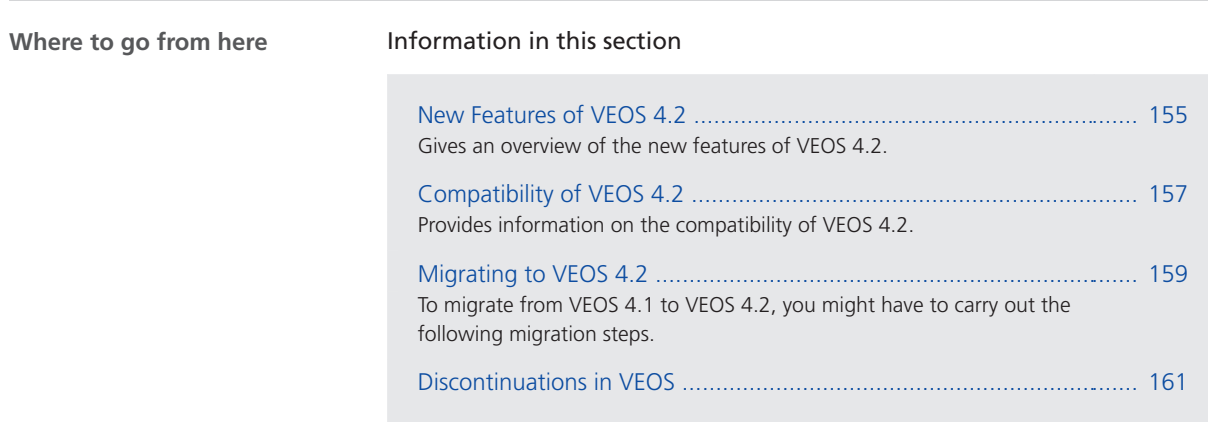

## New Features of VEOS 4.2

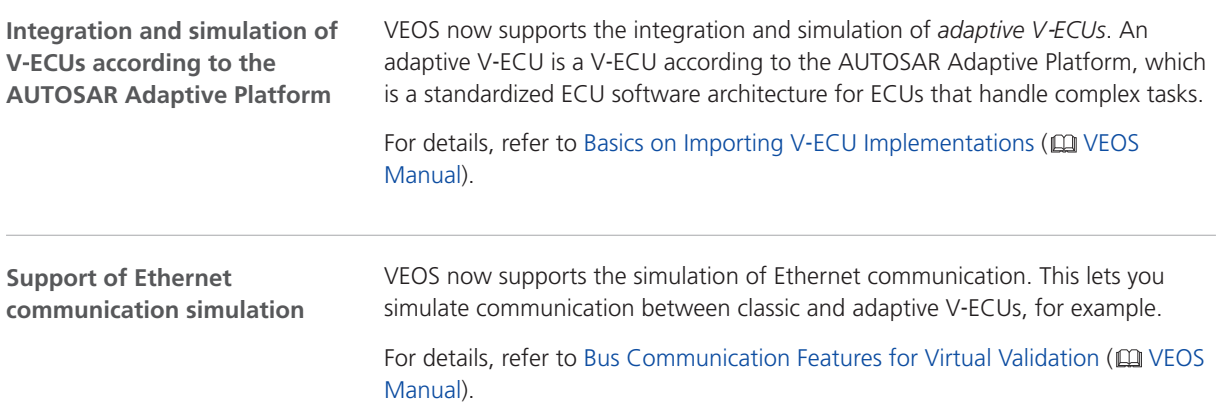

VEOS

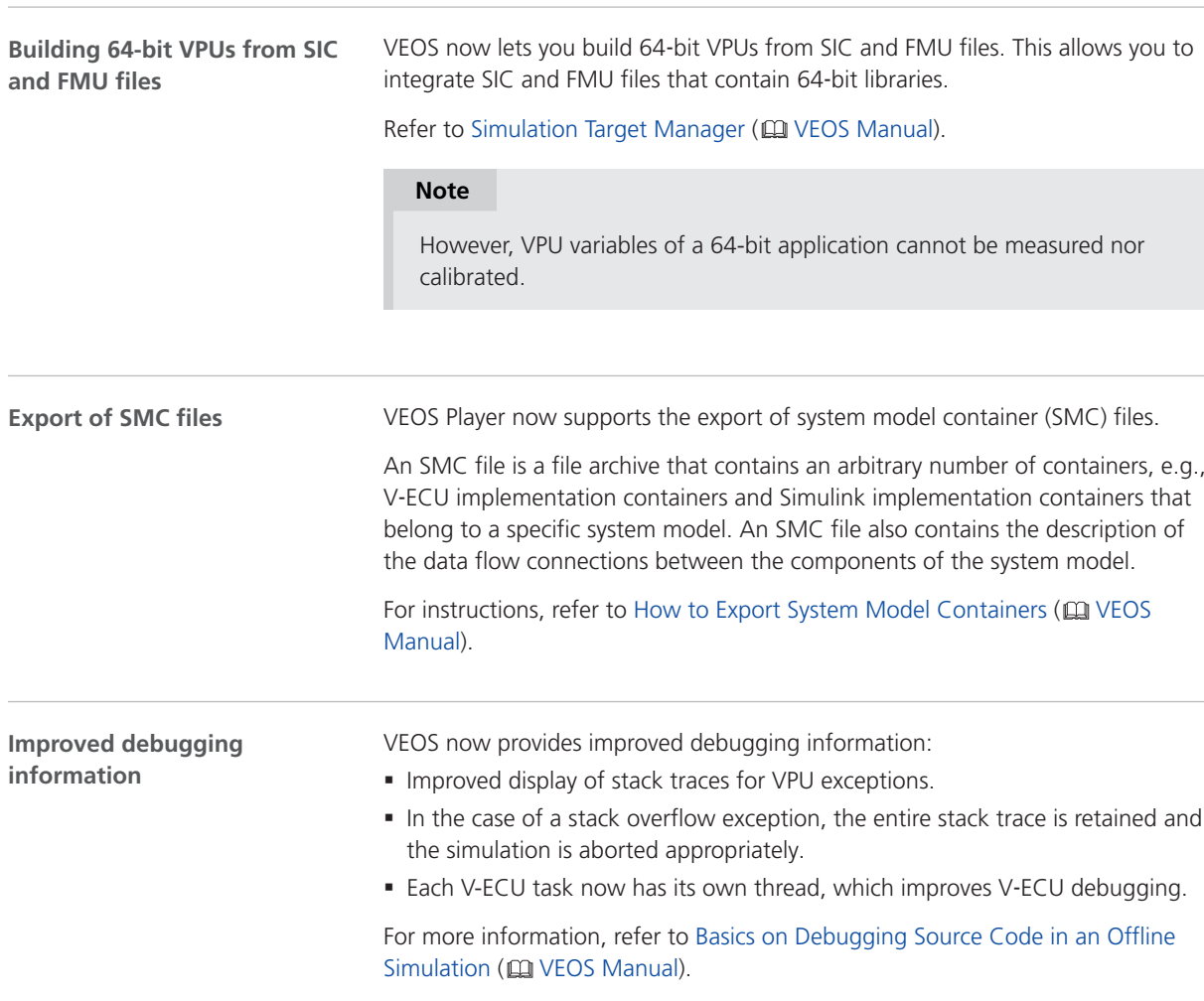

**Related topics**

HowTos

How to Export System Model Containers ( $\Box$  VEOS Manual)

## <span id="page-156-0"></span>Compatibility of VEOS 4.2

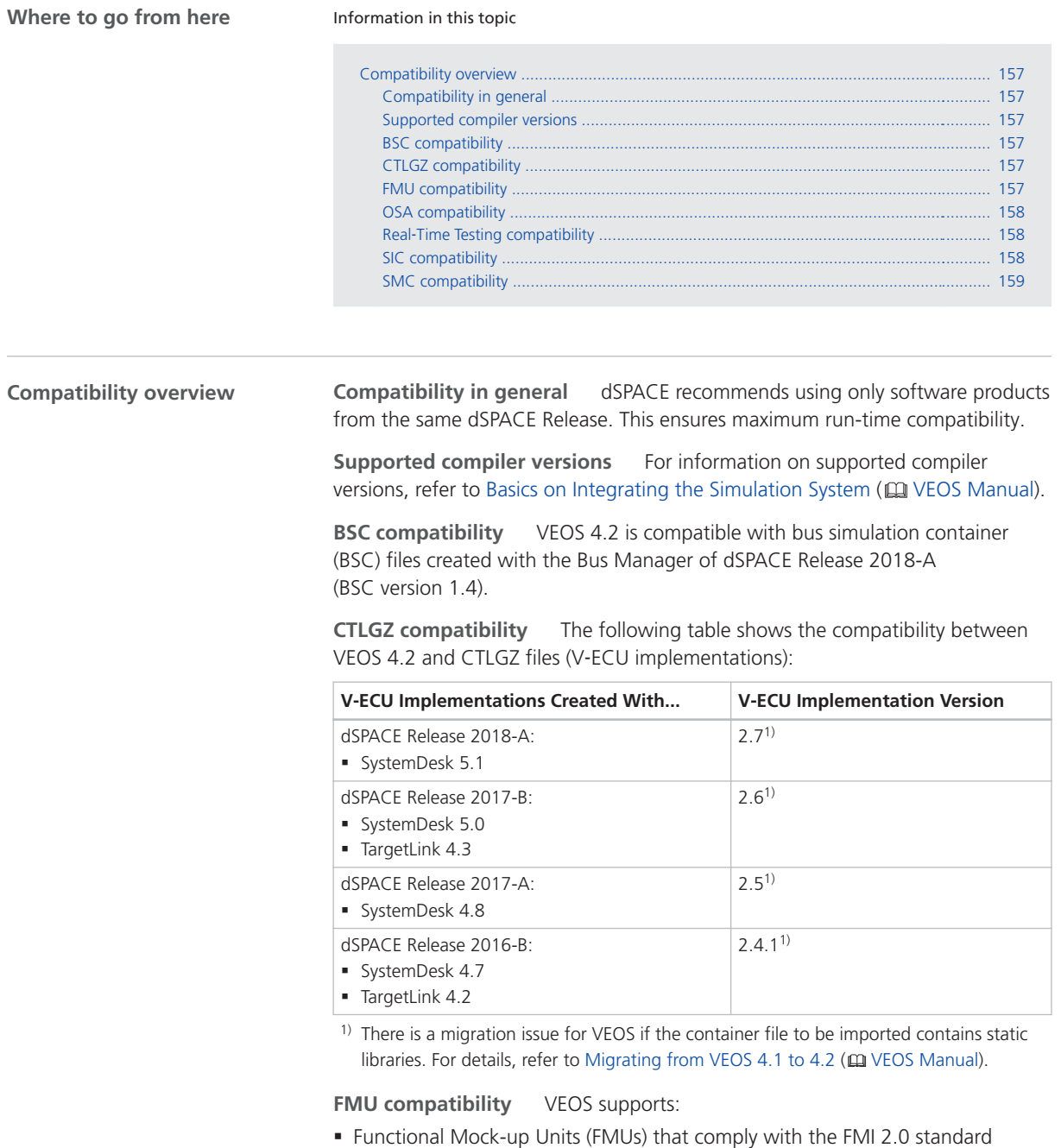

§ Only the FMI for Co-Simulation interface, but not the FMI for Model Exchange interface

For detailed and up-to-date compatibility information on dSPACE's FMI support, refer to:

<http://www.dspace.com/go/FMI-Compatibility>.

<span id="page-157-0"></span>**OSA compatibility** The following table shows the compatibility between VEOS 4.2 and offline simulation application (OSA) files:

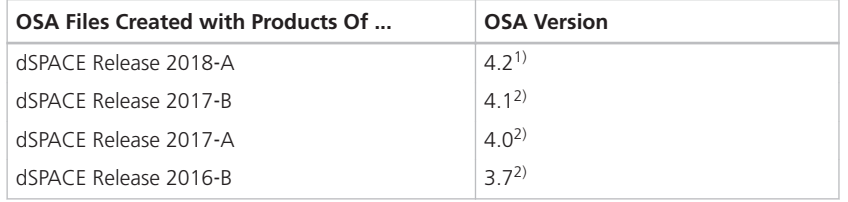

<sup>1)</sup> OSA files created or modified with VEOS 4.2 cannot be loaded in earlier VEOS versions.

2) You cannot modify the properties of VPUs contained in an OSA file if you open the OSA file in a later VEOS version than the version with which the OSA file was originally created. However, port and network connections can be edited. As a consequence, it is recommended to rebuild the binary OSA files from existing model implementation container files (CTLGZ, SIC, BSC, FMU) when you migrate from one VEOS version to another.

**Real-Time Testing compatibility** To use RTT in connection with VEOS and ControlDesk, the Real‑Time Testing (RTT) version used by the VEOS Simulator that runs the simulation system and the RTT version that is active on the PC must be identical.

The following table shows the VEOS Simulator version and the corresponding RTT version:

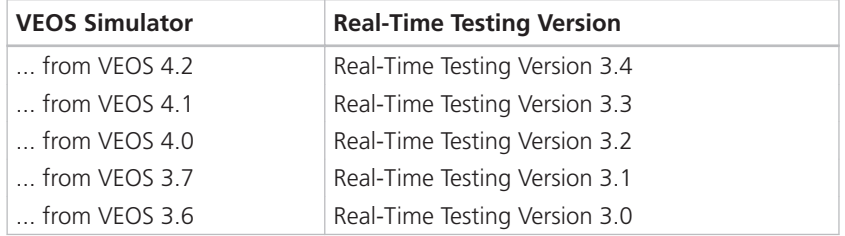

ControlDesk 6.3 automatically uses the VEOS Simulator from VEOS 4.2. You can therefore use RTT in connection with VEOS and ControlDesk if RTT 3.4 is active on the PC.

**SIC compatibility** The following table shows the compatibility between VEOS 4.2 and Simulink implementation container (SIC) files:

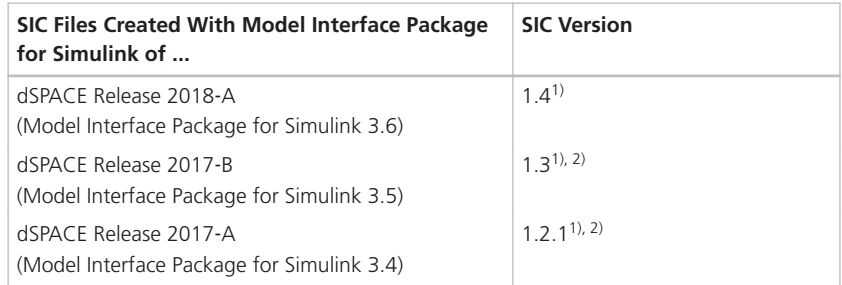

<span id="page-158-0"></span>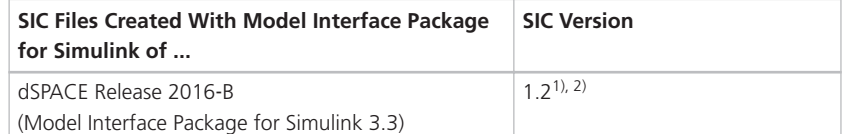

- <sup>1)</sup> There is a migration issue for VEOS if the container file to be imported contains static libraries. For details, refer to Migrating from VEOS 4.1 to 4.2 ( $\mathbf{\Omega}$  VEOS Manual).
- <sup>2)</sup> If the SIC file is created with a previous dSPACE Release and if the SIC file contains an ASM model, you cannot simulate the model in VEOS 4.2 (dSPACE Release 2018-A). For more information, refer to [Migrating ASM models](#page-160-0) on page [161.](#page-160-0)

**SMC compatibility** The following table shows the compatibility between VEOS 4.2 and system model container (SMC) files:

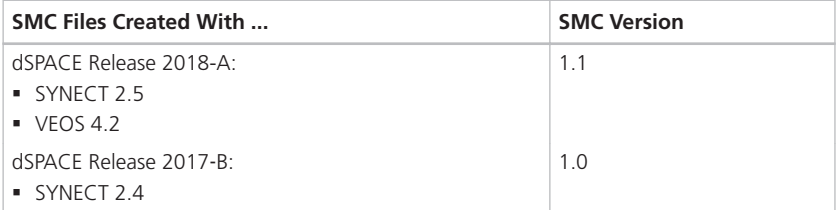

You also have to consider the following compatibility restrictions of the individual container files contained in the SMC file to be imported: If the SMC file contains a container of an unsupported version, VEOS 4.2 imports neither the unsupported container nor the connections to the application process based on the unsupported container.

### Migrating to VEOS 4.2

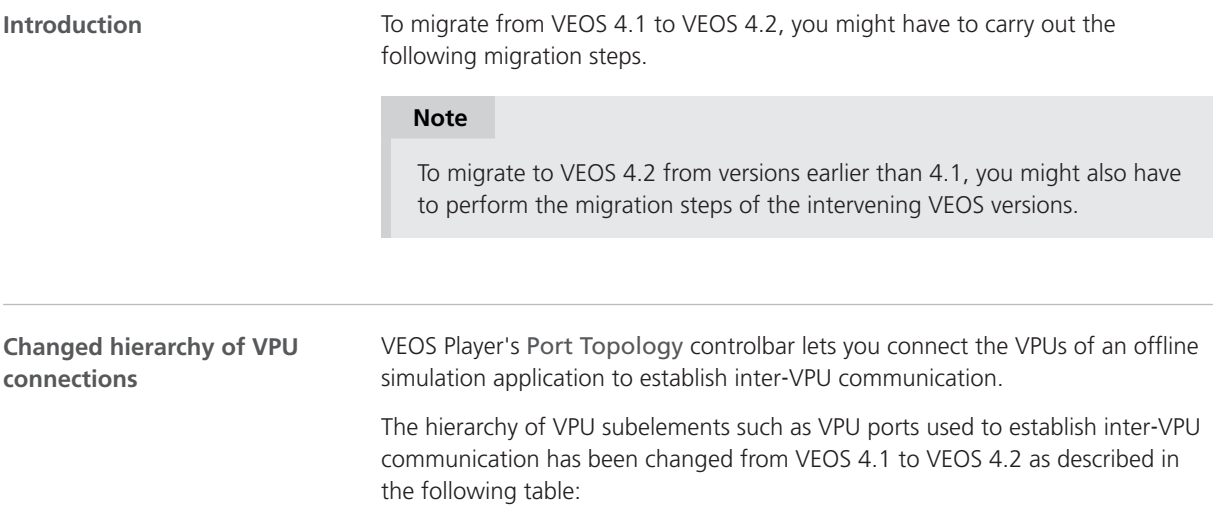

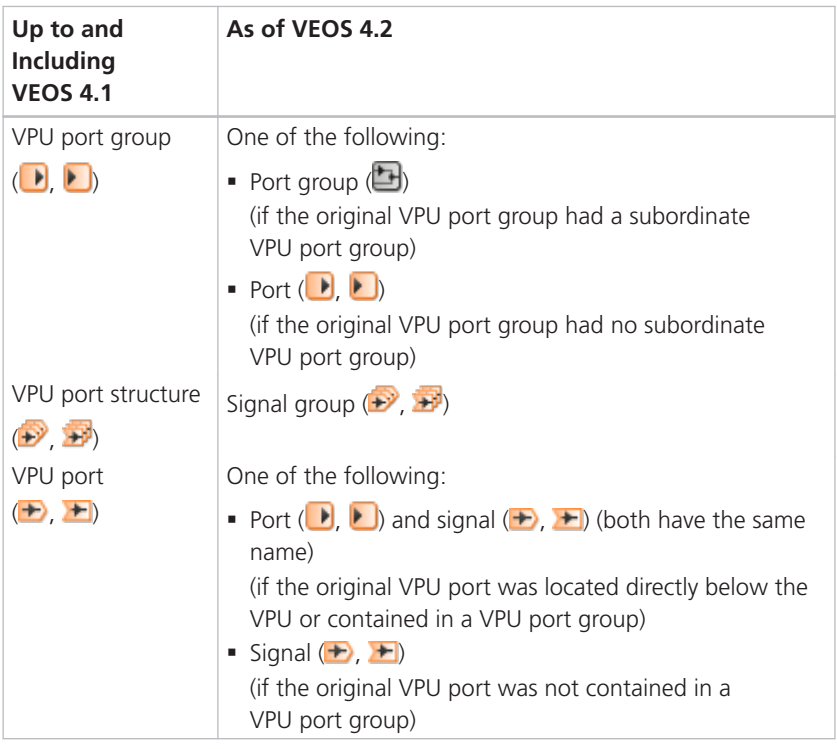

**Example** As an example, the following illustrations show the Port Topology controlbar with the child elements of two VPUs in VEOS 4.1 and in VEOS 4.2:

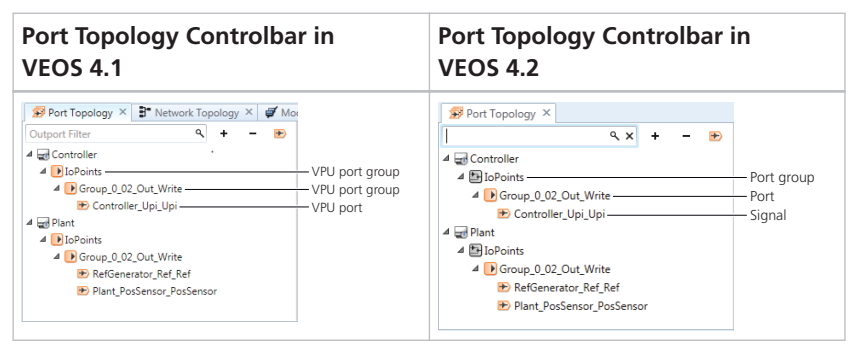

**Automatic migration** In VEOS Player (VEOS 4.2), when you open an offline simulation application last saved with VEOS 4.1 or earlier, the VPU subelements are automatically migrated as described in the table above. All the connections between VPUs are kept during migration so that you do not have to carry out any migration step.

**Connecting VPUs via automation** You can also connect VPUs via the VEOS Player automation interface. Unlike the graphical user interface that was changed as described above, the automation interface was not changed from VEOS 4.1 to VEOS 4.2. As a consequence, you do not have to migrate existing automation scripts.

For details, refer to Automating the Connection of VPUs (CQ VEOS Manual).

<span id="page-160-0"></span>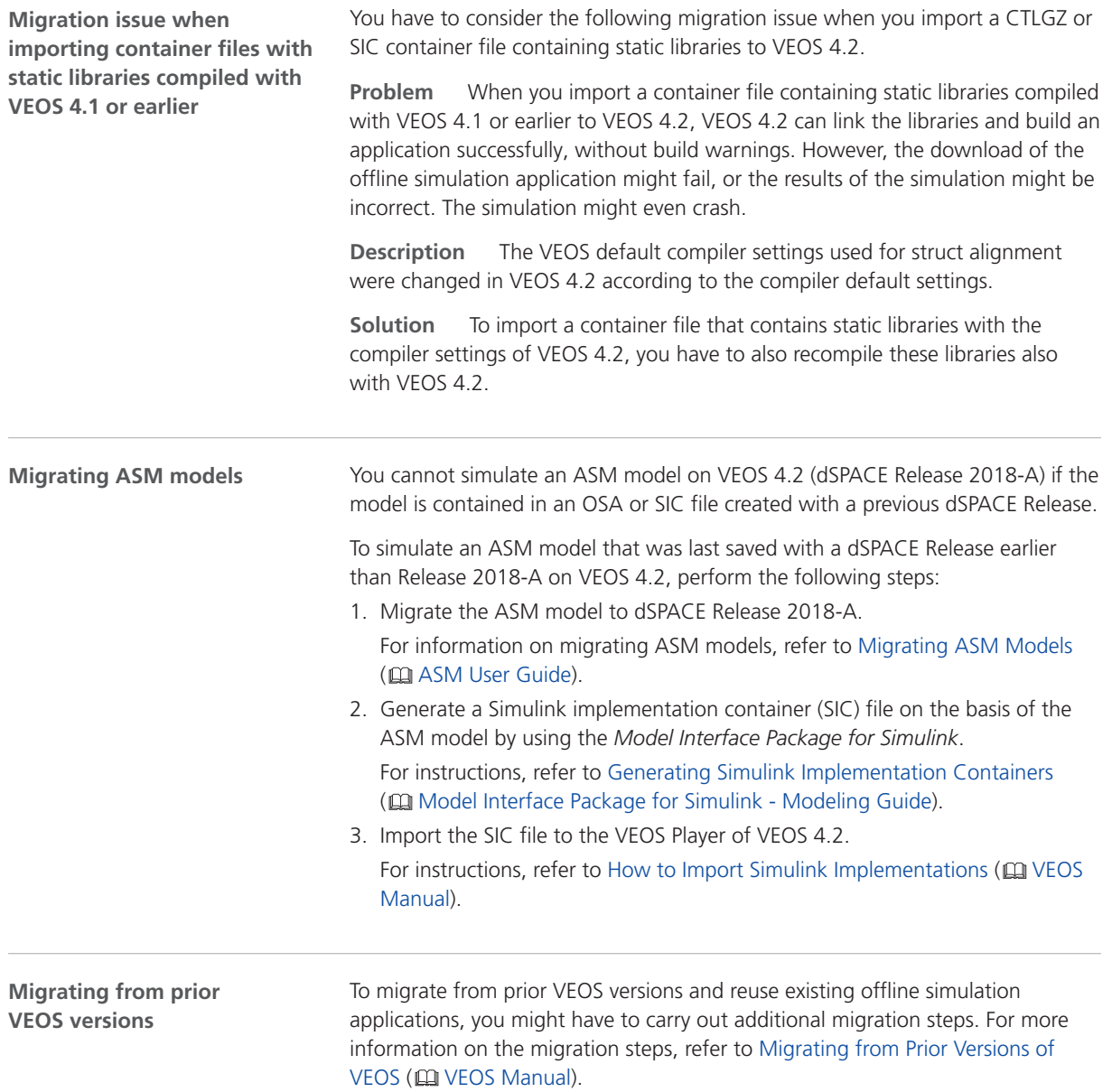

## Discontinuations in VEOS

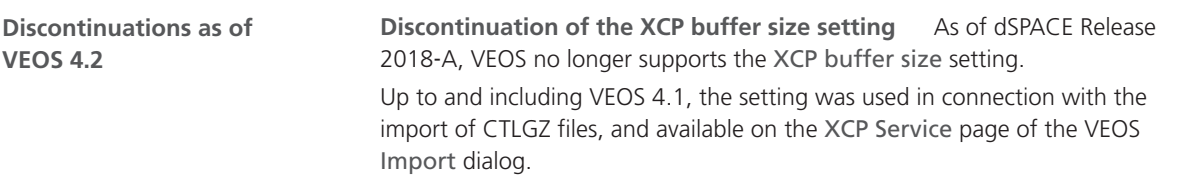

The relevant XcpBufferSize property of the IImportSettings automation interface is deprecated.

# <span id="page-162-0"></span>Compatibility Information

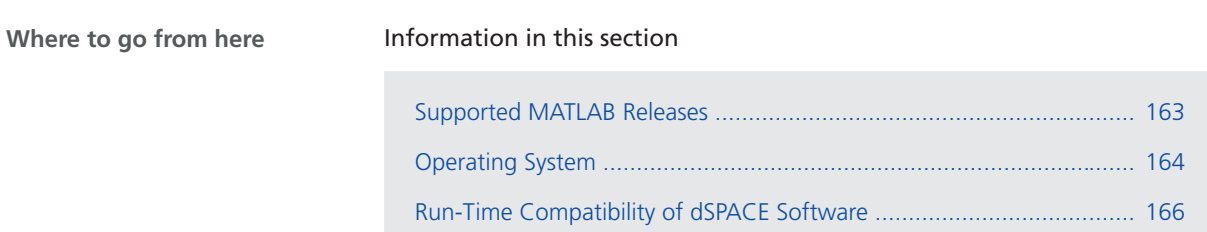

[Limitations for Using Windows Features](#page-166-0) .............................................. [167](#page-166-0)

# Supported MATLAB Releases

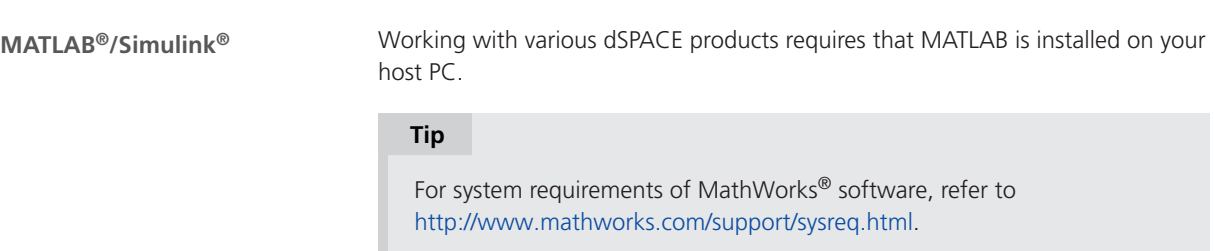

<span id="page-163-0"></span>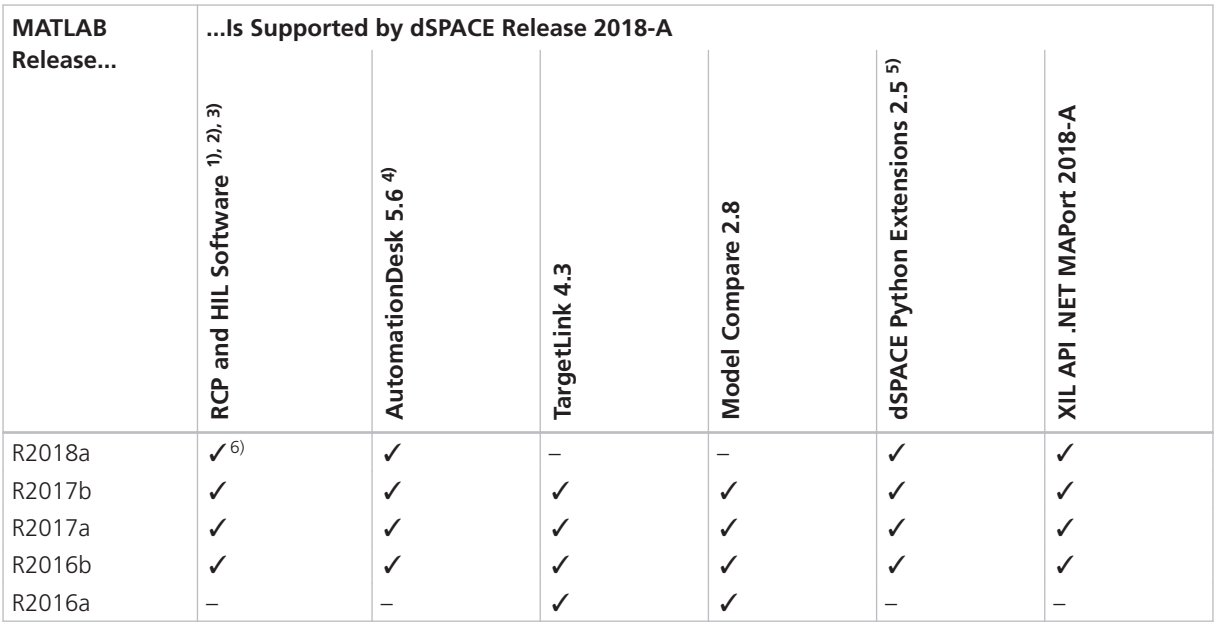

<sup>1)</sup> 'RCP and HIL software' is a generic term for a software package containing several dSPACE software products, for example, ASM, RTI, ConfigurationDesk, MotionDesk and ModelDesk. These software products are installed in a common folder.

2) MATLAB/Simulink Student Suite does not support Automotive Simulation Models (ASM).

<sup>3)</sup> ASM does not support Simulink's Rapid Accelerator Simulation Mode

4) The AutomationDesk MATLAB Access library requires MATLAB.

5) matlablib2 of dSPACE Python Extensions requires MATLAB.

 $6)$  R2018a is not supported by the RTI FPGA Programming Blockset – FPGA Interface.

For up-to-date information on additional MATLAB releases that can be used in combination with dSPACE software, refer to <http://www.dspace.com/go/MATLABCompatibility>.

## Operating System

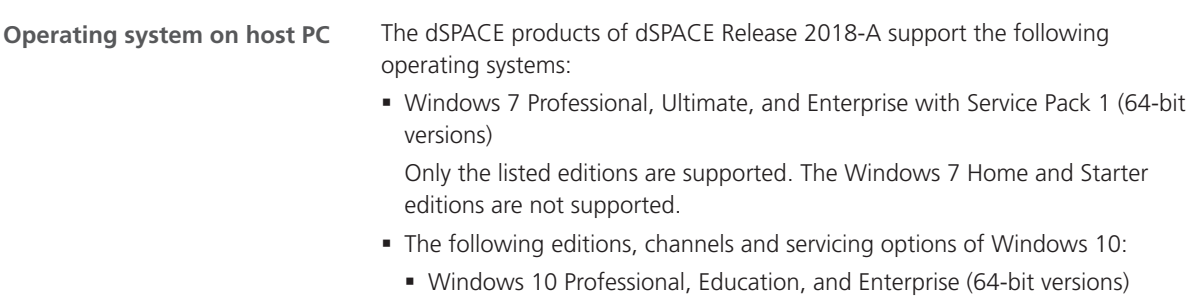

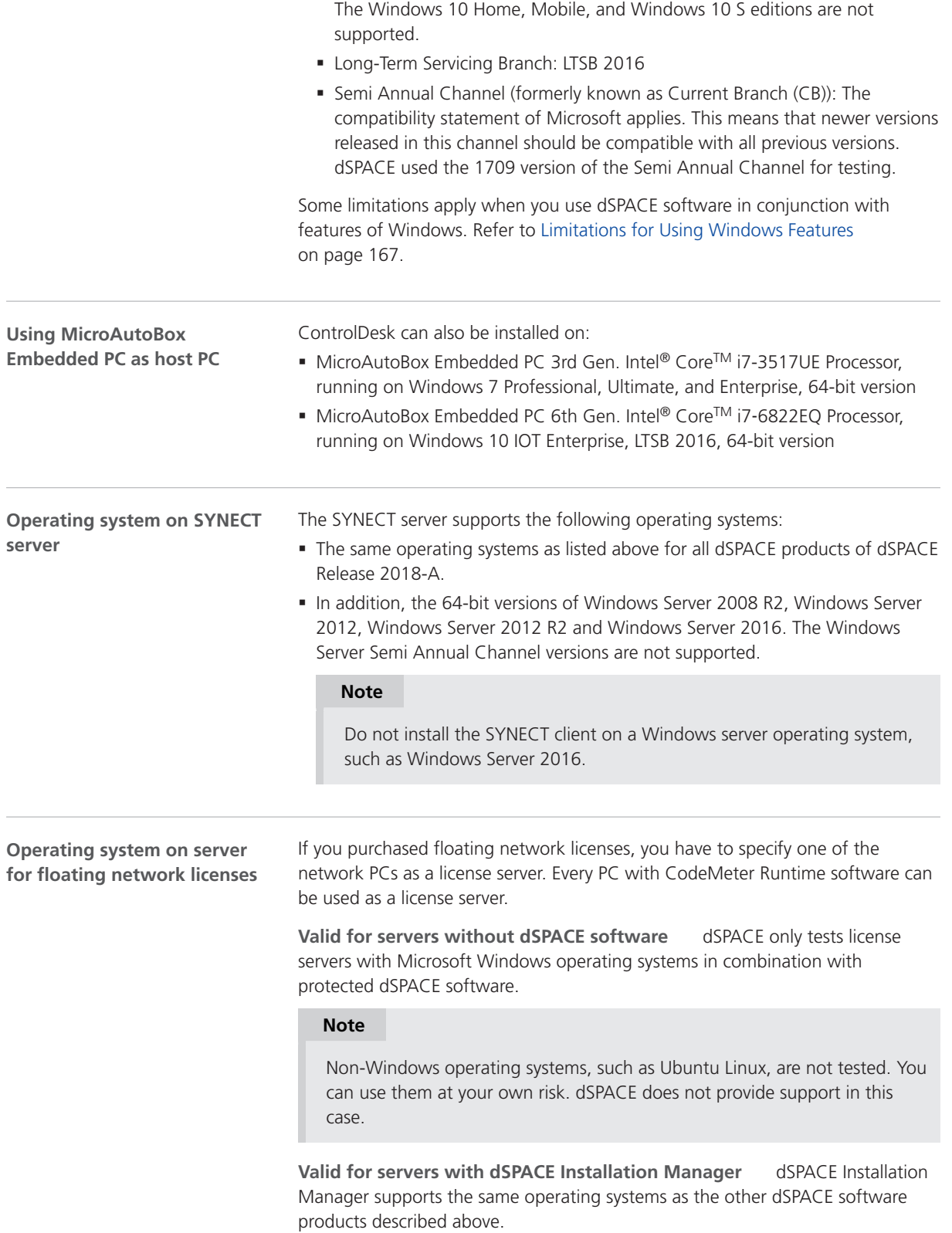

<span id="page-165-0"></span>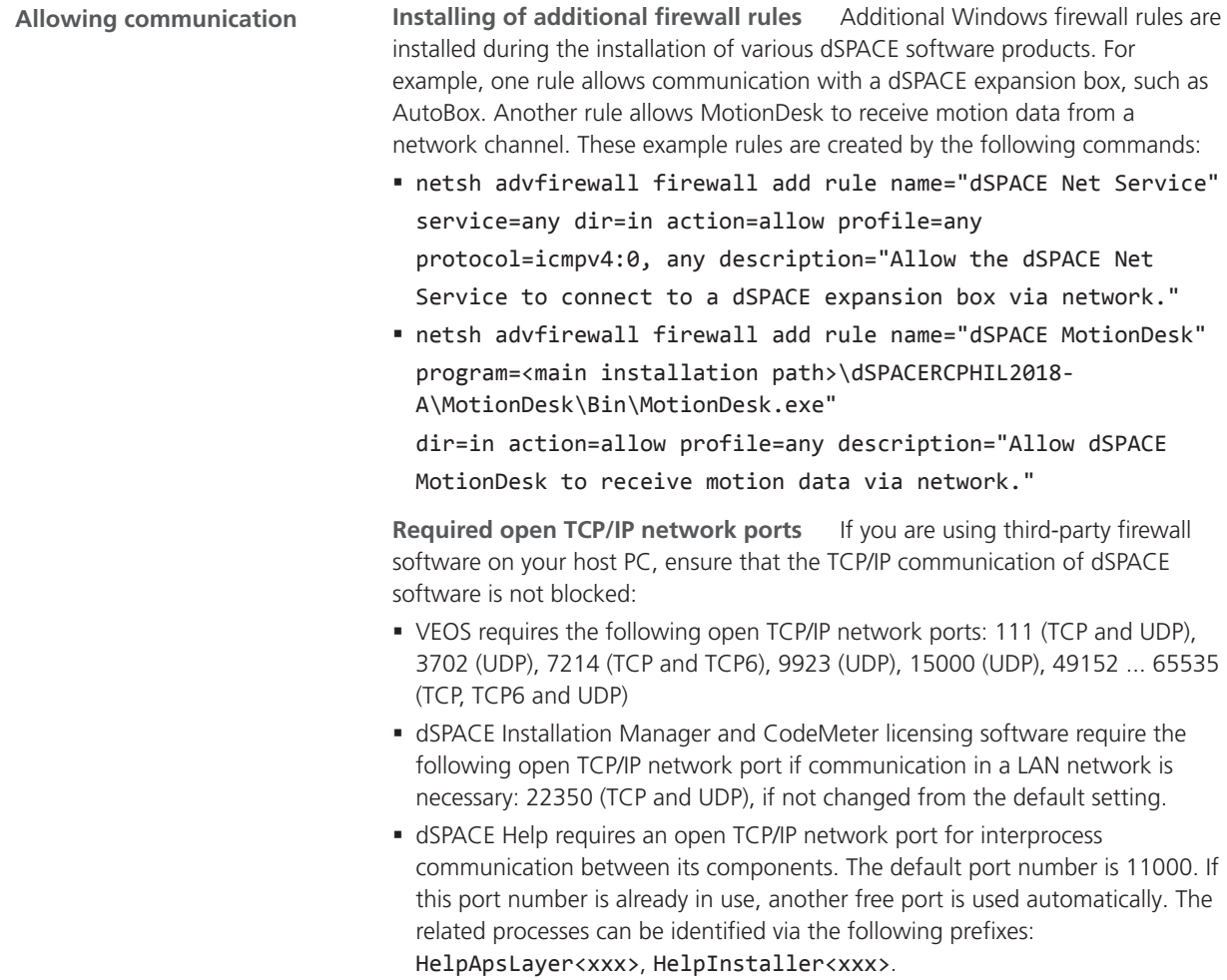

# Run-Time Compatibility of dSPACE Software

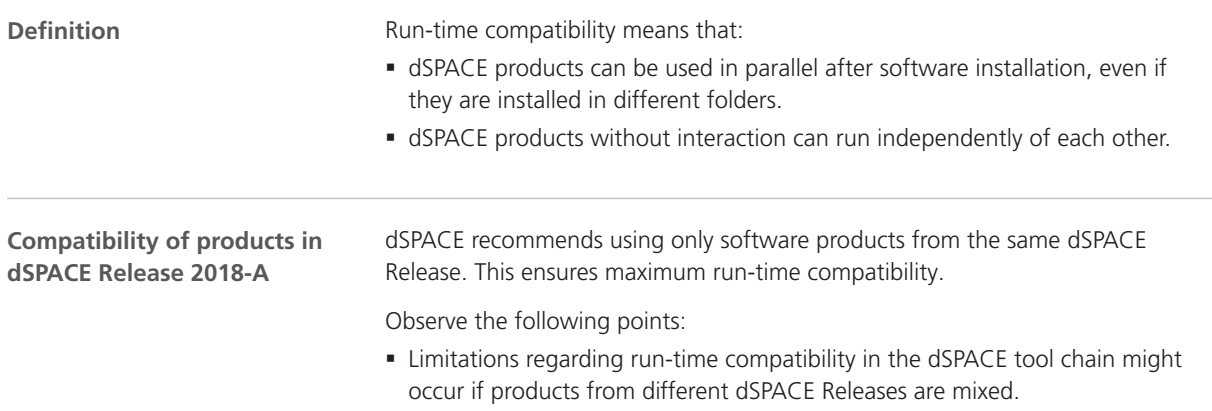

<span id="page-166-0"></span>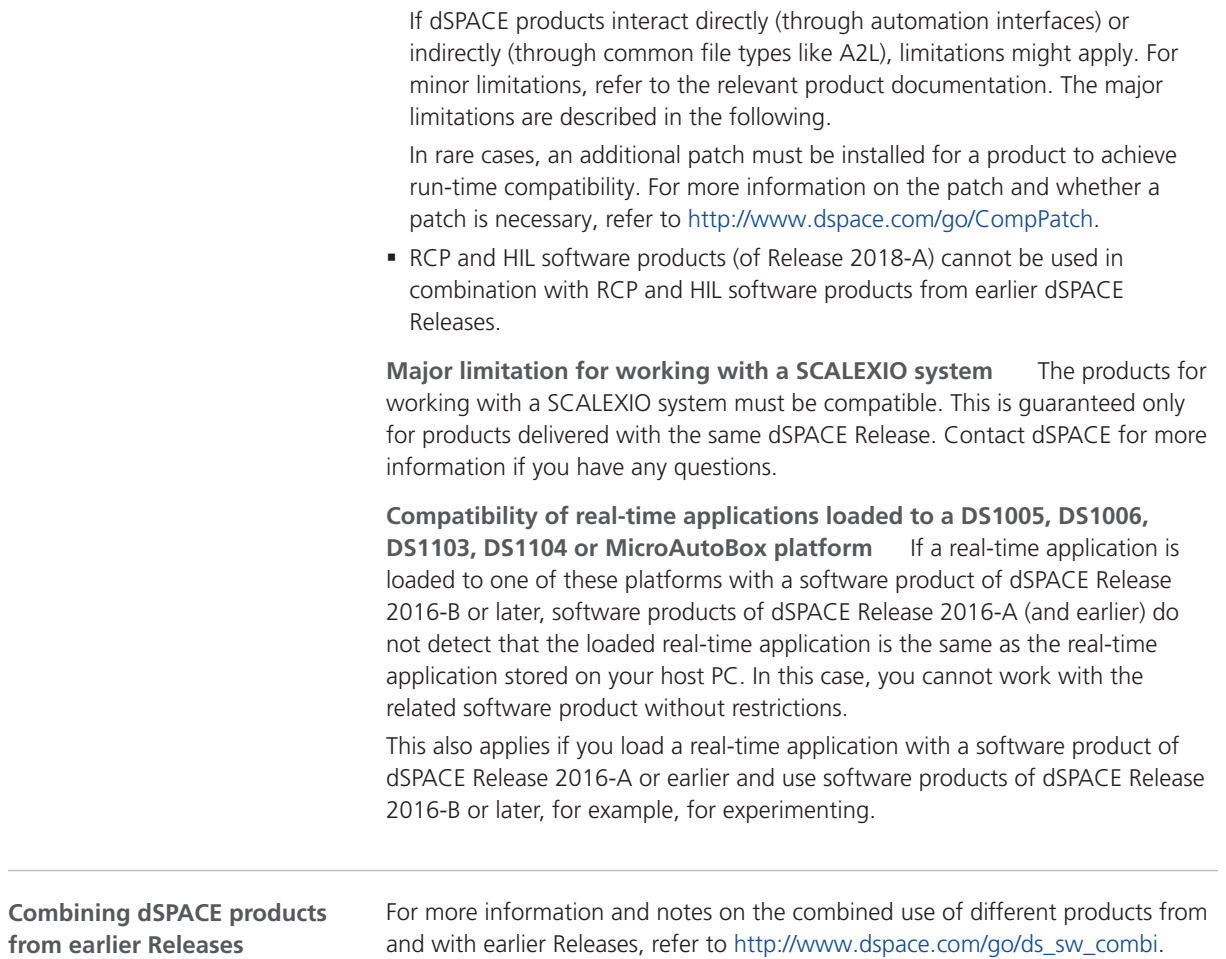

# Limitations for Using Windows Features

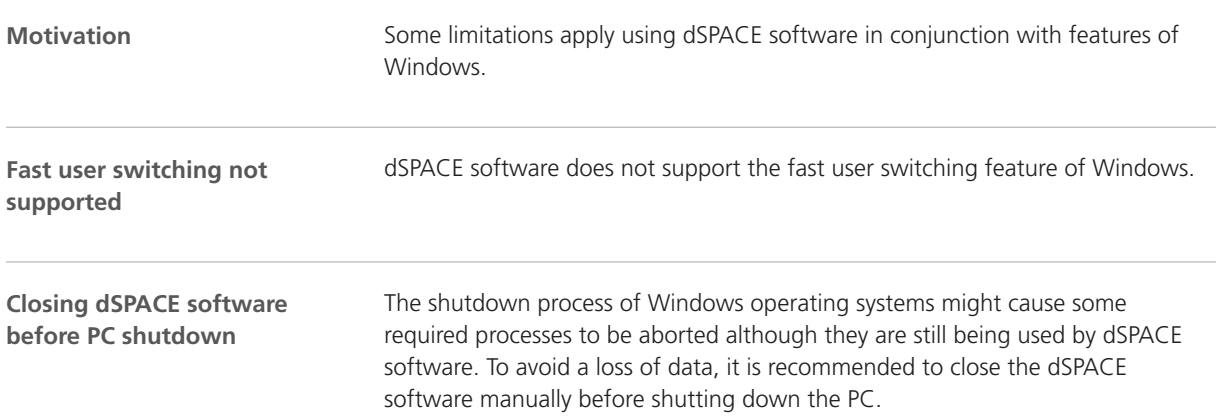

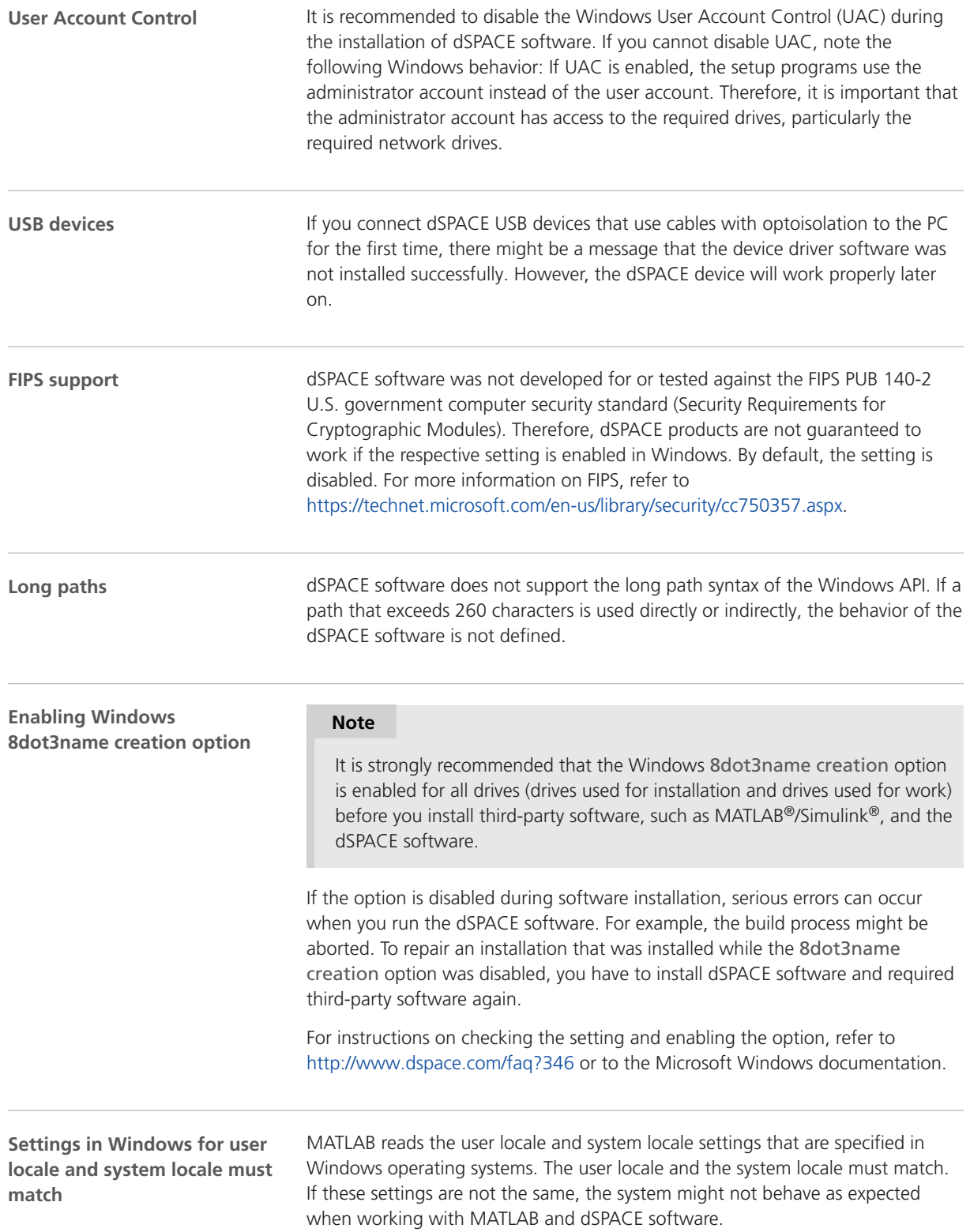

For instructions on checking and changing the settings, refer to [https://www.mathworks.com/help/matlab/matlab\\_env/setting-locale-on](https://www.mathworks.com/help/matlab/matlab_env/setting-locale-on-windows-platforms.html?s_tid=gn_loc_drop)[windows-platforms.html?s\\_tid=gn\\_loc\\_drop](https://www.mathworks.com/help/matlab/matlab_env/setting-locale-on-windows-platforms.html?s_tid=gn_loc_drop).

This affects all MATLAB versions and all Windows operating systems, that are supported by dSPACE.

Compatibility Information

#### **A**

ASM Base InCylinder Blockset migration [33](#page-32-0) new features [33](#page-32-0) ASM blocksets migration [32](#page-31-0) ASM Brake Hydraulics Blockset migration [35](#page-34-0) ASM Diesel Engine Blockset migration [37](#page-36-0) new features [36](#page-35-0) ASM Diesel Exhaust Blockset migration [39](#page-38-0) ASM Drivetrain Basic Blockset migration [42](#page-41-0) new features [41](#page-40-0) ASM Electric Components Blockset migration [44](#page-43-0) new features [43](#page-42-0) ASM Engine Gasoline Basic Blockset migration [49](#page-48-0) new features [49](#page-48-0) ASM Engine Gasoline Blockset migration [52](#page-51-0) new features [51](#page-50-0) ASM Environment Blockset migration [46](#page-45-0) new features [45](#page-44-0) ASM Gasoline InCylinder Blockset migration [54](#page-53-0) ASM Traffic Blockset migration [56](#page-55-0) new features [55](#page-54-0) ASM Truck Blockset migration [58](#page-57-0) ASM Turbocharger Blockset migration [59](#page-58-0) new features [59](#page-58-0) ASM Vehicle Dynamics Blockset migration [62](#page-61-0) new features [61](#page-60-0) AutomationDesk migration [30](#page-29-0) new features [27](#page-26-0)

#### **B**

Bus Manager (stand-alone) migration [65](#page-64-0) new features [63](#page-62-0)

#### **C**

Calibration Hub discontinuation [15](#page-14-0) Common Program Data folder [10](#page-9-0) CommonProgramDataFolder [10](#page-9-0) ControlDesk migration [83](#page-82-0) new features [76](#page-75-0)

#### **D**

DCI Configuration Tool new features [87](#page-86-0) DCI-CAN1 discontinuation [15](#page-14-0) DCI‑GSI1 discontinuation [15](#page-14-0) discontinuation Calibration Hub [15](#page-14-0) DCI-CAN1 [15](#page-14-0) DCI-GSI1 [15](#page-14-0) hardware [15](#page-14-0) planned [15](#page-14-0) Rapid Accelerator support for ASM products [32](#page-31-0) Discontinuation [15](#page-14-0) Documents folder [10](#page-9-0) DocumentsFolder [10](#page-9-0) dSPACE XIL API new features [93](#page-92-0)

#### **E**

ECU Interface Manager migration [98](#page-97-0) new features [95](#page-94-0)

#### **F**

Firmware Manager new features [101](#page-100-0)

### **G**

general enhancements and changes [13](#page-12-0)

### **H**

host PC software MATLAB [163](#page-162-0) operating system [164](#page-163-0)

### **K**

key features [18](#page-17-0)

#### **L**

limitations for using Windows features [167](#page-166-0) Local Program Data folder [10](#page-9-0) LocalProgramDataFolder [10](#page-9-0)

#### **M**

MATI AR requirements [163](#page-162-0) supported releases [163](#page-162-0) migration ASM Base InCylinder Blockset [33](#page-32-0) ASM blocksets [32](#page-31-0) ASM Brake Hydraulics Blockset [35](#page-34-0) ASM Diesel Engine Blockset [37](#page-36-0) ASM Diesel Exhaust Blockset [39](#page-38-0) ASM Drivetrain Basic Blockset [42](#page-41-0)

ASM Electric Components Blockset [44](#page-43-0) ASM Engine Gasoline Basic Blockset [49](#page-48-0) ASM Engine Gasoline Blockset [52](#page-51-0) ASM Environment Blockset [46](#page-45-0) ASM Gasoline InCylinder Blockset [54](#page-53-0) ASM Traffic Blockset [56](#page-55-0) ASM Truck Blockset [58](#page-57-0) ASM Turbocharger Blockset [59](#page-58-0) ASM Vehicle Dynamics Blockset [62](#page-61-0) AutomationDesk [30](#page-29-0) Bus Manager (stand-alone) [65](#page-64-0) ControlDesk [83](#page-82-0) ECU Interface Manager [98](#page-97-0) ModelDesk [104](#page-103-0) MotionDesk [111](#page-110-0) Real-Time Testing [114](#page-113-0) RTI [116](#page-115-0) RTI Bypass Blockset [118](#page-117-0) RTI CAN MultiMessage Blockset [119](#page-118-0) RTI FPGA Programming Blockset [122](#page-121-0) RTI LIN MultiMessage Blockset [125](#page-124-0) model management new features [134](#page-133-0) ModelDesk migration [104](#page-103-0) new features [103](#page-102-0) **MotionDesk** migration [111](#page-110-0) new features [109](#page-108-0)

### **N**

new features ASM Base InCylinder Blockset [33](#page-32-0) ASM Diesel Engine Blockset [36](#page-35-0) ASM Drivetrain Basic Blockset [41](#page-40-0) ASM Electric Components Blockset [43](#page-42-0) ASM Engine Gasoline Basic Blockset [49](#page-48-0) ASM Engine Gasoline Blockset [51](#page-50-0) ASM Environment Blockset [45](#page-44-0) ASM Traffic Blockset [55](#page-54-0) ASM Turbocharger Blockset [59](#page-58-0) ASM Vehicle Dynamics Blockset [61](#page-60-0) AutomationDesk [27](#page-26-0) Bus Manager (stand-alone) [63](#page-62-0) ControlDesk [76](#page-75-0) DCI Configuration Tool [87](#page-86-0) dSPACE XIL API [93](#page-92-0) ECU Interface Manager [95](#page-94-0) Firmware Manager [101](#page-100-0) model management [134](#page-133-0) ModelDesk [103](#page-102-0) MotionDesk [109](#page-108-0) Real-Time Testing [113](#page-112-0) requirements management [133](#page-132-0) RTI Bypass Blockset [117](#page-116-0) RTI CAN MultiMessage Blockset [119](#page-118-0) RTI FPGA Programming Blockset [121](#page-120-0) RTI/RTI-MP [115](#page-114-0) RTLib [115](#page-114-0) SCALEXIO firmware [127](#page-126-0) signal & parameter management [134](#page-133-0)

#### Index

SystemDesk [146](#page-145-0) test management [133](#page-132-0) VEOS [155](#page-154-0) workflow management [136](#page-135-0) new general features SYNECT [130](#page-129-0) not supported MATLAB features (R2018a) RTI/RTI-MP [115](#page-114-0)

#### **P**

planned discontinuation Python 2.7 [15](#page-14-0) software support [15](#page-14-0) product overview [15](#page-14-0) Python distribution [13](#page-12-0) planned discontinuation [15](#page-14-0)

#### **R**

Rapid Accelerator support for ASM products discontinuation [32](#page-31-0) Real-Time Testing migration [114](#page-113-0) new features [113](#page-112-0) requirements host PC software MATLAB [163](#page-162-0) operating system [164](#page-163-0) requirements management new features [133](#page-132-0) RTI Bypass Blockset migration [118](#page-117-0) new features [117](#page-116-0) RTI CAN MultiMessage Blockset migration [119](#page-118-0) new features [119](#page-118-0) RTI FPGA Programming Blockset migration [122](#page-121-0) new features [121](#page-120-0) RTI LIN MultiMessage Blockset migration [125](#page-124-0) RTI/RTI-MP new features [115](#page-114-0) not supported MATLAB features (R2018a) [115](#page-114-0) RTLib new features [115](#page-114-0)

### **S**

SCALEXIO firmware new features [127](#page-126-0) signal & parameter management new features [134](#page-133-0) supported MATLAB releases [163](#page-162-0) SYNECT new general features [130](#page-129-0) system requirements operating system [164](#page-163-0) SystemDesk new features [146](#page-145-0)

### **T**

test management new features [133](#page-132-0)

#### **U**

user documentation printed documents [14](#page-13-0)

#### **V**

VEOS new features [155](#page-154-0) version history [15](#page-14-0)

### **W**

Windows limitations [167](#page-166-0) workflow management new features [136](#page-135-0)